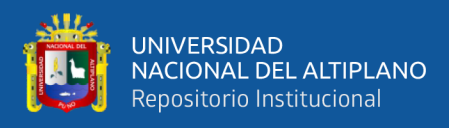

# **UNIVERSIDAD NACIONAL DEL ALTIPLANO FACULTAD DE INGENIERÍA MECÁNICA ELÉCTRICA, ELECTRÓNICA Y SISTEMAS ESCUELA PROFESIONAL DE INGENIERÍA ELECTRÓNICA**

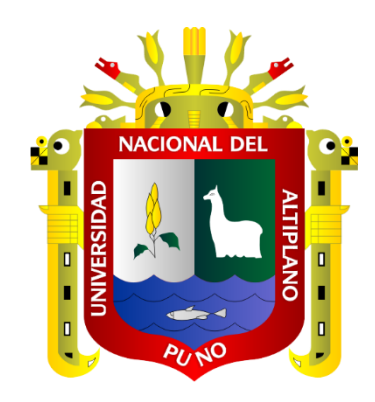

# **DISEÑO E IMPLEMENTACIÓN DE UN PROTOTIPO AUTOMATIZADO PARA LA UNIÓN DE LAMINAS DE ACERO INOXIDABLE CON SOLDADURA TIG PARA LA FABRICACIÓN DE TANQUES DE TERMAS SOLARES**

**TESIS**

## **PRESENTADA POR:**

## **Bach. PEDRO DAVID RISALAZO CCALLO**

## **Bach. SÓCRATES TIRZO PARICANAZA CAYRA**

## **PARA OPTAR EL TÍTULO PROFESIONAL DE:**

## **INGENIERO ELECTRÓNICO**

**PUNO – PERÚ**

**2024**

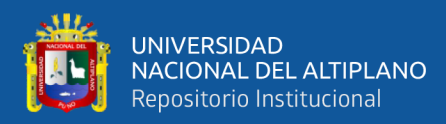

Reporte de similitud

#### NOMBRE DEL TRABAJO

DISEÑO E IMPLEMENTACIÓN DE UN PR OTOTIPO AUTOMATIZADO PARA LA UNI ÓN DE LAMINAS DE ACERO INOXIDABLE  $C<sub>O</sub>$ 

**AUTOR** 

PEDRO DAVID ; SÓCRATES TIRZO RISAL AZO CCALLO: PARICANAZA CAYRA

#### RECUENTO DE PALABRAS

19322 Words

RECUENTO DE CARACTERES

107780 Characters

RECUENTO DE PÁGINAS

162 Pages

**TAMAÑO DEL ARCHIVO** 

5.5MB

FECHA DE ENTREGA

Jul 3, 2024 12:03 PM GMT-5

FECHA DEL INFORME

Jul 3, 2024 12:04 PM GMT-5

#### ● 13% de similitud general

El total combinado de todas las coincidencias, incluidas las fuentes superpuestas, para cada base de datos.

- · 13% Base de datos de Internet
- · Base de datos de Crossref
- · 2% Base de datos de publicaciones
- · Base de datos de contenido publicado de Crossref
- · 6% Base de datos de trabajos entregados

#### · Excluir del Reporte de Similitud

· Material bibliográfico

· Coincidencia baja (menos de 10 palabras)

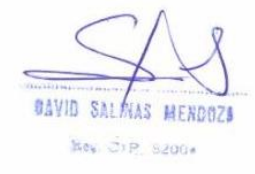

Vario Delevander Claster Coto

Resumen

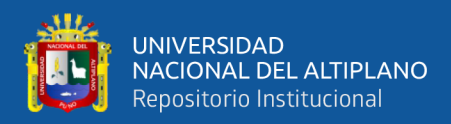

## **DEDICATORIA**

<span id="page-2-0"></span>Dedico este trabajo a mi Padre **German Risalazo Incacutipa**. A mis hermanos **Cesar** y **Leonardo** quienes estuvieron en mis momentos difíciles apoyándome siempre, a mi novia por el apoyo que me brindó con sus consejos y a todas las personas que siempre estuvieron animándome a seguir con este trabajo de investigación.

### **Pedro David Risalazo Ccallo**

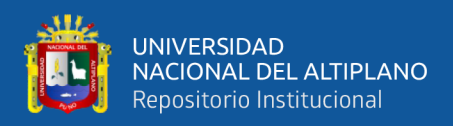

## **DEDICATORIA**

## A mis **Padres Simón, PARICANAZA MACIAS y Felipa, CAYRA YANA**, con

todo mi amor y cariño para las personas que hicieron todo en la vida para que lograra mis objetivos trazados y aspiraciones.

## A mis hermanas **Yaneth y Eumérita Betty** que me bridaron su apoyo moral. Que han estado en cada etapa de mi desarrollo personal y profesional.

A mi novia Mercedes quien me ha brindado su apoyo continuo y comprensión, para continuar con mi proyecto de tesis.

### **Sócrates Tirzo Paricanaza Cayra**

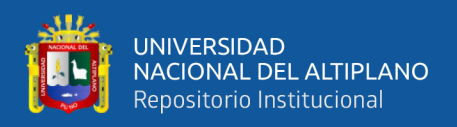

## **AGRADECIMIENTOS**

<span id="page-4-0"></span>A la universidad Nacional del Altiplano, nuestra alma mater en donde nos formamos profesionalmente.

A nuestro Asesor Dr. David Salinas Mendoza por su recomendación oportuno para la culminación de esta tesis.

A nuestros miembros de jurados Dr. Marco Antonio Quispe Barra, M.Sc. Edwin Wilber Chambi Mamani, M.Sc. Jesús Vidal López Flores, por su tiempo y sugerencias para que salga adelante este proyecto de tesis.

Finalmente, a la escuela profesional de ingeniería electrónica y a todos los docentes que nos brindaron sus orientaciones y valiosas sugerencias para alcanzar los objetivos trazados.

CORDIALMENTE,

**Pedro David Risalazo Ccallo** 

**Sócrates Tirzo Paricanaza Cayra**

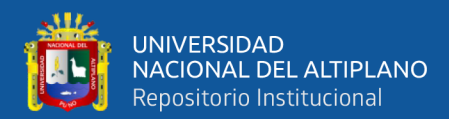

## **ÍNDICE GENERAL**

<span id="page-5-0"></span>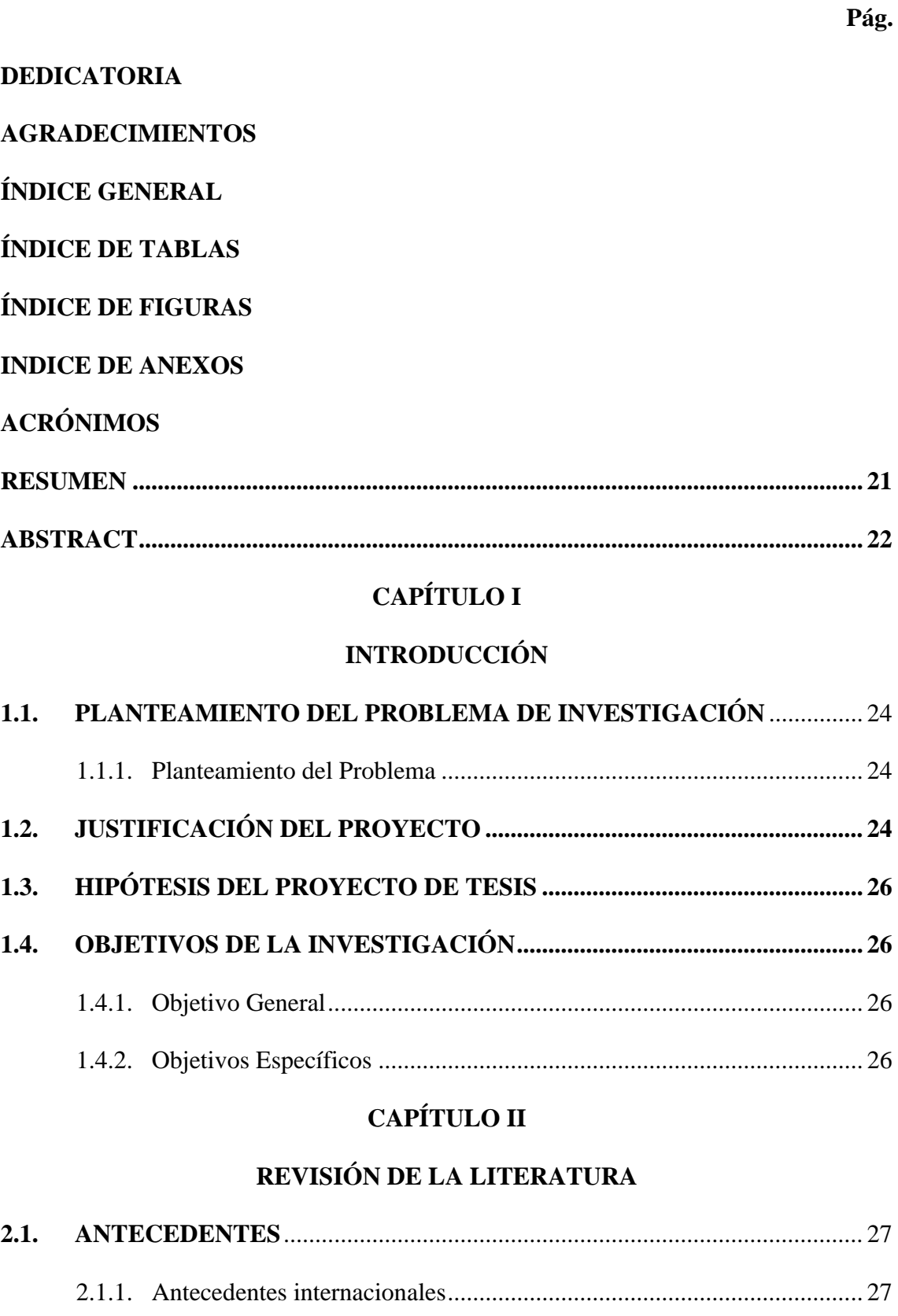

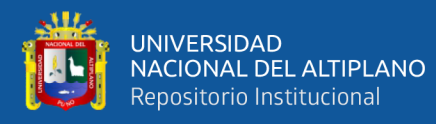

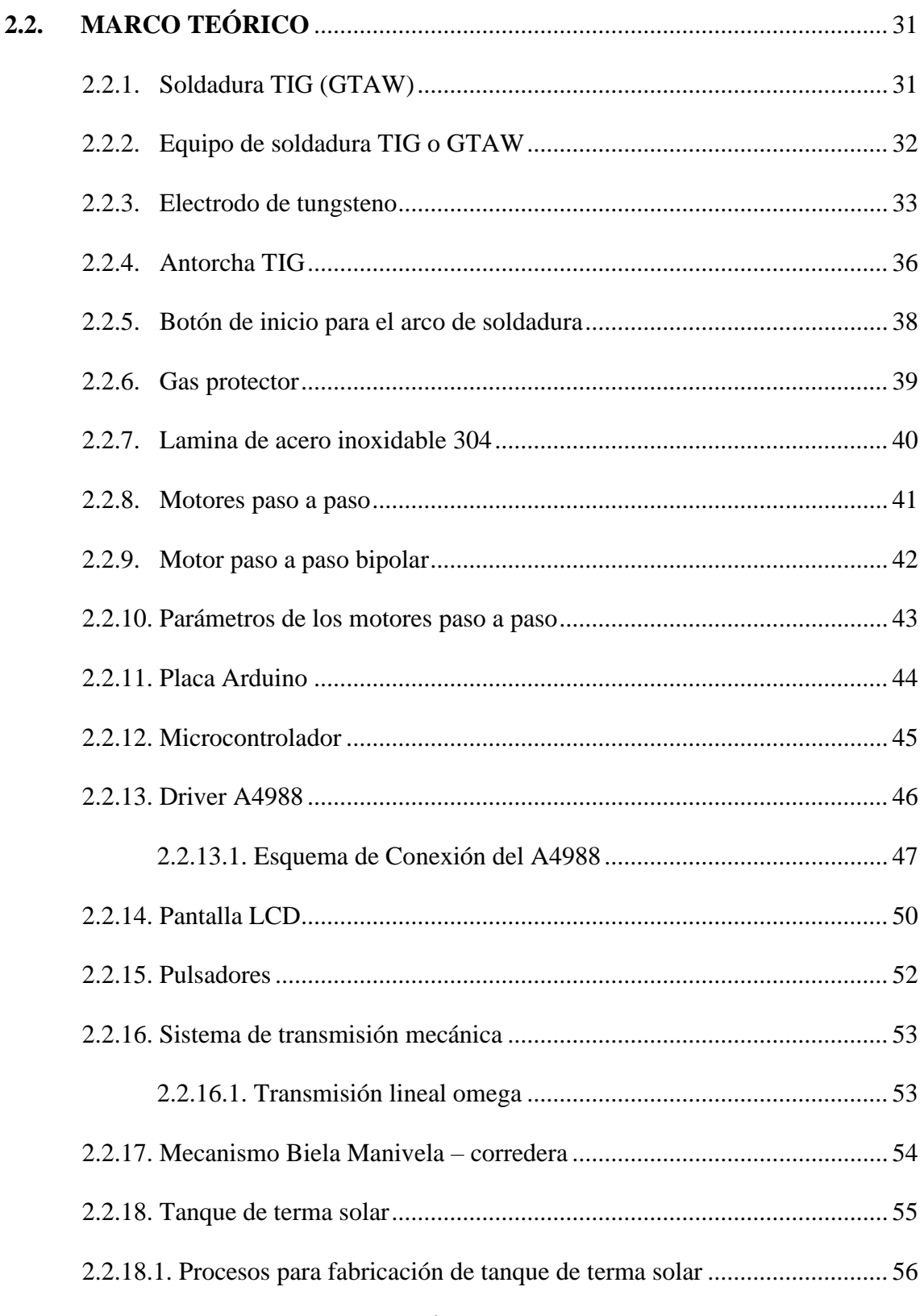

## **CAPÍTULO III**

## **MATERIALES Y MÉTODOS**

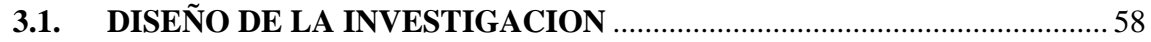

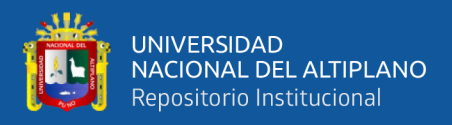

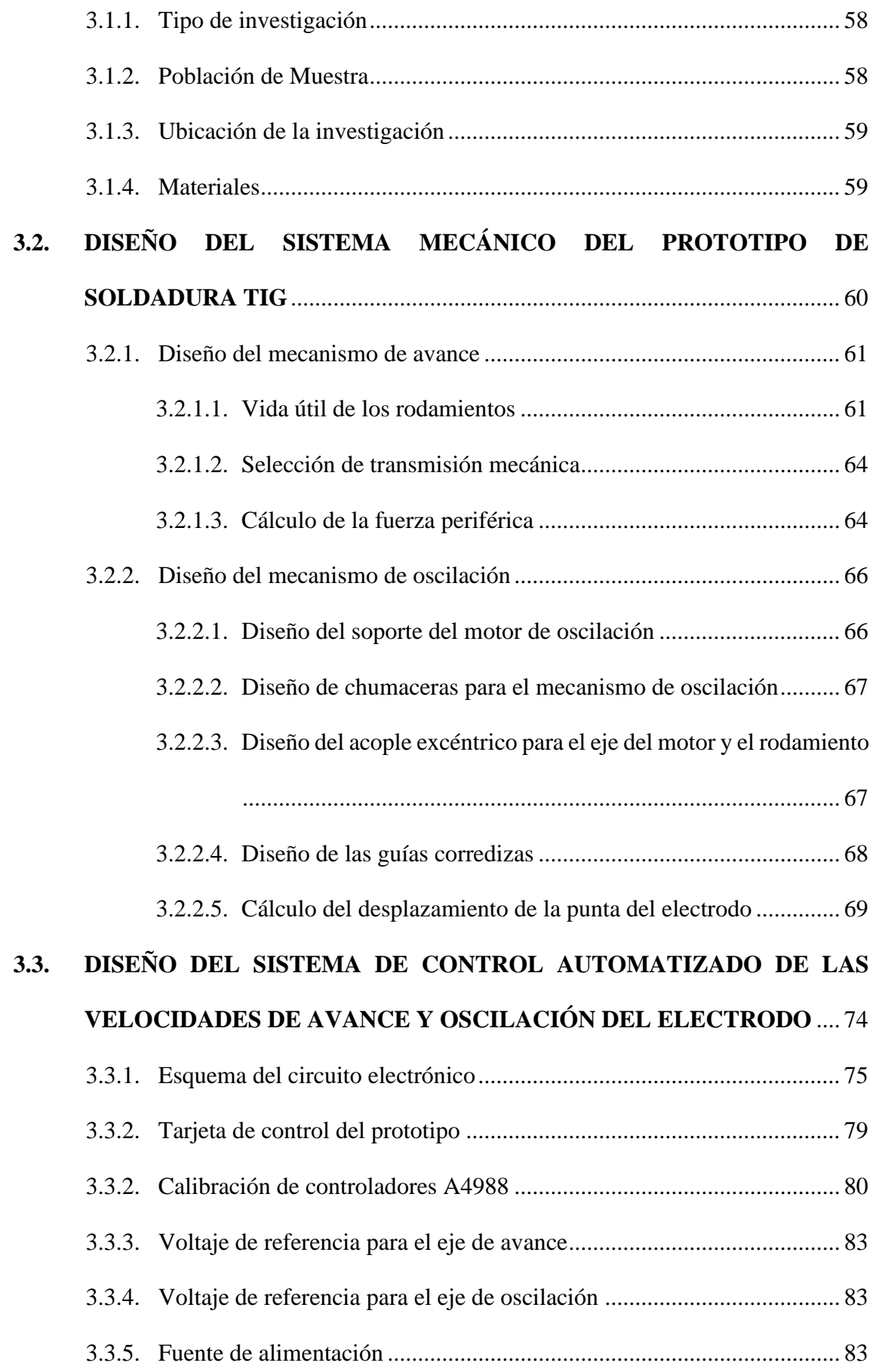

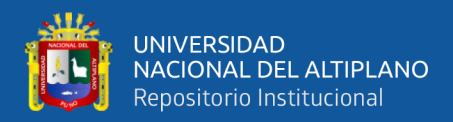

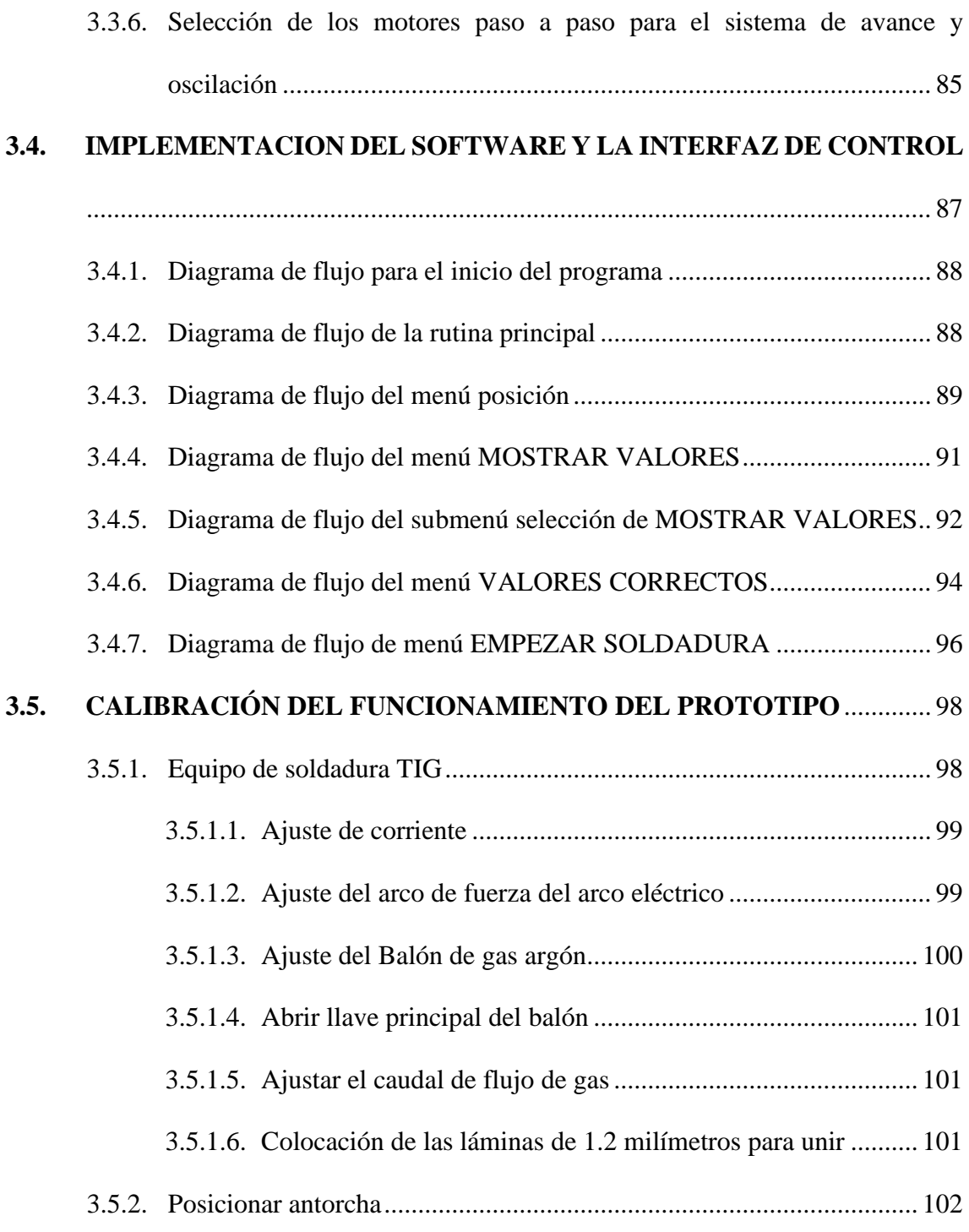

## **[CAPÍTULO IV](#page-102-0)**

### **[RESULTADOS Y DISCUSION](#page-102-1)**

# **4.1. [RESULTADOS DEL DISEÑO E IMPLEMENTACIÓN DE UN](#page-102-2)  [PROTOTIPO AUTOMATIZADO PARA LA UNIÓN DE LÁMINAS DE](#page-102-2)**

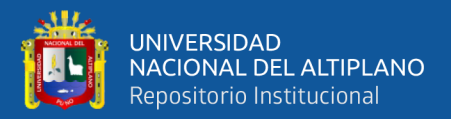

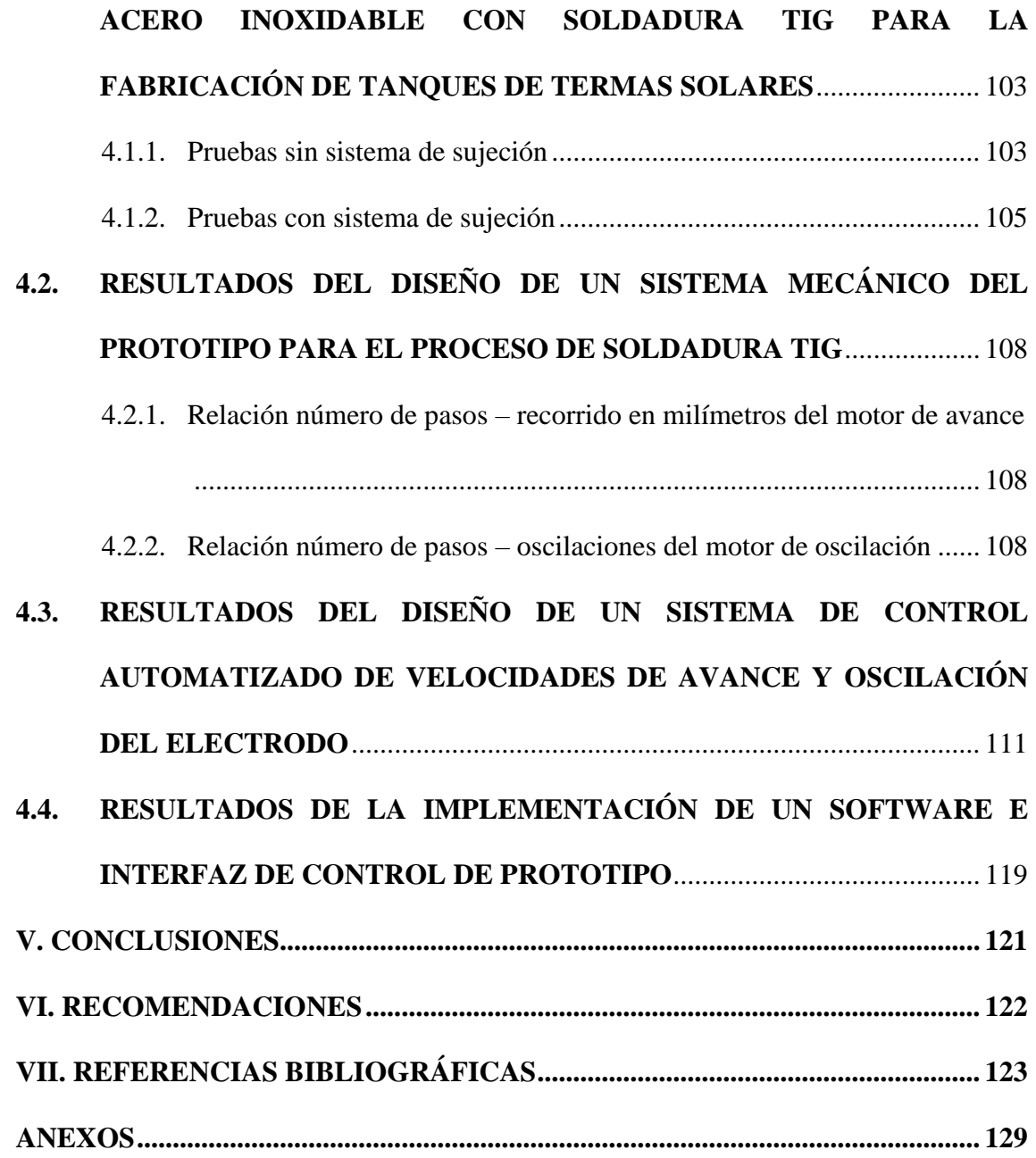

**Área:** Automatización

**Tema:** Diseño e implementación de un prototipo automatizado para la unión de láminas de acero inoxidable con soldadura TIG para la fabricación de tanques de termas solares

## **FECHA DE SUSTENTACIÓN:** 17/07/2024

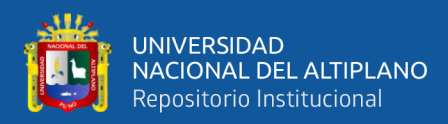

## **ÍNDICE DE TABLAS**

### **Pág.**

<span id="page-10-0"></span>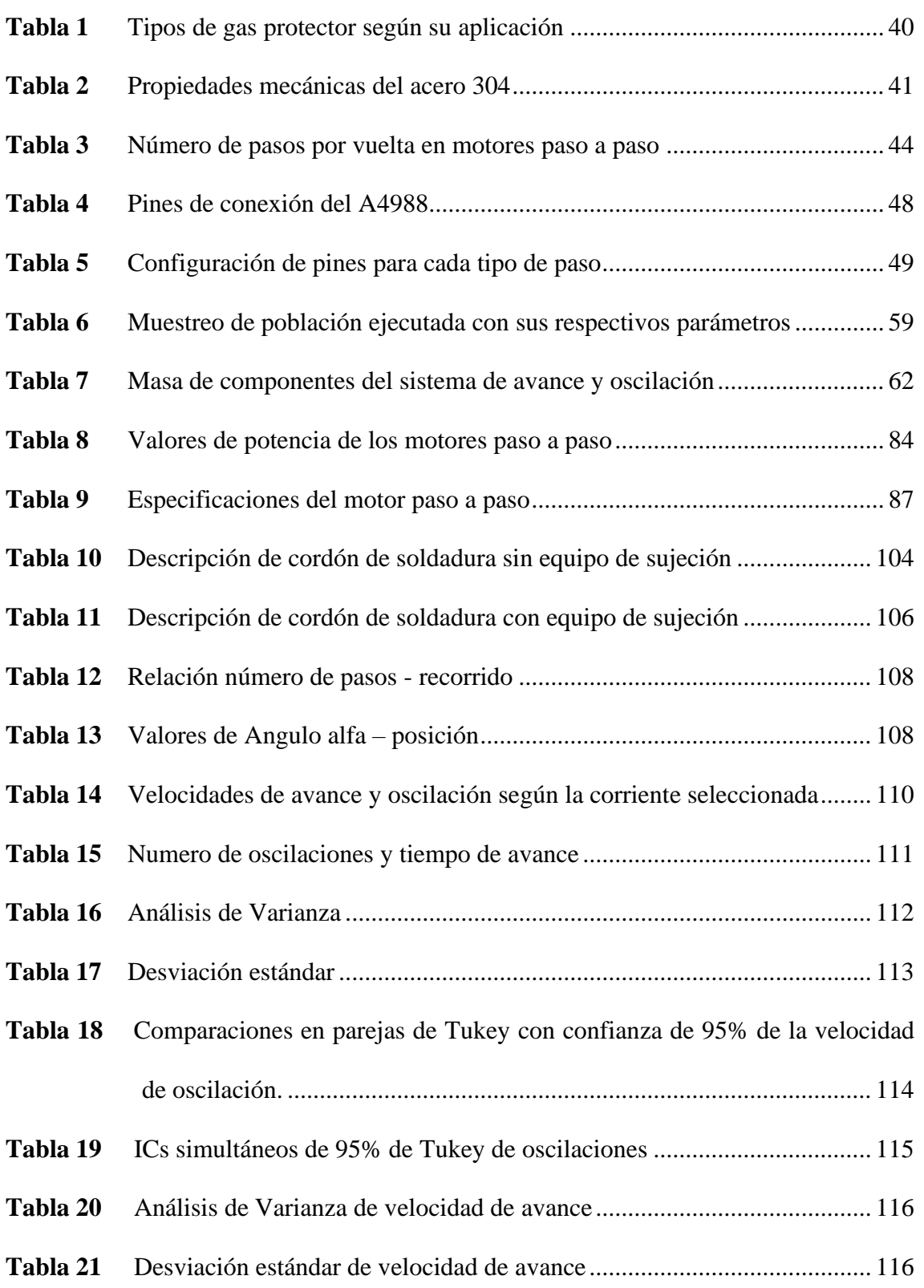

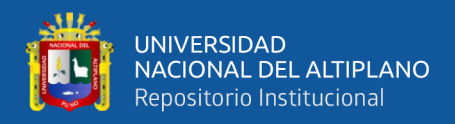

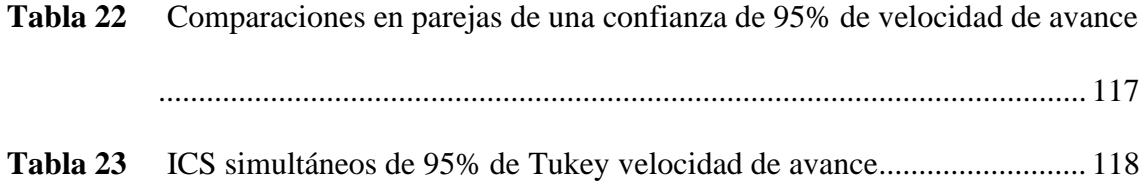

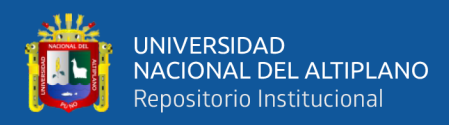

# <span id="page-12-0"></span>**ÍNDICE DE FIGURAS**

## **Pág.**

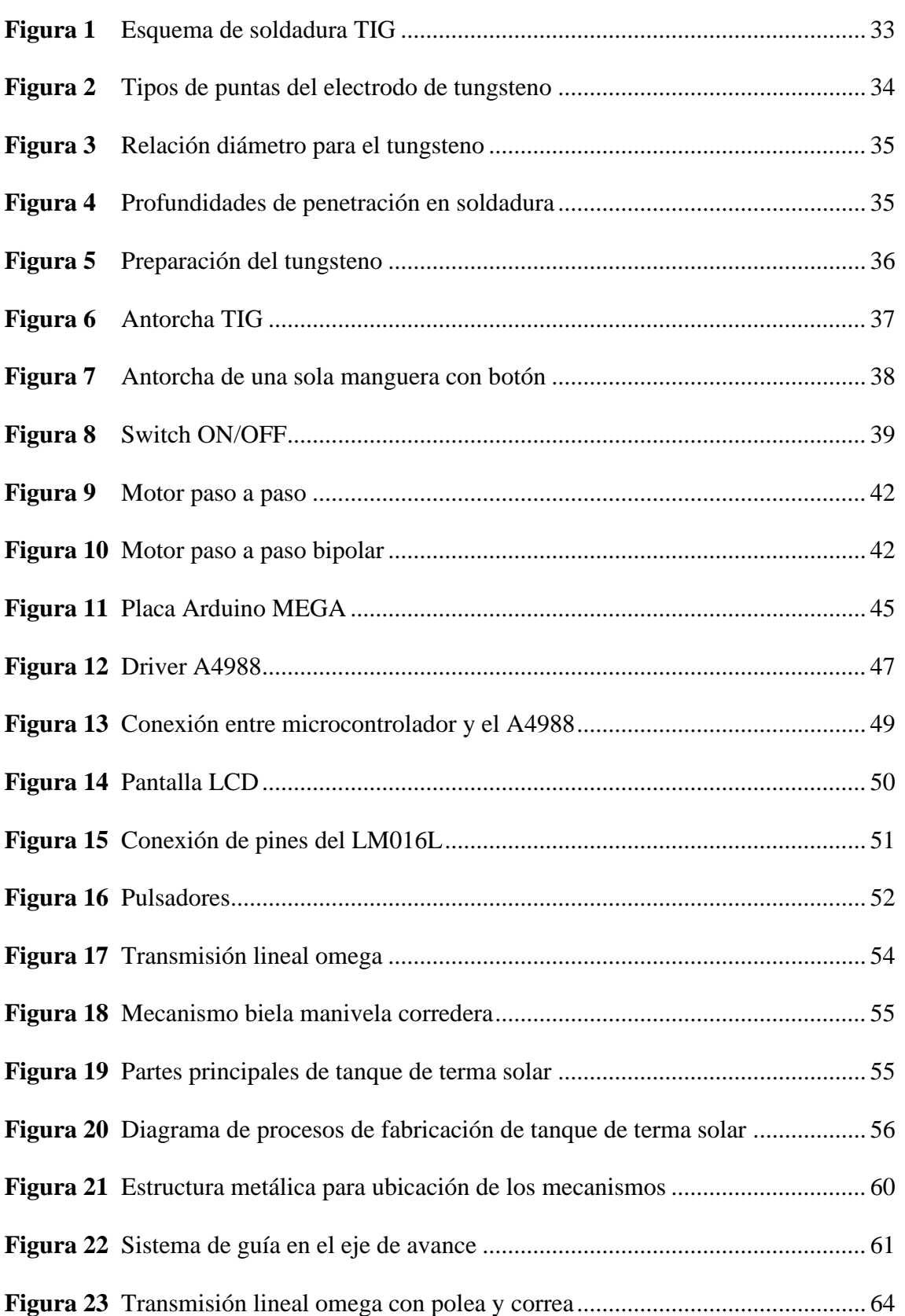

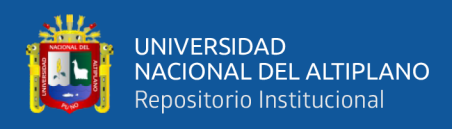

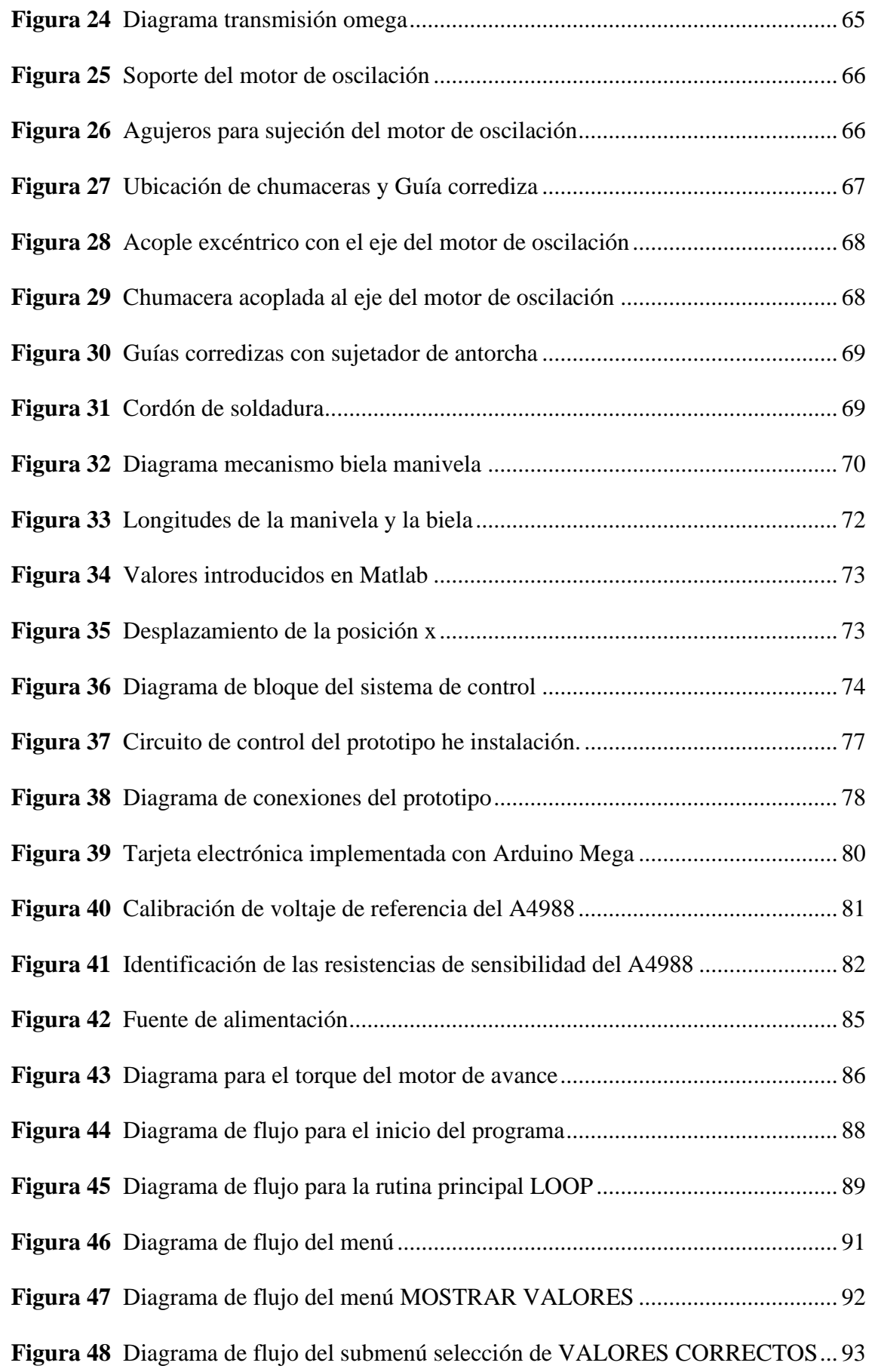

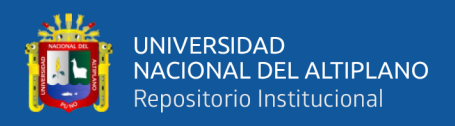

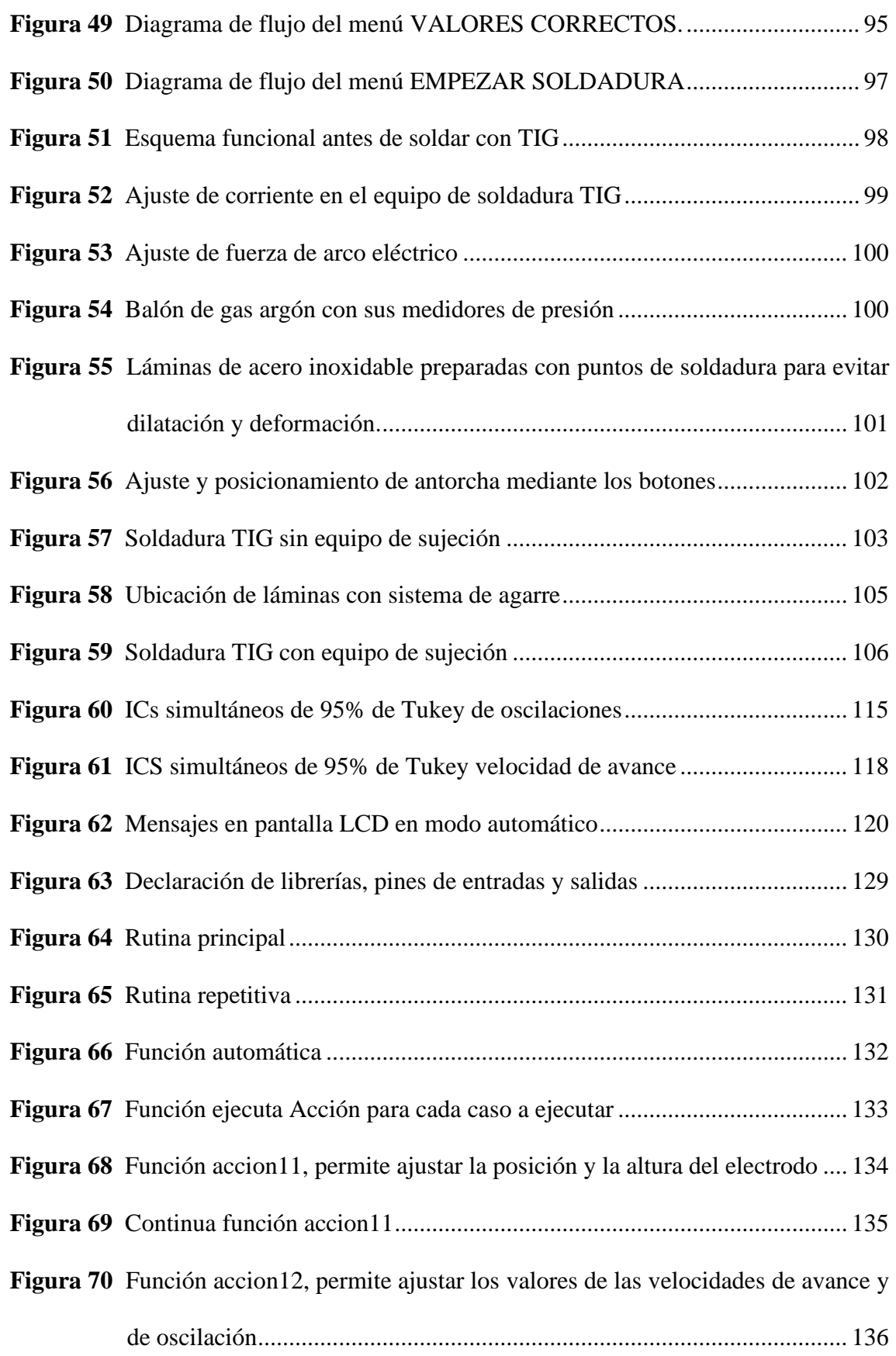

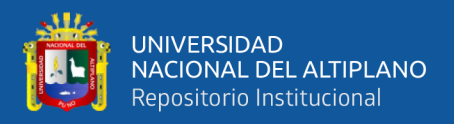

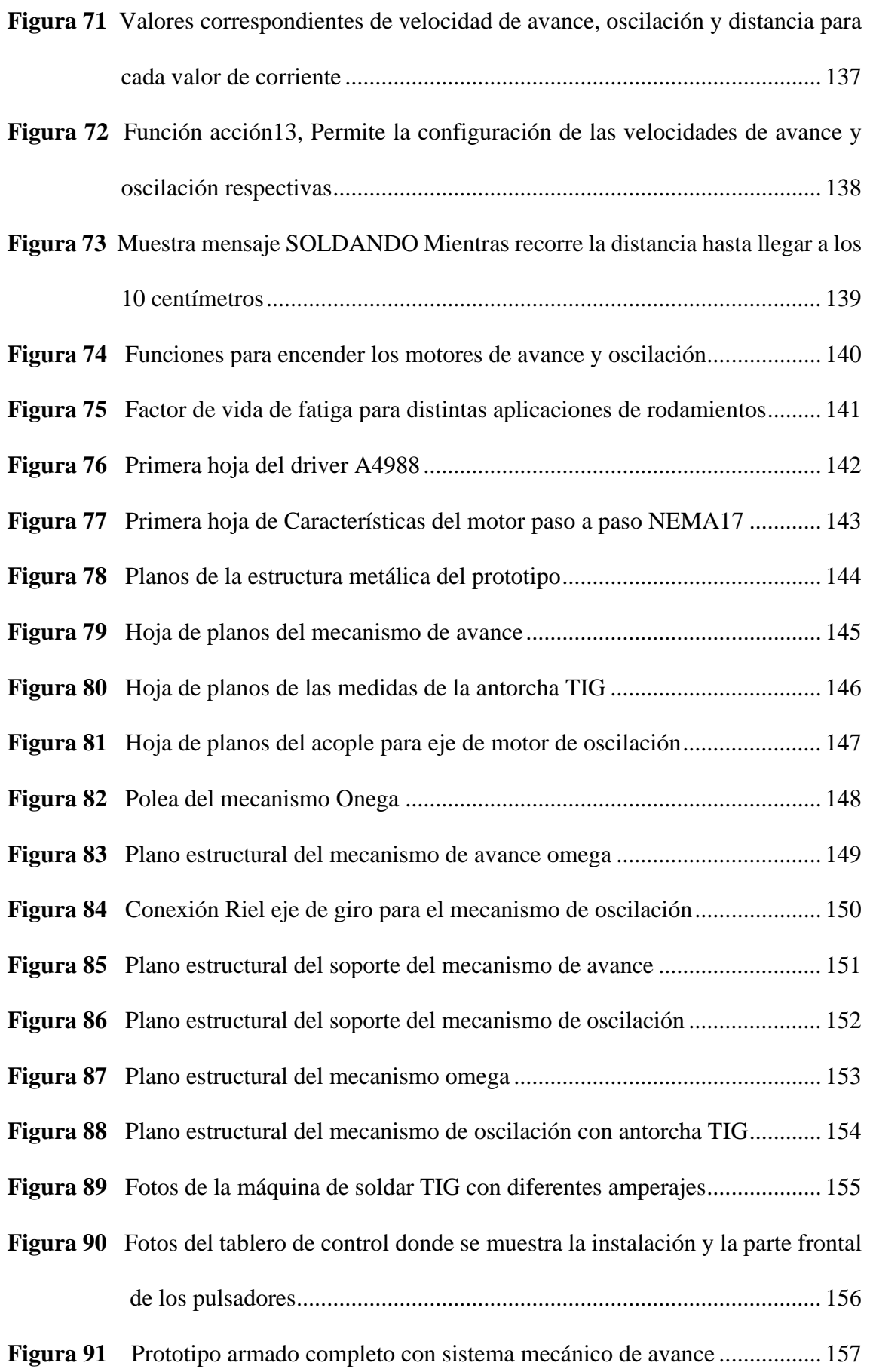

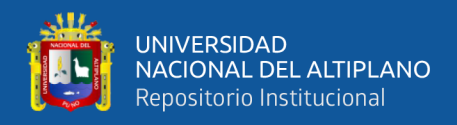

**Figura 92** [Prototipo armado completo con mecanismo de oscilación, altura y avance](#page-157-0)

[..................................................................................................................](#page-157-0) 158

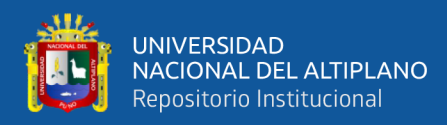

## **INDICE DE ANEXOS**

### **Pág.**

<span id="page-17-0"></span>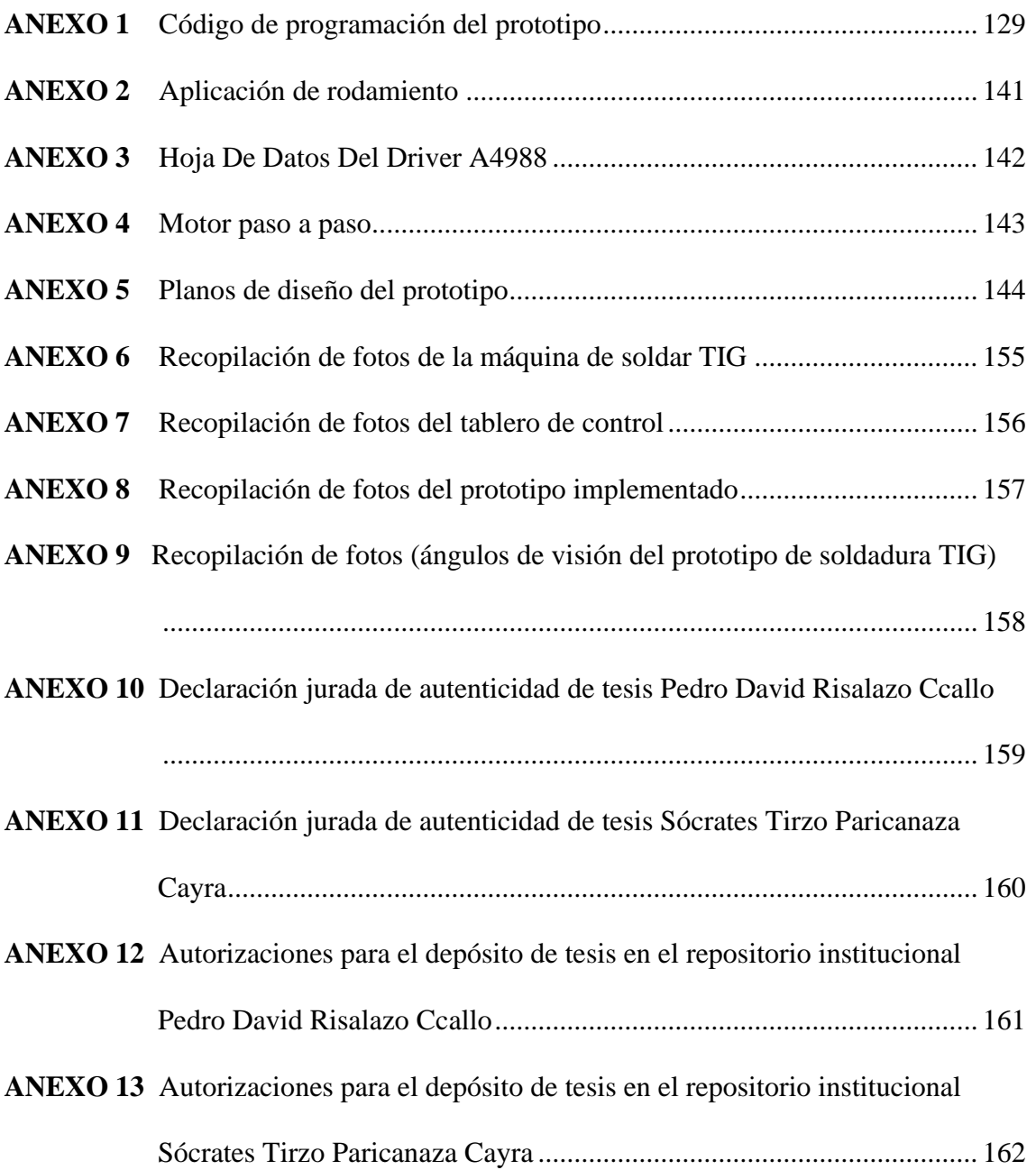

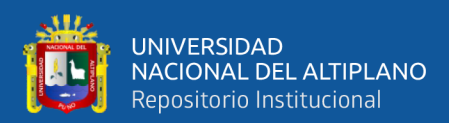

# **ACRÓNIMOS**

<span id="page-18-0"></span>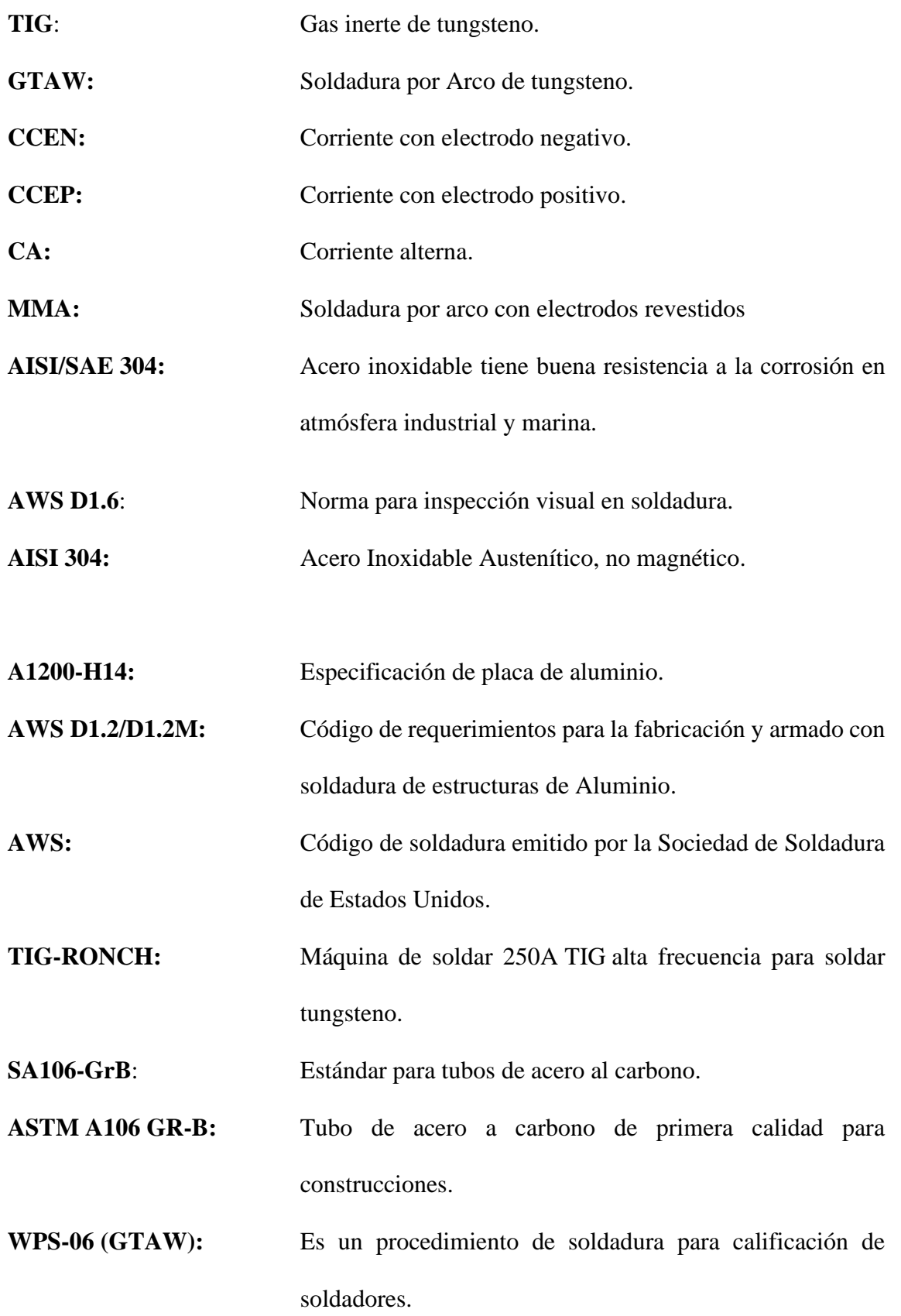

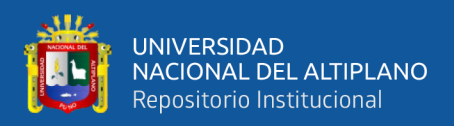

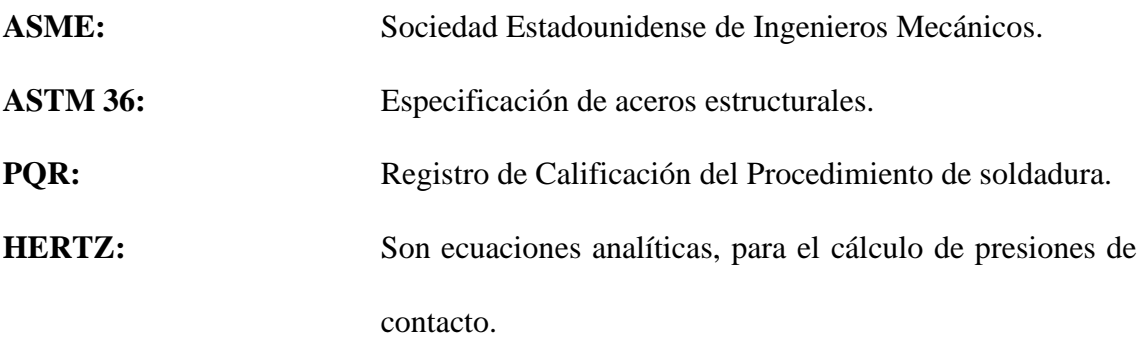

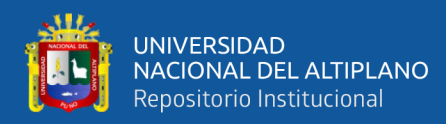

## **RESUMEN**

<span id="page-20-0"></span>Para la unión de láminas de acero inoxidable con el proceso de soldadura TIG en posición plana empleado para la fabricación de tanques de termas solares del taller RUPHAY MANUFACTURAS, los operarios realizan cordones de soldadura por tramos, para evitar la deformación por exceso de calor generado por el arco eléctrico que se crea al encender la antorcha entre la punta del electrodo y las láminas de 1.2 milímetros de espesor, siendo importante el ajuste adecuado de los parámetros como son la corriente, el caudal de gas argón para proteger el baño de fusión. Se propone diseñar e implementar un prototipo Automatizado. Para lo cual se diseñó un sistema mecánico de avance y oscilación con herramientas CAD, un sistema de control automatizado para las velocidades de avance y oscilación de la antorcha TIG usando el programa PROTEUS y FRITZING y la implementación del software e interfaz de control en la plataforma ARDUINO IDE. Se realizó pruebas experimentales para obtener cordones de soldadura de 10 centímetros con el prototipo Los resultados que se obtuvieron fueron: para corriente de 18A (velocidad de avance =1.0mm/s; velocidad de oscilación = 1.5rev/s), con avance promedio de 91.66mm, para corriente de 22A (velocidad de avance = 1.5mm/s; velocidad de oscilación = 2.0rev/s), con un avance promedio de 94.33, para corriente de 25A (velocidad de avance  $= 2.0$ mm/s; velocidad de oscilación  $= 2.5$ rev/s), con un avance promedio de 95.33mm, para corriente de 28A (velocidad de avance = 2.5mm/s; velocidad de oscilación = 3.0rev/s). Con un avance promedio 92.33, dando como mejor resultado la selección de corriente de 25A, velocidad de avance de 0.002m y oscilaciones de 2.5rev/s.

**Palabras clave:** Arco Eléctrico, Automatización, TIG, Soldadura.

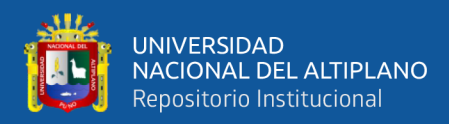

## **ABSTRACT**

<span id="page-21-0"></span>To join stainless steel sheets with the TIG welding process in a flat position used for the manufacture of solar thermal tanks at the RUPHAY MANUFACTURAS workshop, the operators make welding beads in sections, to avoid deformation due to excess heat generated by the electric arc that is created when the torch is turned on between the tip of the electrode and the 1.2 millimeter thick sheets, being important the proper adjustment of the parameters such as the current, the flow of argon gas to protect the fusion pool. It is proposed to design and implement an automated prototype. For which a mechanical advance and oscillation system was designed with CAD tools, an automated control system for the advance and oscillation speeds of the TIG torch using the PROTEUS and FRITZING program and the implementation of the software and control interface on the platform. ARDUINO IDE. Experimental tests were carried out to obtain 10 centimeter welding beads with the prototype. The results obtained were: for a current of 18A (advance speed  $= 1.0$ mm/s; oscillation speed  $= 1.5$ rev/s), with average advance of 91.66mm, for current of 22A (advance speed = 1.5mm/s; oscillation speed = 2.0rev/s), with an average advance of 94.33, for current of 25A (advance speed = 2.0mm/s; speed of oscillation = 2.5rev/s), with an average advance of 95.33mm, for current of 28A (advance speed  $= 2.5$ mm/s; oscillation speed  $= 3.0$ rev/s). With an average advance of 92.33, the best result being the current selection of 25A, advance speed of 0.002m and oscillations of 2.5rev/s.

**Keywords:** Automation, Electric arc, TIG, Welding.

<span id="page-22-0"></span>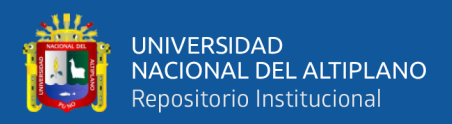

## **CAPÍTULO I**

## **INTRODUCCIÓN**

<span id="page-22-1"></span>Para fabricar tanques de termas solares, se utilizan láminas de acero inoxidable de 1.2 mm de espesor, material que asegura la durabilidad en el almacenamiento de agua caliente para uso doméstico, duchas familiares y otros fines (Torres Vera, 2020). Actualmente, el proceso de soldadura TIG se realiza manualmente. Este proyecto propone diseñar e implementar un prototipo automatizado para la unión de láminas de acero inoxidable mediante soldadura TIG, integrando conocimientos en diseño, automatización, programación y electrónica (Jiménez, 2024). El objetivo es lograr resultados comparables a un especialista calificado, independiente y de confianza, ahorrándole tiempo en el proceso (López Santos, 2011).

El presente proyecto de tesis se integra por 4 capítulos que seguidamente se especifican.

**CAPÍTULO I:** Presentado el planteamiento del problema se describe el problema fundamental, justificación, y los objetivos del proyecto de tesis.

**CAPÍTULO II:** Presenta antecedentes, marco teórico sustentado en el proyecto de tesis. **CAPÍTULO III:** Incluye el diseño de la metodología de investigación y también tiene en cuenta la muestra general de investigación, las herramientas y los materiales del proyecto de tesis.

**CAPITULO IV:** Presenta los resultados de la investigación, estudios de validación, métodos de formulación de conclusiones, recomendaciones y finalmente las referencias utilizadas y apéndices relacionados con los materiales empíricos utilizados en el proceso de elaboración de tesis.

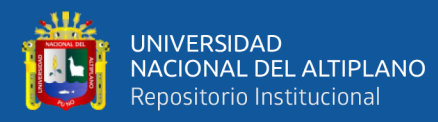

#### <span id="page-23-0"></span>**1.1. PLANTEAMIENTO DEL PROBLEMA DE INVESTIGACIÓN**

#### <span id="page-23-1"></span>**1.1.1. Planteamiento del Problema**

En el fabricación de tanques de termas solares se observó que al realizar la unión de las láminas de acero inoxidable es necesario realizar los cordones soldadura por tramos para evitar deformaciones producidos por el calentamiento generado por el arco eléctrico, siendo el proceso de soldadura TIG laborioso, causando fatiga y cansancio en los operadores en soldadura, cuando se requiere realizar cordones de soldadura de distancias mayores a 10 centímetros, utilizado para la unión de láminas de acero inoxidable de 1.2 mm de espesor en posición plana se realiza un movimiento oscilatorio con una velocidad de avance adecuada para el recorrido del tramo a soldar. Maureira (2007) indica que automatizar el proceso de soldadura TIG requiere un conocimiento profundo de los aspectos metalúrgicos y físicos de la soldadura para guiar a un equipo multidisciplinario en la investigación o mejora del proceso.

Por otro lado, la constante de separación entre la punta del electrodo de la antorcha el cual debe estar con su ángulo de inclinación ajustado sobre la posición horizontal de las láminas, así también la intensidad de corriente, el flujo de gas argón, deben ser seleccionado adecuadamente, siendo estos seleccionados manualmente por los operarios en soldadura (Romaní, 2005). Con este contexto el problema de investigación es unir láminas de acero inoxidable mediante un prototipo automatizado de soldadura TIG.

## <span id="page-23-2"></span>**1.2. JUSTIFICACIÓN DEL PROYECTO**

Las soluciones que utilizan la tecnología de soldadura mecanizada automática TIG permiten soldar tuberías, tubos y placas de tubos para resistir cargas mecánicas elevadas,

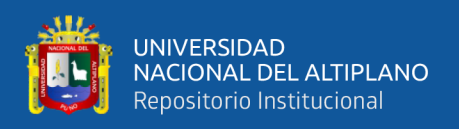

absorber cargas dinámicas elevadas y proporcionar resistencia a la corrosión. Ya no se requieren conocimientos de soldadura manual, ya que un operador competente toma el control del equipo de soldadura TIG automatizado. Gracias a ello, los resultados obtenidos son excelentes, duraderos y de cierta calidad. (Cabodevila Santelista, 2009).

Varios estudios han analizado los efectos de parámetros clave como la corriente, el voltaje, la velocidad de alimentación y el caudal del gas de protección sobre Calidad de soldadura durante el proceso de soldadura por arco.. Estos parámetros tienen un impacto significativo en el proceso de soldadura TIG, por lo que es importante desarrollar un diseño de estudio experimental para determinar los valores óptimos (Peralta, 2019).

Al eliminar la necesidad de intervención manual, los operadores minimizan la exposición a peligros como humo, ruido y movimientos repetitivos y desgaste de articulación en operadores de soldadura. De la cruz (2017),enfatiza la importancia de la seguridad en el proceso de soldadura TIG, mencionando que la automatización ayuda a reducir los riesgos laborales.

La soldadura automatizada pretende reducir el tiempo de horas hombre, generando un menor coste de producción de diferentes productos, los procesos automatizados pueden trabajar constantemente sin muchos descansos, sin lesiones visuales, mecánicas, auditivas o respiratorias, ya que estos pueden generar costos de salud, así mismo el uso de los materiales como el argón, el electrodo TIG tiene un menor desgaste por el reducido error que tiene la automatización, esto es factible para la empresa porque son menos costos indirectos que subsanar.

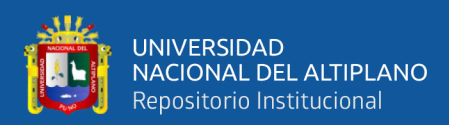

## <span id="page-25-0"></span>**1.3. HIPÓTESIS DEL PROYECTO DE TESIS**

Establecer un Prototipo Automatizado de soldadura TIG para realizar cordones en la unión de láminas de acero inoxidable de 1.2mm.

## <span id="page-25-1"></span>**1.4. OBJETIVOS DE LA INVESTIGACIÓN**

### <span id="page-25-2"></span>**1.4.1. Objetivo General**

Diseñar e implementar un prototipo automatizado para la unión de láminas de acero inoxidable con soldadura TIG para la fabricación de tanques de termas solares.

### <span id="page-25-3"></span>**1.4.2. Objetivos Específicos**

- Diseñar el sistema mecánico del prototipo para el proceso de soldadura TIG.
- Diseñar un sistema de control automatizado de las velocidades de avance y oscilación del electrodo.
- Implementar el software y la interfaz de control del prototipo.

<span id="page-26-0"></span>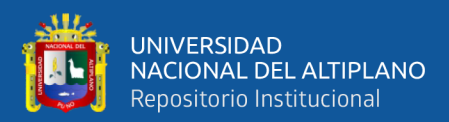

## **CAPÍTULO II**

## **REVISIÓN DE LA LITERATURA**

#### <span id="page-26-3"></span><span id="page-26-2"></span><span id="page-26-1"></span>**2.1. ANTECEDENTES**

#### **2.1.1. Antecedentes internacionales**

El proceso de soldadura TIG conocida también como GTAW es un proceso ampliamente usado en la industria nacional como internacional, este proceso de soldadura es usado por la calidad del acabado que tiene en diferente tipo de trabajos (Gonzalez, 2019). Los procesos de soldadura representan en su mayoría los costos de fabricación, por esta razón es que existen masivos esfuerzos para la mecanización y robotización en los procesos industriales, donde cada vez buscan reducir o eliminar el material de aporte en la soldadura.

Para mejorar la soldadura manual TIG gran parte de los procesos productivos son automatizados. Los controladores programables industriales permiten la automatización de procesos dejando al ser humano de lado, esto con el propósito de mejorar la productividad de la empresa, minimizando los costos y aumentando la calidad, mejorando la tecnología de soldadura manual a través del desarrollo y producción de equipos que automatizan la soldadura TIG en radiadores refrigerantes. Combinando el conocimiento y fundamentos del diseño de máquinas y la automatización obteniendo fiables resultados; similares a los de los técnicos cualificados, ahorrando tiempo y optimizando la producción (Alomoto & Carrera, 2015).

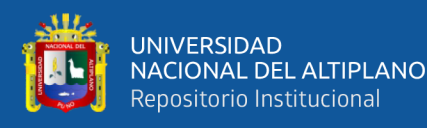

En el trabajo realizado por Yazawa Pavón (2009), propuso un prototipo y automatización del proceso de soldadura, permite obtener soldaduras de alta calidad en menos tiempo y a un coste menor que con la producción manual. Realizo soldadura TIG manual y no invasiva de paneles fabricados en acero austenítico AISI/SAE 304 con un espesor de 0,8 mm. Se han determinado los parámetros de soldadura adecuados (avance, corriente y tensión). La principal conclusión es que el método de soldadura TIG es adecuado para uniones a tope de placas delgadas de acero inoxidable austenítico AISI/SAE 304. Se espera que este trabajo contribuya a la investigación y desarrollo continuo de estas aleaciones relacionadas con la soldadura. En este proceso se realizan futuros trabajos, investigaciones y aplicaciones. (Pazmiño Chimbana, 2023), Acorde a la norma AWS D1.6, que estipula los parámetros generales para soldar acero inoxidable. Cuando se suelda a tope y en diagonal placas de 6 mm de espesor, se requiere una pasada de raíz, una pasada en caliente y una capa de acabado, y cuando se suelda una placa de 3 mm de espesor, 2 pasadas. Se deben realizar raíz y acabado. Las pruebas mecánicas se realizan en el centro de desarrollo carrocero de Ambato. Los datos obtenidos del dispositivo se tabularon para correlacionar y determinar qué material de relleno proporcionó las mejores propiedades mecánicas al soldar acero AISI 304.

Fiallos Avila (2020), realizó pruebas preliminares de soldadura, incluyendo: voltaje, temperatura, corriente, caudal de gas de protector usado en el proceso. Las uniones producidas se probaron para determinar la penetración de la pintura y se inspeccionaron visualmente para garantizar que se eligieran los parámetros requeridos de soldadura para lograr las mejores propiedades posibles. El material utilizado es una aleación de aluminio A1200-H14 porque este

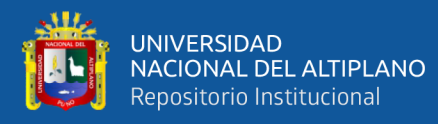

producto es relativamente fácil de encontrar en el mercado local. El tamaño de las placas soldadas es de 200x100x3mm.Luego de recibir el material de soldadura, se realizaron pruebas destructivas y no destructivas, como dureza, resistencia a la tracción, inspección visual y pruebas de penetración de pintura para determinar las propiedades mecánicas del material.

De acuerdo a los experimentos realizados por Osorio (2017), se muestran los resultados de las pruebas visuales. Donde se indica cada soldadura investigada mediante observaciones apropiadas los criterios utilizados, se realizaron un análisis de muestra de tracción para su aprobación. Código de soldadura estructural AWS D1.2/D1.2M – Aluminio Capítulo 3 Parte 3.6.2. Observándose que la soldadura TIG de 3mm de espesor de la unión hallaron burbujas de fusión, el cordón no representó indicaciones relevantes, acorde a la normativa AWS la junta no fue aceptada.

La estructura Taguchi usada por Cornejo H et al. (2021), se utiliza para experimentos, el proceso de soldadura se forma con la ayuda del operador para mejorar las técnicas y ajustar parámetros de soldadura TIG, analizar condiciones para que la máquina pueda funcionar bien y dar buenos resultados a la hora de reparar materiales. Resultado. Ajustando los parámetros de la máquina TIG-RONCH se pueden conseguir mejores resultados. En este caso, se debe quemar el exceso de combustible en la superficie de soldadura para evitar la oxidación en el área reparada.

Castro (2015) investigó los factores que afectan la calidad de la soldadura; La aparición de defectos como la porosidad puede estar relacionada con parámetros específicos del proceso. En particular, se estudió la influencia de la

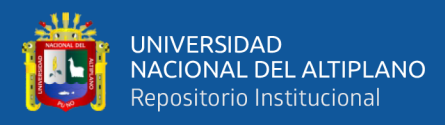

corriente eléctrica y el argón en la apariencia de la porosidad de tuberías fabricadas en acero SA106-GrB. Se seleccionaron tres valores para cada parámetro del rango recomendado: 80, 100 y 120 A para corriente y 0,283, 0,566 y 0,85 m3/h para corriente de argón. Se soldaron muestras de dos pulgadas de diámetro utilizando todas las combinaciones posibles de estos parámetros tres veces para un total de 27 muestras. En cuanto a la sensibilidad de la aparición de porosidad en función de la intensidad de corriente y el consumo de argón, con base en las pruebas estadísticas realizadas se determinó que ya no depende de ningún otro parámetro por separado, por el contrario, es un fenómeno que engloba ambos parámetros.

Para mejorar la soldabilidad de tubos de acero resistentes al fuego ASTM A106 GR-B comparándolos utilizando dos procesos de soldadura específicos. Espejon (2016), utilizó el procedimiento WPS-06 (GTAW) original y el nuevo procedimiento. WPS-07(GTAW-SMAW). Con base en el Informe de Calificación de Procesos (PQR) elaborado para estos procesos de acuerdo con ASME Sección IX y los resultados de las pruebas de tracción y flexión, se lograron mejoras en la soldadura, la metodología utilizada incluyó la muestra del proceso, la categoría de investigación experimental y el diseño experimental, siendo la única unidad de observación el camino del fuego constituido por material ASTM A106 GR-B.

#### <span id="page-29-0"></span>**2.1.2. Antecedentes nacionales**

Suclle (2016), realizó un estudio sobre la influencia del hierro y los óxidos de hierro formados durante la soldadura TIG no refinada y la solubilidad para fermentar vino, el cual contiene ácido cítrico, málico y tartárico que disuelven los óxidos. Para desarrollar el trabajo, se recrearon las condiciones iniciales al final

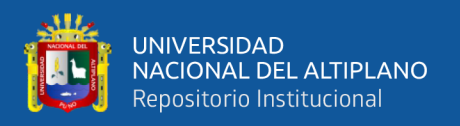

del fermento de vino en tanques de acero inoxidable 304, soldados de un solo lado, sin el uso de argón. El proceso de soldadura del tanque de acero inoxidable 304 debe realizarse mediante un proceso de purificación de argón, es decir, el tanque debe llenarse con argón y proporcionar un suministro continuo de gas argón durante procedimiento de soldadura con el fin de evitar la formación de óxido.

## <span id="page-30-0"></span>**2.2. MARCO TEÓRICO**

### <span id="page-30-1"></span>**2.2.1. Soldadura TIG (GTAW)**

La soldadura por arco con gas protector con electrodo de tungsteno (GTAW), conocido también como Heliarc debido al uso inicial del helio como gas protector, o comúnmente denominado TIG (por sus siglas en inglés, Tungsten Inert Gas), considerado como arco con protección gaseosa (Alomoto & Carrera, 2015; Gonzalez, 2019). Este procedimiento fue ideado a finales de la década de 1930 por la industria aeronáutica con el propósito de unir piezas de magnesio mediante soldadura. Hacia finales de la década de 1940, se estableció como el único método viable para unir metales como aluminio, titanio y acero inoxidable (Alomoto & Carrera, 2015).

Para aplicar este proceso, se crea un arco entre el electrodo de tungsteno y la pieza a soldar. En estas condiciones y teniendo en cuenta la alta resistencia al calor del tungsteno (4000°C) combinada con la protección del gas, la punta del electrodo prácticamente no se desgasta durante el funcionamiento a largo plazo y no se calienta. Sin embargo, donde el arco eléctrico toca la superficie, se formarán residuos de soldadura fundidos (Alomoto y Carrera, 2015).

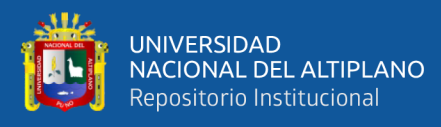

Para aplicar este proceso, se crea un arco entre el electrodo de tungsteno y la pieza a soldar. En estas condiciones y teniendo en cuenta la alta resistencia al calor del tungsteno (4000°C) combinada con la protección del gas, la punta del electrodo prácticamente no se desgasta durante el funcionamiento a largo plazo y no se calienta. Sin embargo, donde el arco eléctrico toca la superficie, se formarán residuos de soldadura fundidos (Alomoto & Carrera, 2015; Gonzalez, 2019).

### <span id="page-31-0"></span>**2.2.2. Equipo de soldadura TIG o GTAW**

El equipo de soldadura TIG o GTAW está compuesto por diversos elementos esenciales para su funcionamiento. Cada uno de estos componentes tiene características específicas y cumple con funciones particulares que garantizan la eficiencia del proceso. Por ejemplo, el electrodo de tungsteno resiste altas temperaturas sin fundirse, mientras que el gas inerte proporciona la protección necesaria contra la oxidación (Alomoto & Carrera, 2015). Las características y funciones de todos estos elementos se explican con mayor detalle en la Figura 1.

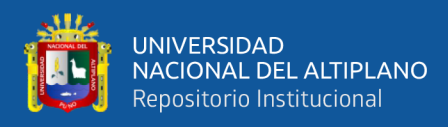

#### <span id="page-32-1"></span>**Figura 1**

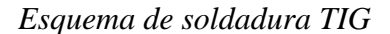

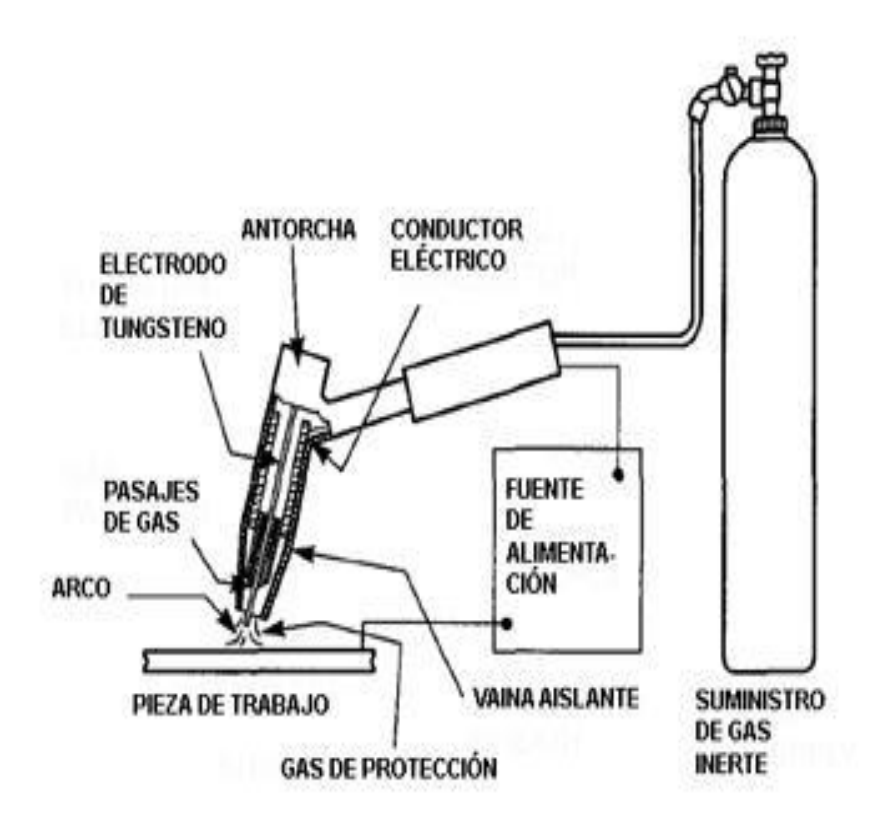

**Nota:** (Tecnoficio, 2013)

#### <span id="page-32-0"></span>**2.2.3. Electrodo de tungsteno**

El tungsteno, un metal altamente valorado en la soldadura por su singular conjunto de propiedades, se destaca como una elección insuperable para el uso como electrodo no consumible. Su conductividad eléctrica y su capacidad para resistir temperaturas extremadamente altas lo convierten en una opción preferida en aplicaciones donde se requiere precisión y durabilidad. Esta combinación única de características lo hace especialmente adecuado para entornos de soldadura de alta exigencia (Jeffus, 2008).

La optimización de las propiedades del tungsteno mediante la selección cuidadosa de su forma es un aspecto crucial para garantizar un rendimiento óptimo

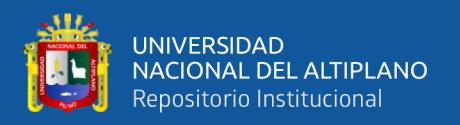

en el proceso de soldadura. En el caso de la corriente continua con electrodo negativo (CCEN), la forma puntiaguda del electrodo concentra el arco de soldadura de manera efectiva, mejorando tanto el inicio del arco como la estabilidad del mismo. Esto se traduce en una soldadura más precisa y controlada, con un menor riesgo de defectos y una mayor eficiencia en el proceso (Jeffus, 2008).

La relación entre los distintos tipos de corrientes generadas por las máquinas soldadoras y los tipos específicos de electrodos es un aspecto fundamental para soldar. Esta relación se observa en la Figura 2, que proporciona una guía visual para seleccionar el tipo de electrodo más adecuado según el tipo de corriente utilizada. Al comprender estas relaciones y seleccionar los electrodos apropiados, los soldadores pueden optimizar sus procesos de soldadura, mejorando la calidad y la eficiencia de sus trabajos (Jeffus, 2008).

#### <span id="page-33-0"></span>**Figura 2**

*Tipos de puntas del electrodo de tungsteno*

| <b>CCEN</b> | Punteada                 |  |
|-------------|--------------------------|--|
| <b>CCEP</b> | Punteada redondeada      |  |
|             | Punteada pero redondeada |  |

#### **NOTA:** (Jeffus, 2008)

Para el CCEN la punta y el Angulo afectan la penetración del arco eléctrico en el material y el control de este. Según (Reuck Contreras & Leal, 2018) la longitud común suele ser tres veces superior al diámetro del electrodo de tungsteno, tal como se ilustra en la Figura 3.

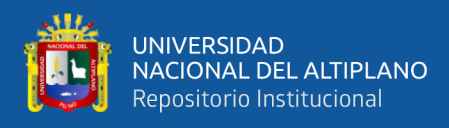

### <span id="page-34-0"></span>**Figura 3**

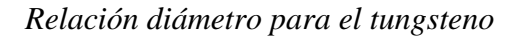

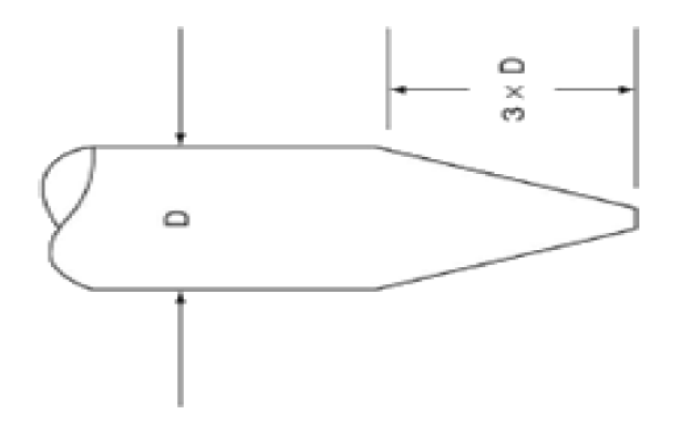

**NOTA:** (Jeffus, 2008)

Sin embargo, todo lo expuesto anteriormente variará según la profundidad y el ancho del cordón de soldadura deseado (Reuck Contreras & Leal, 2018), como se muestra la Figura 4.

### <span id="page-34-1"></span>**Figura 4**

*Profundidades de penetración en soldadura*

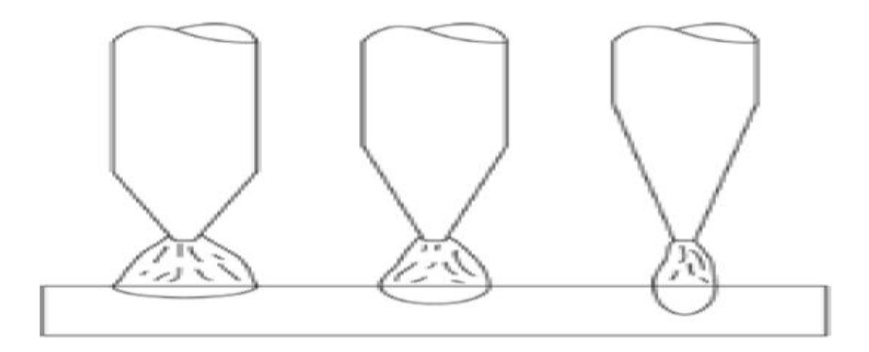

#### **NOTA:** (Jeffus, 2008)

La elección del tipo de punta puede efectuarse durante la soldadura, ya que la profundidad de penetración necesaria dependerá del grosor del material a ser unido (Miller et al., 2004). La preparación del electrodo para el método CCEN se puede observar en la Figura 5.

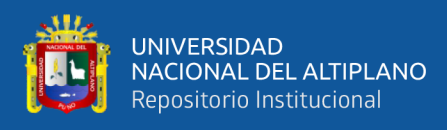

## <span id="page-35-1"></span>**Figura 5**

*Preparación del tungsteno*

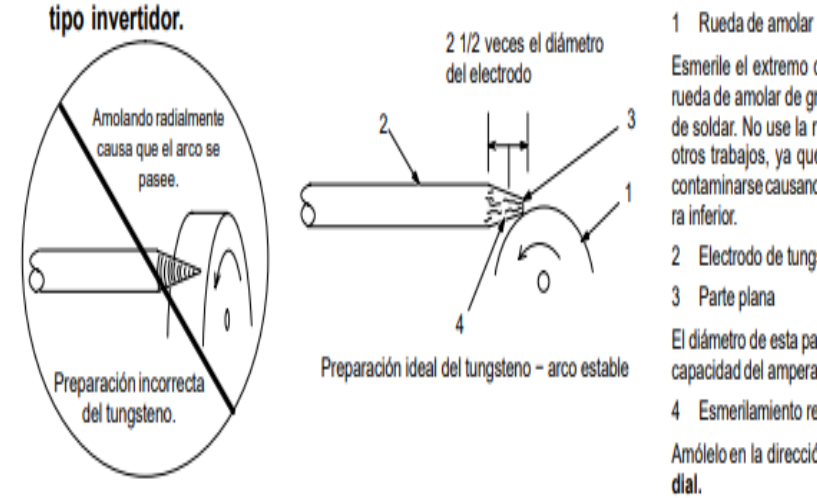

A. Preparando el tungsteno para soldadura CD electrodo negativo (DCEN) o soldadura CA con máquinas

Esmerile el extremo del tungsteno en una rueda de amolar de grano fino y duro antes de soldar. No use la rueda de amolar para otros trabajos, ya que el tungsteno puede contaminarse causando calidad de soldadu-

2 Electrodo de tungsteno

El diámetro de esta parte plana determina la capacidad del amperaj

4 Esmerilamiento recto

Amólelo en la dirección longitudinal, no ra-

**NOTA:** (Miller et al., 2004)

### <span id="page-35-0"></span>**2.2.4. Antorcha TIG**

El soplete o cabeza de soldar consta de un núcleo metálico rodeado por una carcasa de termo resistente. El núcleo metálico, generalmente de cobre o sus aleaciones, como el latón, garantiza una excelente conductividad eléctrica y térmica, requisitos indispensables para el transporte de altas corrientes de soldadura y la disipación efectiva del calor excedente generado durante el proceso (Jeffus, 2008), así se observa en la Figura 6.
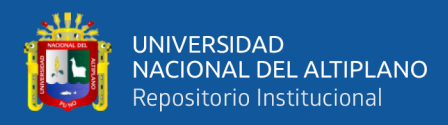

# **Figura 6**

*Antorcha TIG*

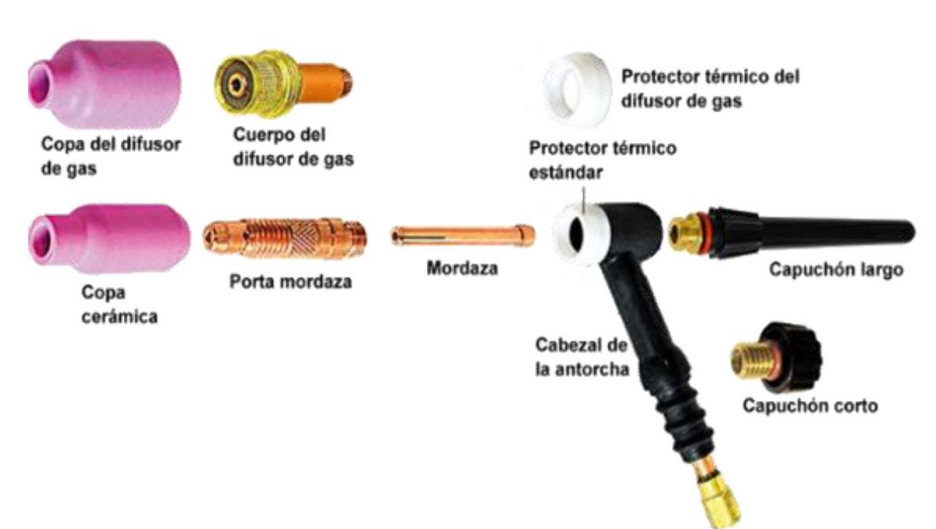

**Nota :** (Demaquinasyherramientas, 2010)

La antorcha soldadora es un componente fundamental en el proceso de soldadura TIG convencional, y su estructura comprende una variedad de piezas esenciales, cada una diseñada para cumplir una función específica, como lo señala de (Demaquinasyherramientas, 2010). A continuación, se describen los componentes:

- Mordaza: Sostiene el electrodo de tungsteno y proporciona el contacto eléctrico necesario para transmitir la corriente de soldadura. (Demaquinasyherramientas, 2010).
- Porta Mordaza: Se fija al soplete de soldadura y contiene electrodos de tungsteno de varios tamaños con abrazaderas adecuadas. (Demaquinasyherramientas, 2010).
- Copa Cerámica: Colocado en el quemador, controla el flujo de gas. hacia la zona de soldadura (Demaquinasyherramientas, 2010).

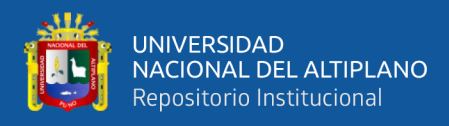

- Difusor de Gas: Reemplaza la porta mordaza mejorando cobertura del gas protector para reducir la turbulencias en la soldadura (Demaquinasyherramientas, 2010).
- Capuchón: Presiona la mordaza contra el porta mordaza, asegura la posición del electrodo y sella el cabezal (Demaquinasyherramientas, 2010).

Una característica destacada es que una sola manguera transporta tanto el gas argón como la potencia eléctrica, lo que reduce el riesgo de dañar la manguera al moverse, ya que hay menos posibilidades de enganches al tratarse de una sola manguera (Jeffus, 2008). Este arreglo se ilustra en la Figura 7.

# **Figura 7**

*Antorcha de una sola manguera con botón*

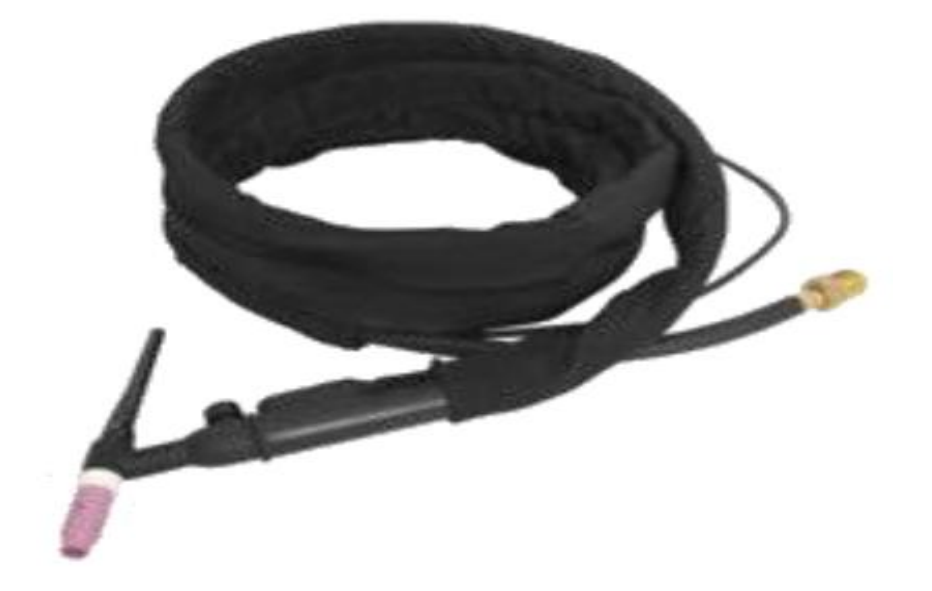

**Nota:** (Demaquinasyherramientas, 2010)

# **2.2.5. Botón de inicio para el arco de soldadura**

El interruptor o switch típicamente integrado en equipos de soldadura ON/OFF, representa un circuito abierto inicialmente y se cierra al presionar el

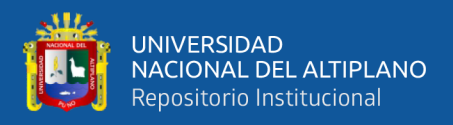

botón. Esta acción activa la máquina, dando inicio al arco eléctrico y dando comienzo al proceso de soldadura (Reuck Contreras & Leal, 2018).

**Figura 8**

*Switch ON/OFF*

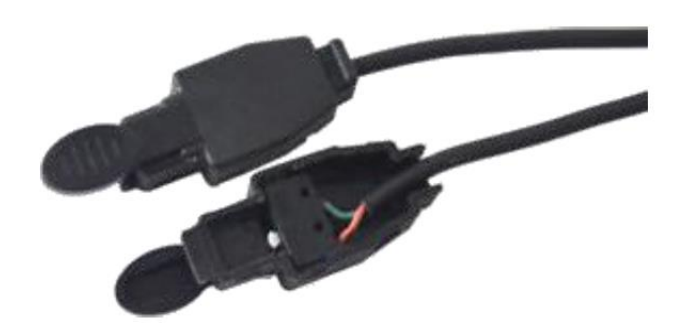

**Nota: (**Reuck Contreras & Leal, 2018)

#### **2.2.6. Gas protector**

Los gases más comúnmente empleados para proteger el arco en este proceso de soldadura, de acuerdo al material a soldar, son el argón (Ar) y el helio (He), así como también mezclas de gases (Alomoto & Carrera, 2015; Gonzalez, 2019). Su principal función es resguardar el baño de fusión del cordón de soldadura y el electrodo, al mismo tiempo que previenen los efectos perjudiciales del oxígeno ambiental. Tanto el argón como el helio son gases inertes nobles, lo que significa que no reaccionan químicamente con otros materiales, preservando la integridad del baño de fusión y del electrodo (Alomoto & Carrera, 2015), como se detalla en la Tabla 1.

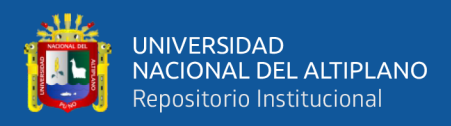

# **Tabla 1**

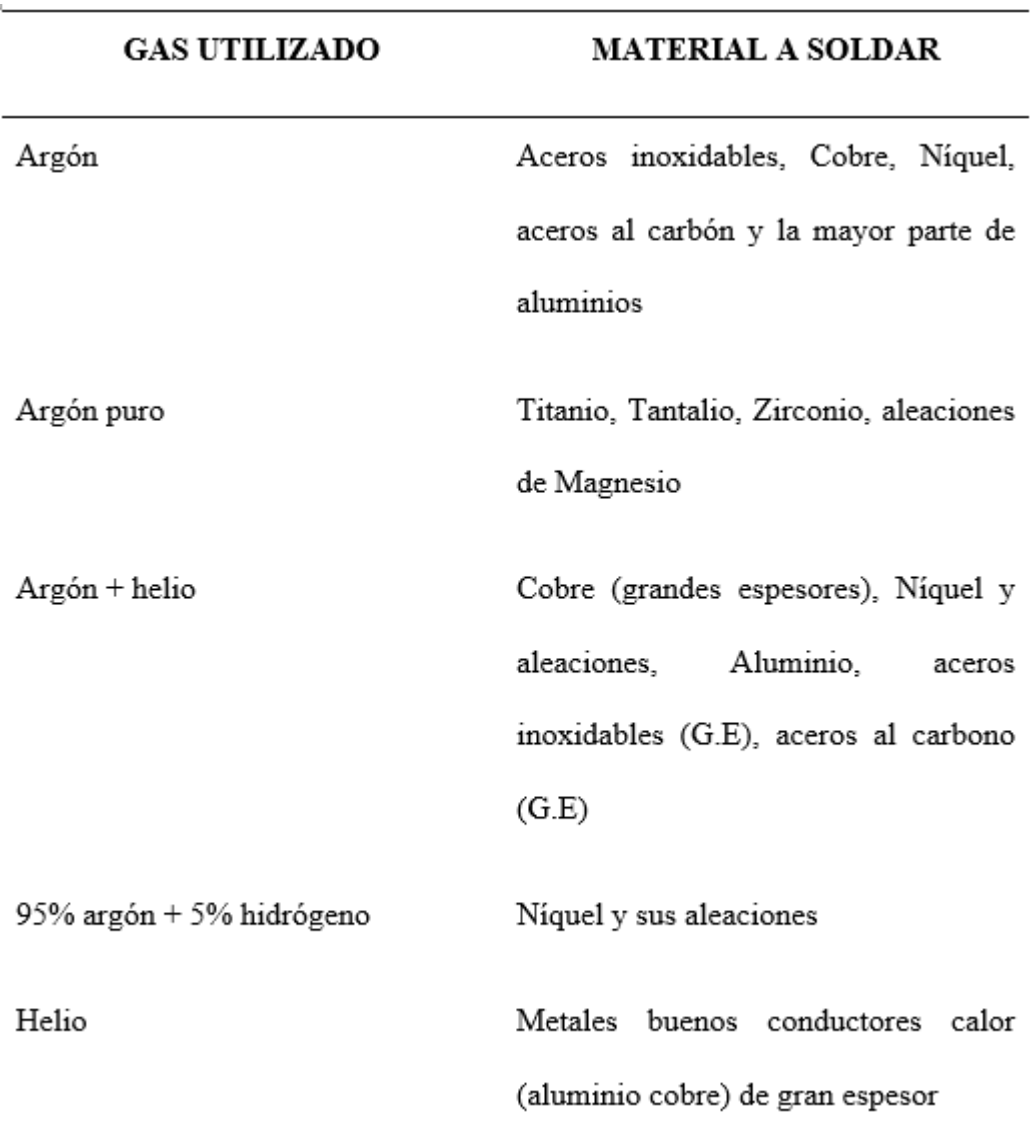

*Tipos de gas protector según su aplicación*

**Nota : (** Jeffus, 2008.)

Se consideraron láminas de acero inoxidable de 1.2 mm de grosor mediante soldadura en frío, el gas de protección seleccionado para el proceso fue el argón.

# **2.2.7. Lamina de acero inoxidable 304**

Se refiere a láminas de 1,2 mm de grosor en acero ASTM 36, con un bajo contenido de carbono (%C < 0,25), cuya excelente aptitud para la soldadura

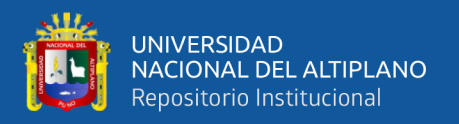

permite su empleo en diversas aplicaciones estructurales industriales (Alomoto & Carrera, 2015; Maquinasyherramientas, 2010). Esto se debe a la diversidad de formas disponibles en el mercado, como se indica en la Tabla 2.

# **Tabla 2**

*Propiedades mecánicas del acero 304*

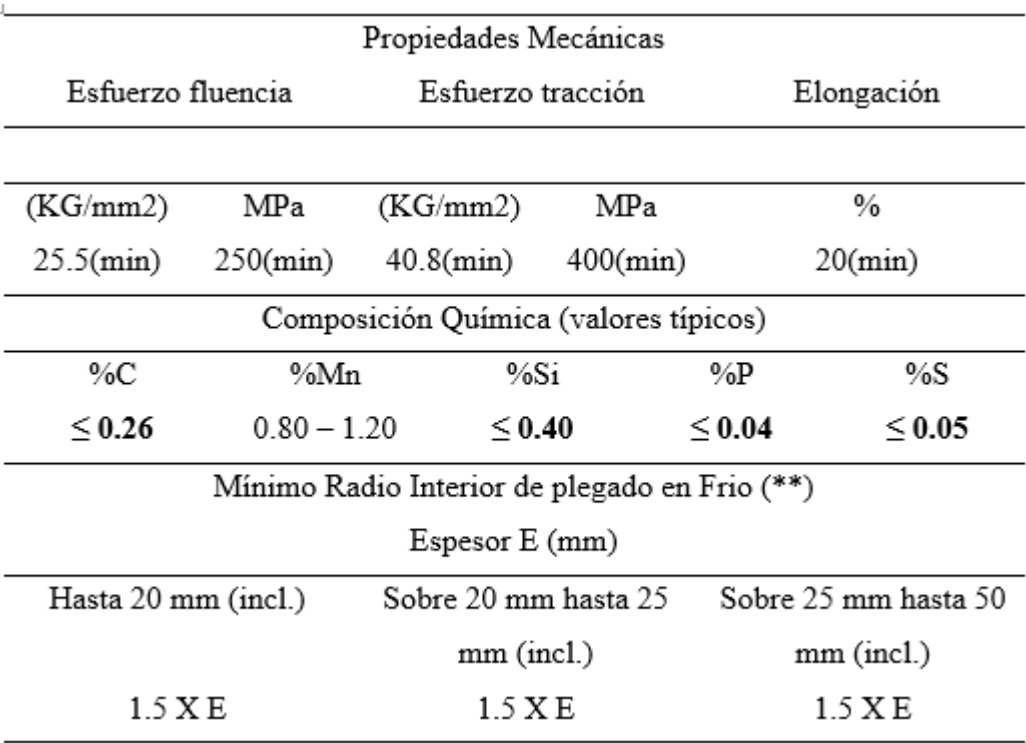

**Nota: (**Jeffus, 2008)

#### **2.2.8. Motores paso a paso**

Para proyectos que requieren movimientos precisos, los motores paso a paso son ideales, ya que avanzan un paso por cada pulso recibido. Los incrementos de los pasos pueden variar entre 90° y 1.8°. Con pasos de 90°, se necesitan 4 pasos para completar una rotación completa, mientras que con pasos de 1.8°, se requieren 200 pasos para un giro completo (Molina, 2012) como se muestra en la Figura 9.

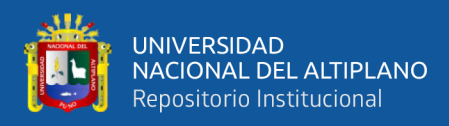

# **Figura 9**

*Motor paso a paso*

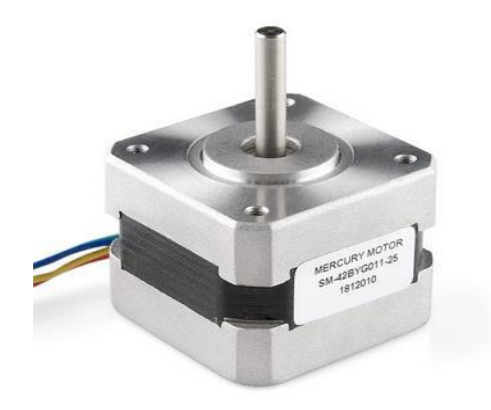

**Nota:** (Rockbotic. 2014)

# **2.2.9. Motor paso a paso bipolar**

Los motores bipolares tienen cuatro terminales de salida, como se muestra en la Figura 10. Para controlar su dirección, es necesario que las bobinas sigan una secuencia adecuada para generar el movimiento deseado (Jennings, 2002).

# **Figura 10**

*Motor paso a paso bipolar*

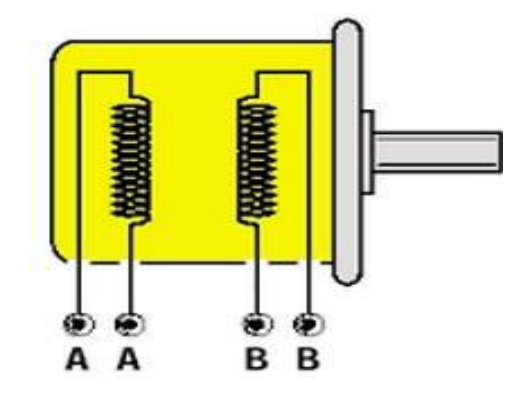

**Nota:** (Jennings, 2002; Malo & Villa, 2011)

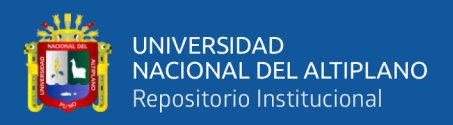

#### **2.2.10. Parámetros de los motores paso a paso**

Los parámetros del motor incluyen características como el momento de torsión, que se adecua para evitar la pérdida de pasos durante su operación. Esto es crucial para garantizar que el motor responda correctamente a cada impulso recibido. Si el momento torsor no es suficiente, el motor podría fallar al mover su carga cuando se le envíe un impulso. Por lo tanto, el diseño del motor debe asegurar que su momento torsor sea capaz de manejar las demandas de su aplicación (Molina, 2012).

El aumento de la velocidad de giro del motor genera un incremento en la fuerza electromotriz. Este fenómeno a su vez resulta en una reducción de la corriente atraída por las bobinas. Es un principio fundamental en el diseño de motores eléctricos, ya que optimiza la eficiencia del motor. Mantener un equilibrio adecuado entre la velocidad de giro y la corriente es esencial para el rendimiento óptimo del motor (Molina, 2012).

El desplazamiento angular producido por la excitación de las bobinas se mide en grados por cada impulso recibido. Cada impulso corresponde a un paso específico, determinando la precisión del movimiento del motor. La Tabla 3 ilustra los grados de desplazamiento por impulso y el número total de pasos necesarios para completar una revolución completa. Esta información es vital para calibrar y programar el motor según los requisitos precisos de la aplicación (Molina, 2012).

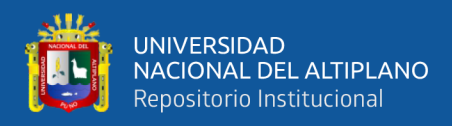

# **Tabla 3**

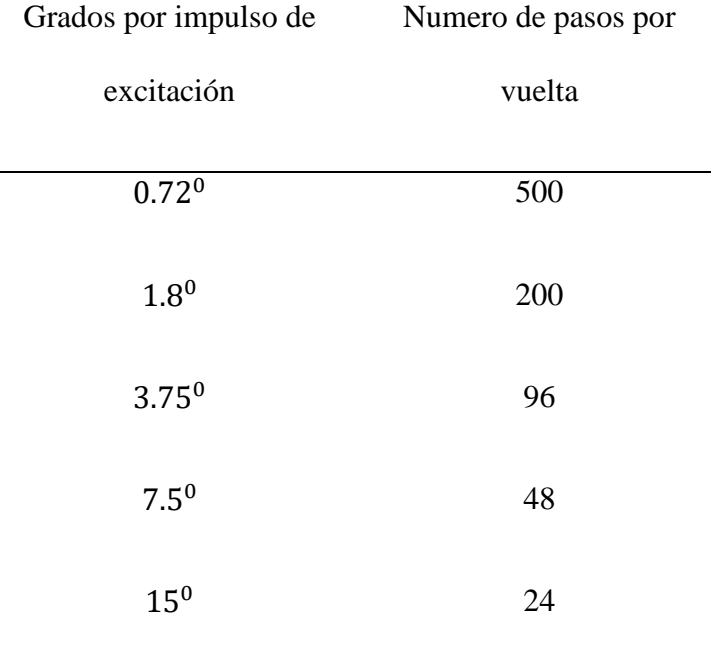

*Número de pasos por vuelta en motores paso a paso*

**Nota:** (Molina, 2012)

- **Número de pasos por revolución:** Es la cantidad total de pasos necesarios para completar una vuelta entera, 360°(Molina, 2012).
- **Frecuencia máxima de pasos:** Es el número de pasos generados en un determinado intervalo de tiempo para asegurar el funcionamiento óptimo del motor (Molina, 2012)

#### **2.2.11. Placa Arduino**

La placa Arduino se muestra en la figura 11. Es una plataforma de hardware que contiene entradas y salidas digitales, equipada con microcontrolador (Atmega 168, Atmega 328, Atmega 1280, según el modelo de Arduino). Esta placa se puede programar utilizando el lenguaje de programación Arduino IDE basado en cables y el entorno de desarrollo basado en procesador. Este entorno facilita la creación de prototipos de software de forma intuitiva y accesible. Estas

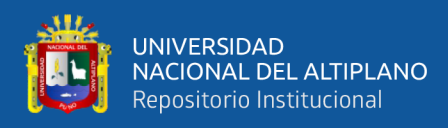

características han convertido a Arduino en una herramienta indispensable para programadores y aficionados a la hora de crear proyectos de electrónica (Chura Condori, 2020).

Los proyectos desarrollados con Arduino pueden ejecutarse sin necesidad de conectarse a una computadora, permitiendo la interacción con diversos programas (Chura Condori, 2020).

# **Figura 11**

*Placa Arduino MEGA*

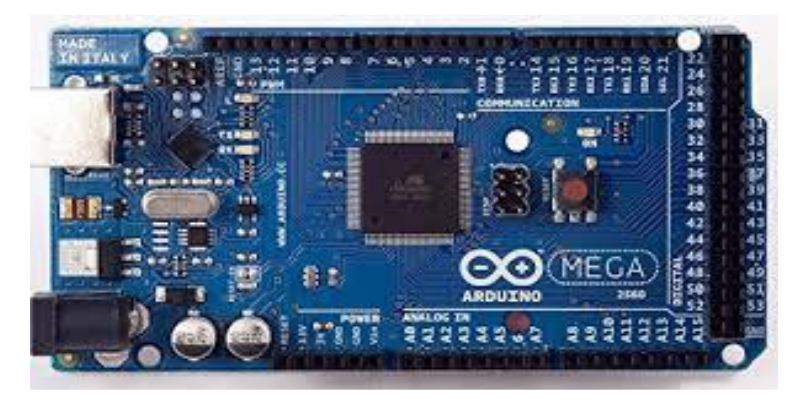

**Nota:** (Fernández, 2022)

# **2.2.12. Microcontrolador**

El microcontrolador es un circuito integrado programable, al cargarle el un programa previamente desarrollado y compilado, es capaz de ejecutar las instrucciones programadas en su almacenamiento. Además, Mora et al., (2016) indican que los microcontroladores usualmente disponen de una serie de bloques funcionales que son:

- Memoria.
- Periféricos.

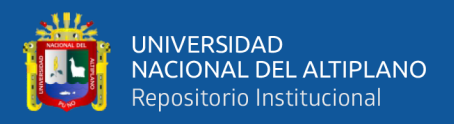

Como dispositivo controlador para la automatización del proceso de soldadura TIG se usó un Arduino Mega 2560, es desarrollado por la empresa Arduino y con licencia de uso libre. Este dispositivo contiene lo siguiente:

- 54 pines de entradas y salidas digitales.
- 16 entradas análogas.
- 4 puertos seriales.
- 1 oscilador de cristal.
- 1 conector USB.
- 1 conector de potencia.

#### **2.2.13. Driver A4988**

Para controlar los motores paso a paso del sistema de avance y oscilación, es necesario implementar un circuito de potencia que permita, según las señales digitales del microcontrolador, controlar la posición y el sentido de giro, con el voltaje y corriente necesario para el movimiento de cada motor paso a paso y también contar con las protecciones adecuadas para evitar daños al circuito electrónico (Chura, 2020).

Así entonces el controlador de motores de paso A4988 es una solución versátil que permite configurar fácilmente su funcionamiento para operar en micro pasos o pasos completos. Está especialmente diseñado para el control preciso de motores paso a paso bipolares en una variedad de modos, que incluyen paso completo, medio paso, cuarto de paso, octavo de paso y decimosexto de paso. Además, tiene la capacidad de manejar voltajes de excitación de las bobinas de los motores de hasta cierto valor (Reuck Contreras & Leal, 2018). La placa Pololu

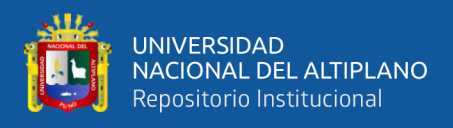

A4988 está compuesta por dos filas de 8 pines a cada lado: una destinada al control

de la parte digital y la otra para gestionar la corriente del motor.

# **Figura 12**

*Driver A4988*

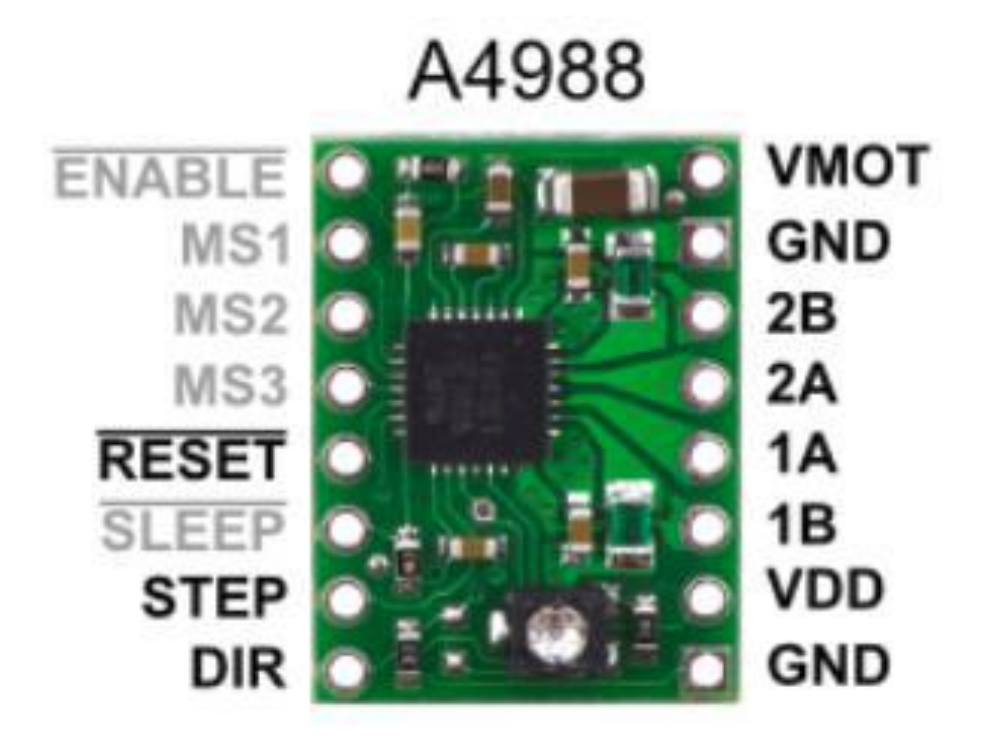

**Nota:** (Allegro, 2022)

# **2.2.13.1. Esquema de Conexión del A4988**

En la Tabla 4 se pueden observar los pines de enlace del controlador de motor de pasos A4988. Además, los puntos de conexión del dispositivo se encuentran detallados (Allegro, 2022).

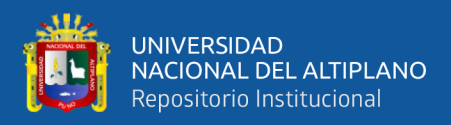

# **Tabla 4**

*Pines de conexión del A4988*

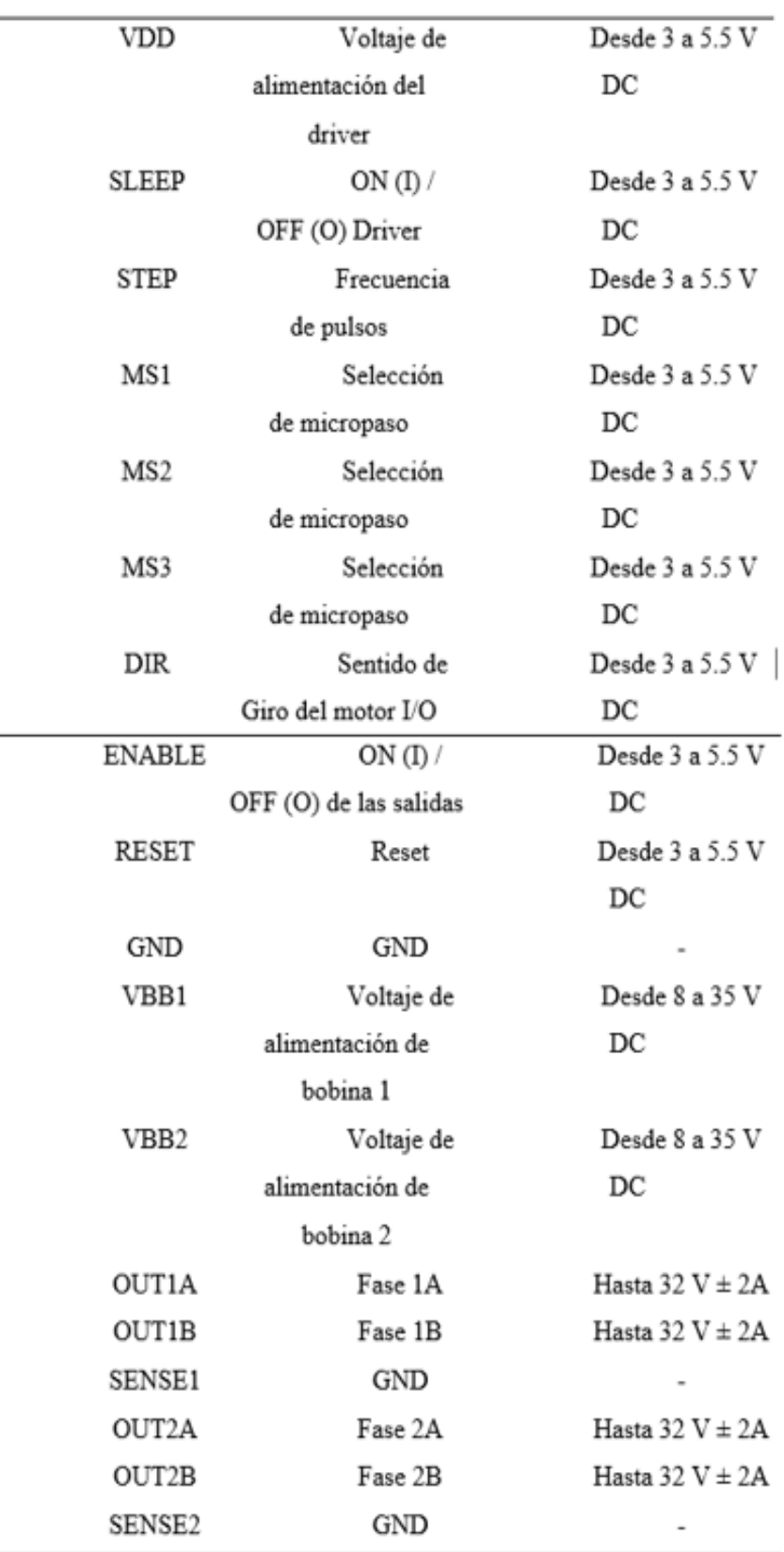

**Nota:** (Allegro, 2022)

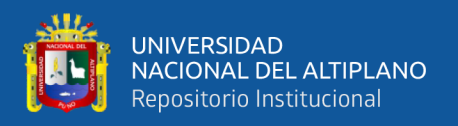

En la Figura 13 se presenta la interconexión entre el microcontrolador y el driver A4988 utilizado para regular el funcionamiento de un motor paso a paso. También se muestra la conexión entre ambos componentes para el control efectivo del motor (Allegro, 2022).

# **Figura 13**

*Conexión entre microcontrolador y el A4988*

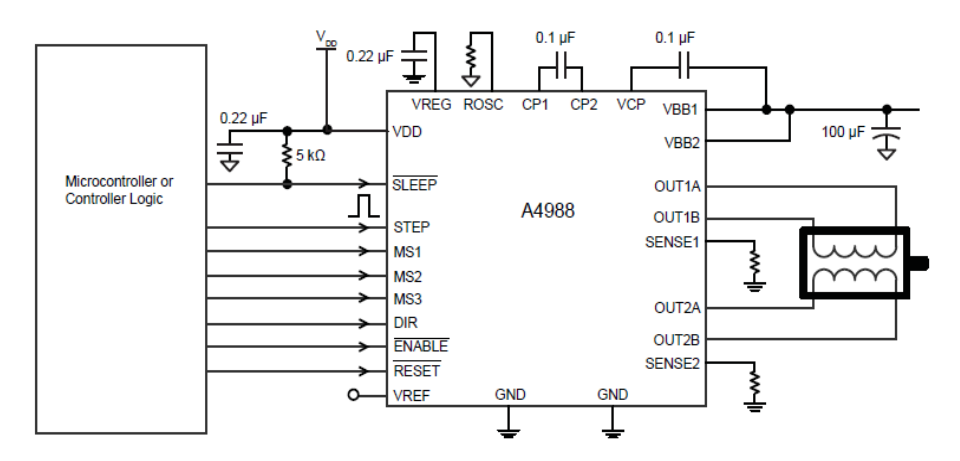

**Nota:** (Allegro, 2022)

Para determinar el tipo de paso deseado, es necesario configurar los estados de los pines de entrada MSx del Driver(Allegro, 2022) tal como se indica en la Tabla 5.

# **Tabla 5**

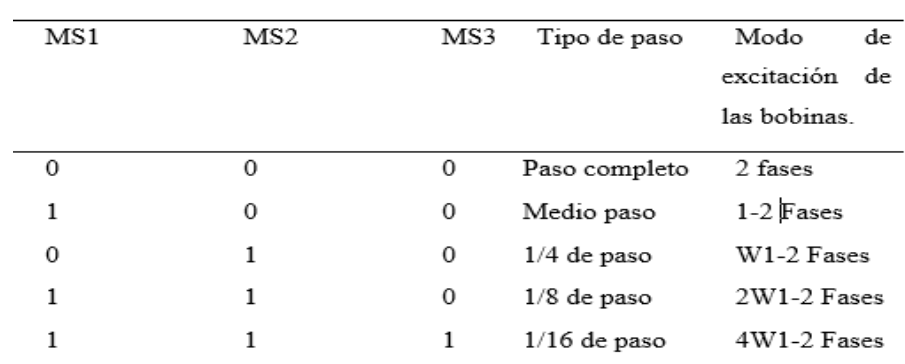

*Configuración de pines para cada tipo de paso*

**Nota:** (Allegro, 2022)

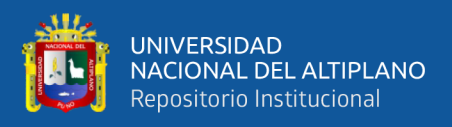

Para operar el Driver A4988 de manera efectiva, es esencial suministrar una señal de pulsos con una frecuencia específica a través del Pin Step. Esta frecuencia determinará la velocidad del motor, ya que la variación en la frecuencia de los pulsos afectará directamente en la velocidad de rotación del motor. Cuanto mayor sea la frecuencia de los pulsos, mayor será la velocidad del motor, y viceversa. Por lo tanto, ajustar la frecuencia de la señal de pulsos es crucial para controlar con precisión la velocidad del motor utilizando el Driver A4988 (Allegro, 2022).

# **2.2.14. Pantalla LCD**

El LCD es la interfaz que nos permite visualizar nuestros parámetros y facilita la interacción de manera visual. Este dispositivo, como se observa en la Figura 14, cuenta con una memoria interna donde almacena todos sus caracteres alfanuméricos. Para este proyecto, se usará un LCD de 16x2, tiene dos filas de 16 caracteres cada una. Los píxeles de cada símbolo o carácter varían según el modelo específico del LCD (*TodoElectrodo*, 2013).

# **Figura 14**

*Pantalla LCD*

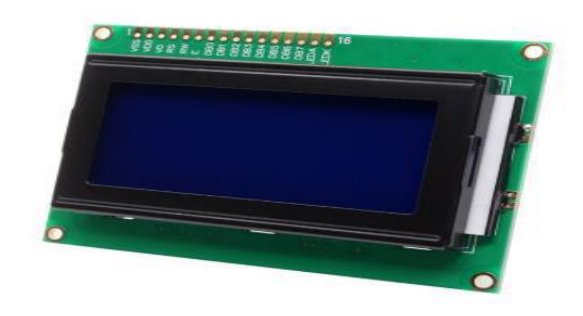

**Nota:** Elaborado por los autores

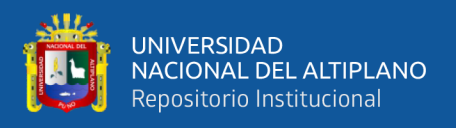

Sus conexiones y estructura de pines se pueden dividir en: pines de alimentación, pines de control y pines de bus de datos bidireccionales. (*TodoElectrodo*, 2013) como se muestra en la Figura 15.

# **Figura 15**

*Conexión de pines del LM016L*

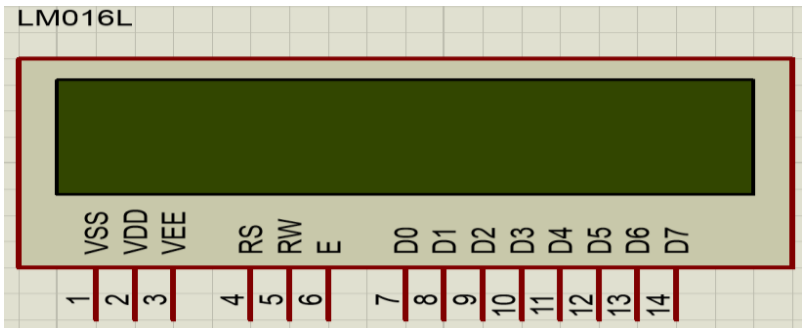

**Nota:** Elaborado por los autores

- **Pines de alimentación:**
	- Vss: También conocido como Gnd, es la terminal de conexión a tierra en un circuito electrónico.
	- Vdd: +5 voltios Vee: corresponde al pin de contraste, se regula con un potenciómetro de 10K conectado a Vdd.
- **Pines de control:**
	- RS: Opera de forma simultánea a los pines del bus de datos. Cuando RS se encuentra en estado bajo (0), el dato presente en el bus está destinado a un registro de control o instrucción. Por otro lado, cuando RS está en alto (1) corresponde a un registro de datos (*TodoElectrodo*, 2013)
	- RW: Puede configurarse como escritura (0) o lectura (1). Esta configuración permite escribir datos en la pantalla cuando está en bajo

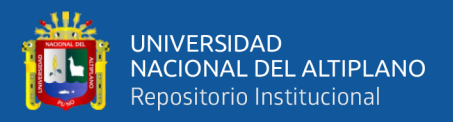

y leer datos desde la pantalla cuando se encuentra en alto(*TodoElectrodo*, 2013).

- E: Abreviatura de Enable o habilitación, determina el estado de activación del LCD. Cuando está en estado bajo (0), indica que el LCD no está activado para recibir datos, mientras que en estado alto (1) está activo y listo para recibir información (*TodoElectrodo*, 2013).
- **Pines de bus de datos**: Bus de datos bidireccional incluye pines D0 a D7, que son utilizados para comunicarse con el LCD. Esta comunicación se lleva a cabo usando los 8 bits completos del bus de datos (D0 a D7) o empleando solo 4 bits más significativos (D4 a D7) (*TodoElectrodo*, 2013).

# **2.2.15. Pulsadores**

Los pulsadores son componentes fundamentales en el ámbito de la electrónica. Son dispositivos electromecánicos empleados para abrir o cerrar circuitos eléctricos y electrónicos mediante una acción de presión. Al presionar el botón, se cierra un circuito, lo que permite que la corriente fluya a través del mismo. Una vez liberada la presión, el mecanismo interno retorna el botón a su posición original, tal como se observa en la Figura 16 (Boylestad et al., 2009).

# **Figura 16** *Pulsadores*

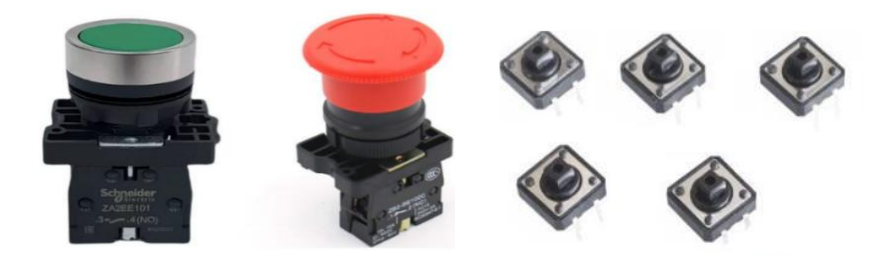

**Nota:** Elaborado por los autores

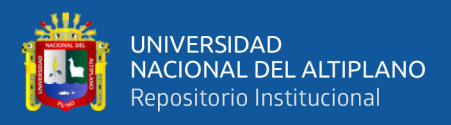

Entre los tipos de botones pulsadores podemos encontrar:

- **Pulsadores de tipo normalmente abierto (NA):** En estos dispositivos, el circuito se completa cuando se oprime el botón, permitiendo el flujo de corriente. Al soltar el botón, el circuito vuelve a abrirse.
- **Pulsadores de tipo normalmente cerrado (NC):** En estos pulsadores, el circuito permanece cerrado en su estado de reposo, y al oprimir el botón se interrumpe el flujo de corriente en el circuito. Al liberar el botón, el circuito se cierra nuevamente.
- **Pulsadores momentáneos:** Estos botones únicamente cierran el circuito mientras se mantiene la presión sobre ellos; al soltar la presión, el circuito se abre de manera instantánea.

#### **2.2.16. Sistema de transmisión mecánica**

El término se refiere a un sistema mecánico encargado de transmitir la potencia generada por un motor desde un punto de origen hacia otro destino específico, con el fin de desplazar piezas y ejecutar una tarea determinada (Coque et al., 2015). Este sistema de transmisión de potencia es crucial en diversas aplicaciones industriales y mecánicas, donde la eficiencia y precisión en el movimiento de las piezas son aspectos fundamentales para el funcionamiento óptimo del proceso.

#### **2.2.16.1. Transmisión lineal omega**

El sistema de transmisión Lineal Omega, como se muestra en la Figura 17, opera mediante un mecanismo de transmisión en el cual una banda sometida a tensión por dos rodamientos o rodillos tensores

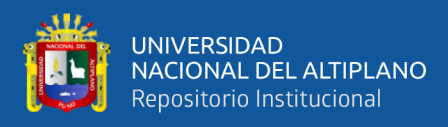

transforma el movimiento rotatorio generado por la polea dentada en un movimiento lineal(Coque et al., 2015).

La polea motriz transmite el movimiento a la banda de manera simultánea, asegurando un movimiento constante sin pérdida de revoluciones. Este sistema emplea una banda dentada para minimizar el ruido generado durante el movimiento y reducir significativamente el rozamiento (Coque et al., 2015). El dispositivo cuenta con una banda dentada sin fin asegurada por dos tornillos de cabeza de martillo en ambos extremos (Coque et al., 2015).

#### **Figura 17**

*Transmisión lineal omega*

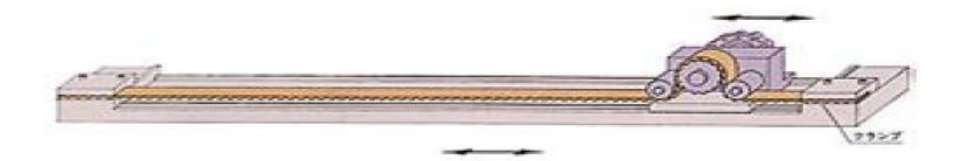

**Nota:** (Coque et al., 2015)

#### **2.2.17. Mecanismo Biela Manivela – corredera**

El mecanismo de la biela-manivela, que se observa en la Figura 18, realiza una conversión entre un movimiento circular y otro de traslación alternante, o viceversa, como se menciona en Rockbotic (2014). Por un lado, la manivela produce un movimiento circular al ser accionada, transmitiendo este movimiento a una rueda; por otro lado, La barra oscilante se mueve de derecha a izquierda o de arriba a abajo. La biela conecta la rueda a la barra, es la responsable de transformar el movimiento circular en el movimiento de traslación. Según lo

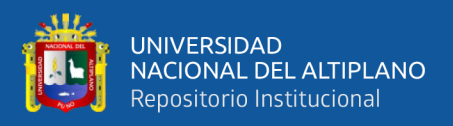

indicado por Rockbotic (2014), matemáticamente, el movimiento alternativo se

aproxima a un movimiento armónico simple sinusoidal.

# **Figura 18**

*Mecanismo biela manivela corredera*

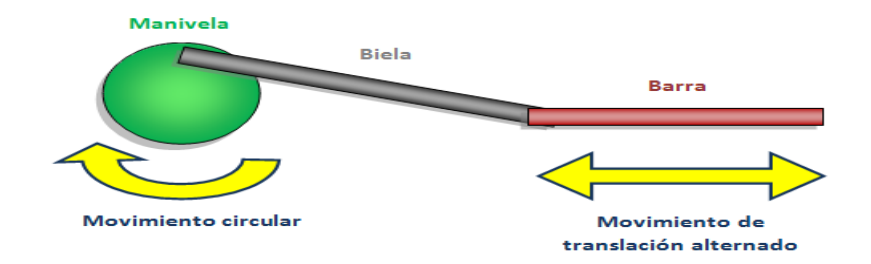

**Nota:** (Rockbotic, 2014)

#### **2.2.18. Tanque de terma solar**

El tanque de la terma solar es un depósito fabricado con materiales de acero inoxidable, que cumple la función de almacenar agua caliente para duchas calientes, sus partes principales son: El cilindro, las tapas y las tuberías de entrada y salida, como se indica en la Figura 19.

# **Figura 19**

*Partes principales de tanque de terma solar*

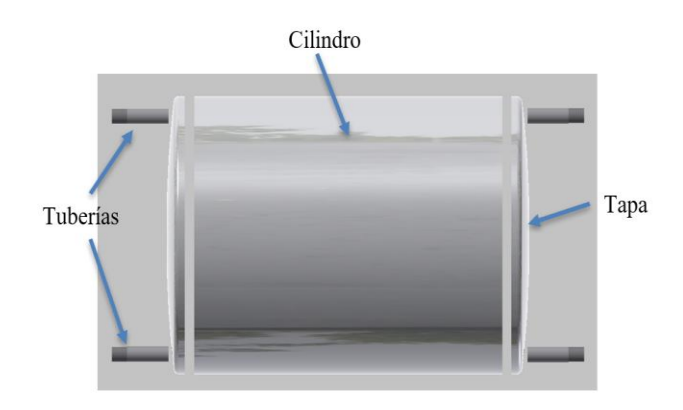

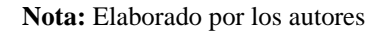

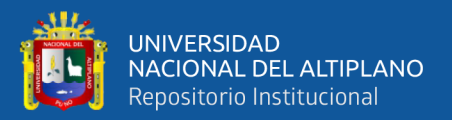

#### **2.2.18.1. Procesos para fabricación de tanque de terma solar**

Un tanque de tema solar se conforma por el cilindro que es formado por el proceso de rolado para darle forma cilíndrica, las tapas formadas por el proceso de embutido las cuales toman forma ovalada los mismos que se ubican en los lados derecho e izquierdo del tanque de terma solar, las tuberías de entrada y salida de agua fría y caliente, estos realizados por varios procesos como se muestra en la Figura 20.

# **Figura 20**

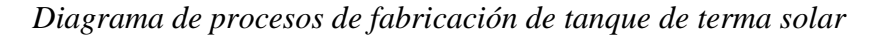

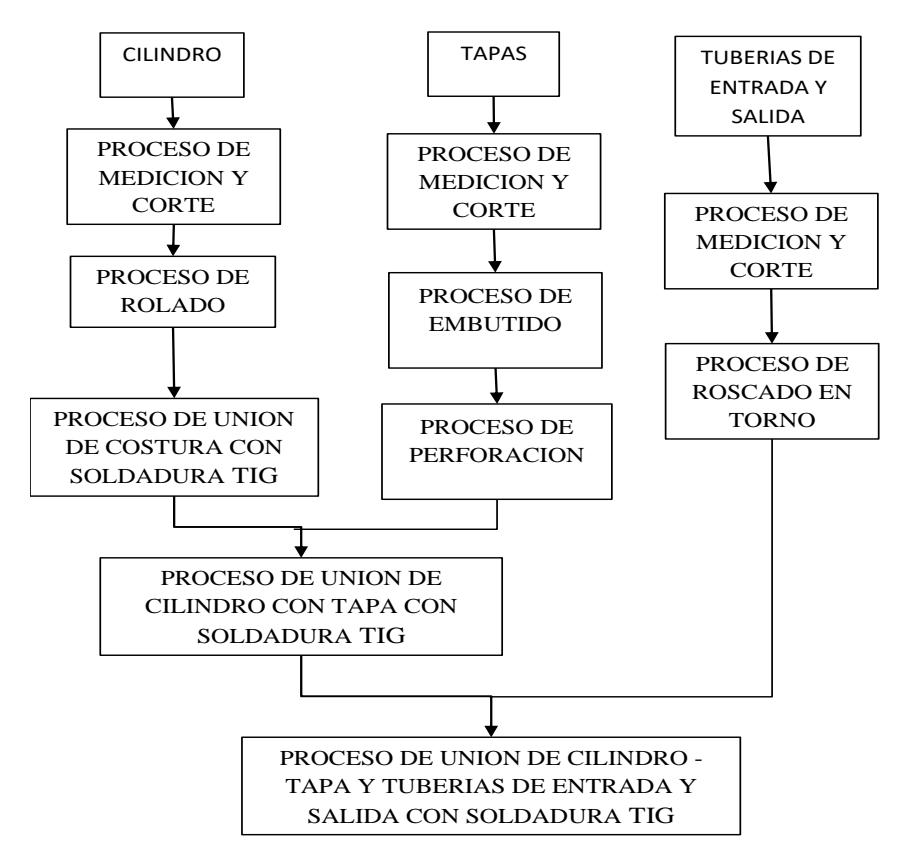

**Nota:** Elaborado por los autores

• **Proceso de medición y corte:** Para la fabricación de un tanque de Terma Solar se hace el uso de una plancha en acero inoxidable ASTM

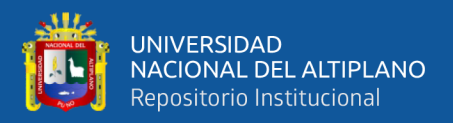

– 304, esta debe ser medida para formar el cilindro y las tapas, posteriormente deben ser cortadas de acuerdo a la cantidad almacenada de litros de agua.

- **Proceso rolado:** En este proceso se va dando la forma cilíndrica a la lámina de acero inoxidable, hasta obtener el cilindro del tanque de la terma solar.
- **Proceso de embutido:** se realiza mediante el uso de prensas hidráulicas para darle forma a las tapas de Acero Inoxidable y estas puedan soportar la presión del agua que se almacenará en el tanque de terma solar.
- **Proceso de perforación:** Se realizan los agujeros para las entradas de tubería tanto para agua fría, agua caliente y el ingreso y salida del intercambiador de calor.
- **Proceso de roscado:** Las tuberías roscadas son fabricados para la entrada y salida de agua y el intercambiador de calor que lleva el refrigerante para conectarse con el colector mediante el uso de la máquina de torno.
- **Proceso de unión de costura con soldadura TIG:** Al tener el cilindro formado se debe unirse la costura, realizando puntos y su posterior cordón mediante el proceso de soldadura TIG.
- **Proceso de unión de cilindro con tapa con soldadura TIG:** Las tapas ya preparadas se unen al cilindro con puntos y cordón de soldadura TIG.
- **Proceso de unión de cilindro - tapa y tuberías de entrada y salida con soldadura TIG:** Se colocan las tuberías de entradas y salidas tanto para agua y el intercambiador, mediante el proceso de soldadura TIG.

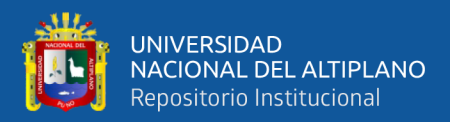

# **CAPÍTULO III**

# **MATERIALES Y MÉTODOS**

# **3.1. DISEÑO DE LA INVESTIGACION**

#### **3.1.1. Tipo de investigación**

Puesto que el estudio de esta tesis se basó en el diseño e implementación de un prototipo automatizado para la unión de láminas en acero inoxidable con soldadura TIG para la fabricación de tanques de termas solares, se ha recurrido a un diseño del tipo experimental aplicado (Cornejo H et al., 2021). Donde se debe establecer la condición de diseño, creación de esquemas, simulación, montaje y prueba (Fernández et al., 2010), para lo cual se hicieron pruebas en las cuales se seleccionaron adecuadamente los parámetros que intervienen en soldadura TIG para obtener resultados de cordones de soldadura aceptables en la unión de láminas de acero inoxidable, con este procedimiento se puede observar y analizar los resultados desarrollando tablas estadísticas.

#### **3.1.2. Población de Muestra**

La muestra lo conforman todas las láminas unidas con soldadura. El total de experimentos realizados son 12. Para verificar la funcionalidad del "prototipo automatizado para la unión de láminas de acero inoxidable con soldadura TIG" para lo cual se tomaron datos con criterios de selección de los parámetros de soldadura TIG, se tomaron varias láminas unidas con soldadura TIG. En cuanto al diseño estadístico para la población de muestras se usará análisis de varianza ANOVA del método Tukey a 95% de confianza (p≤0.05) desviación estándar y

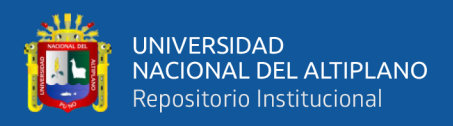

análisis de similitud entre muestras; las muestras se tomarán de acuerdo a la Tabla

6.

# **Tabla 6**

*Muestreo de población ejecutada con sus respectivos parámetros*

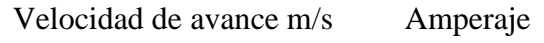

Velocidad de oscilación rev/s

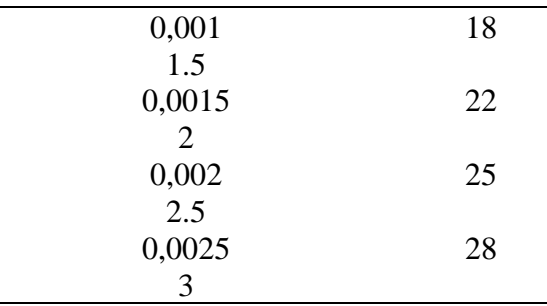

**Nota:** Elaborado por los autores.

# **3.1.3. Ubicación de la investigación**

El proyecto fue desarrollado en el taller RUPHAY MANUFACTURAS para fabricación de termas, salcedo ubicado en la urbanización APROVISA Mz. H LOTE 10 salcedo de la ciudad de PUNO.

# • **Ubicación geográfica**

- **-** Longitud Sur: 15◦50'36"
- Longitud Oeste: 70◦01'25"
- Altitud: 3810 m.s.n.m.

# **3.1.4. Materiales**

- Multímetro digital.
- Cronometro.
- Cinta métrica.
- Vernier o pie de rey de la marca UYUSTOOLS.

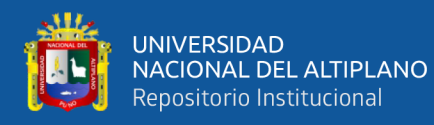

- Hoja de captura de datos Excel.
- Laptop de la marca Toshiba con sistema operativo Windows 8.1.
- Placa Arduino MEGA.
- Controladores A4988.
- Módulos para Arduino
- Maquina eurotig300
- Balón de gas argón.
- Electrodo Tungsteno
- Láminas de acero inoxidable
- Tablero
- Pulsadores

# **3.2. DISEÑO DEL SISTEMA MECÁNICO DEL PROTOTIPO DE**

# **SOLDADURA TIG**

Sobre la estructura metálica de la mesa de trabajo realizado con perfiles de tubos cuadrados de 5cmx5cmx2mm se ubicará acorde a la Figura 21, el mecanismo de avance y el sistema de agarre para las láminas a soldar.

# **Figura 21**

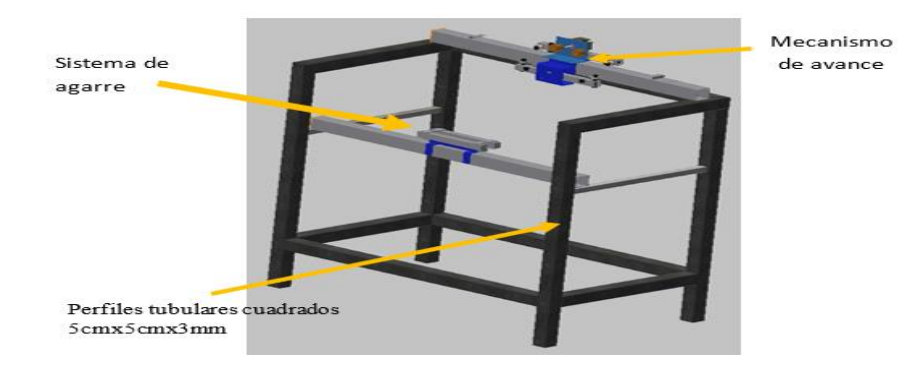

*Estructura metálica para ubicación de los mecanismos*

**Nota:** Elaborado por los autores

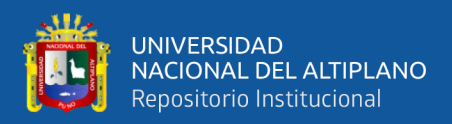

# **3.2.1. Diseño del mecanismo de avance**

Este sistema está compuesto por un perfil tubular cuadrado de 5x5 cm el cual presenta una estructura por donde se desplazan los rodamientos, como se señala en la Figura 22, el cual nos permitirá realizar los movimientos que deseamos sin que se presenten estancamientos.

#### **Figura 22**

*Sistema de guía en el eje de avance*

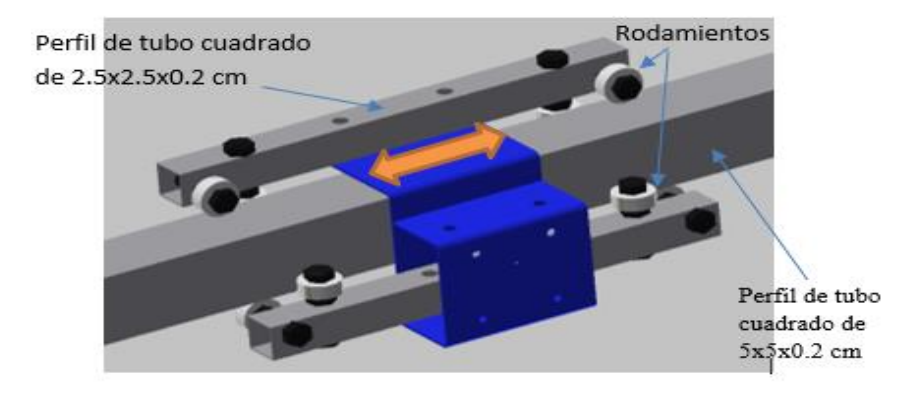

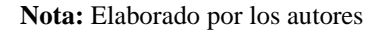

Una de las fallas de los rodamientos es la fatiga superficial que se produce en las pistas y elementos rodantes. Este daño se basa en el modelo de tensión de contacto (HERTZ). Para determinar la magnitud de esta fuerza, se han desarrollado fórmulas mejoradas para estimar este valor de modo que se puedan diseñar materiales apropiados para soportar estas cargas.

# **3.2.1.1. Vida útil de los rodamientos**

El cálculo de vida útil es dependiendo del rodamiento en particular esto quiere decir que primero se escoge un rodamiento y se comprueba su vida útil, si el resultado es igual al seleccionado, calculo ha terminado, pero si la vida útil es menor o muy mayor de lo recomendado

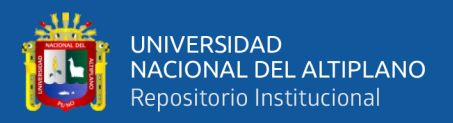

debe escoger otro rodamiento y calcular la vida (Maldonado Coque & Vargas Jaramillo, S. F.) Según la Ecuación 1.

$$
L_{10h} = \frac{1000000}{60 \times n} \times \left(\frac{C}{P}\right)^p
$$
 (1)

Donde:

 $L_{10h}$ : Es la vida nominal con un 90% de fiabilidad

 $C$ : Es la capacidad de carga dinámica en kN

: Es la carga dinámica equivalente del rodamiento

: Exponente de la ecuación de vida útil.

De la ecuación 1 se obtiene la vida útil del rodamiento, el  $L_{10h}$  =  $30 Kh$ , es tomado del anexo 2, donde se toma que las máquinas que no se usan constantemente, pero se utilizan por periodos largos. (Coque et al., 2015)

Las cargas sometidas al rodamiento serán tomadas en cuenta de acuerdo a los pesos de los componentes del sistema de avance y oscilación como se muestra en la Tabla 7.

# **Tabla 7**

| Elemento              | Cantidad | Masa | Total, Masa |
|-----------------------|----------|------|-------------|
| Motor de avance       |          | 160  | 160         |
| Motor de oscilación 1 |          | 160  | 160         |
| Pernos                |          | 30   | 240         |
| Tuercas               | 16       | 40   | 320         |

*Masa de componentes del sistema de avance y oscilación*

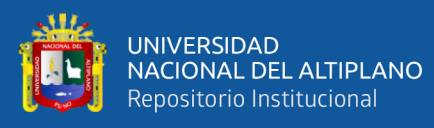

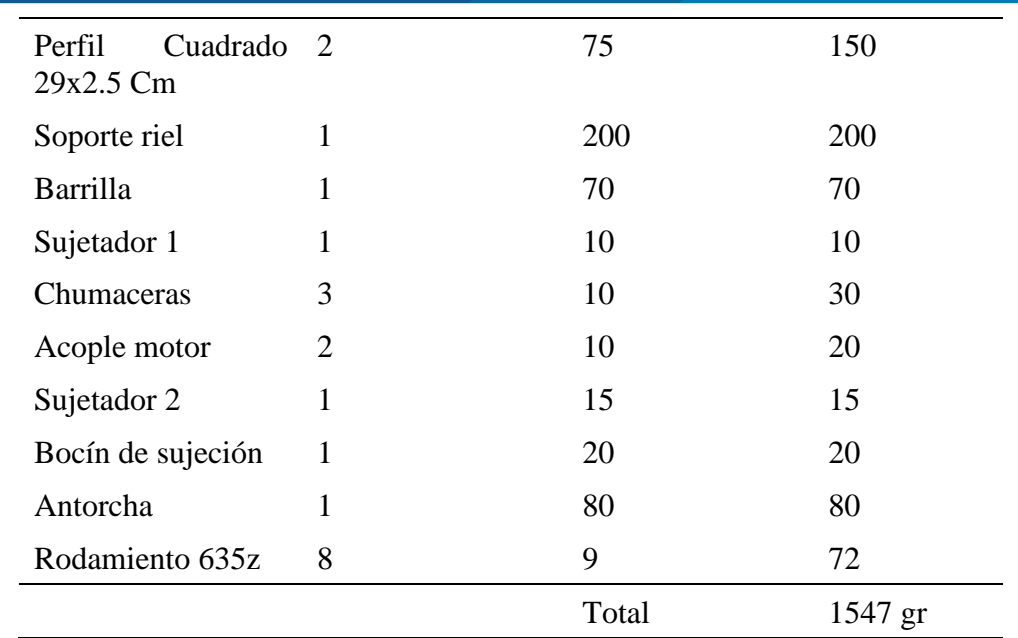

**Nota:** Elaborado por los autores

La masa obtenida es de 1.547 Kg esta se distribuirá para los cuatro puntos de apoyo que tendrá el mecanismo, la carga que soportará el rodamiento de acuerdo a la ecuación 2 será:

$$
P = ma
$$
 (2)

Donde:

 $P$ : Es el peso

 $m$ : Es la masa

: Es la aceleración de la gravedad

$$
P = 1.547Kg * 9.8 m/s^2
$$

$$
P=15.16N
$$

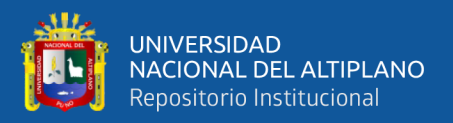

### **3.2.1.2. Selección de transmisión mecánica**

Para evitar el deslizamiento en la transmisión se empleará la banda sincrónica en configuración Lineal Omega.

Para este sistema se ha seleccionado una transmisión por correa dentada anclada a los ejes accionados mediante una polea motriz y dos tornillos tensores fijos en el sistema de avance como se muestra en la Figura 23.

#### **Figura 23**

#### *Transmisión lineal omega con polea y correa*

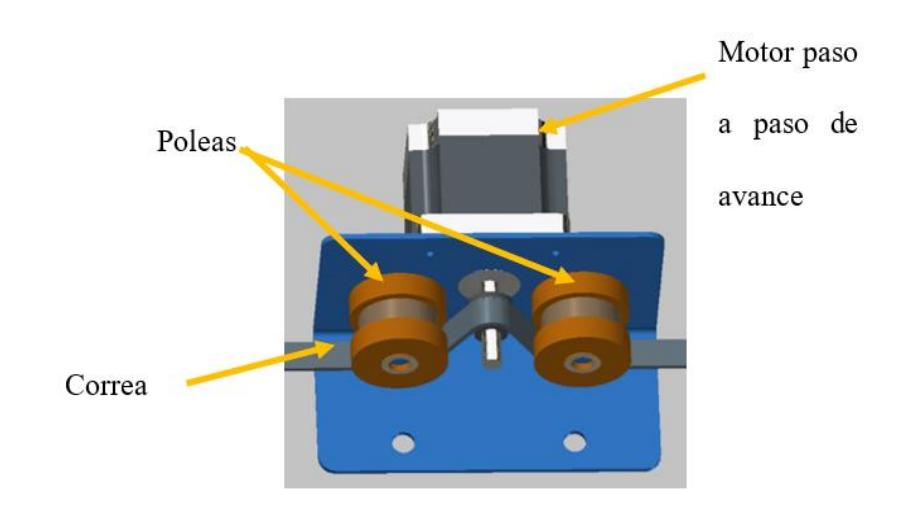

**Nota:** Elaborado por los autores

#### **3.2.1.3. Cálculo de la fuerza periférica**

La fuerza generada sobre la correa de transmisión dependerá del par del motor y del diámetro de paso de la polea. Esta fuerza se llama fuerza circunferencial, como se muestra en la Figura 24.

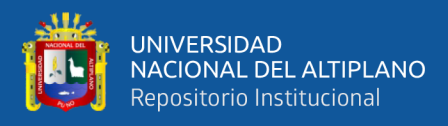

# **Figura 24**

*Diagrama transmisión omega*

#### Omega Linear Motion Belt

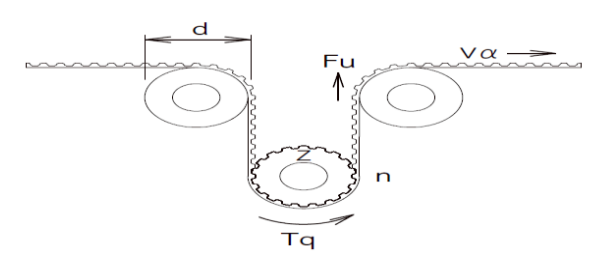

**Nota:** (Mitsuboshi, 2022)

Según la ecuación 3:

$$
F_u = \frac{2000 \cdot T_q}{d_p} \tag{3}
$$

 $Fu$  : Fuerza periférica(N)

: Diámetro de fuerza de la polea (mm)

 $Tq$ : Torque del motor (N-m)

Se conoce que:

$$
T_q = 0.04N * m
$$

$$
d_p = 5mm
$$

$$
F_u = \frac{2000 * 0.04}{5}
$$

$$
F_u=16N
$$

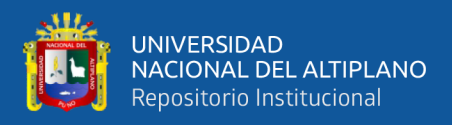

# **3.2.2. Diseño del mecanismo de oscilación**

# **3.2.2.1. Diseño del soporte del motor de oscilación**

El soporte es de lámina de acero con sus respectivos dobleces, el motor paso a paso de oscilación es donde va colocados el motor y las chumaceras van colocado como se muestra en la Figura 25.

# **Figura 25**

*Soporte del motor de oscilación*

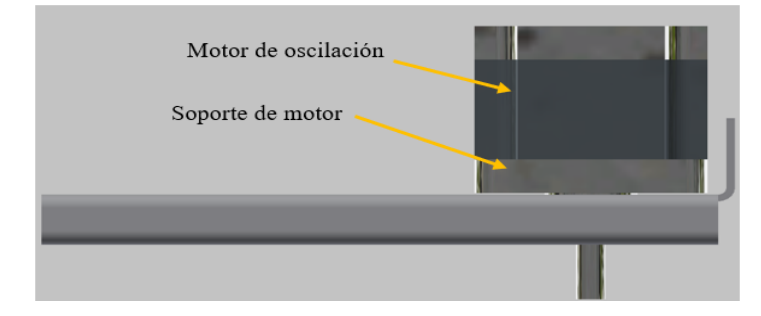

**Nota:** Elaborado por los autores

Se realizan agujeros para sujeción y para colocar el motor paso a paso de oscilación y las respectivas chumaceras como se muestra en la Figura 26.

# **Figura 26**

*Agujeros para sujeción del motor de oscilación*

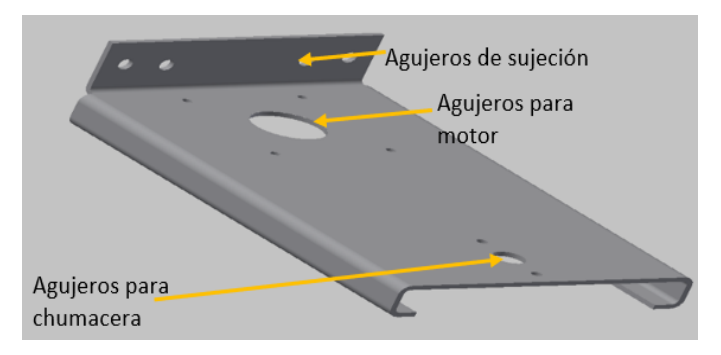

**Nota:** Elaborado por los autores

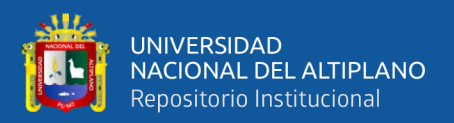

# **3.2.2.2. Diseño de chumaceras para el mecanismo de oscilación**

Los rodamientos usados son colocados en chumaceras de tal forma que mantienen un eje móvil fijo para que haga un desplazamiento junto con la guía corrediza y el rodamiento del eje excéntrico conectado al eje del motor de oscilación como se muestra en la Figura 27.

# **Figura 27**

Chumacera para eje Chumaceras Guía corrediza Eje fijo

*Ubicación de chumaceras y Guía corrediza*

**Nota:** Elaborado por los autores

# **3.2.2.3. Diseño del acople excéntrico para el eje del motor y el rodamiento**

El eje del motor es acoplado con un eje excéntrico hacia el rodamiento esto con el propósito de generar un movimiento circular a la antorcha como se muestra en la Figura 28.

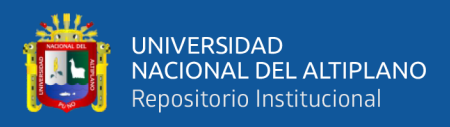

# **Figura 28**

*Acople excéntrico con el eje del motor de oscilación*

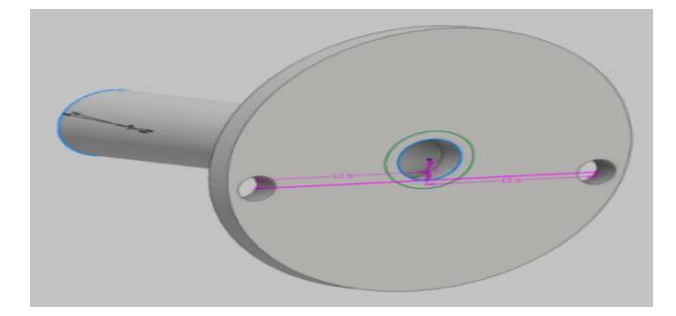

**Nota:** Elaborado por los autores

La chumacera es colocada en el acople con su eje excéntrico al eje del motor como se muestra en la Figura 29.

# **Figura 29**

*Chumacera acoplada al eje del motor de oscilación*

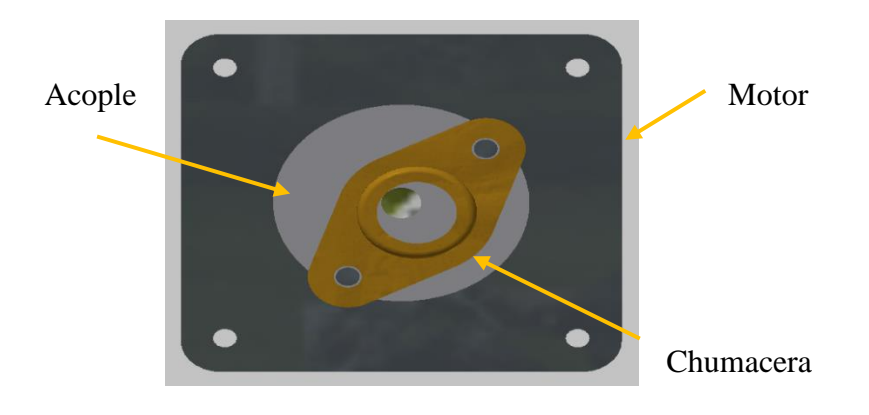

**Nota:** Elaborado por los autores

# **3.2.2.4. Diseño de las guías corredizas**

Las guías corredizas se acoplan al eje del motor y al eje móvil fijo en el cual en un extremo es colocado la antorcha este va sujetado en su soporte donde se engancha con una abrazadera como se muestra en la Figura 30.

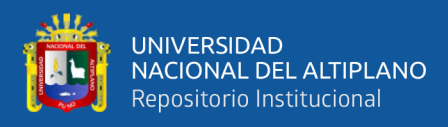

# **Figura 30**

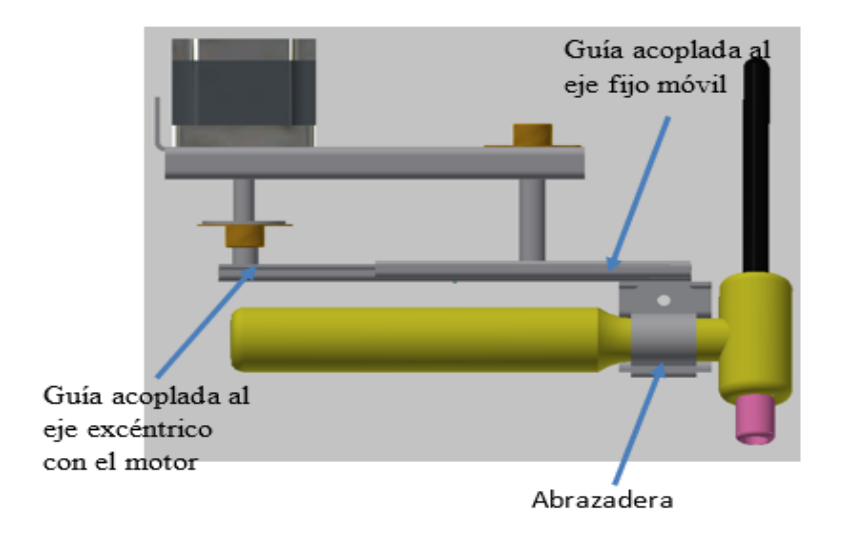

*Guías corredizas con sujetador de antorcha*

Elaborado por los autores

# **3.2.2.5. Cálculo del desplazamiento de la punta del electrodo**

Al girar el motor paso a paso de oscilación realizara un desplazamiento de la punta del electrodo de 0.6 centímetros, como se muestra en la Figura 31.

# **Figura 31**

# *Cordón de soldadura*

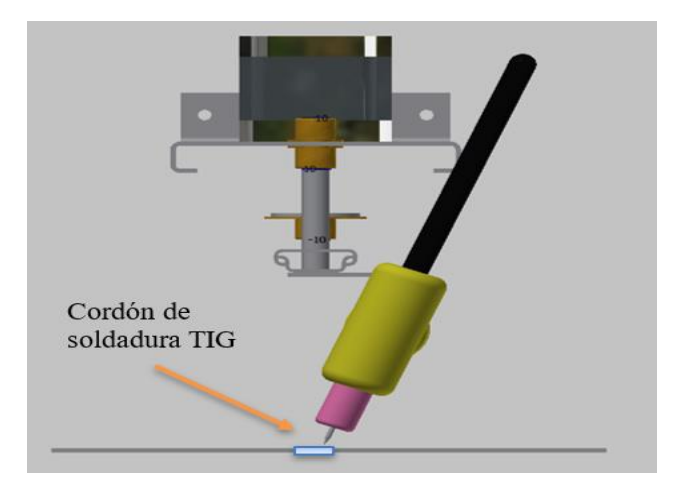

**Nota:** Elaborado por los autores

 **Nota:** 

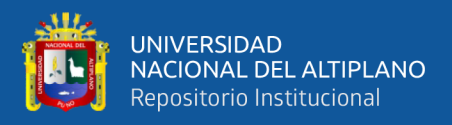

Mediante la ecuación para el mecanismo biela manivela podemos

hallar la posición del electrodo para su respectivo recorrido, según la Figura 32.

# **Figura 32**

*Diagrama mecanismo biela manivela*

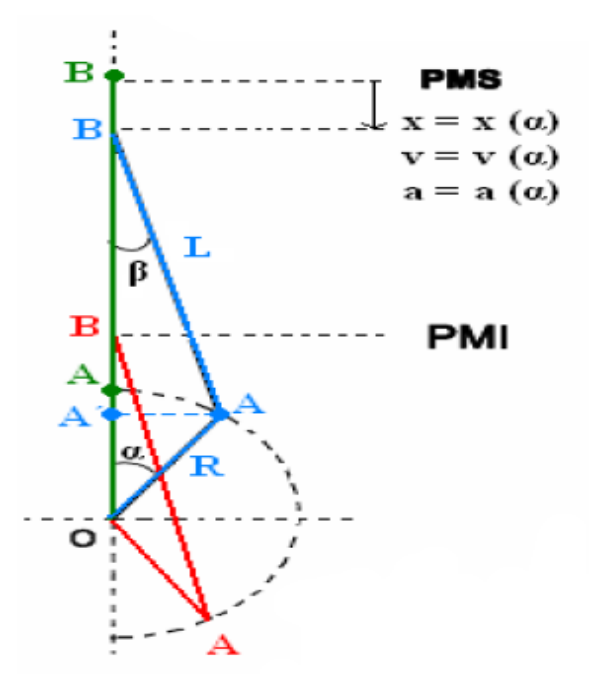

**Nota:** (Rockbotic, 2014)

PMS es el máximo recorrido de desplazamiento del electrodo que puede realizar y PMI es el mínimo recorrido del electrodo, realizando los cálculos matemáticos correspondientes hallamos la posición  $x$ , según las ecuaciones 4 al 13.

$$
x = R + L - \overline{OB}
$$
 (4)

$$
x = R + L - \overline{OA'} - \overline{A'B}
$$
 (5)

De donde:

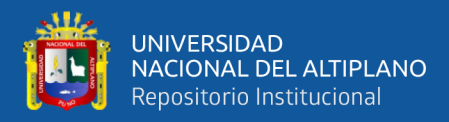

$$
\overline{OA'} = R \cos \alpha \tag{6}
$$

$$
\overline{A'B} = Lcos\beta \tag{7}
$$

Aplicando el teorema del seno:

$$
\frac{L}{sen\alpha} = \frac{R}{sen\beta} \quad \to sen\beta = \frac{R}{L} \quad sen\alpha \tag{8}
$$

Teniendo en cuenta, además:

$$
sen^2\beta + cos^2\beta = 1
$$
 (9)

Despejando y combinando:

$$
cos\beta = \sqrt{1 - sen^2\beta} = \sqrt{1 - \left(\frac{R}{L}sen\alpha\right)^2}
$$
 (10)

Reemplazando (15) en (10).

$$
x = R + L - \overline{OA'} - \overline{A'B}
$$
 (11)

$$
x = R + L - R \cos \alpha
$$

$$
-L\sqrt{1-\left(\frac{R}{L}sen\alpha\right)^2}\tag{12}
$$

Así:

$$
x = R(1 - \cos \alpha)
$$
  
+  $L\left(1 - \sqrt{1 - \left(\frac{R}{L} \operatorname{sen}\alpha\right)^2}\right)$  (13)

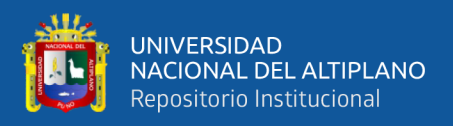

Donde  $R$  es la longitud entre el centro del eje del motor paso a paso de oscilación y el centro del eje de la chumacera excéntrica, así mismo es la longitud del centro del eje de la chumacera excéntrica y la punta del electrodo y  $\alpha lfa = \alpha$  es el angulo de giro de del eje del motor paso a paso de oscilación, según la Figura 33 obtenemos los valores de  $R y L$ .

# **Figura 33**

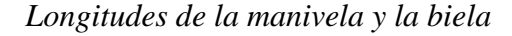

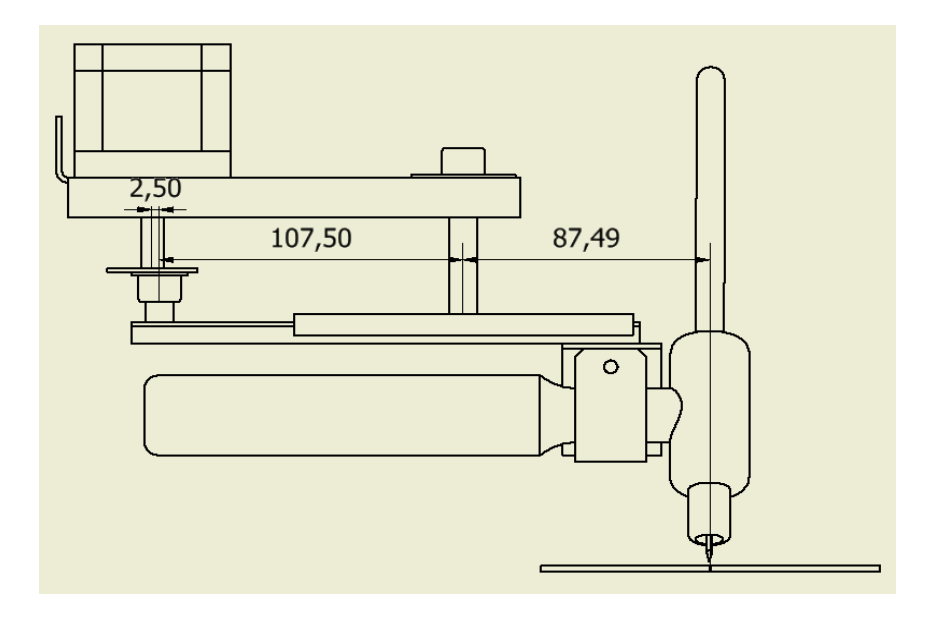

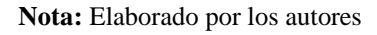

El desplazamiento x lo obtenemos, aplicando la ecuación con las medidas de  $R = 2.5$ mm,  $L = 107.5$ mm

Con el uso de MATLAB podemos graficar el desplazamiento de x como se muestra en la Figura 34.
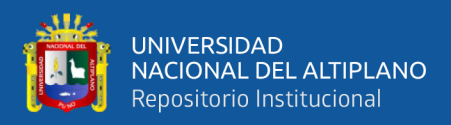

*Valores introducidos en Matlab*

```
R = 3;L=107.5;
alfa=(0:1:720);
alfaRad=alfa*pi/180;
x=R.*(1-cos(alfakad))+L.*(1-sqrt((1-(R.*sin(alfakad).*(R.*sin(alfakad)))/(L.*L)))));subplot(1,2,1)plot(x)xlabel('angulo alfa');
ylabel ('desplazamiento x');
```
**Nota:** Elaborado por los autores

El cordón de soldadura tendrá un ancho de 0.6 milímetros. Se puede observar que cuando el giro es de una vuelta el ángulo alfa es 360 grados y la posición del desplazamiento de x es 0, es decir vuelve a su punto inicial de partida; el diámetro de oscilación de soldadura es constante que controlan la antorcha con un movimiento de ida y vuelta como se visualiza en MATLAB la gráfica de desplazamiento de la posición X como se muestra en la Figura 35.

## **Figura 35**

*Desplazamiento de la posición x*

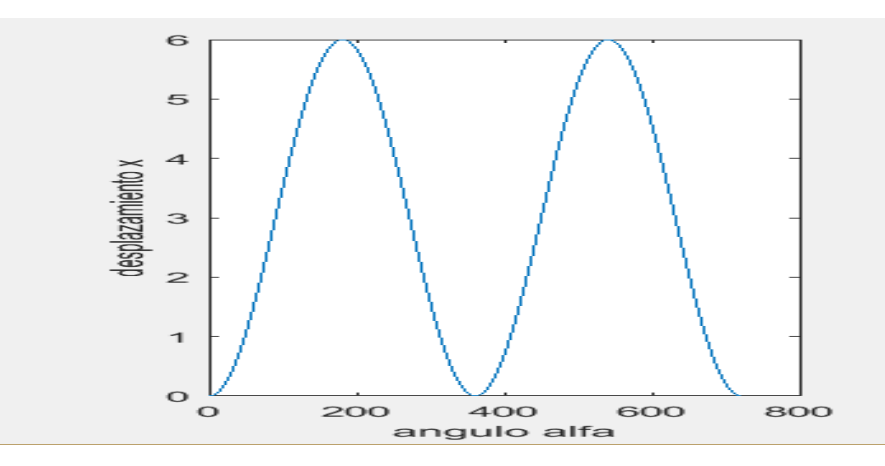

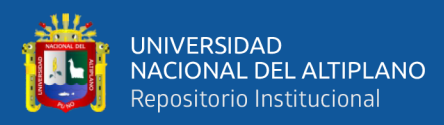

# **3.3. DISEÑO DEL SISTEMA DE CONTROL AUTOMATIZADO DE LAS VELOCIDADES DE AVANCE Y OSCILACIÓN DEL ELECTRODO**

La Figura 36 muestra un diagrama de bloques que muestra que el sistema de control del prototipo de soldadura TIG será de lazo abierto, requiriendo así el uso de una tarjeta de control Arduino MEGA 2560 con pulsadores, sensores, luces piloto que interactúan como entradas y salidas, una pantalla LCD. Como interfaz para el operador, tarjeta de control para los drivers de los motores de avance, oscilación y la separación de altura; estos drivers permiten el paso y la dirección para cada motor paso a paso.

## **Figura 36**

*Diagrama de bloque del sistema de control*

PANTALLA LCD -

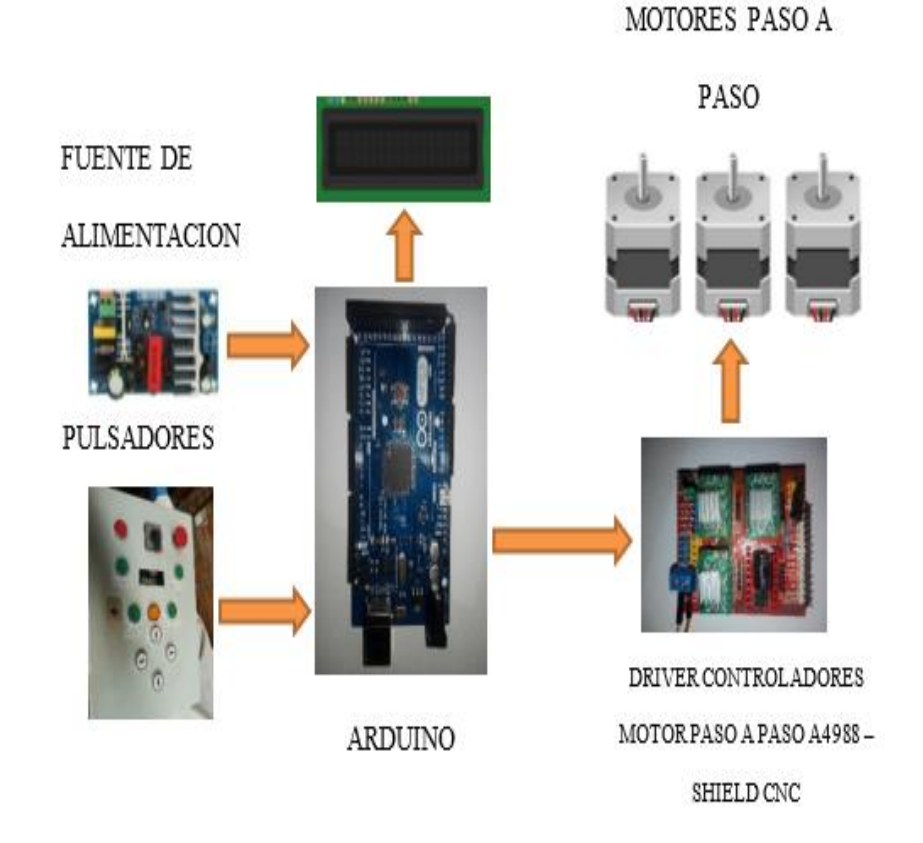

LM016

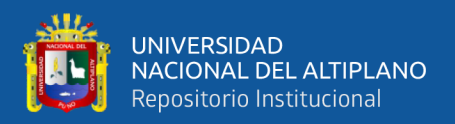

## **3.3.1. Esquema del circuito electrónico**

Conexión de pines del Arduino con la pantalla LCD para conectar el Arduino con la pantalla LCD utilizamos los pines:

Conexión de pines del Arduino MEGA 2560 con la pantalla LCD a continuación como se muestra en la Figura 37.

- $\bullet$  24 al dato 1
- $\bullet$  25 al dato 2
- 26 al dato 3
- $\bullet$  27 al dato 4
- 28 al ENABLE
- 29 al RS

Para conectar el Arduino con los drivers A4988:

- 2 al pin STEP del driver del motor de avance
- 3 al pin STEP del driver del motor de oscilación
- 4 al pin STEP del driver del motor de altura
- 5 al pin DIR del driver del motor de avance
- 6 al pin DIR del driver del motor de oscilación
- 7 al pin DIR del driver del motor de altura

Para conectar los botones al Arduino utilizamos los pines:

- 10 para botón de parada emergencia
- 11 para botón de Reinicio
- 31 para botón de SELECCION

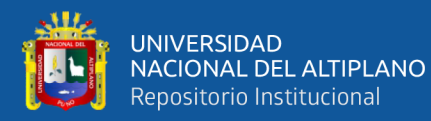

- 33 para botón Subir Menú
- 35 para botón Bajar Menú
- 37 para botón Derecha
- 39 para botón Izquierda
- 41 para botón Arriba
- 43 para botón Abajo
- 45 para botón Salir Menú
- 47 sensor
- 51 para botón de Encendido de Antorcha
- 53 salida de led indicador de encendido de antorcha

Para la conexión hacia los motores paso a paso con los drivers A4988 se utilizan los pines:

A, B, C, D para cada motor paso a paso respectivamente,

- Las salidas de U1 para el motor de avance
- Las salidas de U2 para el motor de oscilación
- Las salidas de U3 para el motor de altura

Los cuales son configurados en modo paso completo para cada driverA4988, y sus respectivas conexiones de 5 y 12 voltios de alimentación que se conectan hacia la fuente de alimentación como se observa en la Figura 37.

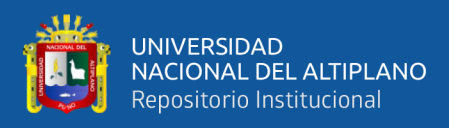

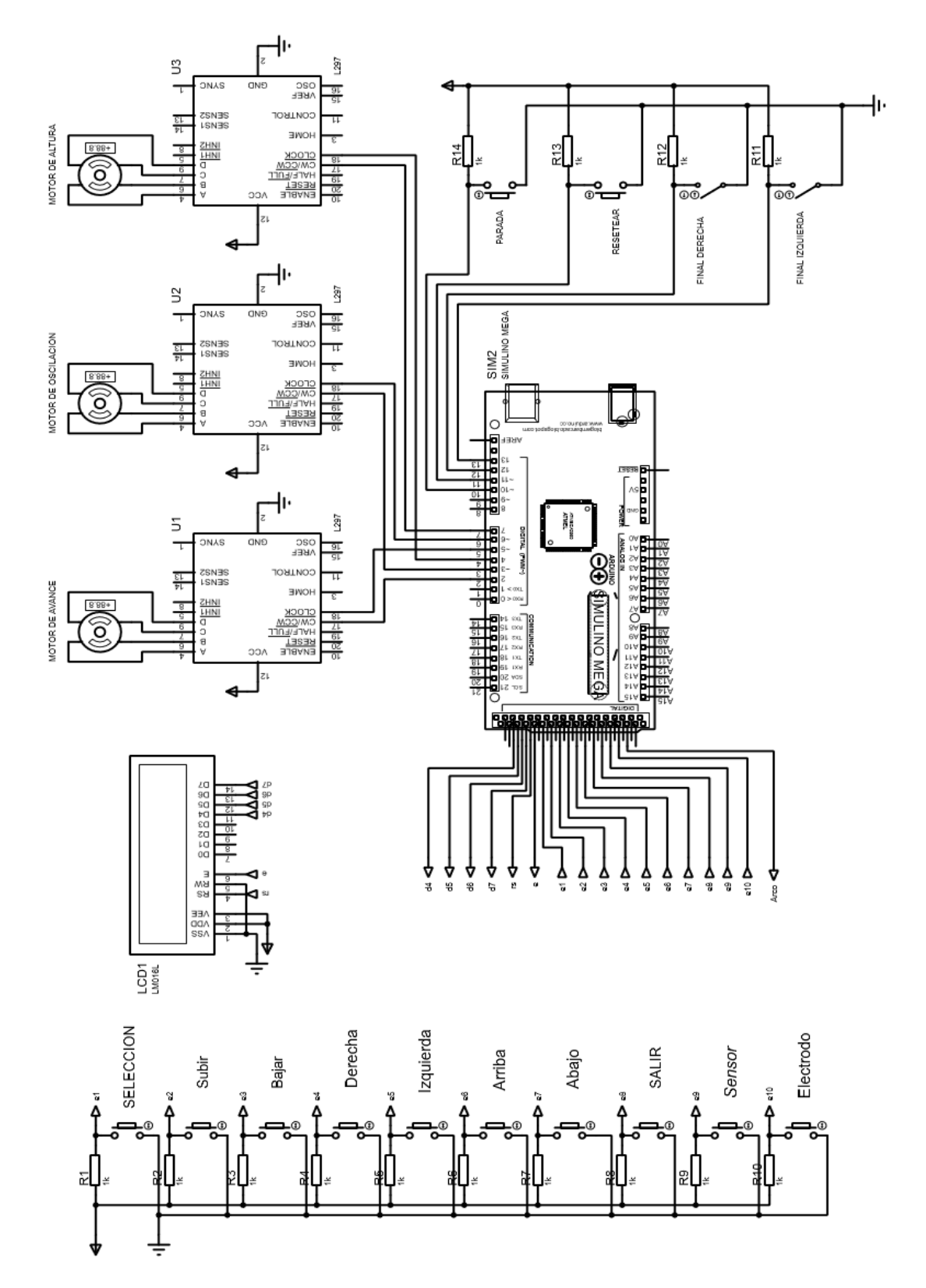

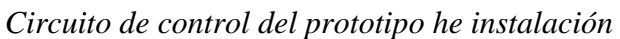

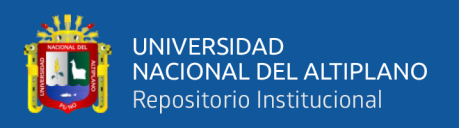

Para tener una idea de cómo realizar las conexiones respectivas entre la tarjeta Arduino MEGA2560 con la pantalla LCD LM016, los pulsadores que se requieren para se realizó un esquema en FRITZING que permite tener una idea más clara para el circuito electrónico del prototipo, como se puede observar en la Figura 38.

## **Figura 38**

*Diagrama de conexiones del prototipo*

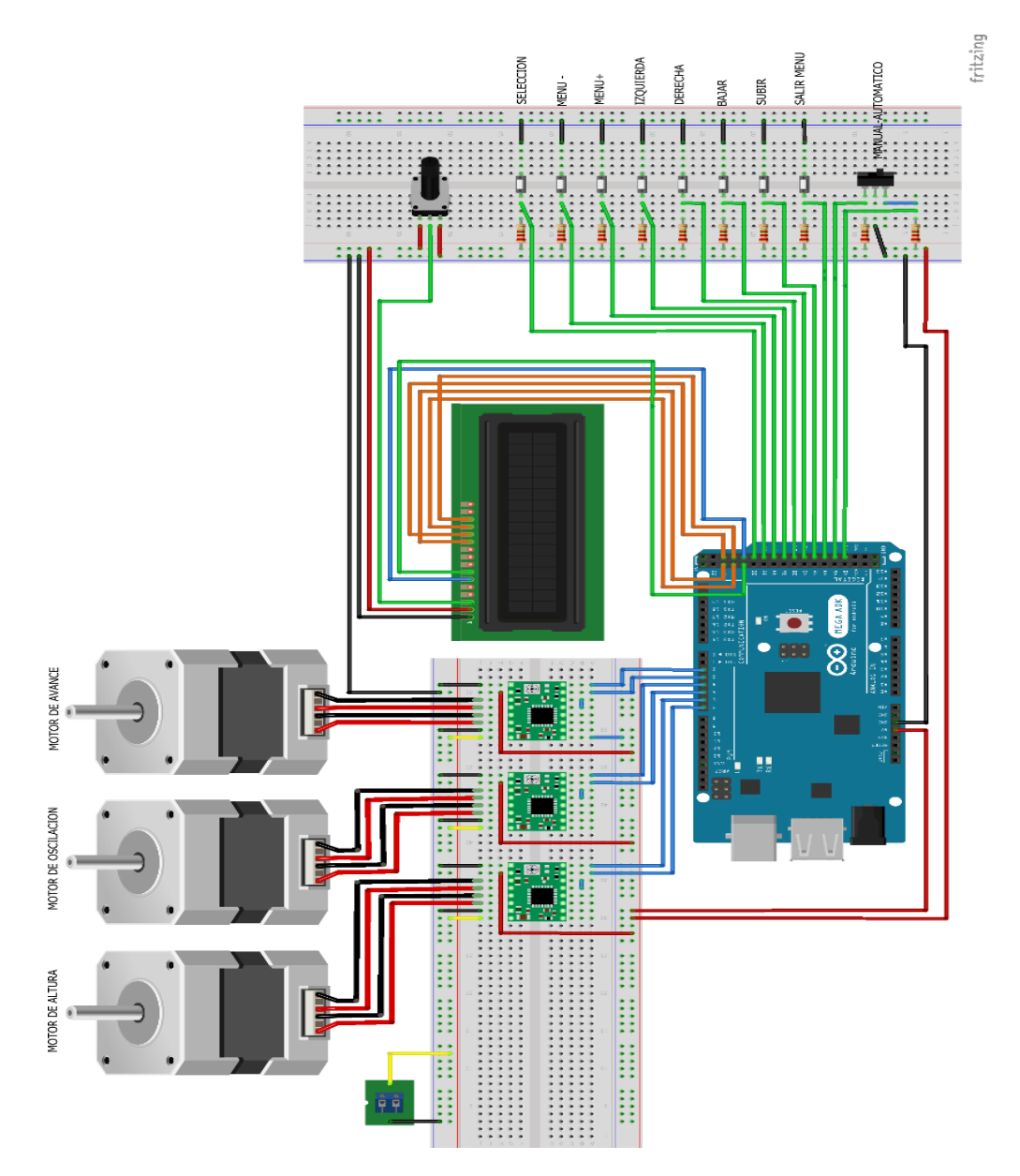

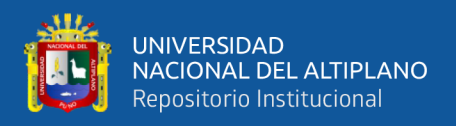

### **3.3.2. Tarjeta de control del prototipo**

La tarjeta de control fue elaborada de acuerdo al circuito electrónico planteado el cual cuenta con zócalos para la conexión de las entradas de los pulsadores respectivos para seleccionar los menús de trabajo, incrementar o disminuir los valores a configurar como son la velocidad de avance, velocidad de oscilación y distancia y así mismo ubicarnos en la posición de inicio para realizar el proceso de soldadura TIG; un switch en conexión normalmente abierto el cual trabajara como un sensor de detección entre la punta del electrodo y la unión ha soldar para ajustar la distancia de separación entre ambas.

Para la conexión del Arduino mega2560 con los drivers A4988 hacemos el uso del Shield CNC el cual viene ya con la conexión implementada para cada conexión hacia los motores paso a paso y con sus respectivas conexiones de alimentación de 5 y 12 voltios requeridos.

Para la conexión entre el Arduino MEGA y la pantalla LCD se hace el uso de zócalos ya preparados para sus respectivos pines de funcionamiento.

Las conexiones respectivas entre los drivers A4988 hacia los motores paso a paso de avance, oscilación y altura también son preparadas con sus respectivos pines de conexión como se muestra en la Figura 39.

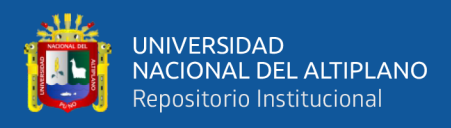

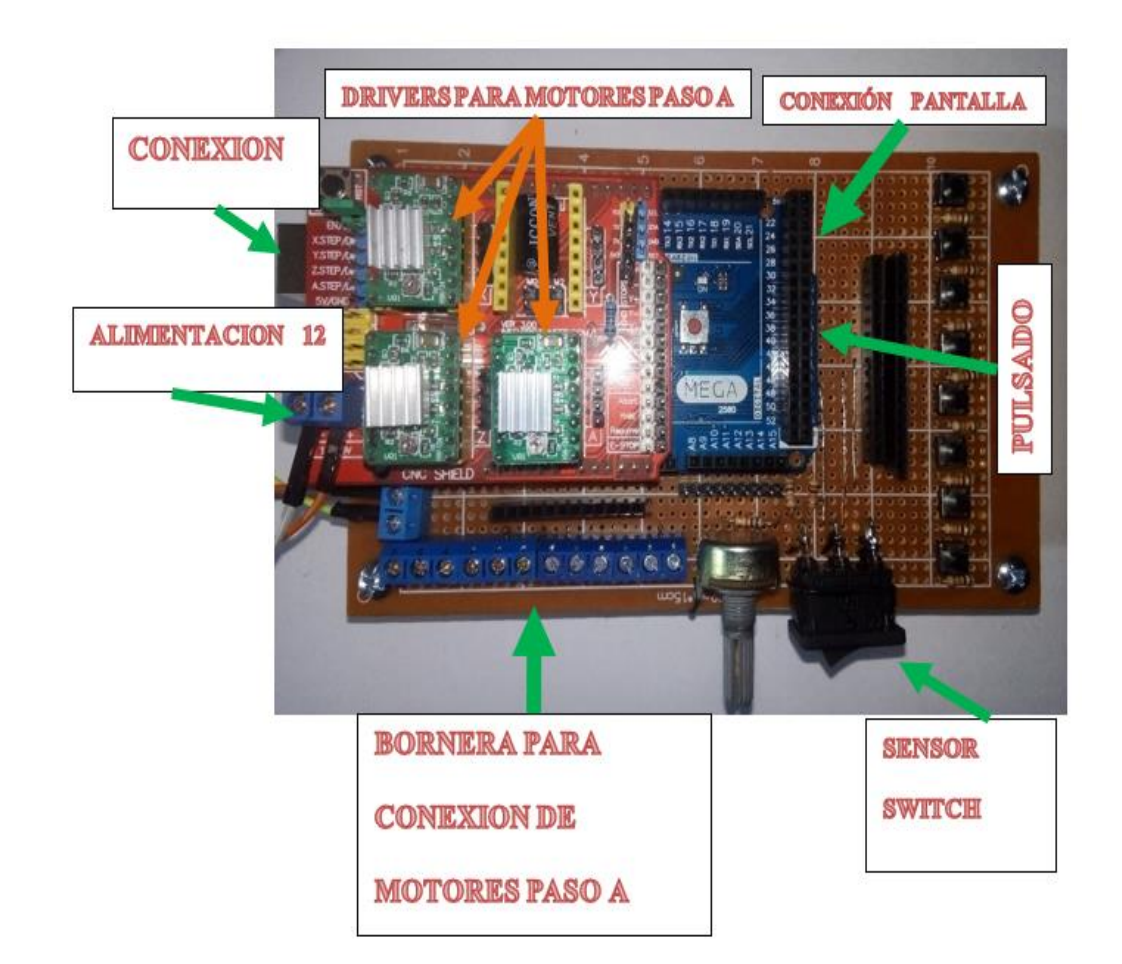

*Tarjeta electrónica implementada con Arduino Mega*

#### **3.3.2. Calibración de controladores A4988**

El proceso de calibración de los controladores del desplazamiento horizontal y oscilación es importante, para realizar este proceso se debe de medir el voltaje de referencia  $V_{REF}$  entre  $GND$  y el potenciómetro de ajuste, con un multímetro en modalidad de voltaje y un destornillador se procedió a buscar estos valores mediante el multímetro girando los respectivos potenciómetros (Chura, 2020) como se muestra en la Figura 40.

**Nota:** Elaborado por los autores

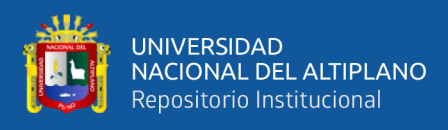

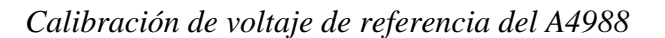

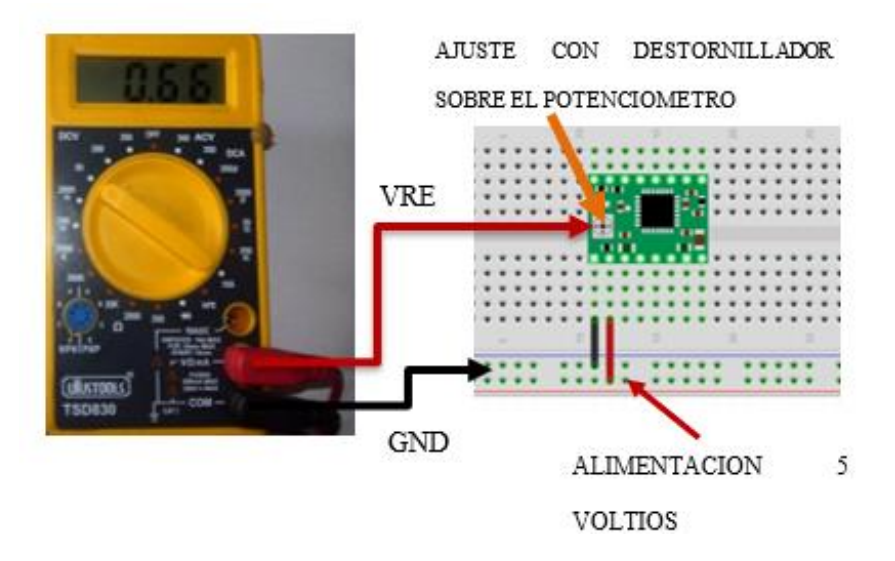

**Nota:** Elaborado por los autores

Para garantizar que el controlador A4988 proporcione la corriente requerida por el motor paso a paso, se calculó y proporcionó el voltaje de referencia utilizando la Ecuación 14 (Chura, 2020)

$$
V_{ref} = I_{TripMAX}(8 * R_S)
$$
 (14)

Donde:

 $I_{TribMAX}$ : Es la corriente máxima

 $V_{ref}$  : Es el voltaje de referencia

 $R_{\rm c}$ : Es la resistencia de sensibilidad

Para obtener el voltaje de referencia V<sub>ref</sub> necesario para calibrar el controlador, se debe limitar al 70% ya que estamos trabajando en pasos completos, por lo que la ecuación se multiplica por 0,7 (Chura, 2020).

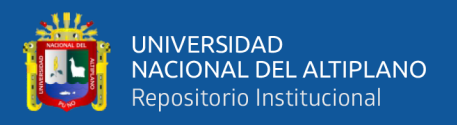

Para obtener el valor de resistencia del sensor Rs se probó el tablero de control A4988 (en este caso el valor de resistencia del sensor es  $Rs = 0.1$  kΩ) (Chura, 2020) como se muestra en la Figura 41.

## **Figura 41**

*Identificación de las resistencias de sensibilidad del A4988*

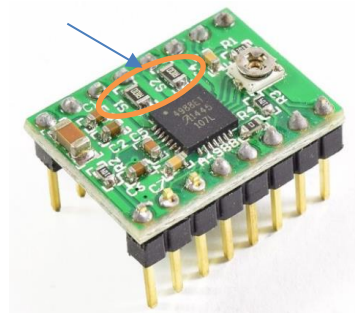

Resistencias de sensibilidad

**Nota:** Elaborado por los autores

A continuación, se muestran las características del controlador A4988.

- $VBB = 35 V$  Voltaje de suministro de carga
- $IOUT = \pm 2$  A Corriente de salida
- $VIN = -0.3 a 5.5 V$  Voltaje de entrada lógica
- $VDD = -0.3 \text{ a } 5.5 \text{ V}$  Voltaje de suministro lógico
- $VSE NSE = -0.5 a 0.5 V$  Detección de voltaje
- $VREF = 5.5$  V Voltaje de referencia
- $TA = -20a85 °C$  Temperatura ambiente de funcionamiento
- $T/(m\acute{a}x.) = 150\degree C$  Unión máxima
- $Tstg = -55 a 150 °C$  Temperatura de almacenamiento
- Voltaje de salida del motor:  $-2.0$  a 37 V

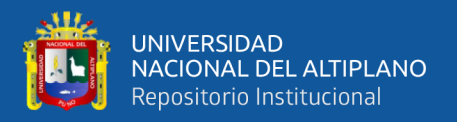

#### **3.3.3. Voltaje de referencia para el eje de avance**

Para realizar estos cálculos, se comprueba cuánta corriente requiere el motor del eje de avance. Teniendo en cuenta estas características, los cálculos se realizan utilizando los siguientes valores (Chura, 2020).

Rs = 0.1Ω Resistencia de sensibilidad

ITripMAX = 1A Corriente máxima para el motor de avance

Al realizar el cálculo se obtuvieron los siguientes valores:

$$
Vref = (8 * Rs) * 0.7 = 1(8 * 0.10)0.7 = 0.56V
$$

### **3.3.4. Voltaje de referencia para el eje de oscilación**

Para realizar estos cálculos se comprueba la corriente necesaria para el motor de oscilación. Teniendo en cuenta estas características, también se realizan cálculos con los siguientes valores (Chura, 2020).

Rs = 0.1Ω Resistencia de sensibilidad

ITripMAX = 1A Corriente máxima para el motor de avance

Al realizar el cálculo se obtuvieron los siguientes valores:

$$
Vref = (8 * Rs) * 0.7 = 1(8 * 0.10)0.7 = 0.56V
$$

#### **3.3.5. Fuente de alimentación**

En esta sección se realizó el cálculo de potencia de consumo del prototipo para poder realizar el proceso de soldadura TIG. Por puerto USB se alimenta al arduino MEGA y la pantalla lcd y para lograr mover los motores paso a paso, se

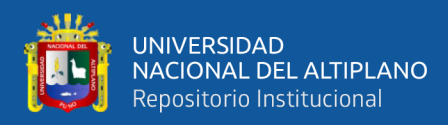

requiere una fuente de alimentación externa con la potencia suficientemente necesaria.

Para calcular los valores de potencia de la fuente de alimentación externa se tuvo en cuenta el voltaje y la corriente que requiere el motor paso a paso, estos valores se tomaron de los datos del cuerpo del mismo motor, pero si no se muestran, se ha buscado en su hoja de datos (Chura, 2020). De esta manera se lograron los siguientes valores:

#### **Tabla 8**

*Valores de potencia de los motores paso a paso*

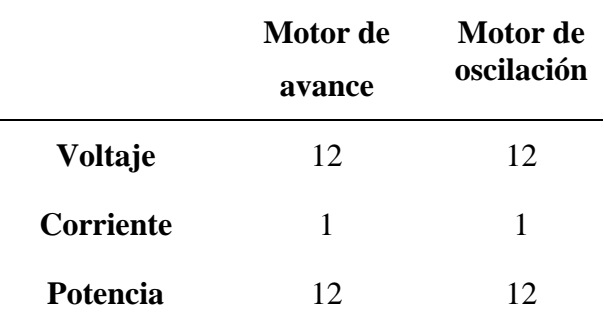

**Nota:** Elaborado por los autores

Utilice los valores de capacidad que figuran en la Tabla 9 para calcular la potencia total.

$$
P = P_{avance} + P_{oscilacion}
$$
 (15)

Al reemplazar los valores de la tabla se obtuvo el siguiente resultado

$$
P = P_{avance} + P_{oscilacion} = 12W + 12W = 24W
$$

Por lo tanto, se requiere una fuente de alimentación externa con una capacidad mínima de 12V y 24W, pero para asegurar que la fuente de alimentación no opere al límite se ha instalado una fuente de alimentación que supere este valor (Chura, 2020). Una fuente de alimentación tiene los siguientes parámetros como se muestra en la Figura 42.

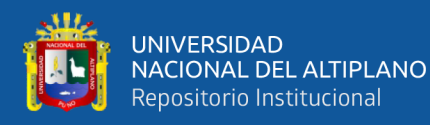

- Modelo: WX-DC2412
- Tamaño: 10.5\*5.6\*3mm
- Corriente de salida: 8-11 A
- Tensión de salida: 12V
- Potencia: 100W

*Fuente de alimentación*

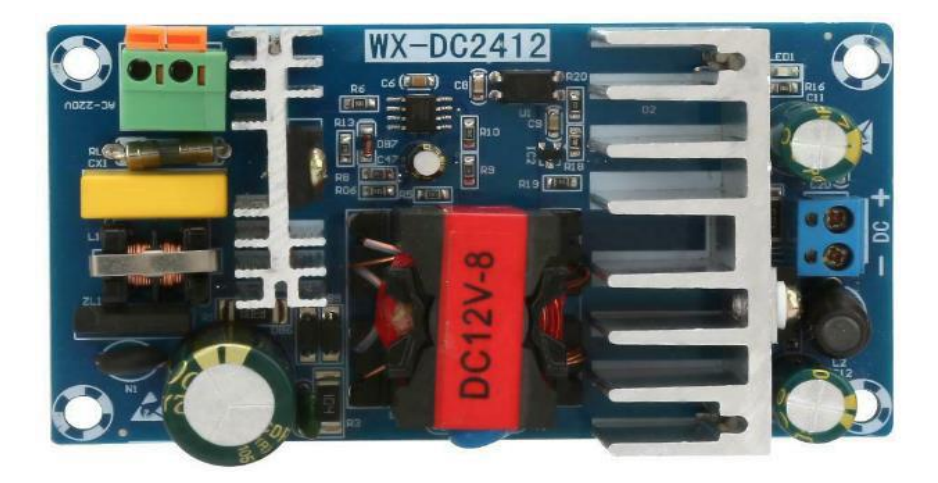

**Nota:** Elaborado por los autores

# **3.3.6. Selección de los motores paso a paso para el sistema de avance y oscilación**

Se analizarán los ejes de transmisión y oscilación para determinar la capacidad del motor. El eje de movimiento realiza el movimiento con el peso de los elementos componentes, así como el eje de vibración (Maldonado Coque & Vargas Jaramillo, S. F.) .

Para los análisis del motor en el eje de avance se toma la masa de todos los componentes (Maldonado Coque & Vargas Jaramillo, S. F.), la cual se puede ver en la Tabla 7, el motor de avance debe ser capaz de mover el peso de 15.16 N.

Ecuación de torque

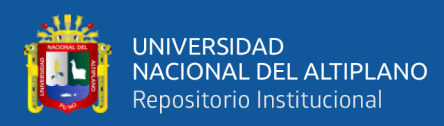

### $\tau = F * r$  (16)

Donde:

: Fuerza requerida para el motor del mecanismo de transmisión

: El radio de la polea dentada

La carga a mover se distribuye en dos puntos a lo largo del eje de avance siendo de 7.58N, así podemos hallar el torque requerido del motor de avance, de acuerdo a la Figura 43.

#### **Figura 43**

*Diagrama para el torque del motor de avance*

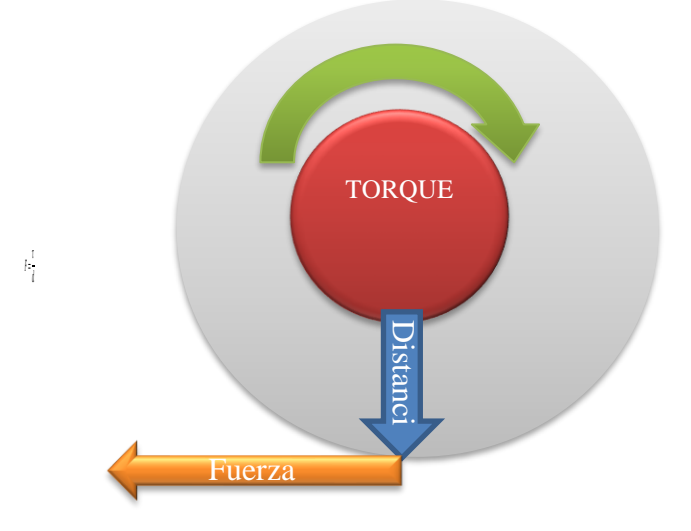

**Nota:** Elaborado por los autores

 $\tau = 7.58N * 34mm$  $\tau = 257.72N * mm$  $\tau = 0.258N * m$ 

Con el torque calculado se elige por catálogo un motor nema 17 (ver ANEXO 4) que es adecuado para nuestro mecanismo de avance.

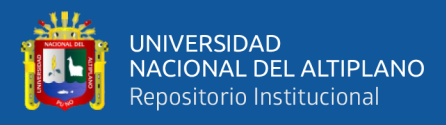

En cuanto al eje oscilante, realiza el mismo trabajo, pero su carga es menor, por lo que un motor adecuado para el eje delantero y con las mismas características puede realizar fácilmente el mismo trabajo, de acuerdo con la Tabla 9.

### **Tabla 9**

*Especificaciones del motor paso a paso*

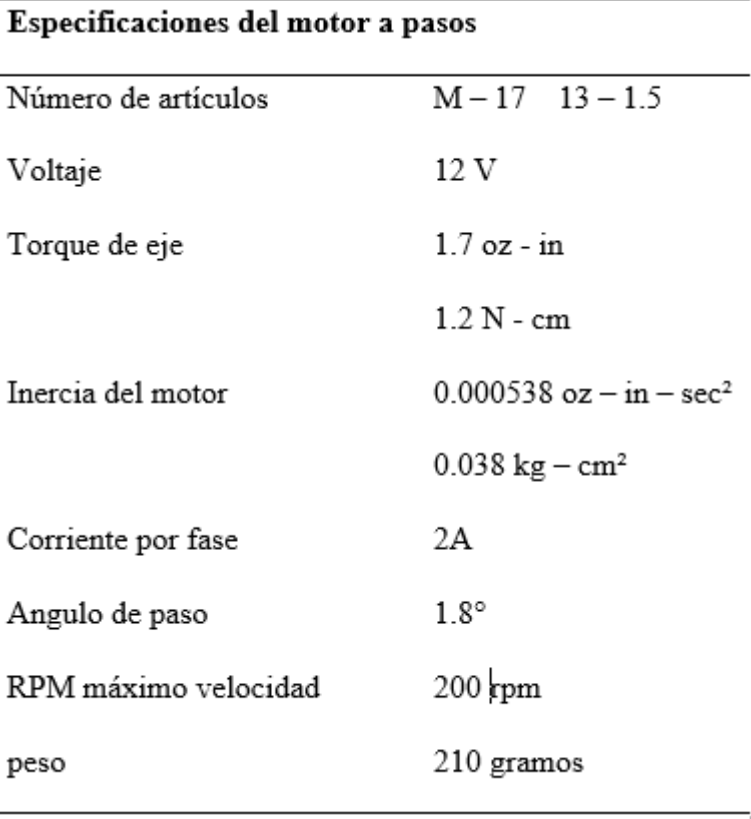

**Nota:** Elaborado por los autores

# **3.4. IMPLEMENTACION DEL SOFTWARE Y LA INTERFAZ DE CONTROL**

El software está diseñado para realizar el proceso de soldadura TIG en modo automático, interactuando mediante una pantalla LCD en el que se realiza el ingreso de la posición, velocidad de avance, velocidad de oscilación y la distancia.

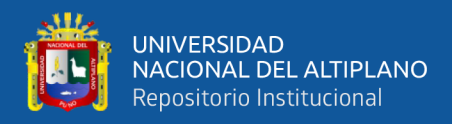

## **3.4.1. Diagrama de flujo para el inicio del programa**

Inicialmente se declaran las librerías empleadas como son accelstepper.h para controlar los motores paso a paso y liquidcrystal.h para controlar la pantalla LCD, a continuación, se llevan la declaración de variables y constantes en el void setup () se realizan la declaración de los pines de entradas y salidas, inicializar la pantalla y realizar cualquier configuración inicial necesaria antes que comience el bucle principal, como se muestra en la Figura 44.

### **Figura 44**

*Diagrama de flujo para el inicio del programa*

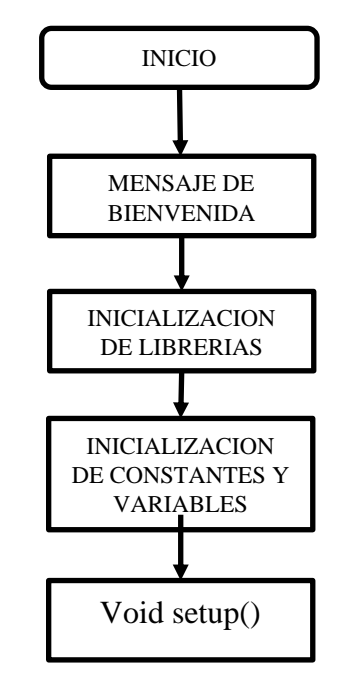

**Nota:** Elaborado por los autores

### **3.4.2. Diagrama de flujo de la rutina principal**

Si se ha pulsado btnSeleccion entra en la selección de menú los cuales son AJUSTAR POSICION, MOSTRAR VALORES, VALORES CORRECTOS, EMPEZAR SOLDADURA TIG, en ese punto tenemos tres opciones si se pulsa btnSubir pasa al siguiente menú, si se pulsa btnBajar se queda en el primer menú

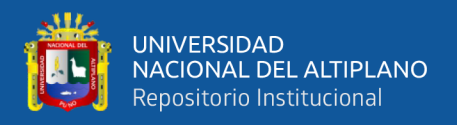

o regresa al anterior menú y si pulsa otra vez btnseleccion pasa al submenú del

menú correspondiente, como se muestra en la Figura 45.

#### **Figura 45**

*Diagrama de flujo para la rutina principal LOOP*

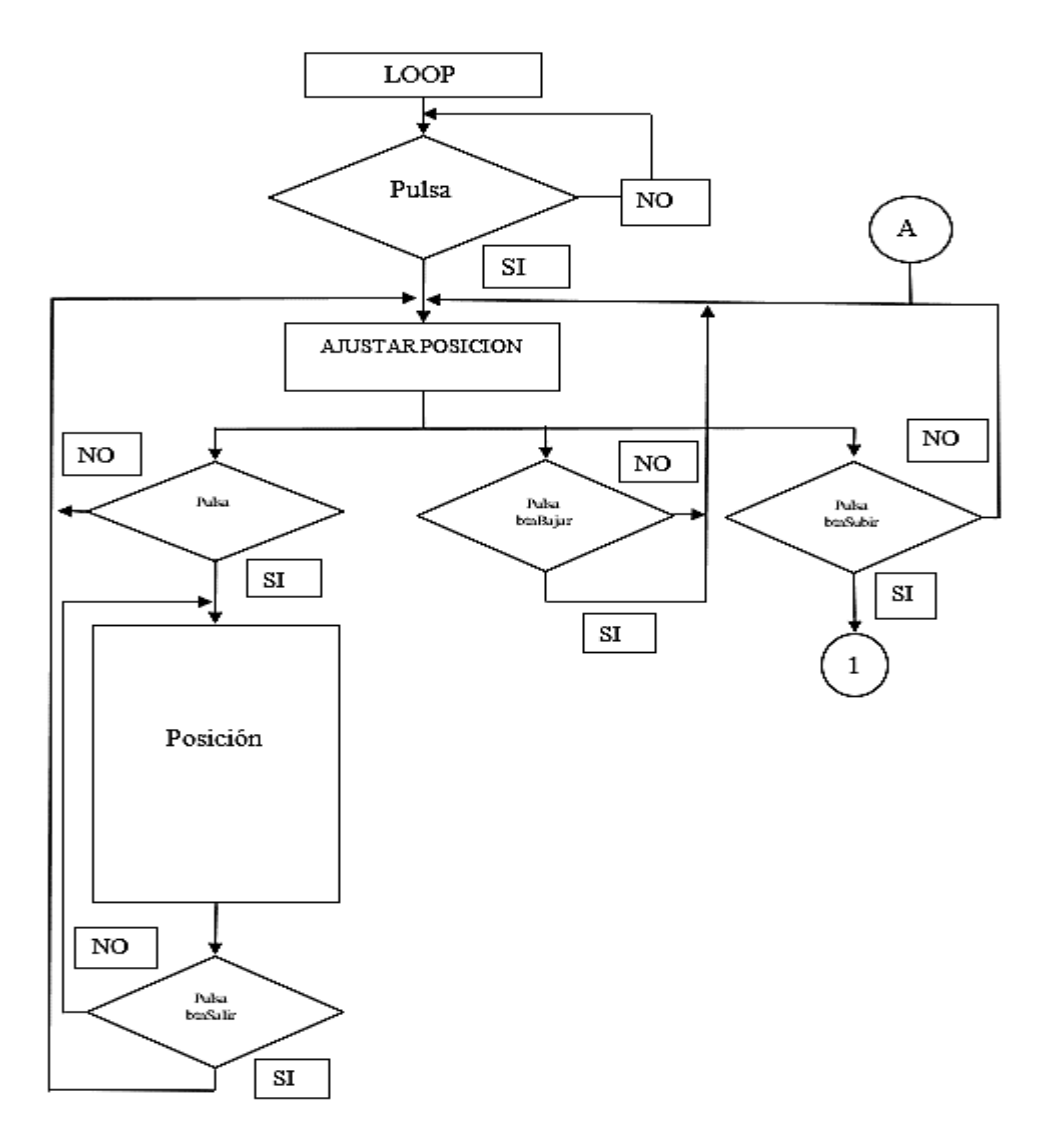

**Nota:** Elaborado por los autores

### **3.4.3. Diagrama de flujo del menú posición**

Si se ha pulsado btnSeleccion entra al submenú POSICION, al pulsar btnDerecha o btnIzquierda desplazamos la antorcha en posición horizontal hacia la derecha o hacia la izquierda, al pulsar btnArriba o btnAbajo desplazamos la antorcha en posición vertical para que la distancia de separación entre la punta del

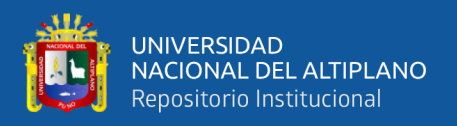

electrodo y las láminas a unir sea la adecuada, si hay un cambio de estado en btnSensor la antorcha sube 2 milímetros y si se pulsa btnSubir o btnBajar posiciona la antorcha en la posición de inicio del movimiento e oscilación. Al pulsar btnSalir retorna a la selección de menús, si se pulsa btnSeleccion vuelve al menú seleccionado anteriormente, si se pulsa btnBajar se queda en el menú AJUSTAR POSICION, si se pulsa btnSubir pasa al menú MOSTRAR VALORES, como se observa en la Figura 46.

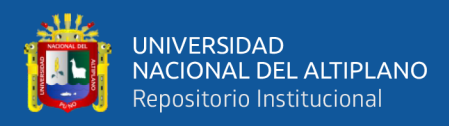

*Diagrama de flujo del menú*

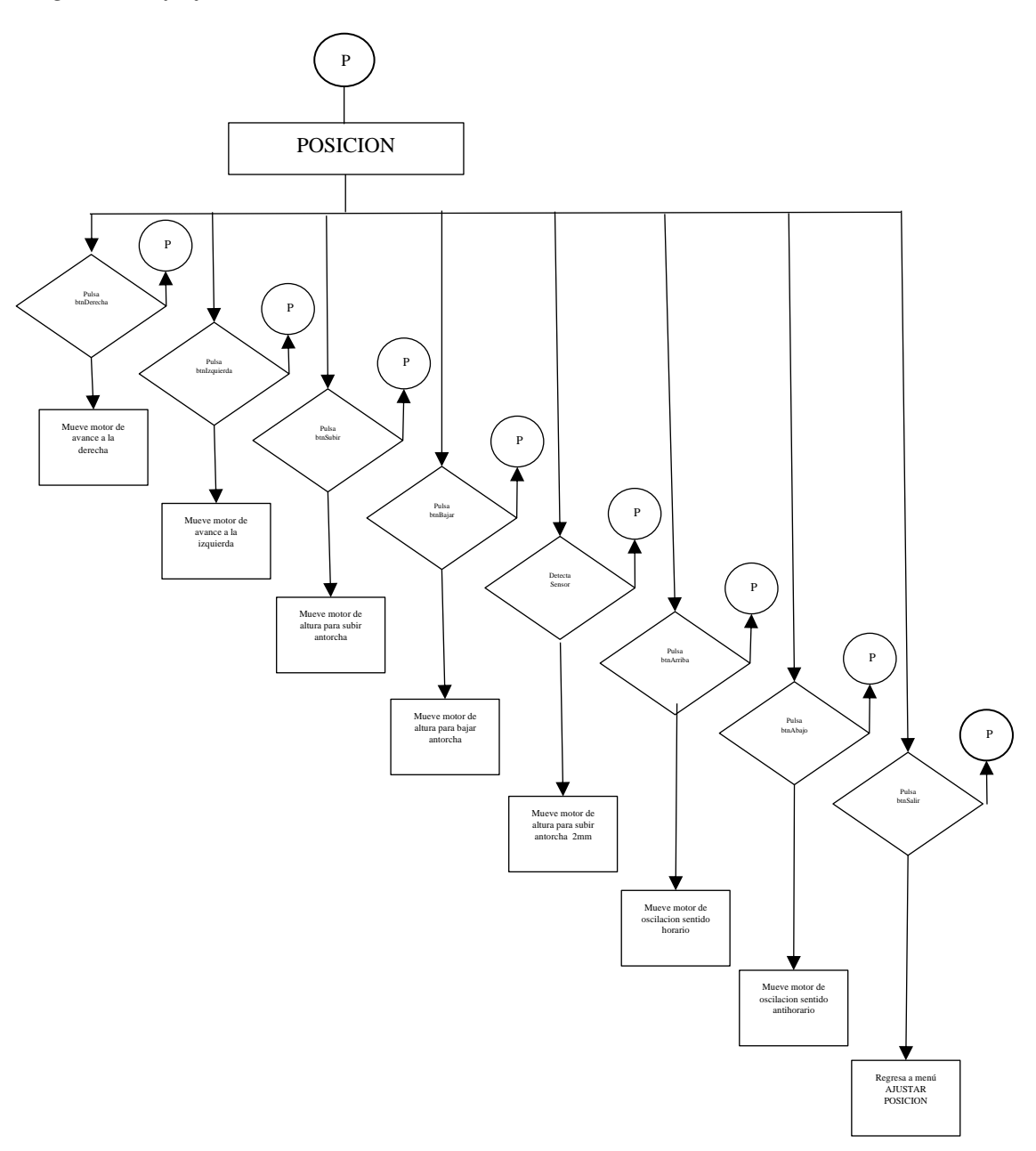

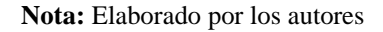

## **3.4.4. Diagrama de flujo del menú MOSTRAR VALORES**

Si se pulsa el btnSeleccion entra en el submenú donde se muestra los valores de trabajo, si se pulsa btnBajar regresa al menú anterior y si se pulsa btnSubir pasa al siguiente menú, como se observa en la Figura 47.

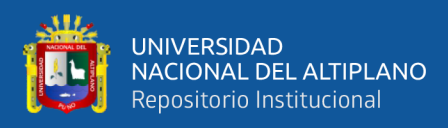

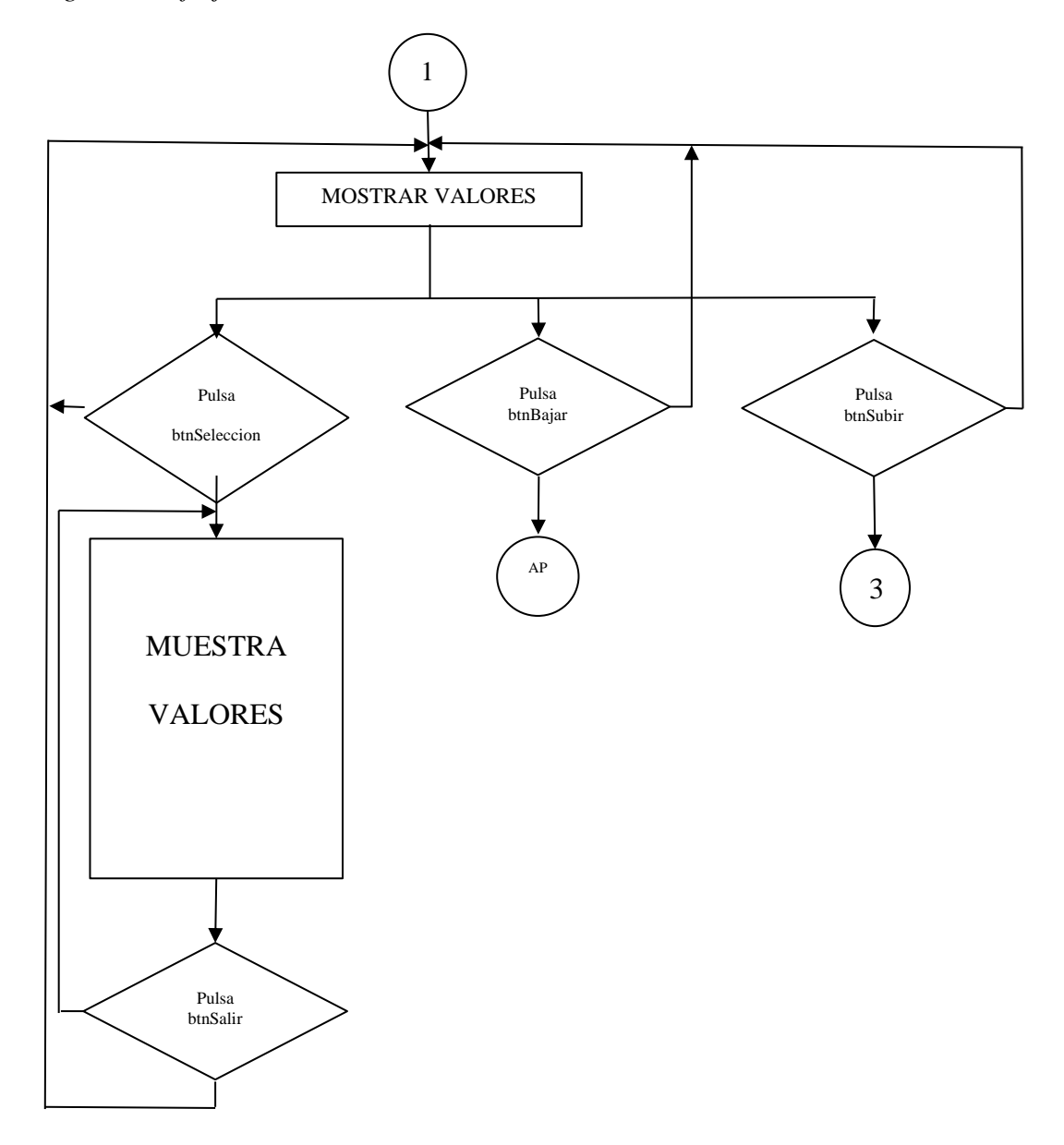

*Diagrama de flujo del menú MOSTRAR VALORES*

**Nota:** Elaborado por los autores

## **3.4.5. Diagrama de flujo del submenú selección de MOSTRAR VALORES**

En el menú MOSTRAR VALORES al pulsar btnSelección entra en el submenú donde se muestra los valores de velocidades de avance y oscilación, la distancia de recorrido y la corriente seleccionada respectivamente, de acuerdo a la Figura 48.

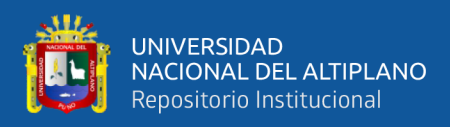

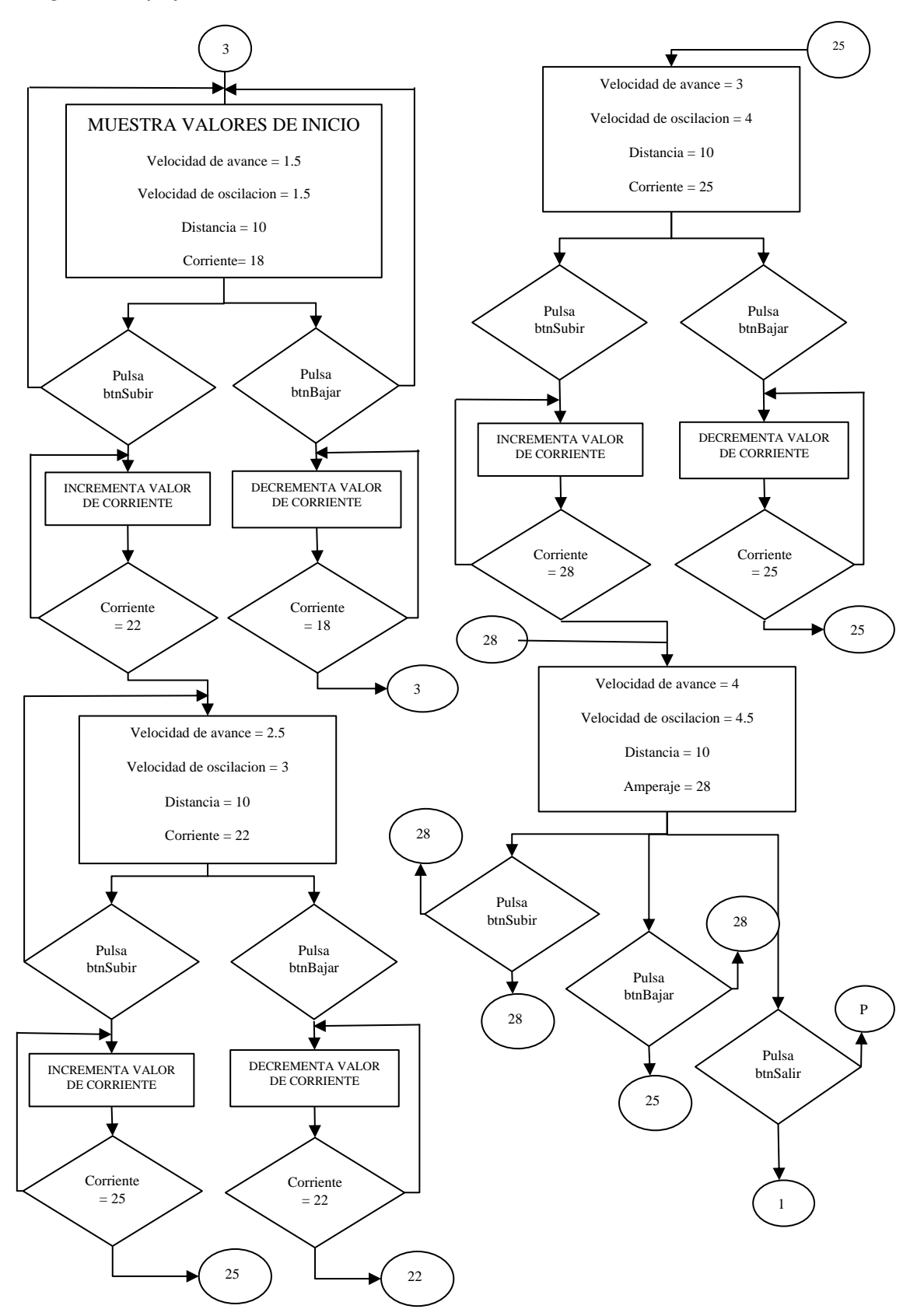

*Diagrama de flujo del submenú selección de VALORES CORRECTOS*

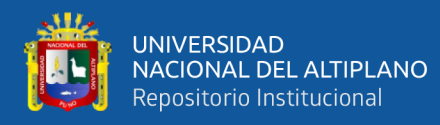

Dónde: se tienen los siguientes datos para la soldadura TIG.

- Si corriente es 18A: la velocidad de avance es  $1mm/s$ , la velocidad de oscilacion es  $1.5rev/s$  y la distancia 100mm.
- Si corriente es 22A: la velocidad de avance es  $1.5mm/s$ , la velocidad de oscilacion es  $2rev/s$  y la distancia 100mm.
- Si corriente es  $25A$ : la velocidad de avance es  $2mm/s$ , la velocidad de oscilacion es  $2.5rev/s$  y la distancia 100mm.
- Si corriente es 28A: la velocidad de avance es  $2.5mm/s$ , la velocidad de oscilacion es  $3rev/s$  y la distancia 100mm.
- Al pulsar btnSalir retorna la selección de menú, si se pulsa btnSeleccion vuelve al menú MOSTRAR VALORES, si se pulsa btnBajar se queda en el menú retorna al menú anterior, si se pulsa btnSubir pasa al menú VALORES CORRECTOS, como se muestra en la figura 48.

### **3.4.6. Diagrama de flujo del menú VALORES CORRECTOS**

Ya en el menú VALORES CORRECTOS al pulsar btnSeleccion entramos al submenú LISTO PARA SOLDAR como mensaje de advertencia, si los valores son los correctos pulsamos btnSalir para volver a la selección de menú y pasar al menú EMPEZAR SOLDADURA, y si no son los valores correctos no sale del submenú hasta que se pulse btnSalir y retorna a la selección de menú para poder volver al menú anterior mediante btnBajar y volver a seleccionar nuevamente los valores con la corriente que se quiere trabajar, si se pulsa btnSubir pasamos al menú EMPEZAR SOLDADURA, de acuerdo a la Figura 49.

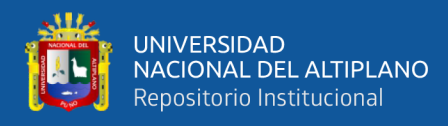

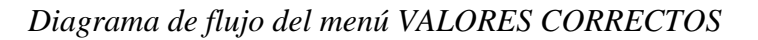

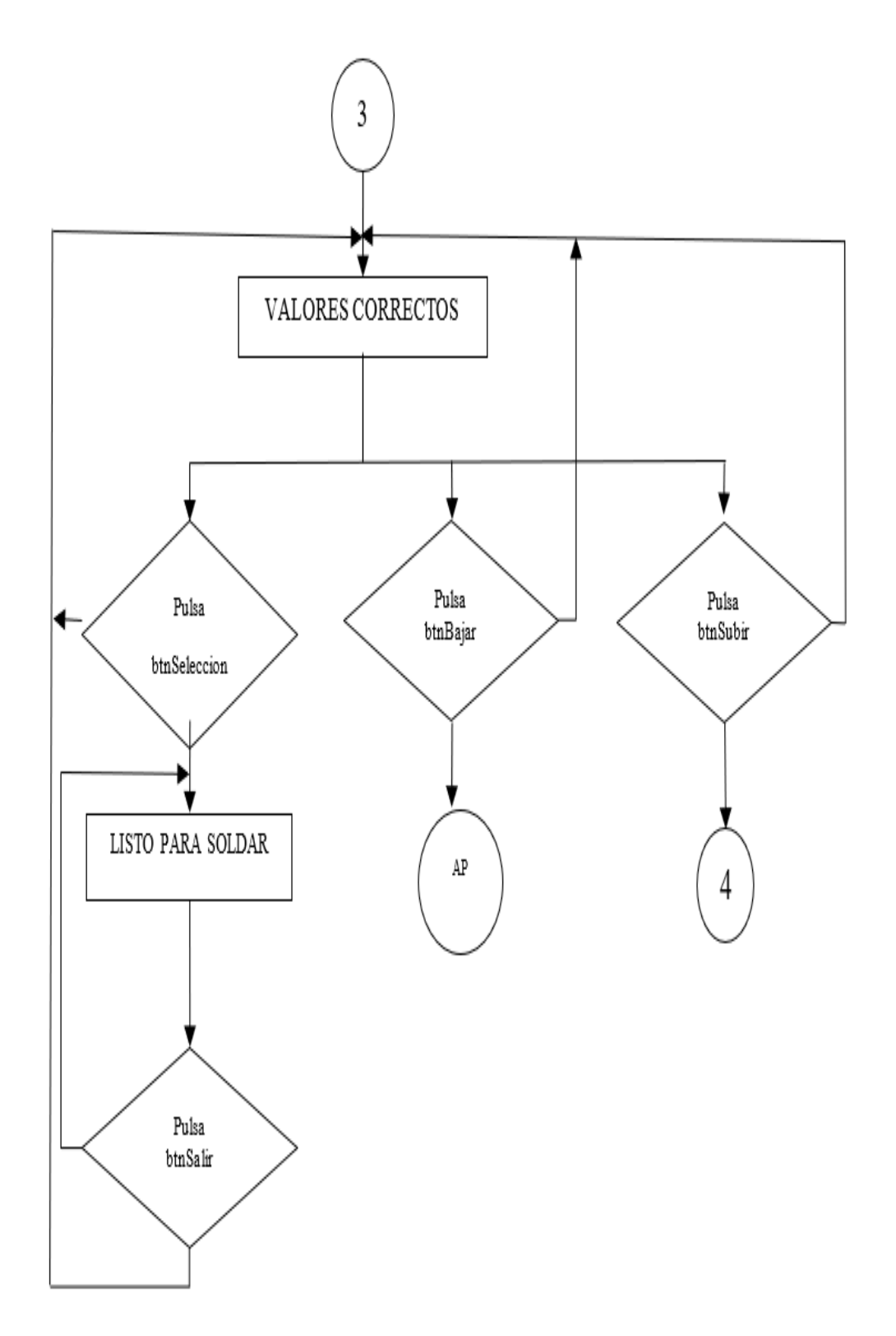

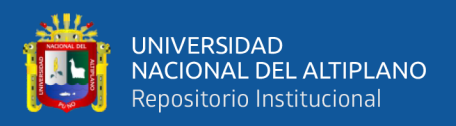

## **3.4.7. Diagrama de flujo de menú EMPEZAR SOLDADURA**

Al pulsar btnSeleccion pasamos al submenú con mensaje de inicio SOLDANDO, en donde se accionan los motores paso a paso, tanto el motor de avance se mueve con la velocidad de avance seleccionada y el motor de oscilación con la velocidad de oscilación seleccionada hasta realizar el recorrido de la distancia a soldar de 10 centímetros. Si llega a esta distancia se detienen los motores de avance y oscilación y apaga la antorcha esperando un tiempo de 4 segundos para que se enfrié el electrodo y seguidamente sube la antorcha 2 milímetros al mover el motor de altura y retorna a la posición de inicio mediante el motor de avance. Al llegar al punto de inicio se muestra en pantalla el mensaje VOLVER A SOLDAR Y REINICIAR en espera a que se pulse el btnSALIR para asi nuevamente realizar otra vez el siguiente cordón de soldadura previo ajuste de posición de la antorcha y la preparación de las láminas de acero inoxidable a soldar realizando así nuevamente el proceso de soldadura TIG, como se ve en la Figura 50.

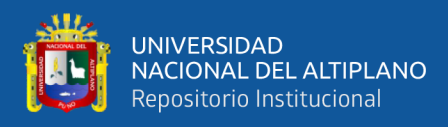

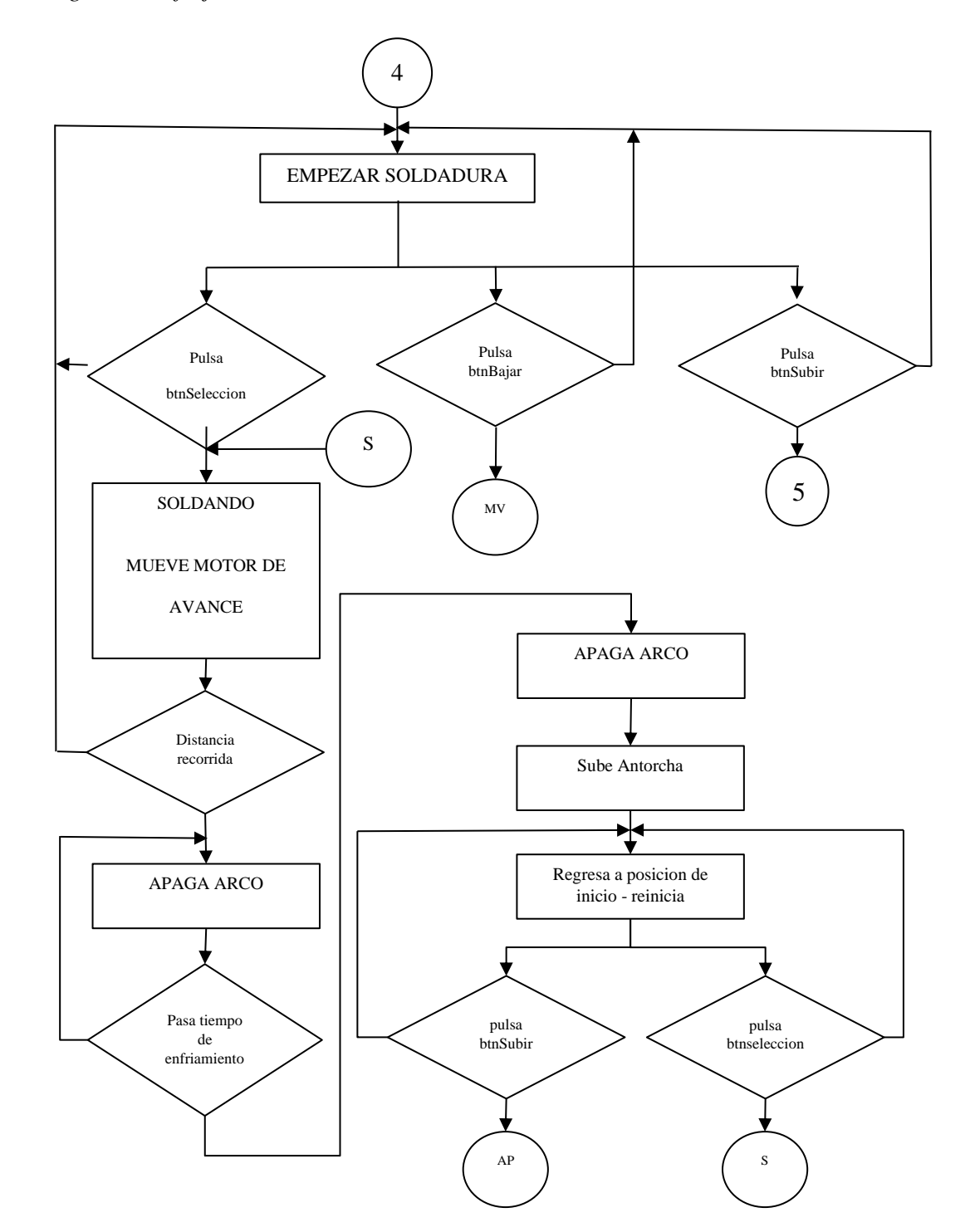

*Diagrama de flujo del menú EMPEZAR SOLDADURA*

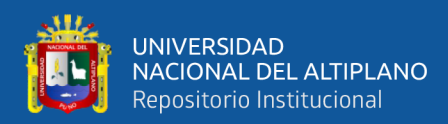

## **3.5. CALIBRACIÓN DEL FUNCIONAMIENTO DEL PROTOTIPO**

Las calibraciones fueron con la finalidad de obtener velocidades de avance y oscilación, para los cordones de soldadura de 10 centímetros con la corriente adecuada de 18, 22, 25 y 28 amperios. Para iniciar el funcionamiento del prototipo se debe realizar calibraciones y ajustes del equipo de soldadura y el balón de gas argón siguiendo todos estos pasos para iniciar con las pruebas.

### **Figura 51**

*Esquema funcional antes de soldar con TIG*

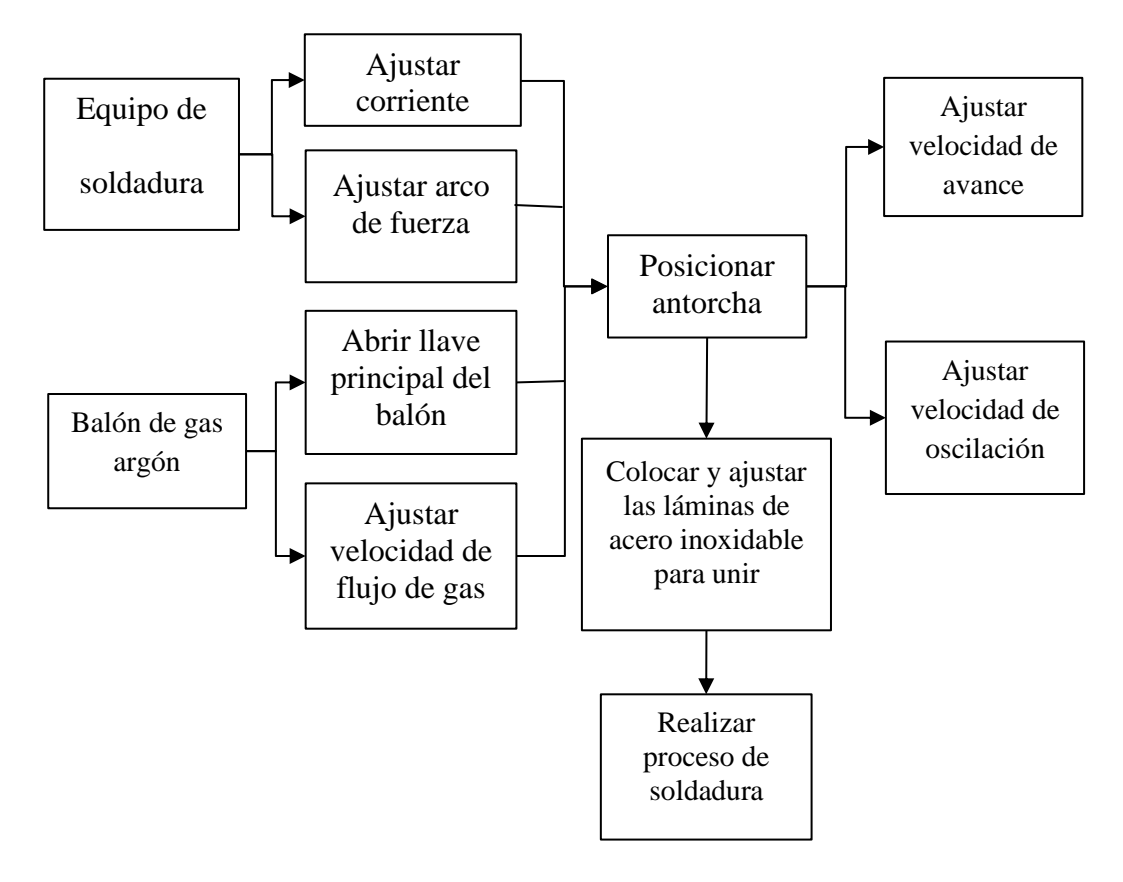

**Nota:** Elaborado por los autores

## **3.5.1. Equipo de soldadura TIG**

Las características del equipo de soldadura TIG, que usaremos son:

- Alimentación trifásica.
- Selector de corriente de trabajo.

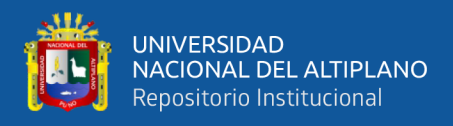

- Conexiones para entradas de gas argón.
- Multiproceso TIG y MMA.

#### **3.5.1.1. Ajuste de corriente**

Con el equipo de soldadura TIG encendido debe realizar el ajuste de corriente de acuerdo a la velocidad de avance y oscilación de la antorcha el cual se visualiza en su pantalla, la ubicación de selector de corriente se puede observar en la Figura 52.

### **Figura 52**

*Ajuste de corriente en el equipo de soldadura TIG*

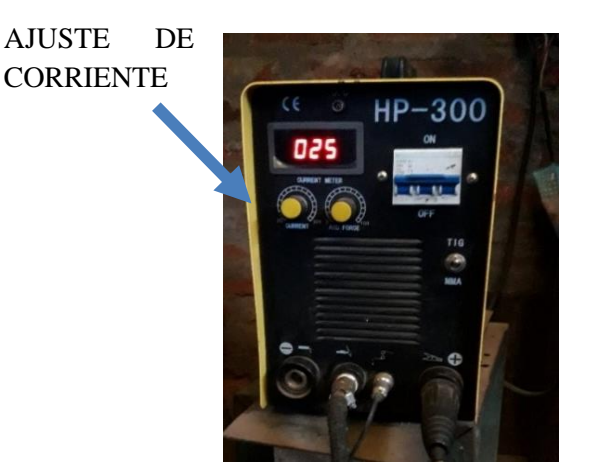

**Nota:** Elaborado por los autores

#### **3.5.1.2. Ajuste del arco de fuerza del arco eléctrico**

El ajuste del arco de fuerza será en un porcentaje menor puesto que la lámina de metal es de 1.2 milímetros de espesor, al seleccionarse con este valor el electrodo al momento de pegarse con las láminas de acero inoxidable se active la protección del equipo de soldadura TIG, la posición del selector de arco de fuerza, se puede observar en la Figura 53.

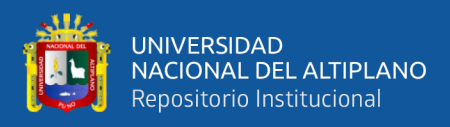

*Ajuste de fuerza de arco eléctrico*

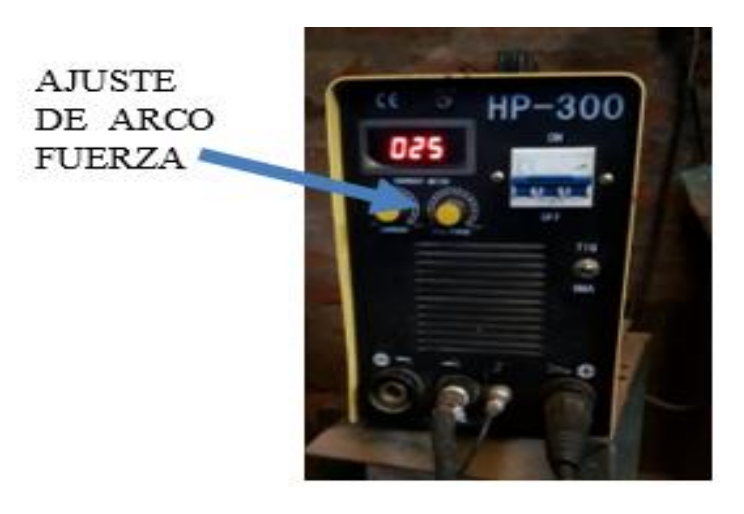

**Nota:** Elaborado por los autores

## **3.5.1.3. Ajuste del Balón de gas argón**

El balón de gas Argón cuente con una llave principal y un regulador de caudal, así también como sus indicadores de presión, como se observa en la Figura 54.

## **Figura 54**

*Balón de gas argón con sus medidores de presión*

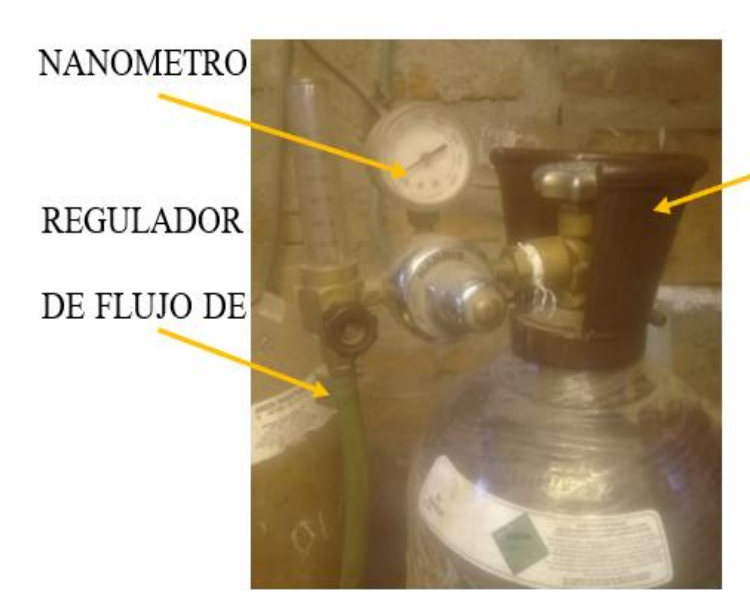

**Nota:** Elaborado por los autores

**LLAVE PRINCIPAL** 

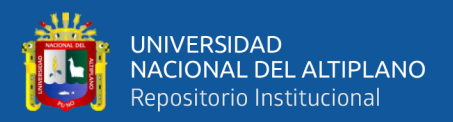

## **3.5.1.4. Abrir llave principal del balón**

Los balones de gas argón contienen una presión de 1500 – 2000 psi por lo que se recomienda verificar el estado en el que se encuentra y luego se procede a abrir con un mínimo giro de la llave.

## **3.5.1.5. Ajustar el caudal de flujo de gas**

Al abrir la llave principal a continuación mediante la segunda llave (regulador de caudal) se puede calibrar la el caudal de flujo de gas argón ajustándolo a 10 litros por segundo.

## **3.5.1.6. Colocación de las láminas de 1.2 milímetros para unir**

Las láminas deben estar unidos con puntos de soldadura para que cuando se realice el cordón no se separen como se muestra en la figura.

### **Figura 55**

*Láminas de acero inoxidable preparadas con puntos de soldadura para evitar dilatación y deformación*

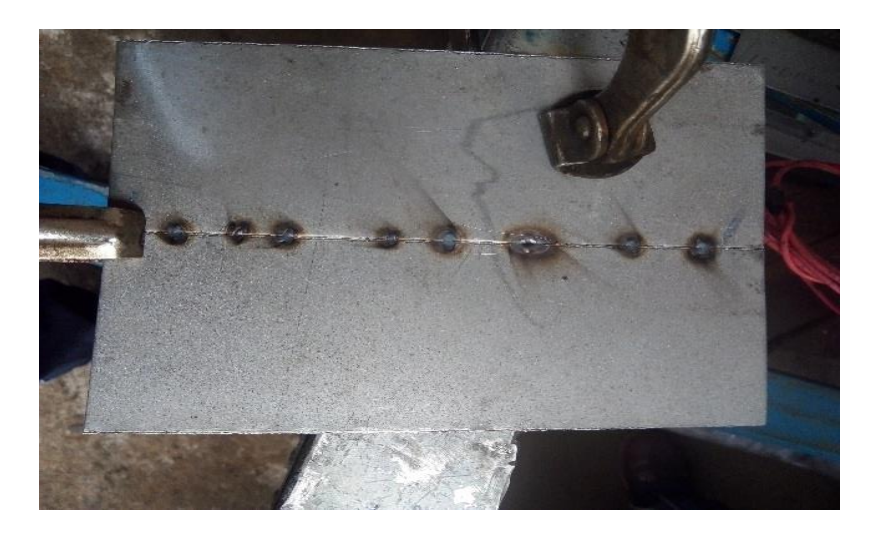

**Nota:** Elaborado por los autores

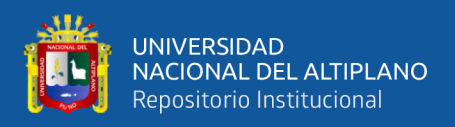

## **3.5.2. Posicionar antorcha**

La punta del electrodo de tungsteno debe estar separado 2 milímetros de la superficie de las láminas a unir, como la posición es plana se debe ajustar el punto de inicio para el empiezo del cordón a realizar al pulsar los respectivos botones del tablero como se muestra en la Figura 56.

### **Figura 56**

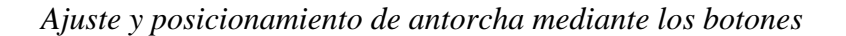

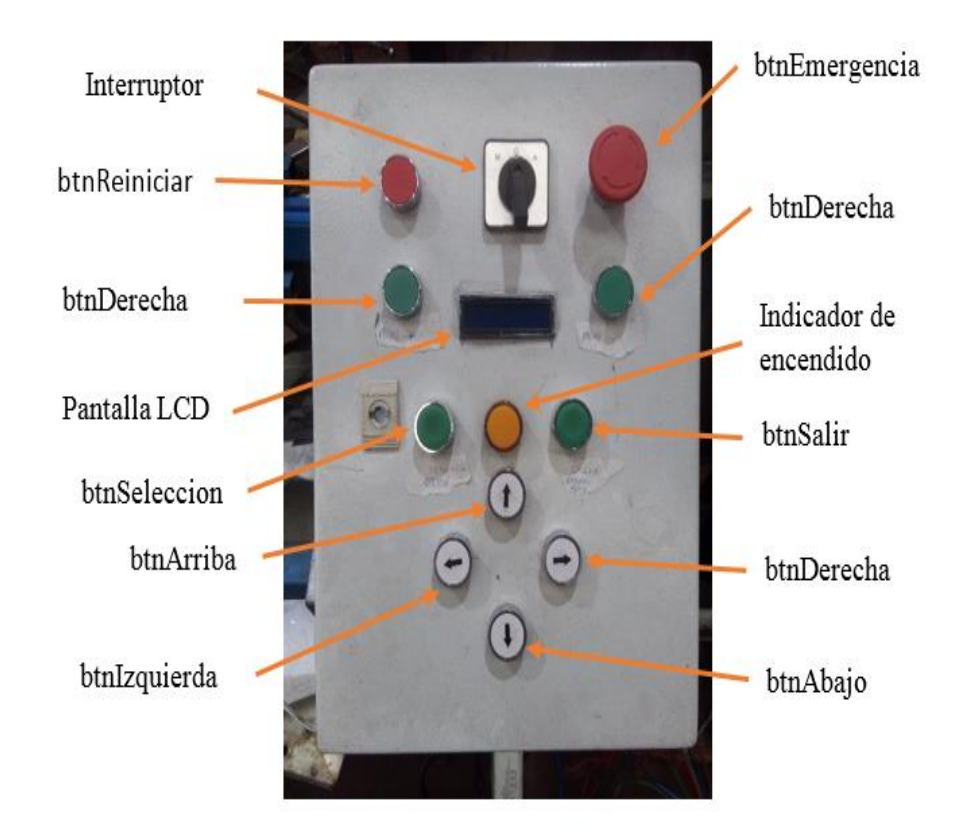

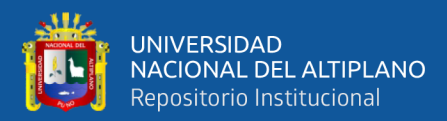

# **CAPÍTULO IV**

# **RESULTADOS Y DISCUSION**

**4.1. RESULTADOS DEL DISEÑO E IMPLEMENTACIÓN DE UN PROTOTIPO AUTOMATIZADO PARA LA UNIÓN DE LÁMINAS DE ACERO INOXIDABLE CON SOLDADURA TIG PARA LA FABRICACIÓN DE TANQUES DE TERMAS SOLARES**

#### **4.1.1. Pruebas sin sistema de sujeción**

Pruebas piloto del diseño e implementación del prototipo para la unión de láminas de acero inoxidable con soldadura TIG; donde se realizaron las pruebas pertinentes para los cordones de soldadura como se puede ver en la Figura 57.

#### **Figura 57**

*Soldadura TIG sin equipo de sujeción*

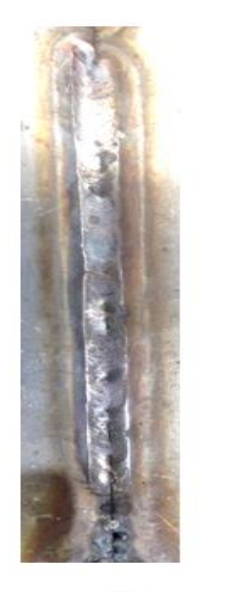

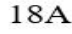

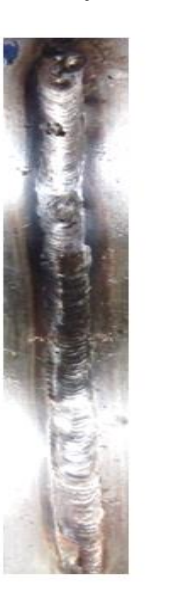

 $22A$ 

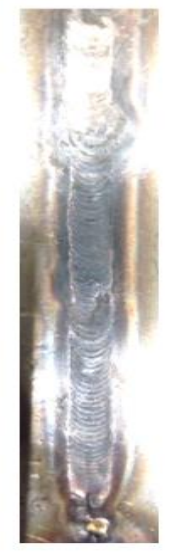

 $25A$ 

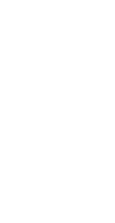

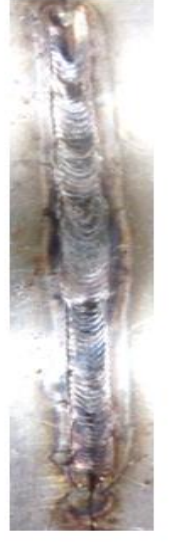

 $28A$ 

 $\overline{1}$ 

**Nota:** Elaborado por los autores

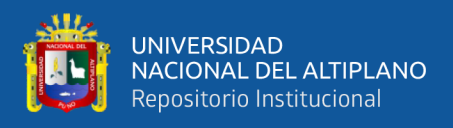

A continuación, en la Tabla 10 se describe los cordones de soldaduras

realizados con el prototipo de acuerdo a las corrientes seleccionadas.

## **Tabla 10**

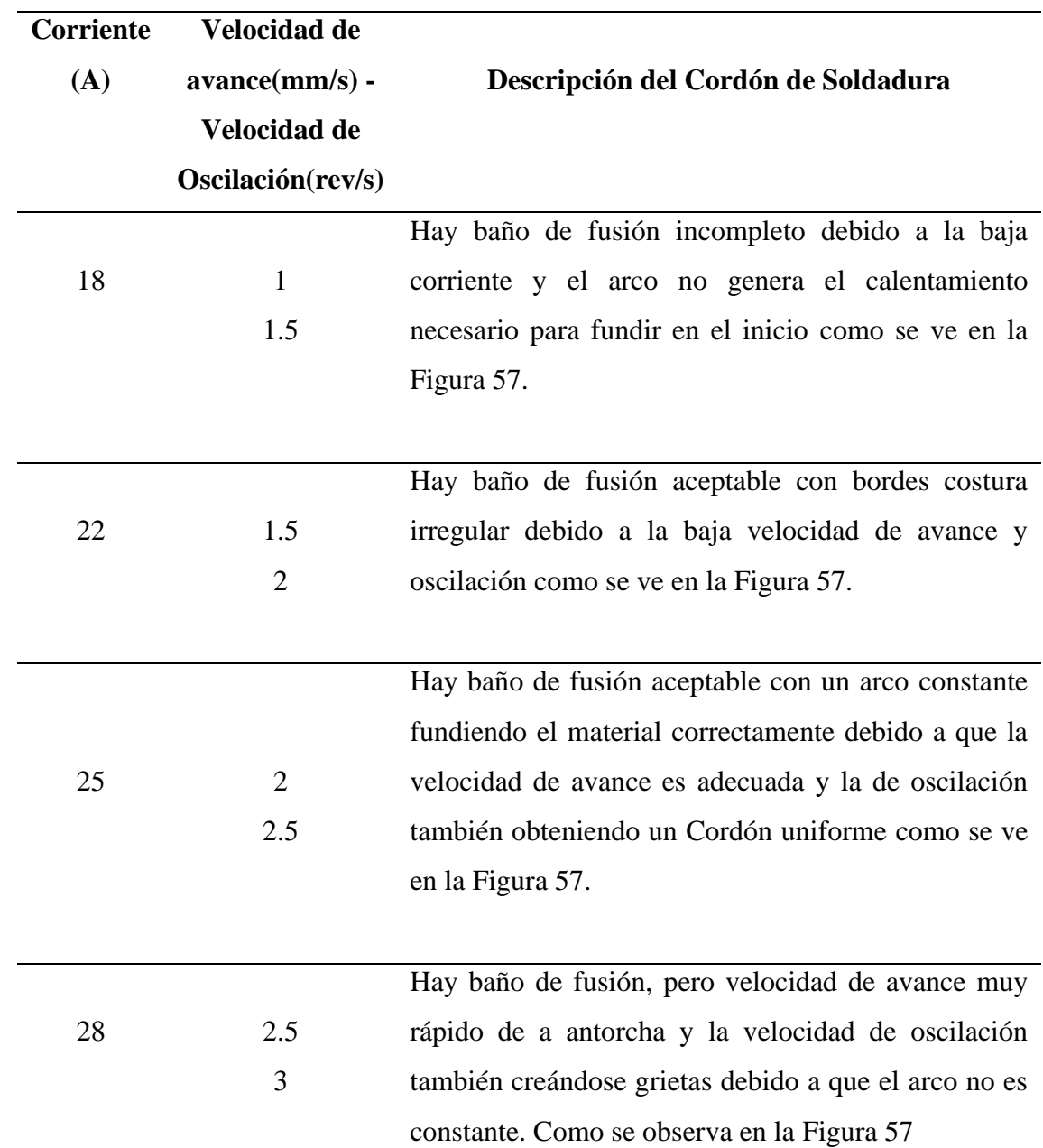

*Descripción de cordón de soldadura sin equipo de sujeción*

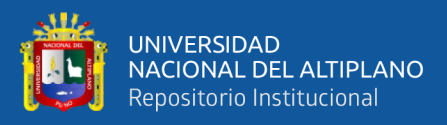

De acuerdo con (Wladimir & Bracho, s. f.),Cuando la velocidad de avance es 0.63 mm/s los bordes de la costura se muestran irregulares lo que indicaría que a velocidad es insuficiente para dar un buen acabado, la muestra de 18 amperios a 1 mm/s de velocidad de avance es deficiente, para el propósito de la investigación, Espejon (2016) enfatiza que para allegar a una buena penetración con un amperaje superior a 70 en materiales de 2.5 mm y una velocidad superior a 1.25 mm/s para que el acabado sea eficiente.

## **4.1.2. Pruebas con sistema de sujeción**

El sistema de sujeción nos permitió evitar que la unión entre las láminas de acero inoxidable se deforme y se produzca una deformación, debido al calor generado por el proceso de soldadura TIG, implementando un sistema de agarre como se muestra en la Figura 58.

#### **Figura 58**

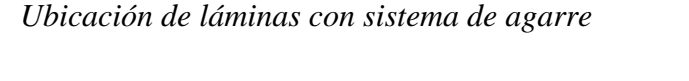

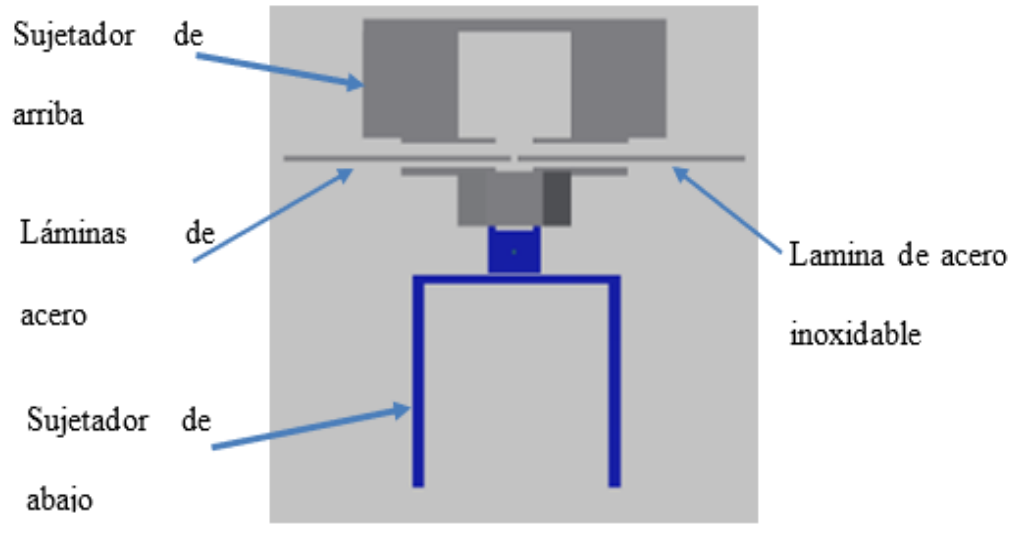

**Nota:** Elaborado por los autores

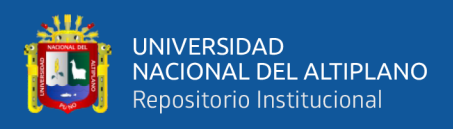

Realizamos la colocación de las láminas de acero inoxidable en el sistema de sujeción, posicionamos la punta del electrodo con la unión de las láminas de acero inoxidable y seleccionamos para cada corriente, los cordones de soldadura quedan como se muestra en la Figura 59.

## **Figura 59**

## *Soldadura TIG con equipo de sujeción*

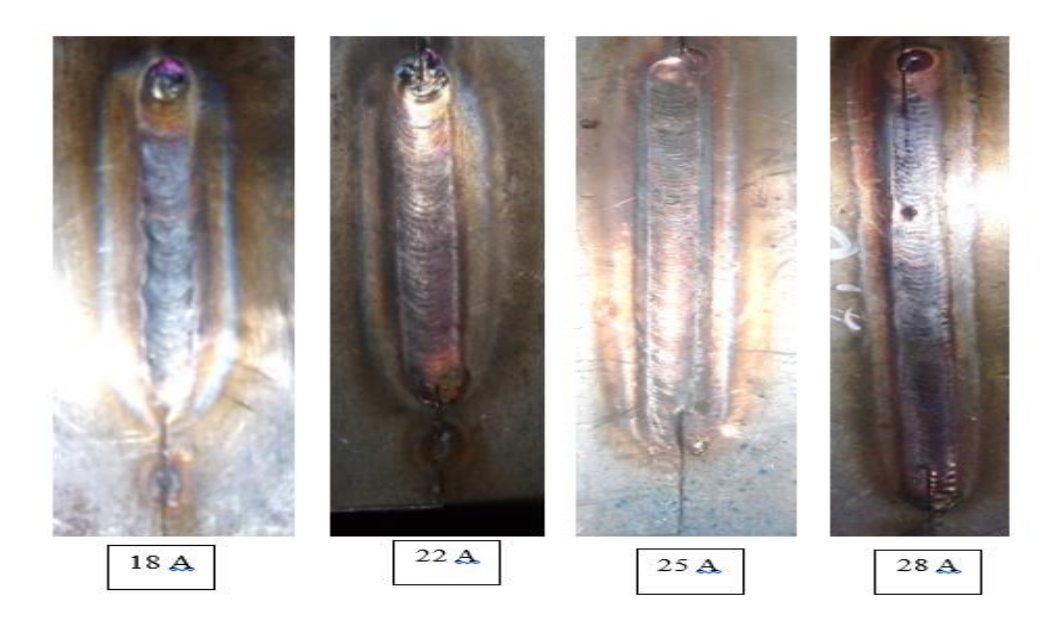

**Nota:** Elaborado por los autores

# **Tabla 11**

*Descripción de cordón de soldadura con equipo de sujeción*

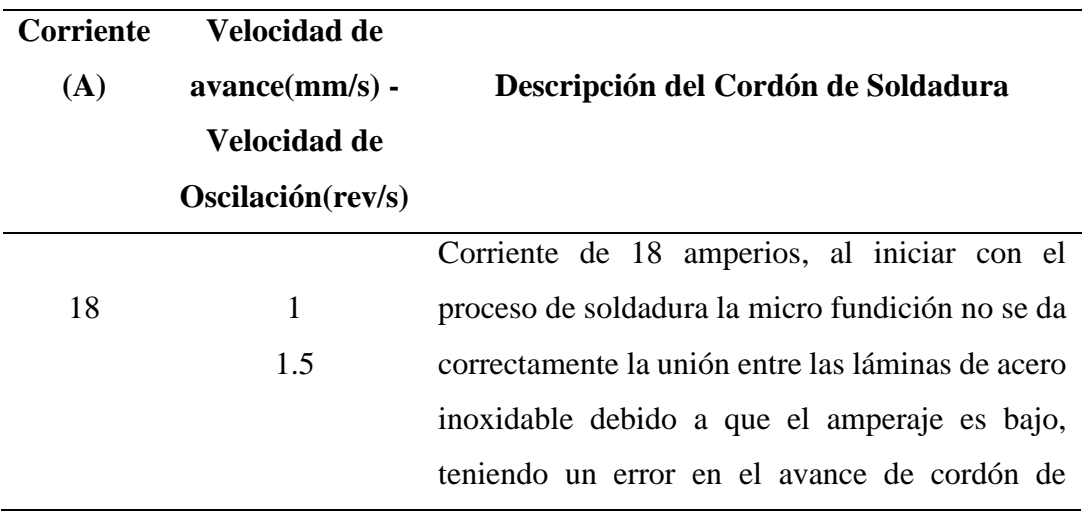

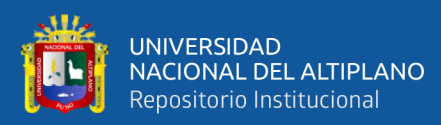

soldadura, medida que va avanzando, en el tramo final la unión de láminas se va levantando, esto es debido a la dilatación del metal y sobrecarga de oscilaciones.

Corriente de 22 amperios el cordón de soldadura se realiza desde el inicio, pero a medida que va avanzando el arco de soldadura, se genera dilatación y levantamiento de la unión entre las láminas de acero inoxidable causando que se pegue el electrodo a las láminas, debido a que la velocidad de avance es lenta.

25 2 2.5 Corriente de 25 amperios el cordón de soldadura es adecuado debido a que la velocidad de avance y oscilación son acordes a las láminas de acero inoxidable, sin embargo, se pudo apreciar un sobre calentamiento y un ligera de deformación para lo cual se refrigero un poco la zona soldada. 28 2.5 3 Corriente de 28 amperios el cordón de soldadura se forma puesto que la velocidad de oscilación es rápida y el avance también, pero en tramos quiere formar agujeros esto se podría solucionar con aporte de material y evitar que la unión se debilite y tenga la resistencia que debe ser necesario para que soporte en la fabricación de tanques de termas solares.

**Nota:** Elaborado por los autores

22 1.5

 $\mathcal{L}$ 

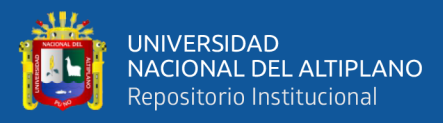

# **4.2. RESULTADOS DEL DISEÑO DE UN SISTEMA MECÁNICO DEL PROTOTIPO PARA EL PROCESO DE SOLDADURA TIG**

# **4.2.1. Relación número de pasos – recorrido en milímetros del motor de avance**

El piñón del eje del motor de avance está compuesto por 15 dientes, por lo que girara 24 grados por recorrido de cada diente, el desplazamiento al realizar una vuelta completa es de 3.33 centímetros a 200 pasos, entonces para 1 milímetro de desplazamiento se necesitara 200/33.33 = 6.0006 pasos, con este valor aproximado a 6 asumimos los valores proporcionales entre número de pasos donde el recorrido total planteado es de 10 cm por tramo, según la Tabla 12.

#### **Tabla 12**

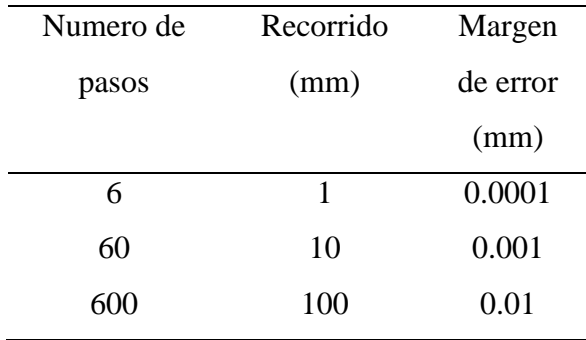

*Relación número de pasos - recorrido*

**Nota:** Elaborado por los autores

#### **4.2.2. Relación número de pasos – oscilaciones del motor de oscilación**

El eje del motor de oscilación, según el mecanismo biela manivela por cada giro de 180 grados se desplaza 6 milímetros la posición de la antorcha TIG como se muestra en la Tabla 13, para un Angulo de  $\alpha lfa = \alpha$  se obtiene una posición del motor de oscilación, obteniendo los valores mediante MATLAB.
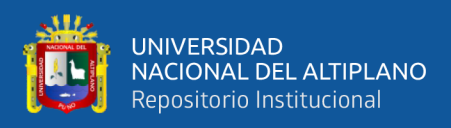

## **Tabla 13**

L

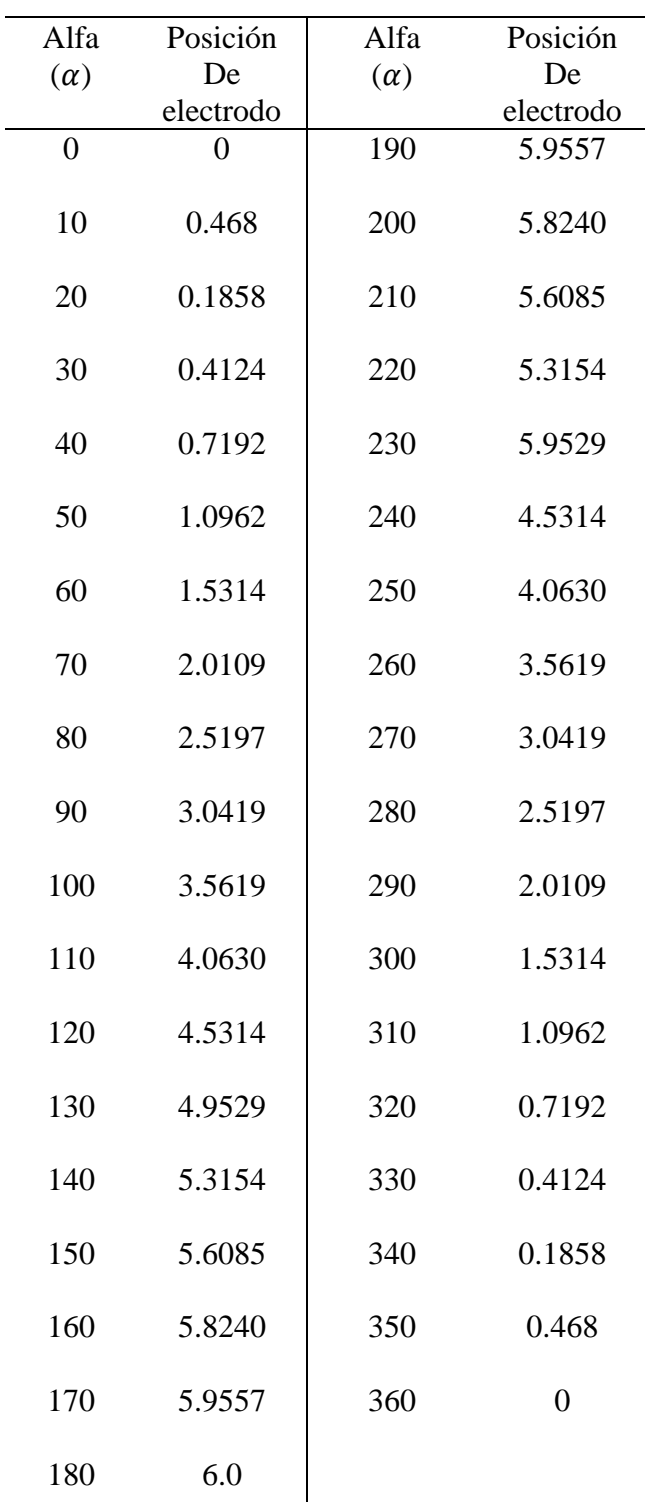

*Valores de Angulo alfa – posición* 

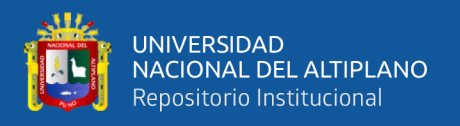

Así la velocidad con la que se desplazó el motor de avance y el número de revoluciones del motor de oscilación para cada selección de corriente han sido como se muestra en la Tabla 14.

# **Tabla 14**

*Velocidades de avance y oscilación según la corriente seleccionada*

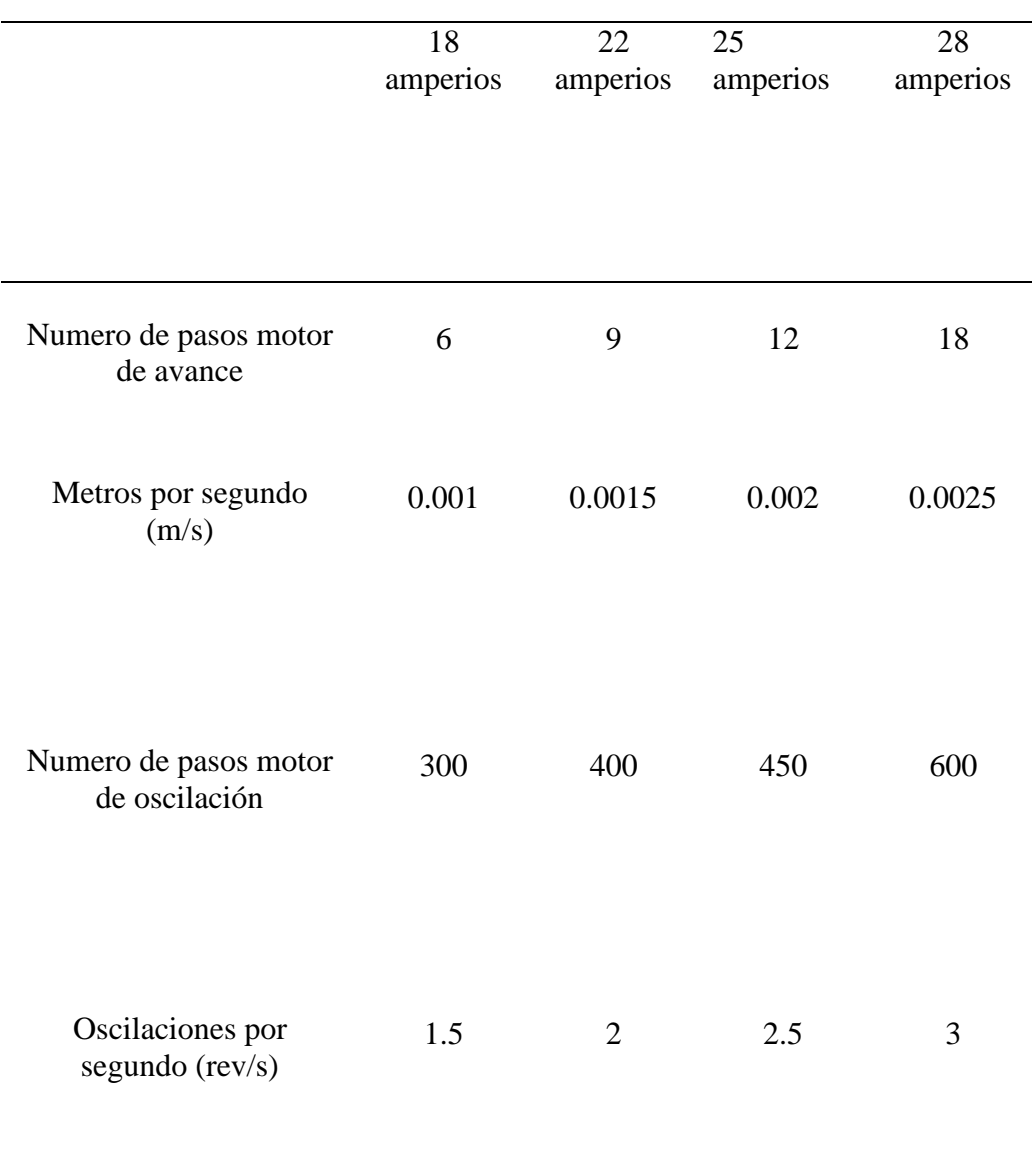

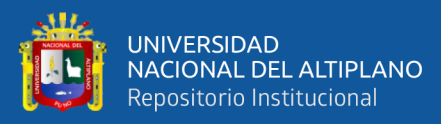

# **4.3. RESULTADOS DEL DISEÑO DE UN SISTEMA DE CONTROL AUTOMATIZADO DE VELOCIDADES DE AVANCE Y OSCILACIÓN DEL ELECTRODO**

Para el diseño de la tarjeta controladora se hicieron conexiones de cableados de pruebas en protoboard entre el Arduino MEGA y sus los drivers para los motores a pasos A4988, la pantalla led lm016, los pulsadores y las conexiones de fuente de alimentación.

Los datos de la Tabla 15 fueron obtenidos luego de realizar 3 experimentos por cada corriente seleccionada, para poder obtener cordones de soldadura en tramos de 10 centímetros con las velocidades de avance y oscilación seleccionadas adecuadamente, obteniendo los errores de distancia de cada cordón realizado en la unión de láminas de acero inoxidable de 1.2 milímetros con el prototipo automatizado.

### **Tabla 15**

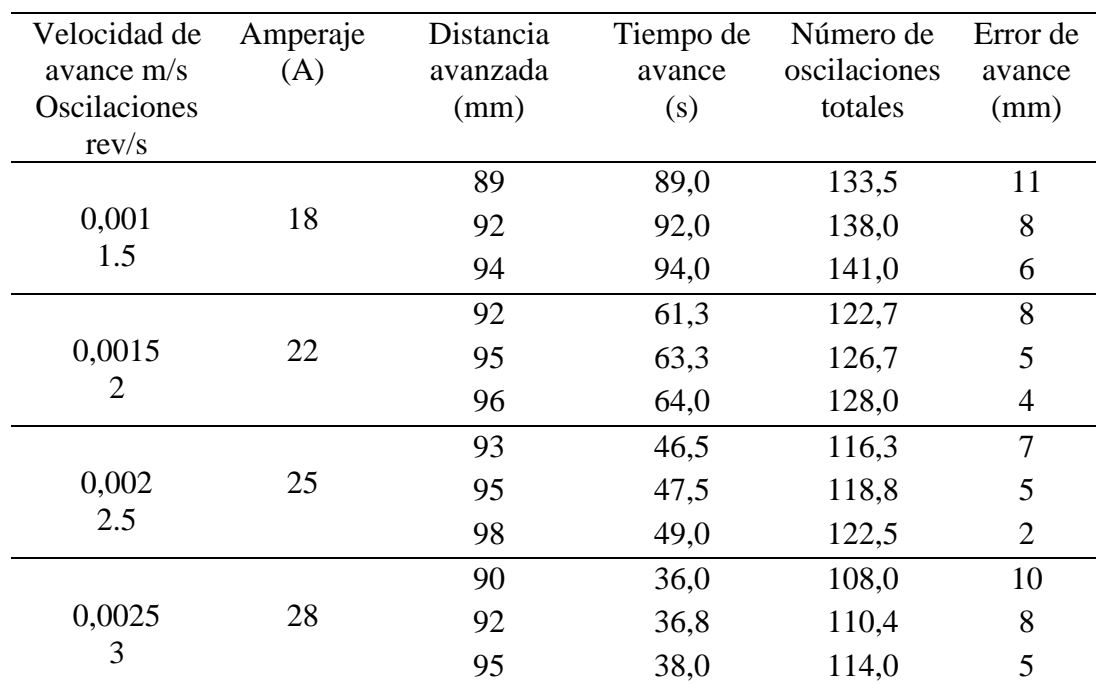

*Número de oscilaciones y tiempo de avance*

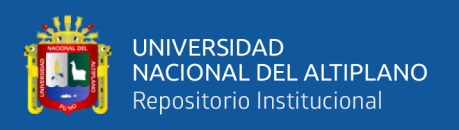

En la Tabla 15 el tiempo de avance fue calculado mediante la distancia recorrida entre la velocidad de avance en mm/s teniendo como resultado el tiempo que le tomo a la antorcha de soldadura TIG en recorrer los 100 mm establecidos en la programación, y dando como resultado un margen de error en la distancia recorrida del cordón de la soldadura; estos errores se deben a especialmente a la antorcha, cuando esta empieza el arco eléctrico los motores paso a paso están avanzado y el intervalo de tiempo que demoran en hacer el cordón es de 1 a 2 segundos dependiendo del amperaje usado en la soldadura, Carbonell (2019), asevera que utilizar un amperaje demasiado bajo para la soldadura TIG de acero inoxidable puede resultar en problemas de penetración, cordones estrechos, dificultad para fundir el material de aporte, menor velocidad de soldadura y mayores tensiones residuales. Es crucial ajustar adecuadamente los parámetros de soldadura, incluyendo el amperaje, para obtener resultados de alta calidad.

#### **Tabla 16**

#### *Análisis de Varianza*

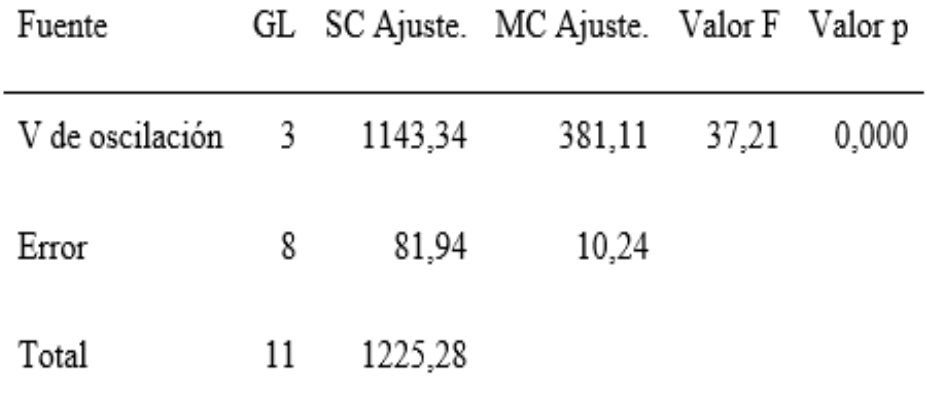

**Nota:** Elaborado por los autores

En el análisis de varianza existe diferencia significativa y la hipótesis nula es falsa por lo tanto el resultado es cuenta con diferencias significativas.

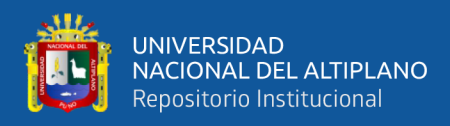

### **Tabla 17**

*Desviación estándar*

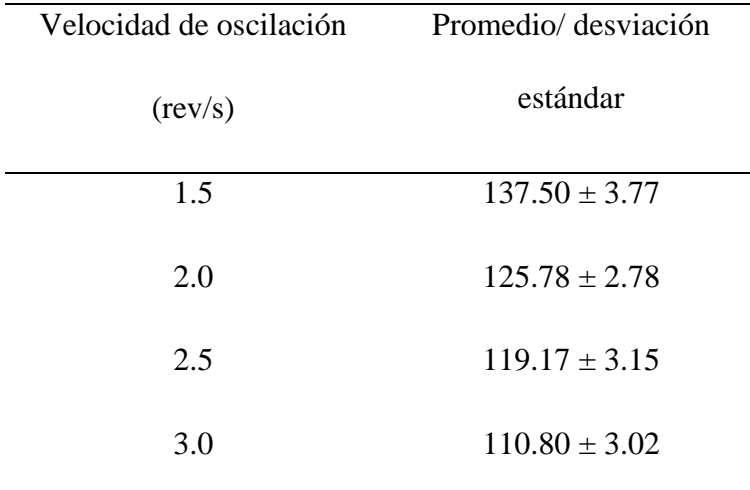

**Nota:** Elaborado por los autores

Utilizando el diseño completamente al azar (DCA) con un arreglo factorial de 3x4 (velocidad de oscilación y total de oscilaciones) donde se llevó a cabo un análisis de factores donde demostró diferencias significativas, según el análisis de varianza ANOVA del método Tukey a 95% de confianza (p≤0.05). Las medias que no comparten letras son significativamente diferentes por tal motivo estas no presentan comportamientos similares así mismo no existe diferencia significativa entre 2.0 y 2.5 ya que estadísticamente presentan el mismo comportamiento con respecto a las oscilaciones, por otro lado entre 2.5 y 3.0 no tienen diferencia significativa lo que indica que el comportamiento es similar, si optamos como punto medio entre (2.0, 2.5 y 3.0) podemos llegar a la conclusión que la velocidad de oscilación de 2.5 rev/s a 25 Amperios es el tratamiento adecuado para soldar planchas de acero inoxidable de 1.2 mm como se puede observar en la Tabla 18.

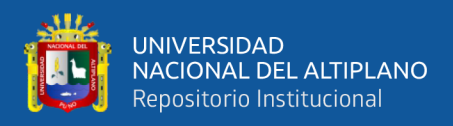

# **Tabla 18**

*Comparaciones en parejas de Tukey con confianza de 95% de la velocidad de* 

*oscilación*

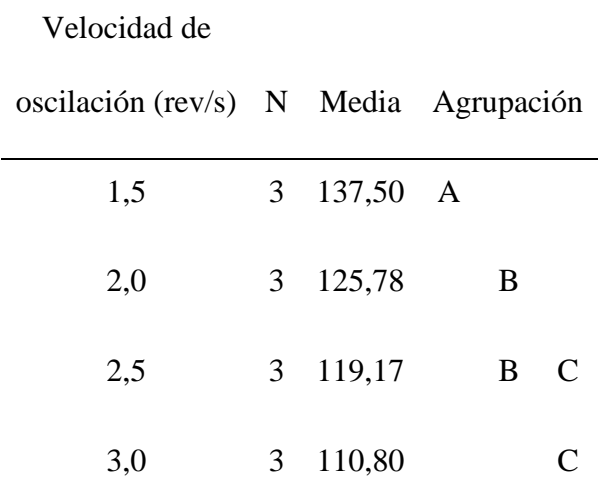

**Nota:** Elaborado por los autores

Mientras menor sea la velocidad de avance por segundo tendrá más oscilaciones a lo largo de su recorrido de 100 mm teniendo como referencia 1.5 rev/ s cuenta con un promedio de 137.50 rev/s por ende es propenso a una excesiva dilatación y acumulación del metal haciendo que la antorcha de soldadura TIG se pegue al material soldado, por otro lado a 3.0 rev/s, debido al avance acelerado este y el amperaje es propenso a excesiva dilatación del metal y por consecuencia haya perforaciones; tanto el avance como las oscilaciones en el tercer tratamiento son adecuados para la plancha de acero inoxidable de 1.2mm, como se muestra en la Figura 60.

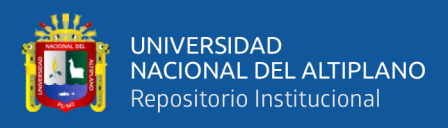

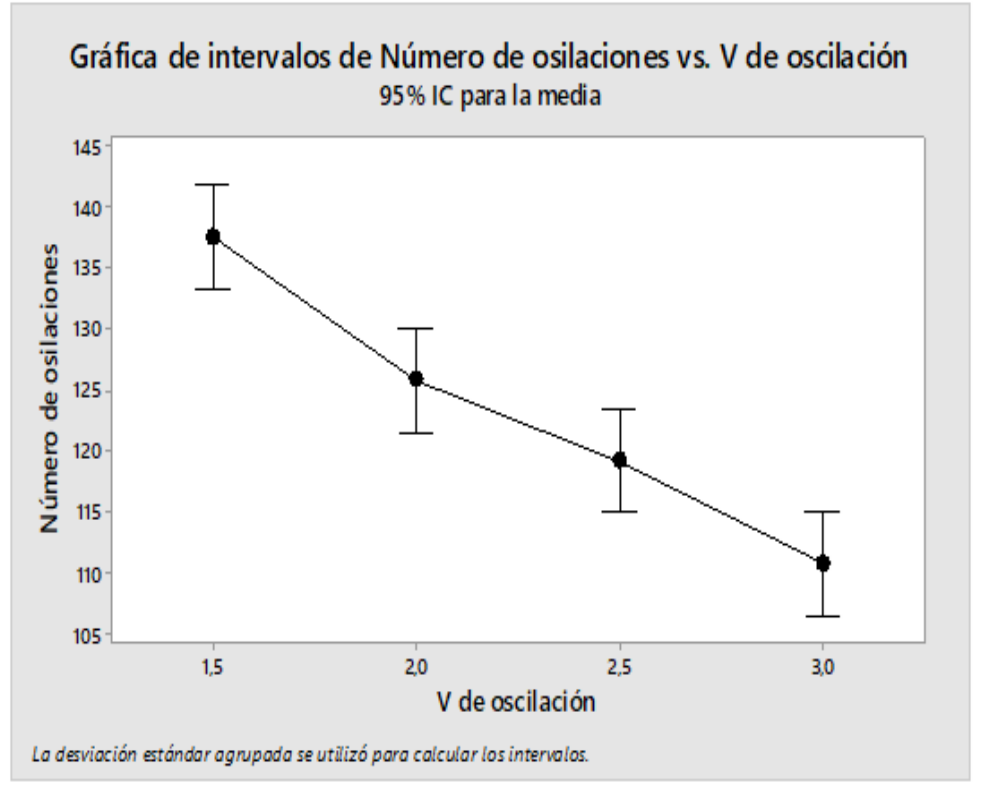

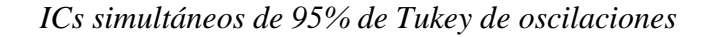

En el siguiente grafico de intervalos se muestra que mientras menor sea la velocidad de avance por segundo tendrá más oscilaciones a lo largo de su recorrido de 100 mm teniendo como referencia 1.5 oscilaciones rev/s, cuenta con un promedio de 137.50 oscilaciones por ende es propenso a una excesiva dilatación y acumulación del metal haciendo que la antorcha de soladura TIG se pegue al material soldado, por otro lado a 3.0 oscilaciones rev/s, debido al avance acelerado este y el amperaje es propenso a excesiva dilatación del metal y por consecuencia haya perforaciones; tanto el avance como las oscilaciones en el tercer tratamiento son adecuados para la plancha de inox de 1.2mm.

**Nota:** Elaborado por los autores

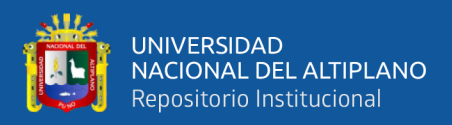

# **Tabla 19**

*Análisis de Varianza de velocidad de avance*

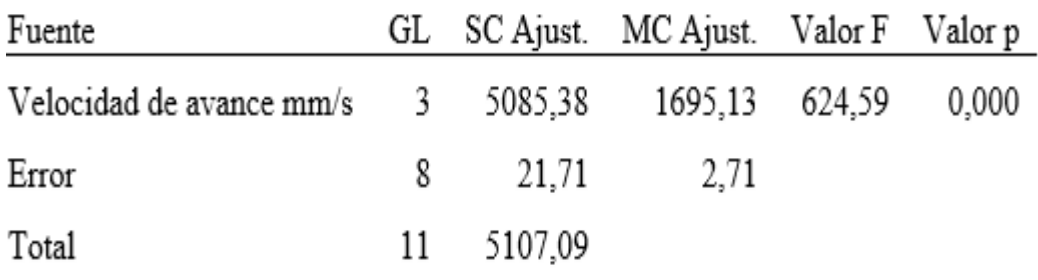

**Nota:** Elaborado por los autores

Utilizando el diseño completamente al azar (DCA) con un arreglo factorial de 4x3 (velocidad de avance y tiempo de avance) donde se midió la dispersión de los datos de velocidad de avance dando como resultado que 0.001m/s esta moderadamente alejada de la media por lo que la precisión de sus datos empieza a ser imprecisa, sin embargo, para 0.025 m/s los datos de avance están más agrupados siendo su media más precisa, es decir que su avance velocidad fue más constante de acuerdo a la Tabla 20.

#### **Tabla 20**

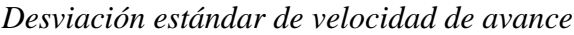

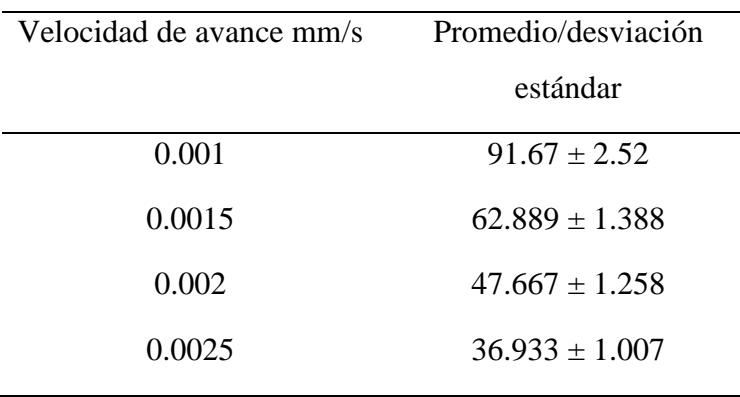

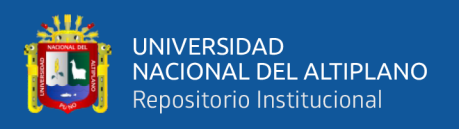

Las medias que no comparten una letra son significativamente diferentes demostrando que no hay relación entre la velocidad de avance m/s con ningún parámetro, como se muestra en la Tabla 21.

#### **Tabla 21**

*Comparaciones en parejas de una confianza de 95% de velocidad de avance*

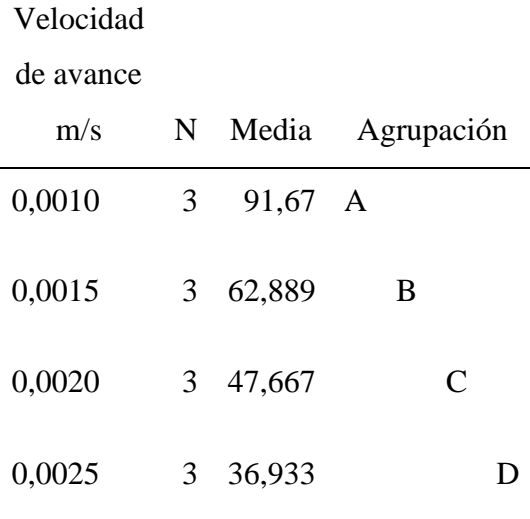

**Nota:** Elaborado por los autores

La velocidad de avance de los cordones se reduce en cada tratamiento siendo el mejor avance a 0.002 m/s fundiendo bien el material y dejando un cordón uniforme, de acuerdo con Villota (2014), en las muestras que hicieron a 30 amperios con una velocidad de 0.00315 m/s el baño de fusión era insuficiente, ya que el material trabajado era de 2 mm y no la velocidad era muy rápida no logrando una correcta fusión del material, de acuerdo a la Figura 61.

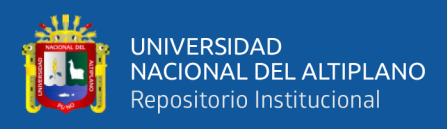

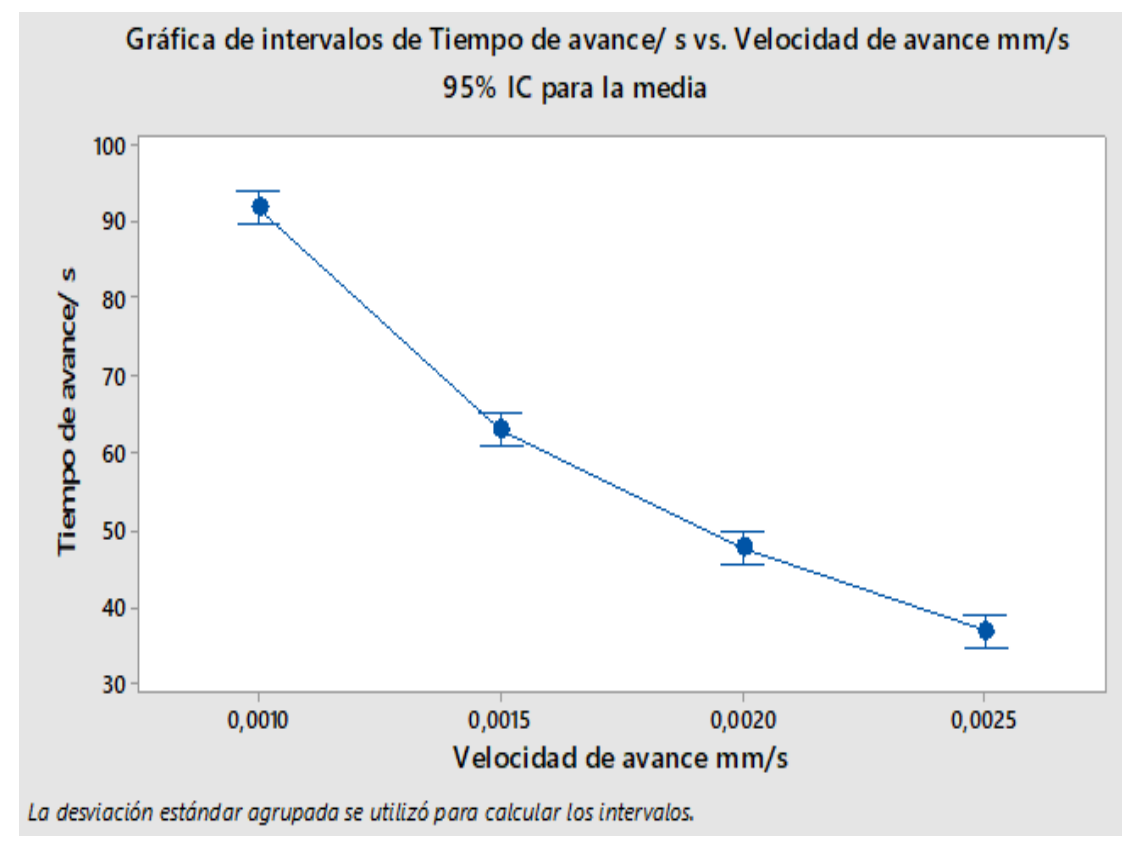

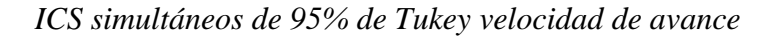

**Nota:** Elaborado por los autores

Por lo tanto, se demuestra que el tipo de avance de los cordones se reduce en cada tratamiento siendo el mejor avance a 0.002 m/s fundiendo bien el material y dejando un cordón uniforme. De acuerdo con Villota (2014), en las muestras que hicieron a 30 amperios con una velocidad de 0.00315m/s el baño de fusión era insuficiente, ya que el material trabajado era de 2 mm y no la velocidad era muy rápida no logrando una correcta fusión del material.

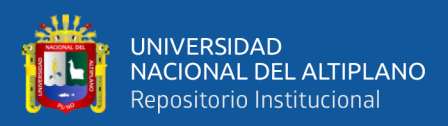

# **4.4. RESULTADOS DE LA IMPLEMENTACIÓN DE UN SOFTWARE E INTERFAZ DE CONTROL DE PROTOTIPO**

La interfaz de control este compuesto por 4 Menús de trabajo:

- Menú AJUSTAR POSICION: Permite el ajuste de la posición de la antorcha TIG.
- Menu MOSTRAR VALORES: Permite seleccionar los valores con los que se va realizar el cordon de soldadura TIG, mostrando en la pantalla la velocidad de avance, velocidad de oscilacion, la corriente a utilizar y la distancia a recorrer.
- Menu VALORES CORRECTOS: Se cargan los parámetros de soldadura TIG, debidamente seleccionados.
- Menú EMPEZAR SOLDADURA TIG, empieza el proceso de soldadura TIG, encendiendo la antorcha para crear el arco eléctrico entre la punta del electrodo y las láminas activando los motores de avance y oscilación, al haber recorrido la distancia de 10 centímetros, apaga automáticamente la antorcha espera 4 segundos retorna a la posición de inicio seleccionado, en espera para realizar un nuevo cordón de soldadura TIG, como se observa en la Figura 62.

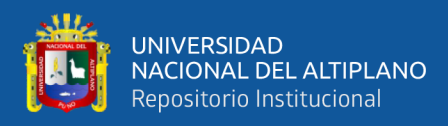

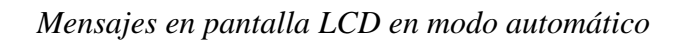

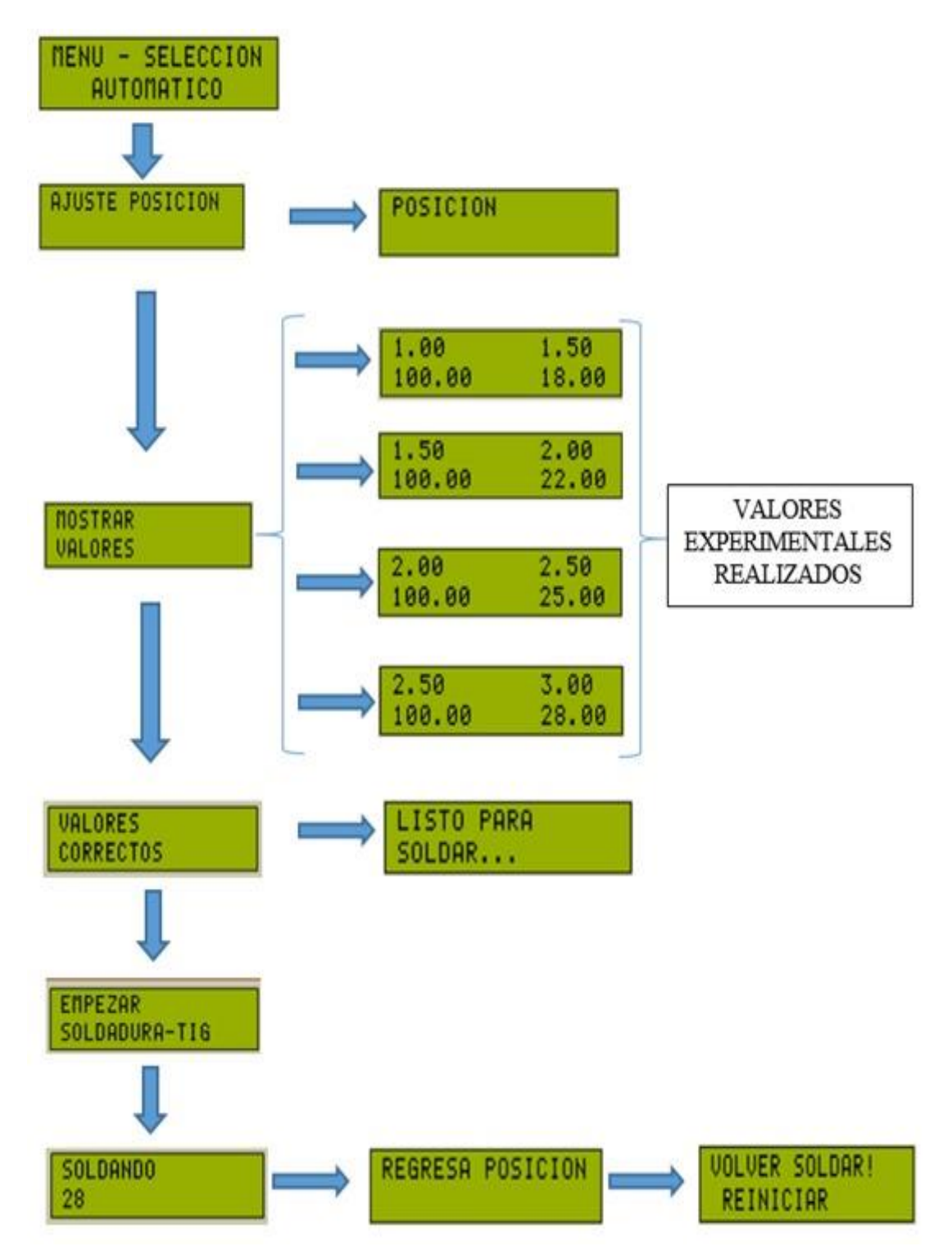

**Fuente:** Elaborado por los autores

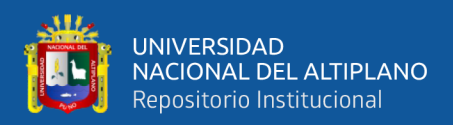

# **V. CONCLUSIONES**

Queda demostrado que el prototipo de soldadura TIG puede realizar cordones de soldadura. Sin embargo, este mismo se enfrenta al sobre calentamiento de las láminas de acero inoxidable.

El diseño del sistema mecánico cuenta con el mecanismo de avance, sistema de subida y bajada al momento de iniciar con la soldadura de los Cordón de 10 cm se pudo apreciar que el material se levantaba por dicho motivo inserto de un sistema de sujeción para así poder evitar el levantamiento de las planchas de acero inoxidable, debido a que por la temperatura de la antorcha este tendía a levantarse.

Para el sistema de control automatizado el funcionamiento de movimiento oscilatorio y velocidad actúa perfectamente, sin embargo, por factores de la soldadura tiene un tiempo de demora de uno a cinco segundos para fundir el metal esto dependiendo del amperaje, no completando los cordones de 10 cm.

La implementación del software es amigable y de fácil entendimiento para posteriormente hacer trabajar a este prototipo para el trabajo que se le ha designado "soldadura de termas solares".

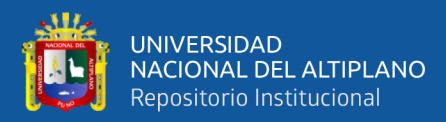

# **VI. RECOMENDACIONES**

- Al momento de realizar el encendido de la antorcha se genera calor en las láminas de acero inoxidable, causando que la superficie plana se deforme y conlleve a deformarse, por lo que se recomienda el empleo de sistemas de enfriamiento que puede ser en base a agua fría que con el contacto de las superficies evita que la generación de calor se propague de extremo a extremo.
- En el proceso de soldadura TIG, el arco eléctrico genera una luz que para poder ser visto se debe hacer el uso de las caretas de soldar para salvaguardar la seguridad en el trabajo y recomendación del uso de los equipos de seguridad en procesos de soldadura.
- Si se quiere realizar cordones de soldadura de más distancia se recomienda hacer el uso de sistemas de agarre y enfriamiento.
- El arco eléctrico que se genera entre la superficie de las uniones a soldar crea un ruido eléctrico el cual causa interferencia en el tablero de control esto a causa de que se encuentra a una distancia corta entre el equipo de soldadura TIG, como recomendación para evitar los efectos de las interferencias se debe considerar una distancia de trabajo entre tablero de control y el equipo de soldadura.

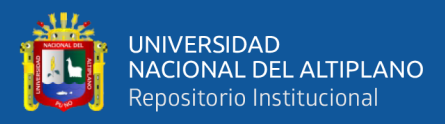

# **VII. REFERENCIAS BIBLIOGRÁFICAS**

- Allegro, microsystems. (2022). *DMOS Microstepping Driver with Translator and Overcurrent Protection*. www.allegromicro.com
- Alomoto, K. D., & Carrera, R. S. (2015). *Diseño y construcción de un equipo para automatizar elproceso de soldadura tig perimetral para los casquetesde radiadores refrigerantes de los transformadores de la fábrica RVR*. UNIVERSIDAD POLITÉCNICA SALESIANA SEDE QUITO.
- Boylestad, R. L., Nashelsky, Louis., Navarro Salas, Rodolfo., & Rodríguez Ramírez, Francisco. (2009). *Electrónica : teoría de circuitos y dispositivos electrónicos*. Pearson Prentice Hall.
- Cabodevila Santelista, M. (2009). *Automatización para procesos de soldadura GMAW en productos de minería con alta deposición de la soldadura y bajo volumen de producción.*
- Carbonell, R. (2019). *Comportamiento de la soldadura TIG en acero inoxidable 304L con varilla 308L E ICONEL 625 frente a corrosión bajo tensión.* UNIVERSITAT POLITECNICA DE VALENCIA.
- Castro G, G. H. (2015). *INFLUENCIA DE LOS PARÁMETROS DEL PROCESO DE SOLDADURA GTAW EN LA APARICIÓN DE POROSIDADES EN JUNTAS DE TUBERÍAS DE ACERO SA 106 Gr. B*.
- Chura Condori, J. F. (2020). *"DISEÑO E IMPLEMENTACIÓN DE UN PROTOTIPO DE CONTROL NUMÉRICO COMPUTARIZADO PARA LA FABRICACIÓN DE*

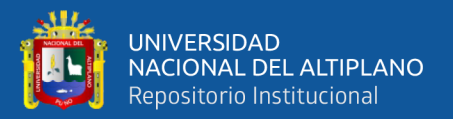

*PCB'S UTILIZANDO PLATAFORMAS DE DESARROLLO ABIERTO EN LA REGIÓN PUNO 2019"*. NUNIVERSIDAD NACIONAL DEL ALTIPLANO.

- Coque, M., Roberto, F., Jaramillo, V., & Alfredo, N. (2015). *DISEÑO Y CONSTRUCCIÓN DE UNA CORTADORA CNC PARA FOMIX Y SUS DERIVADOS*.
- Cornejo H, J. F., Fernando, J., & Herrera, C. (2021). *"ESTUDIO PARA LA OPTIMIZACIÓN DEL PROCESO DE SOLDADURA DE ALUMINIO, APLICADO EN LA RECONSTRUCCIÓN DE CABEZOTES DE VEHÍCULOS, EN LA RECTIFICADORA DE MOTORES M. NOBOA"*.
- De la cruz, R. (2017). *Manual de Manofactura*.
- Demaquinasyherramientas. (2015). *Elegir, Seleccionar y Comprar Antorcha TIG*. [https://www.demaquinasyherramientas.com/soldadura/elegir-seleccionar-comprar](https://www.demaquinasyherramientas.com/soldadura/elegir-seleccionar-comprar-antorcha-tig)[antorcha-tig](https://www.demaquinasyherramientas.com/soldadura/elegir-seleccionar-comprar-antorcha-tig)
- Espejon C, J. C. (2016). *MEJORA DE LA SOLDADURA EN TUBERÍAS ENTERRADAS MEDIANTE LA APLICACIÓN DEL PROCESO GTAW-SMAW DE LA LÍNEA CONTRA INCENDIO PROYECTO TOROMOCHO*.
- Fernández, C.J.J., Ojeda, A L., & León De Mora, C. (2010). Mitología de diseño electrónico dentro de prácticas obligatorias de laboratorio electronic design methodology in lab experiments. Revista de Medios y Educacion,
- Fernández, Y. (2022). *Qué es Arduino, cómo funciona y qué puedes hacer con uno*. https://www.xataka.com/basics/que-arduino-como-funciona-que-puedes-hacer-uno
- Fiallos Avila, J. S. (2020). *"INFLUENCIA DE LA SOLDADURA SEMIAUTOMÁTICA GTAW EN LA MICROESTRUCTURA Y PROPIEDADES MECÁNICAS DE JUNTAS SOLDADAS DE ALUMINIO A1200 - H14 USADO EN LA INDUSTRIA CARROCERA*.
- Gonzalez, Erick. (2019). *Soldadura GTAW automatizada aplicada en uniones a tope en acero inoxidable 316L*. *January 2020*.

Jeffus, L. (2008). *Manual de soldadura GTAW (TIG)*. Ediciones Paraninfo, SA.

- Jennings, S. (2002). *MOTORES PASO A PASO*. http://www.sapiens.itgo.com/motores\_por\_pasos
- Jennings, S., & por Jim Huntley, editado. (s. f.). *MOTORES PASO A PASO*. http://www.sapiens.itgo.com/motores\_por\_pasos
- Maldonado Coque, F. R., & VARGAS JARAMILLO, N. A. (s. f.). *Diseño y Construccion de una Cortadora CNC para Fomix y sus Derivados*.
- Malo, L., & Villa, J. (2011). *Control de un motor paso a paso*. https://zaguan.unizar.es/record/5655/files/TAZ-PFC-2011-107.pdf
- Maureira, M. (2007). *APLICACIÓN DE LA SOLDADURA EN ESTRUCTURAS DE ALUMINIO"*.
- Miller, A. C., Brooks, K., Smith, J., & Page, N. (2004). Effect of the militarily-relevant heavy metals, depleted uranium and heavy metal tungsten-alloy on gene expression in human liver carcinoma cells (HepG2). *Molecular and cellular biochemistry*, *255*, 247-256.
- MITSUBOSHI. (2022). Polyrethane Timing Belt. Obtenido de FREESPAN BELT https://www.mitsuboshi.co.jp/english/catalog/pdf/freespan-belt.pdf.
- Molina, Á. (2012). *Diseño, construcción y programación de un prototipo de máquina CNC para el fresado y perforado de placas de circuito impreso PCB*.
- Mora, I. P., José, J., & Martín, S. (2016). *Diseño e implementación de una máquina CNC con funcionalidad de taladradora MEMORIA PRESENTADA POR*.
- Osorio G, J. S. (2017). *ESTUDIO DE LA SOLDABILIDAD DEL ALUMINIO CON SOLDADURA TIG PARA LA EMPRESA INGENIAR INOXIDABLES, PEREIRA*.
- Pazmiño C, J. R. (2023). *"ANÁLISIS DEL PROCESO DE SOLDADURA GTAW Y SU INCIDENCIA EN LAS PROPIEDADES MECÁNICAS EN JUNTAS A TOPE DEL ACERO AISI 304 EMPLEADAS EN LA INDUSTRIA ALIMENTICIA"*.
- Peralta, A. (2019). *Implementación del proceso de soldadura: Gtaw en tuberías de acero de 6 pulgadas para optimizar la calidad en la empresa Vitek Ingeniería SAC*.
- Pinto Bermúdez, Enrique., & Matía Espada, Fernando. (2010). *Fundamentos de control con MatLab*. Pearson Educación.
- Reuck Contreras, P. R., & Leal, M. (2018). *Diseño de una soldadora orbital de tubos mediante el proceso TIG.* Universidad de Talca (Chile). Escuela de Ingeniería Civil Mecatrónica.
- Rockbotic. (2014). *Máquinas simples: Biela - manivela*. <https://rockbotic.com/blog/maquinas-simples-biela-manivela/>

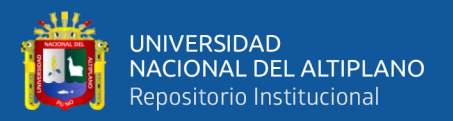

- Romaní, L. (2005). *Desarrollo De Un Sistema Interactivo De Gestión Integral De Parámetros De Influencia En Procedimientos De Soldadura Robotizada Para Procesos De Soldeo Por Arco Eléctrico Con Protección De Gas, MIG/MAG Y TIG*.
- Sampieri, R. H., Méndez Valencia, S., & Soto, R. C. (2014). Building an instrument to measure the organizational climate as a function of the Competing Values Framework. En *Contaduría y Administración* (Vol. 59, Número 1).
- Suclle P, I. R. (2016). *ESTUDIO DE LOS DEFECTOS DE SOLDADURA TIG EN LA CONSTRUCCIÓN DE TANQUES DE INOX 304 Y SU INFLUENCIA EN EL PROCESO DE OBTENCION DEL VINO.*
- Super Robótica. (s. f.). *Motor paso a paso*. http://www.superrobotica.com/S330300.htm
- *TodoElectrodo*. (2013, Febrero 10) [https://electricidad-basica.com/dispositivos](https://electricidad-basica.com/dispositivos-electricos/botones-pulsadores/)[electricos/botones-pulsadores/.](https://electricidad-basica.com/dispositivos-electricos/botones-pulsadores/)
- Tecnoficio. (2013). Soldadura TIG. Recuperado el 28 de Julio del 2014 [http://www.tecnoficio.com/soldadura/soldadura\\_TIG.php](http://www.tecnoficio.com/soldadura/soldadura_TIG.php)
- Villota, W. (2014). *«SOLDADORA SEMIAUTOMÁTICA TIG DE CASQUILLOS DE ACERO INOXIDABLE PARA LA PEZONERA "MACRO 2.0", PARA LA EMPRESA MACRO EQUIPOS»*.
- Wladimir, J., & Bracho, V. (s. f.). *SOLDADORA SEMIAUTOMÁTICA TIG DE CASQUILLOS DE ACERO INOXIDABLE PARA LA PEZONERA «MACRO 2.0», PARA LA EMPRESA MACRO EQUIPOS*.

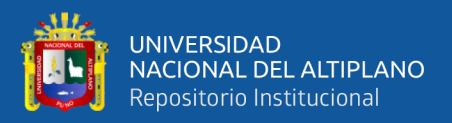

Xukyo. (2023). *Utilización de un controlador de motor paso a paso A4988*. https://www.aranacorp.com/es/utilizacion-de-un-controlador-de-motor-paso-apaso-a4988/

Yazawa Pavón, J. A. (2009). *DETERMINACIÓN DE LOS PARÁMETROS DE SOLDADURA PARA EL PROCESO TIG EN LA UNIÓN A TOPE DE LÁMINAS DE ACERO INOXIDABLE AUSTENÍTICO AISI/SAE 304 DE 0,8 mm DE ESPESOR*.

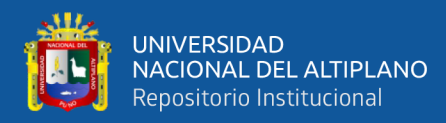

# **ANEXOS**

#### **ANEXO 1.** Código de programación del prototipo

#### **Figura 63**

*Declaración de librerías, pines de entradas y salidas*

#include <LiquidCrystal.h> //declaramos libreria para pantalla lcd lm016 LiquidCrystal lcd(28, 29, 24, 25, 26, 27); // Declaramos los pines que se usaran para conectar al lm016 *mmmmmmmmmmmm* ,,,,,,,,,,, ,,,,,,,,,,,,,,,,,,,,,,, int btnSeleccion = 31; //SELECCIONA SELECCION<br>int btnSeleccion = 31; //SELECCIONA SELECCION<br>int btnSubir = 33; //SUBIR MENU<br>int btnBajar = 35; //BAJAR MENU int btnDerecha =  $37$ ; //BOTON MUEVE DERECHA int btnIzquierda = 39; //80TON MUEVE IZQUIERDA<br>int btnArriba = 41; //80TON MUEVE ARRIBA<br>int btnAbajo = 43; //80TON MUEVE ABAJO  $int btnArrlba = 41;\nint btnAbajo = 43;\nint btnSplin = 451$ int btnSalir =  $45j$ //BOTON SALE DE MENU int btnSensor = 47; //BOTON PARA sensor int btnElectrodo = 51; //BOTON activa electrodo<br>int ledArco = 53; //enciende arco  $int$  menu = 1; int dato;  $int$  recorrido = 1:  $int$  altura = 1; float avance =  $0;$ float oscilacion =  $\theta$ ; float distancia =  $\theta$ : float corriente =  $0$ ;  $int$  estadobtnDerecha = 1; int estadobtnIzquierda =  $1$ ;  $int$  estadobtnArriba = 1: int estadobtnAbajo =  $1$ ; int estadobtnSubir =  $1$ ; int estadobtnBajar =  $1$ int estadobtnElectrodo =1; #include <AccelStepper.h> AccelStepper motoravance(1, 2, 5); // 1 = interfaz shield a4988 motor avance // UNO Pin 2 conectado al pin STEP del a4988 // UNO Pin 5 conectado al pin DIR del s4988 // 1 = interfaz shield a4988 motor oscilacion AccelStepper motorgiro(1, 3, 6); // UNO Pin 3 conectado al pin STEP del a4988 // UNO Pin 6 conectado al pin DIR del a4988 AccelStepper motoraltura(1,4,7); // 1 = interfaz shield a4988 motor altura // UNO Pin 4 conectado al pin DIR del a4988 // UNO Pin 7 conectado al pin STEP del a4988

129

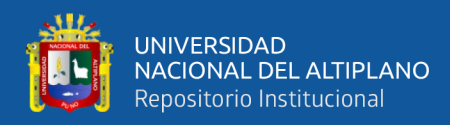

#### *Rutina principal*

```
void setup() \{lcd. clear();
     lcd.begin(16, 2);// Inicializar el LCD
     lcd.setCursor(0,0);
     lcd.print("PROYECTO - EPIE");
     delay(2000);
     lcd.clear();
     lcd.setCursor(0,0);
     lcd.print(" PROTOTIPO ");
     lcd.setCursor(0,1);
                                      // Cursor a linea 2, posicion 1
     lcd.print("SOLDADURA - TIG");
     delay(1500);
     lcd.clear();
     lcd.setCursor(0,0);
     lcd.print("MENU - SELECCION");
     lcd.setCursor(0,1);
                                      // Cursor a linea 2, posicion 1
     lcd.print(" AUTOMATICO ");
     delay(1500);
      pinMode( btnSeleccion, INPUT);
     pinMode(btnSubir, INPUT);
      pinMode( btnBajar, INPUT);
     pinMode( btnArriba, INPUT);
     pinMode(btnAbajo, INPUT);
      pinMode( btnDerecha, INPUT);
      pinMode(btnIzquierda, INPUT);
      pinMode( btnSalir, INPUT);
     pinMode(btnSensor, INPUT);
      pinMode(btnElectrodo, INPUT);
      pinMode(ledArco, OUTPUT);
      /*motoroscilacion.setSpeed(600);*/
      motorgiro.setMaxSpeed(1500);
                                          // Maxima velocidad de oscilacion
                                            // Aceleracion de oscilacion
      motorgiro.setAcceleration(150);
      /* motoravance.setSpeed(600); */
      motoravance.setMaxSpeed(400);
                                           // Maximo velocidad de avance
      motoravance.setAcceleration(400);
                                              // Aceleracion de avance
      /* motoraltura.setSpeed(600); */
      motoraltura.setMaxSpeed(1000.0);
                                               // Maximo velocidad de avance
      motoraltura.setAcceleration(800);
                                               // Aceleracion de avance
      motoravance.setCurrentPosition(0);
                                               //Posiciones actuales de los motores
      motorgiro.setCurrentPosition(0);
      motoraltura.setCurrentPosition(0);
      motoravance.disableOutputs();
                                          //Estado inicial de motor de avance deshabilitado
                                          //Estado inicial de motor de oscilacion deshabilitado
      motorgiro.disableOutputs();
      motoraltura.disableOutputs();
                                          //Estado inicial de motor de altura deshabilitado
```
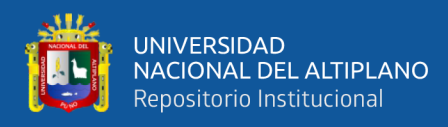

```
Rutina repetitiva
```
 $\mathcal{Y}$ 

```
void loop() {
  if(!digitalRead(btnBajar)){ //Si se pulsa btnBajar
                               //decrementa menu
    menu--;Automatico();
                               //en la funcion automatico
                               //toma tiempo 200 milisegundos
   delay(200);
   while(!digitalRead(btnBajar)); //mientras se haya pulsado btnBajar
    <sup>}</sup>
  if(!digitalRead(btnSubir)){ //Si se pulsa btnSubir
                                //incrementa menu
    ment++;Automatico();
                      //en la funcion automatico
    delay(200);
                                 //Toma tiempo 200 milisegundos
    while(!digitalRead(btnSubir)); // mienras se haya pulsado btnSubir
    \mathcal{P}if(!digitalRead(btnSeleccion)){ //Si se pulsa btnSeleccion
                                   //llama a funcion ejecutaAccion
    Automatico();
                                    //se actualiza en menu Automatico
    ejecutaAccion();
    delay(200);//espera 200 milisegundos
    while(!digitalRead(btnSeleccion)); //mienras se haya pulsado btnSeleccion
    \mathcal{E}
```
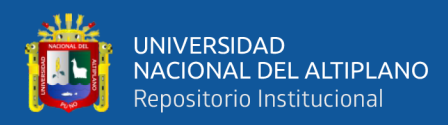

```
Función automática
```

```
void Automatico()
\mathcal{L}switch(menu){
      case 0: //primer menu
      menu=1; //lleva a menu segundo menu
      break;
      case 1://segundo menu
      lcd.clear();
      led.setCursor(0,0);<br>led.print("AJUSTE POSICION");
      break;
      case 2:lcd. clear();
      lcd.cream(),<br>lcd.setCursor(0,0);<br>lcd.print("MOSTRAR");<br>lcd.print("VALORES");
      break;
      case 3:
      lcd.clear();
      led.setCursor(0,0);<br>led.print("VALORES");<br>led.setCursor(0,1);
      lcd.print("CORRECTOS");
      break;
      case 4:
      lcd.clear();
      led.setCursor(0,0);<br>led.print("EMPEZAR");
      led.princ("Chi"CZAN");<br>led.setCursor(0,1);<br>led.print("SOLDADURA-TIG");
      break;
      case 5:menu=0;break;
      <sup>}</sup>
      Ï
```
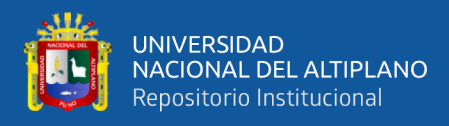

```
Función ejecuta Acción para cada caso a ejecutar
```

```
void ejecutaAccion()
\{switch(menu){
     case 1:
    accion11(); //ejecuta accion11
    break;
     case 2:
    accion12(); //ejecuta accion12
     break;
     case 3:
    accion13(); //ejecuta accion13
     break;
     case 4:
     accion14(); //ejecuta accion14
     break;
\begin{array}{c} \n \downarrow \\
 \downarrow\n \end{array}
```
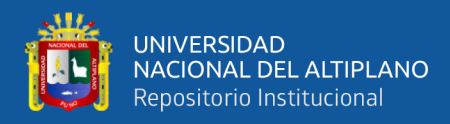

```
Función accion11, permite ajustar la posición y la altura del electrodo
```

```
xoid accion110 //funcion accion1
f lcd clear():
lcd.setCursor(0.0):
lcd.print("POSICION");
//lcd.setCursor(0,1);
 //lcd.print(motorayance.currentPosition()); //muestra en pantalla la posicion del motor
de avance
 \sqrt{\text{lcd}.\text{setCursor}(6,1)};
//lcd.print(motoraltura.currentPosition()); //muestra en pantalla la pocision del motor
de altura
//lcd. set Cursor(12,1);
//lcd.print(motorgiro.currentPosition());
data = 1:
 while(dato) //mientras dato = 1 se realizan los movimientos de posicion de avance y
altura
 ₹
 estadobtnArriba = digitalRead(btnArriba);
 estadobtnAbajo = digitalRead(btnAbajo);
 estadobtnDerecha = digitalRead(btnDerecha);
 estadobtnIzquierda = digitalRead(btnIzquierda):
 estadobtnSubir = diqitalRead(btnSubir);
 estadobtnBajar = digitalRead(btnBajar);
 estadobtnElectrodo = digitalRead(btnElectrodo);
  if(estadobtnDerecha == LOW)
                                //Si se ha pulsado btnDerecha
  {//delay(200);
     motorayance.setSpeed(200);
     //motorayance.move(100);
     motoravance.runSpeed();
     //lcd.setCursor(0,1):
     //lcd.print(motorayance.currentPosition()); //muestra en pantalla la posición del
motor de avance
  ₹
```
 $if$ (estadobtnIzquierda == LOW) //Si se ha pulsado btnIzquierda

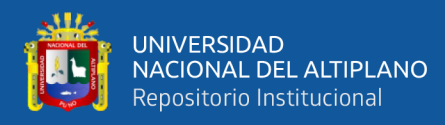

```
Continua función accion11
```

```
if(!digitalRead(btnSensor))
                             //Si cambia de estado BtnSenson
   ₹
      motoraltura.enableOutputs();
      motoraltura.setMaxSpeed(100.0);
      motoraltura.moveTo(400);
      motoraltura.runToPosition();
      motoraltura.setCurrentPosition(0);
      motoraltura.disableOutputs();
                                 //deshabilita motor de altura
       //lcd.setCursor(6,1);
       //lcd.print(motoraltura.currentPosition()); //muestra en pantalla la pocision del motor de altura
   j.
if(estadobtnSubir == LOW) //Si se ha pulsado BtnSubir
```

```
{ //delay(200);
        motorgiro.setSpeed(120);
        //motoraltura.move(100);
       motorgiro.runSpeed();
        //lcd.setCursor(12,1);
        //lcd.print(motorgiro.currentPosition()); //muestra en pantalla la pocision del motor de altura
   <sup>}</sup>
if(estadobtnBajar == LOW)
                         //Si se ha pulsado btnBajar
   { //delay(200);
       motorgiro.setSpeed(-120);
        //motoraltura.move(100);
       motorgiro.runSpeed();
       //lcd.setCursor(12,1);
        //lcd.print(motorgiro.currentPosition()); //muestra en pantalla la pocision del motor de altura
   3
if(estadobtnElectrodo == LOW)
                            //Si se pulsa btnElectrodo
K
 digitalWrite(ledArco, HIGH);
                            //Enciende Arco
Ņ
if(estadobtnElectrodo == HIGH)
                            //Si no se pulsa btnElectrodo
ł
 digitalWrite(ledArco, LOW);
                            //No enciende Arco
\overline{\mathcal{X}}
```

```
if(!digitalRead(btnSalir))
                                      //Si se pulsa btnSalir
  4
    delay(200);
    data=0;lcd.clear();
    lcd.setCursor(0,1);
    lcd.print("Retorno Menu...");
    delay(200)lcd.clear();
    Automatico();
                                           //Retorna al menu automatico
  <sup>1</sup>
 \mathcal{Y}\overline{ }
```
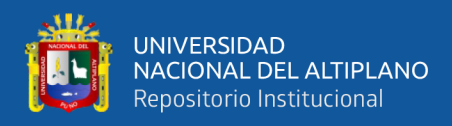

*Función accion12, permite ajustar los valores de las velocidades de avance y de oscilación*

```
void accion12()ł
                      //valor inicial para corriente
   corriente = 18;
   \text{dato} = 1;while(data)//mientras dato = 11cd. clear();
   1cd. setCursor(0,0);
   led.print(avance);
                        //imprime el valor de avance
   1cd.setCurson(11,0);lcd.print(oscilacion); //imprime el valor de oscilacion
   lcd.setCurson(0,1);lcd.print(distancia);
                          //imprime el valor de distancia
   lcd.setCursor(11,1);
   lcd.print(corriente);////imprime el valor de corriente
   delay(100);if(digitalRead(btnArriba)==LOW) //si se pulsa btnArriba
   Ł
     delay(200);\text{confin}te = \text{(conriente+1)};
                                    //incrementa el valor de corriente
     1cd.setCursor(11,1);lcd.print(corriente);
                                    //imprime el valor de corriente
   ŋ.
   if(digitalRead(btnAbajo)==LOW) //si se pulsa btnAbajo
   ł
     delay(200);
     \text{convenient} = (\text{conriente-1});
                                    //decrementa el valor de corriente
     1cd.setCursor(11,1);
     lcd.print(corriente);
                                    //imprime el valor de corriente
```
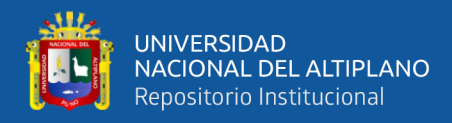

*Valores correspondientes de velocidad de avance, oscilación y distancia para cada valor* 

*de corriente*

```
//////diferentes valores para cada variable de acuerdo al valor de la corriente///
if(conniente == 18) //si conniente = 18 amperios
  ł
  avance = 1.0; //1.5
  oscilacion = 1.5; //2
  distance = 100:
if(conniente == 22) //si conniente = 22 amperios
  ſ
  avance = 2.5; //1.5
  oscilacion = 3.0; //2.5
  distance = 100;
  ١
if(conniente == 25) //si conniente = 22 amperios
  Τ
  avance = 3.0; //1.5
  oscilacion = 4.0; //2.5
  distance = 100:
if(corriente == 28) //si corriente = 22 amperios
  К
  avance = 4.0; //1.5
  oscilacion = 4.5; //2.5
  distance = 100;
  Y
if(!digitalRead(btnSalir)) //si pulsa btnSalir
  ł
  delay(200);//antirrebote para pulsador
   dato=0;
               //cambia el valor de dato a 0
   lod.clear();
                //borra pantalla
    1cd.setCursor(0,1); ///muestra mensaje en primera fila
    lcd.print("Retorno Menu..."); //imprime mensaje "Retorno Menu..."
                //tiempo de espera
    delay(100);//lcd.clear();
                    ////regresa a funcion automatico
    Automatico();
  ł
 ŀ
ĵ.
```
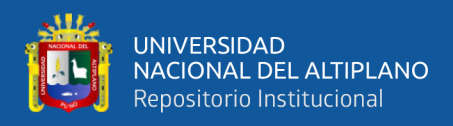

*respectivas*

 $\}$  $\{$ 

```
void accion13()
ł
  lcd.clear();
  lcd.setCursor(0,0);
  lcd.print("LISTO PARA");
  lcd.setCurson(0,1);lcd.print("SOLDAR...");data = 1;
while(dato)
         motorgiro.setSpeed(200*oscilacion); //velocidad de oscilacion rev/s
        // motorgiro.setAcceleration(400);
        motoravance.setSpeed(6*avance);
                                               //velocidad de avance mm/s
        // motoravance.setAcceleration(150);
         motorgiro.move(200*distancia); // #de revoluciones del motor de oscilaciones 1 revolucion = 200 pasos
         motoravance.move(6*distancia); // recorrido del motor de avance 6*distancia, distancia en mm
```
*Función acción13, Permite la configuración de las velocidades de avance y oscilación* 

```
//si se ha pulsadoo btnSalir
if(!digitalRead(btnSalir))
                              //antirebote
\{ delay(200);
 dato=0;
                              //pone dato = \thetalcd. clear();
                              //borra pantalla
 lcd.setCurson(0,1);lcd.print("Retorno Menu...");
 delay(500);
 //lcd.clear();
                    //Retorna funcion automatico
 Automatico();
\}
```
repositorio.unap.edu.pe No olvide citar adecuadamente esta te

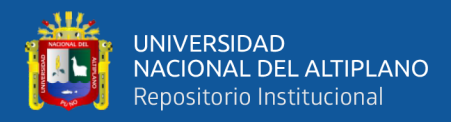

*Muestra mensaje SOLDANDO Mientras recorre la distancia hasta llegar a los 10 centímetros*

```
void accion14()
€
     lcd.clear();
     lcd.setCursor(0,0);<br>lcd.setCursor(0,0);<br>lcd.print("SOLDANDO...");
     data=1;while(dato)
   €
     digitalWrite(ledArco, HIGH); //Enciende arco
     //delay(1000);
     runavance();
                                                   ////motor de avance en movimiento
                                              ////motor de oscilacion en movimiento
     rungiro():
     if (motoravance.distanceToGo() == \theta){ //si motor avance a recorrido :
           lcd.clear();
           lcd.clear();<br>lcd.setCursor(0,0);<br>lcd.print("REGRESA POSICION");
           digitalWrite(ledArco, LOW);
           digitalWrite(ledArco, LOW);<br>delay(4000);<br>motorgiro.setCurrentPosition(0);<br>motorgiro.disableOutputs();     //deshabilita motor de oscilacion<br>motorgiro.disableOutputs();     //deshabilita motor de oscilacion
           motoraltura.setMaxSpeed(100.0);
           motoraltura.moveTo(400);
                                                       //movimiento de motor de altura
           motoraltura.runToPosition();
           motoravance.setMaxSpeed(100.0);
           motoravance.moveTo(0);
           motoravance.runToPosition();
                                                     //Regresa posicion de inicio
           if (motoravance.currentPosition() == \theta)
     €
             motoraltura.setCurrentPosition(0);
             motoraltura.disableOutputs(); //deshabilita motor de altura<br>motoravance.setCurrentPosition(0);
             motoravance.disableOutputs(); //deshabilita motor de avance
           lcd.clear();
           lcd.setCursor(0,0);<br>lcd.print("VOLVER SOLDAR!");
           lcd.setCursor(0,1);<br>lcd.print(" REINICIAR ");
           date=0;3
    <sup>3</sup>
J.
if(!digitalRead(btnSalir))
     €
        delaw(200):motoravance.stop(); //Detiene movimiento de motor de avance
        motorgiro.stop(); //Detiene movimiento de motor de oscilacion<br>motorgiro.stop(); //Detiene movimiento de motor de oscilacion<br>motorgiro.disableOutputs(); //deshabilita motor de oscilacion
                                   //Detiene movimiento de motor de oscilacion
        lcd.c.lear();
        lcd.setCursor(0,1);<br>lcd.print("Retorno Menu..."); //muestra menu retorno
        delay(100);data = 0:
        Automatico(); //Retorna a funcion automatico
     ŋ.
```

```
ŀ
```
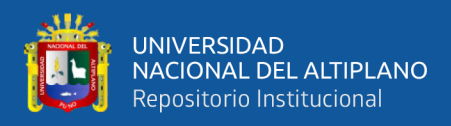

```
void runavance() //funcion para motor de avance
\{motoravance.enableOutputs();
   motoravance.runSpeed();
\bigg\}//funcion para motor de oscilacion
void rungiro()
\{motorgiro.enableOutputs();
   motorgiro.runSpeed();
}
```
*Funciones para encender los motores de avance y oscilación* 

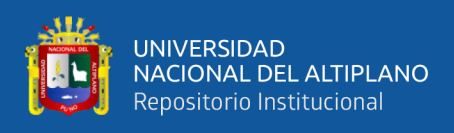

# **ANEXO 2.** Aplicación de rodamiento

# **Figura 75**

*Factor de vida de fatiga para distintas aplicaciones de rodamientos*

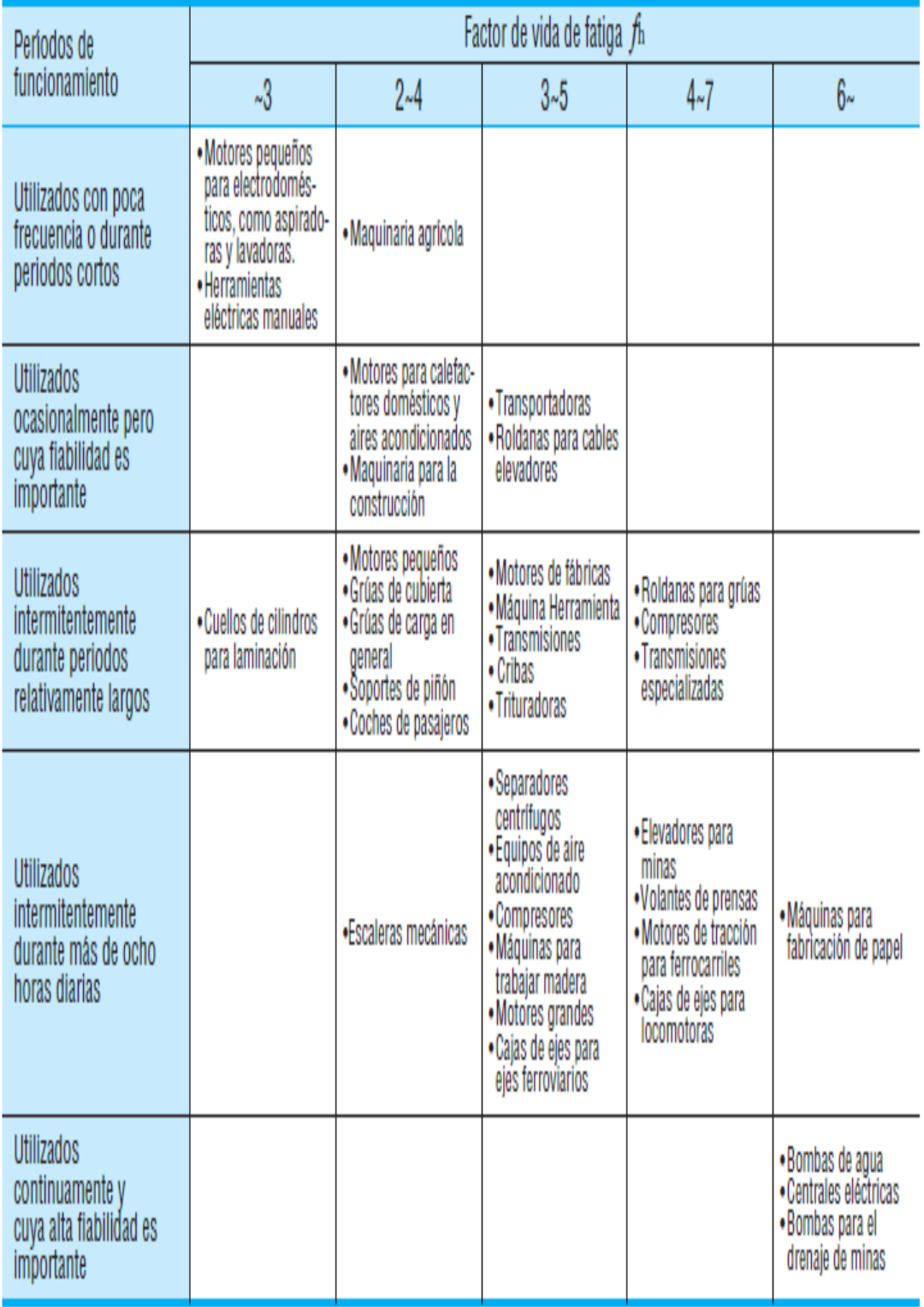

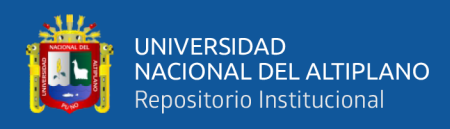

#### **ANEXO 3.** Hoja De Datos Del Driver A4988

#### **Figura 76**

*Primera hoja del driver A4988*

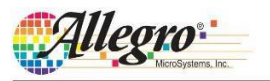

A4988

# **DMOS Microstepping Driver with Translator And Overcurrent Protection**

#### **Features and Benefits**

- Low  $R_{DS(ON)}$  outputs
- Automatic current decay mode detection/selection
- Mixed and Slow current decay modes
- Synchronous rectification for low power dissipation
- Internal UVLO
- Crossover-current protection
- 3.3 and 5 V compatible logic supply
- Thermal shutdown circuitry
- Short-to-ground protection
- Shorted load protection
- Five selectable step modes: full,  $1/2$ ,  $1/4$ ,  $1/8$ , and  $1/16$

#### Package:

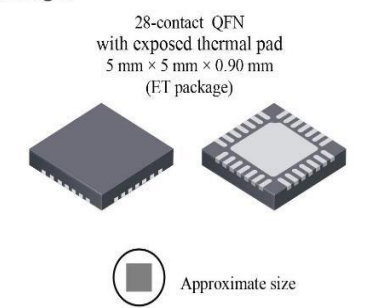

#### **Description**

The A4988 is a complete microstepping motor driver with built-in translator for easy operation. It is designed to operate bipolar stepper motors in full-, half-, quarter-, eighth-, and sixteenth-step modes, with an output drive capacity of up to 35 V and  $\pm$ 2 A. The A4988 includes a fixed off-time current regulator which has the ability to operate in Slow or Mixed decay modes

The translator is the key to the easy implementation of the A4988. Simply inputting one pulse on the STEP input drives the motor one microstep. There are no phase sequence tables, high frequency control lines, or complex interfaces to program. The A4988 interface is an ideal fit for applications where a complex microprocessor is unavailable or is overburdened.

During stepping operation, the chopping control in the A4988 automatically selects the current decay mode, Slow or Mixed. In Mixed decay mode, the device is set initially to a fast decay for a proportion of the fixed off-time, then to a slow decay for the remainder of the off-time. Mixed decay current control results in reduced audible motor noise, increased step accuracy, and reduced power dissipation.

Continued on the next page...

#### **Typical Application Diagram**

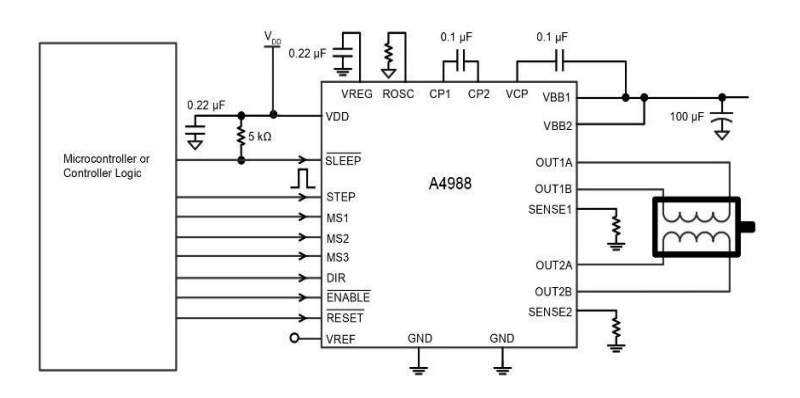

4988-DS, Rev. 4

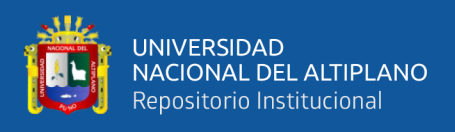

#### **ANEXO 4.** Motor paso a paso

## **Figura 77**

*Primera hoja de Características del motor paso a paso NEMA17*

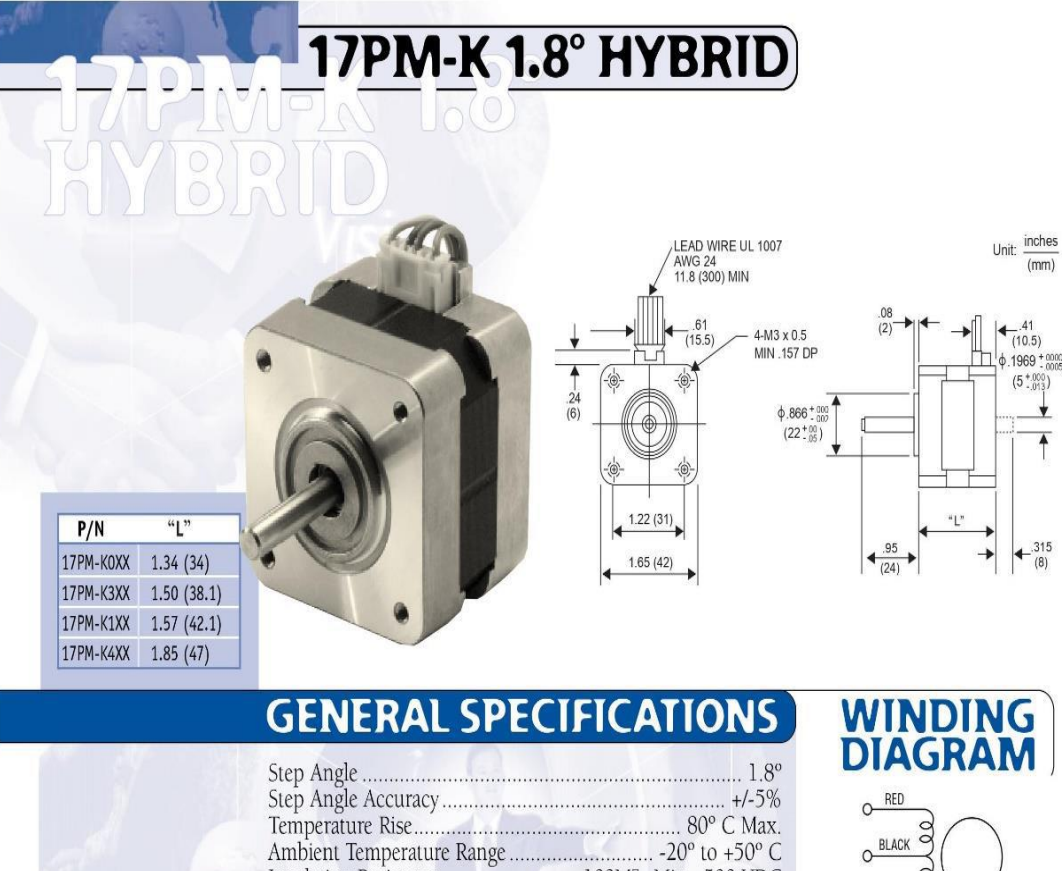

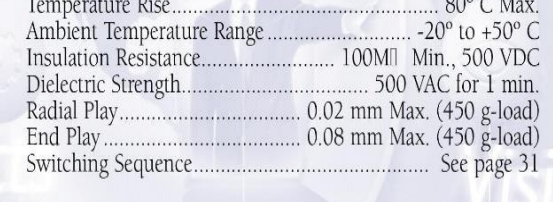

# **MODEL SPECIFICATIONS**

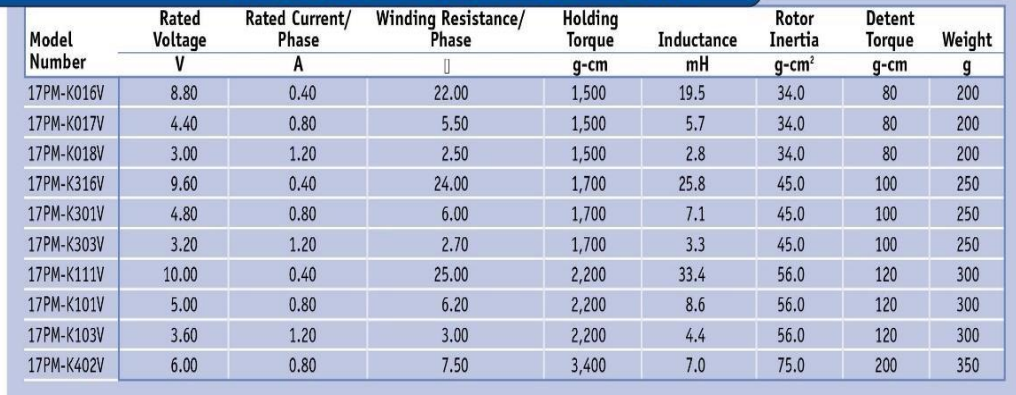

O YELLOW

77 77 ORANGE WHITE

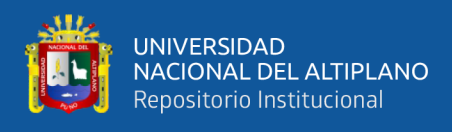

# **ANEXO 5**. Planos de diseño del prototipo

# **Figura 78**

*Planos de la estructura metálica del prototipo*

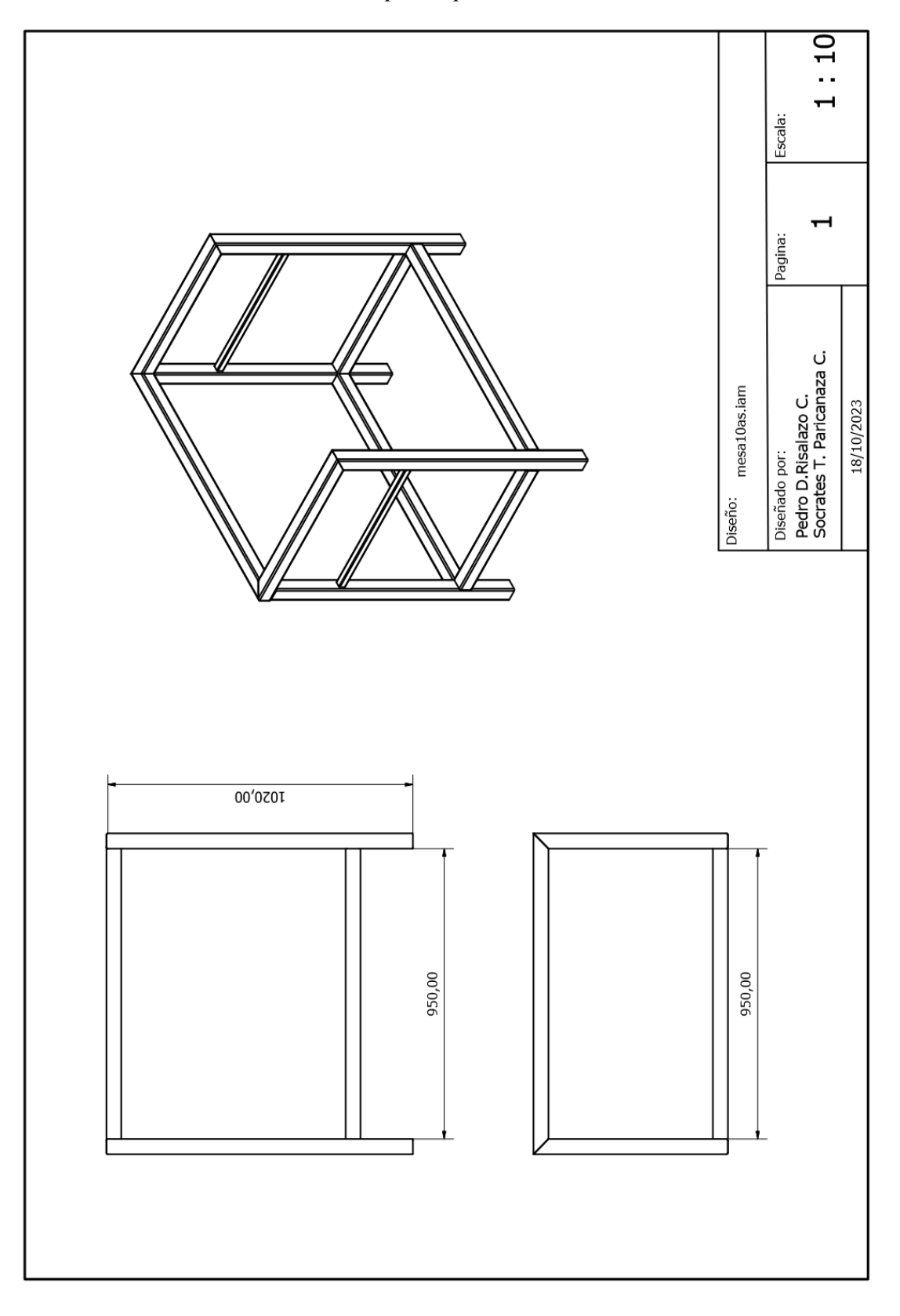
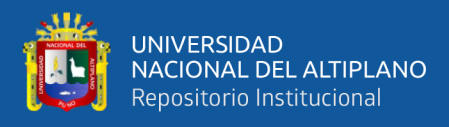

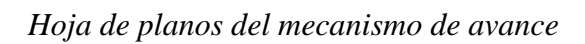

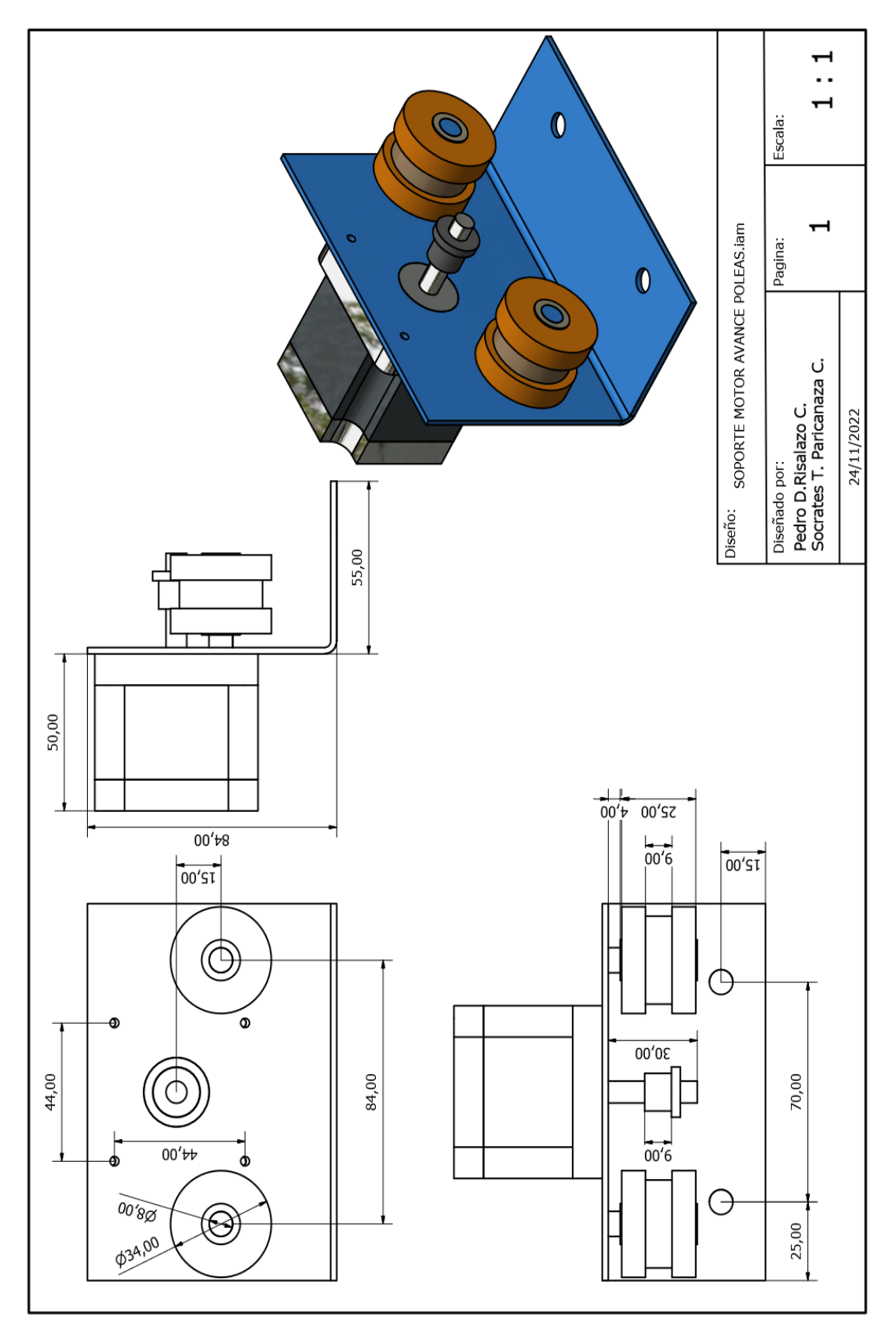

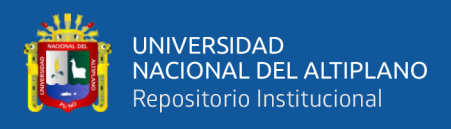

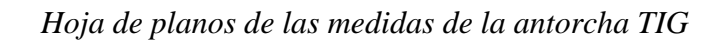

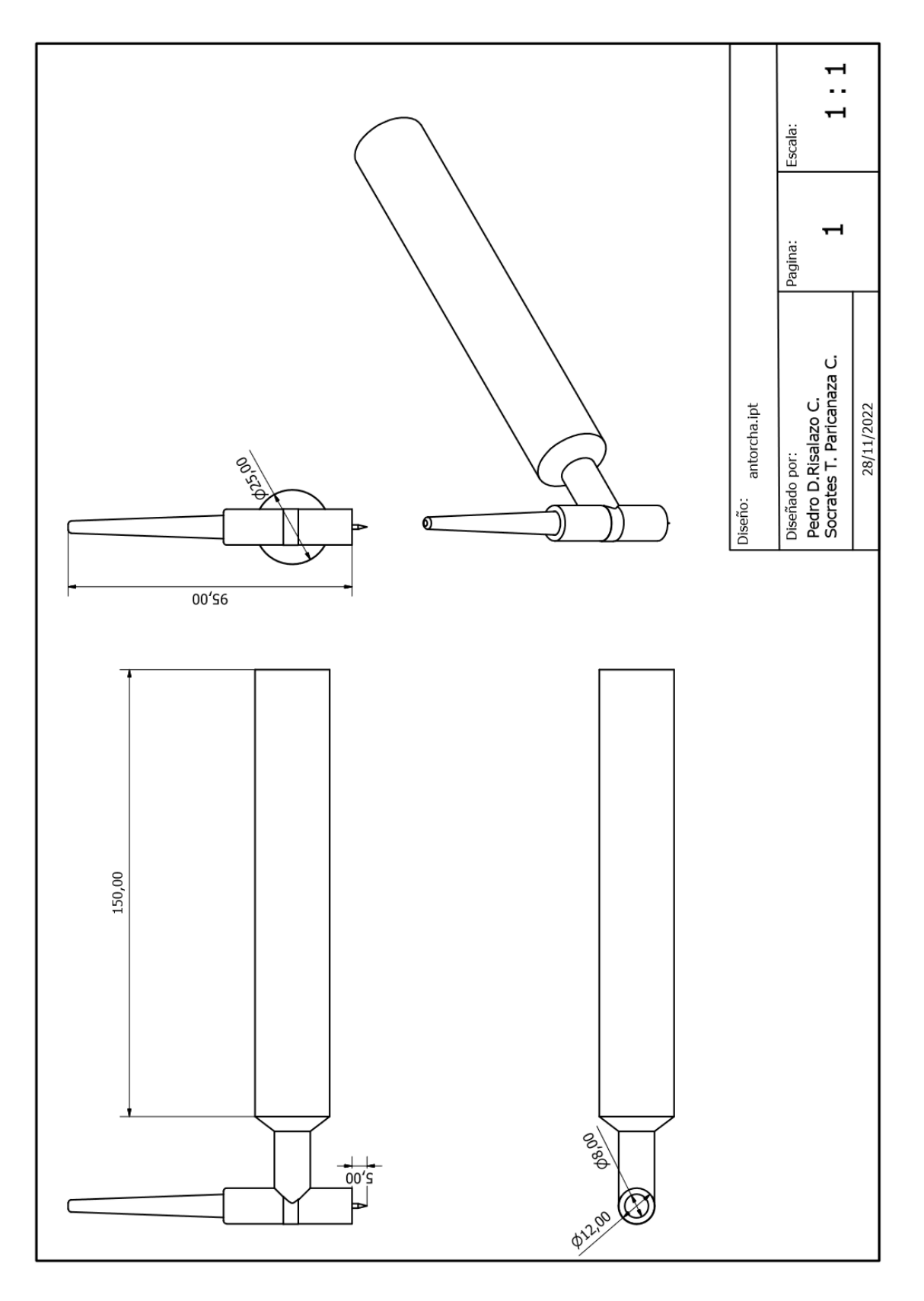

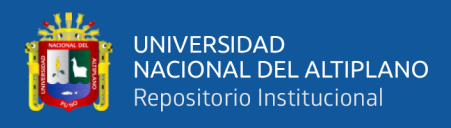

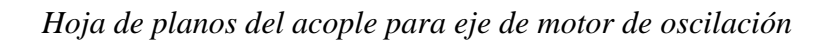

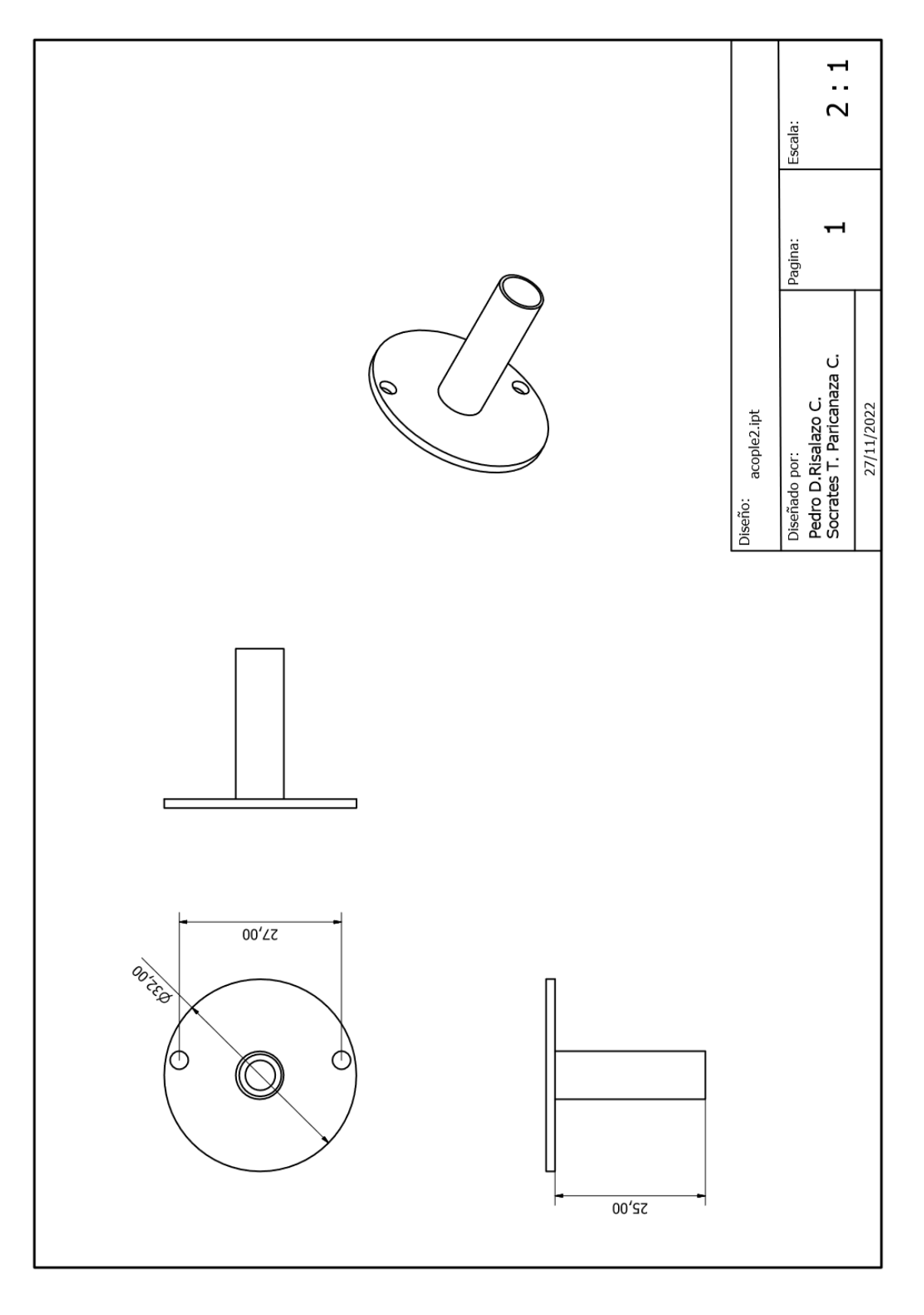

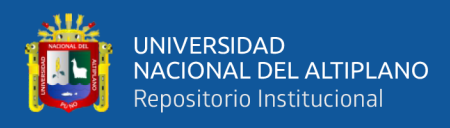

# *Polea del mecanismo Onega*

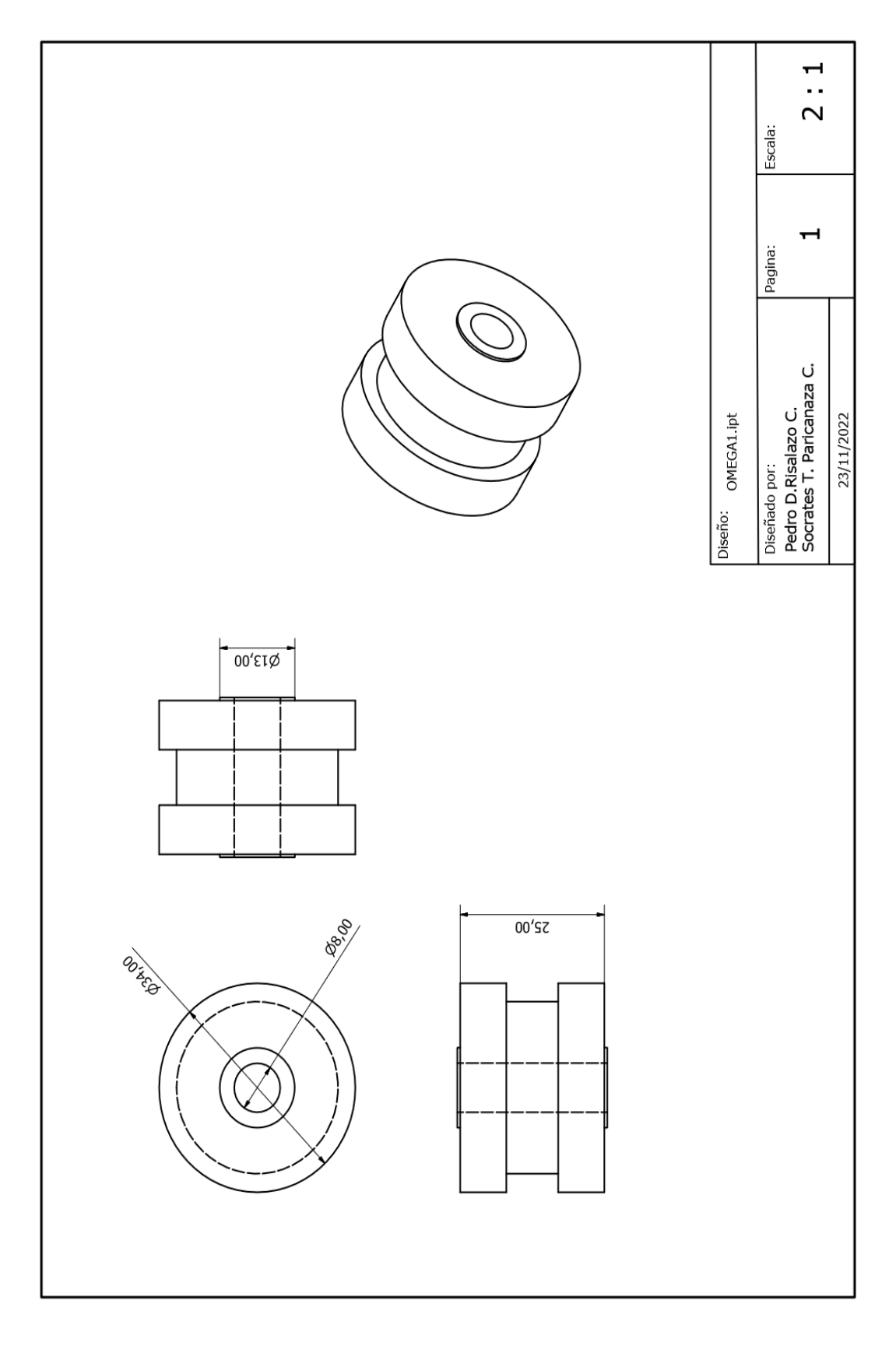

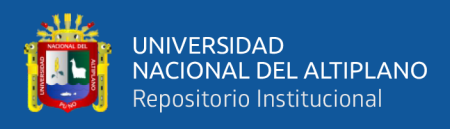

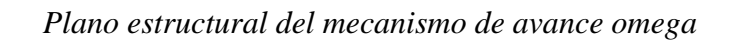

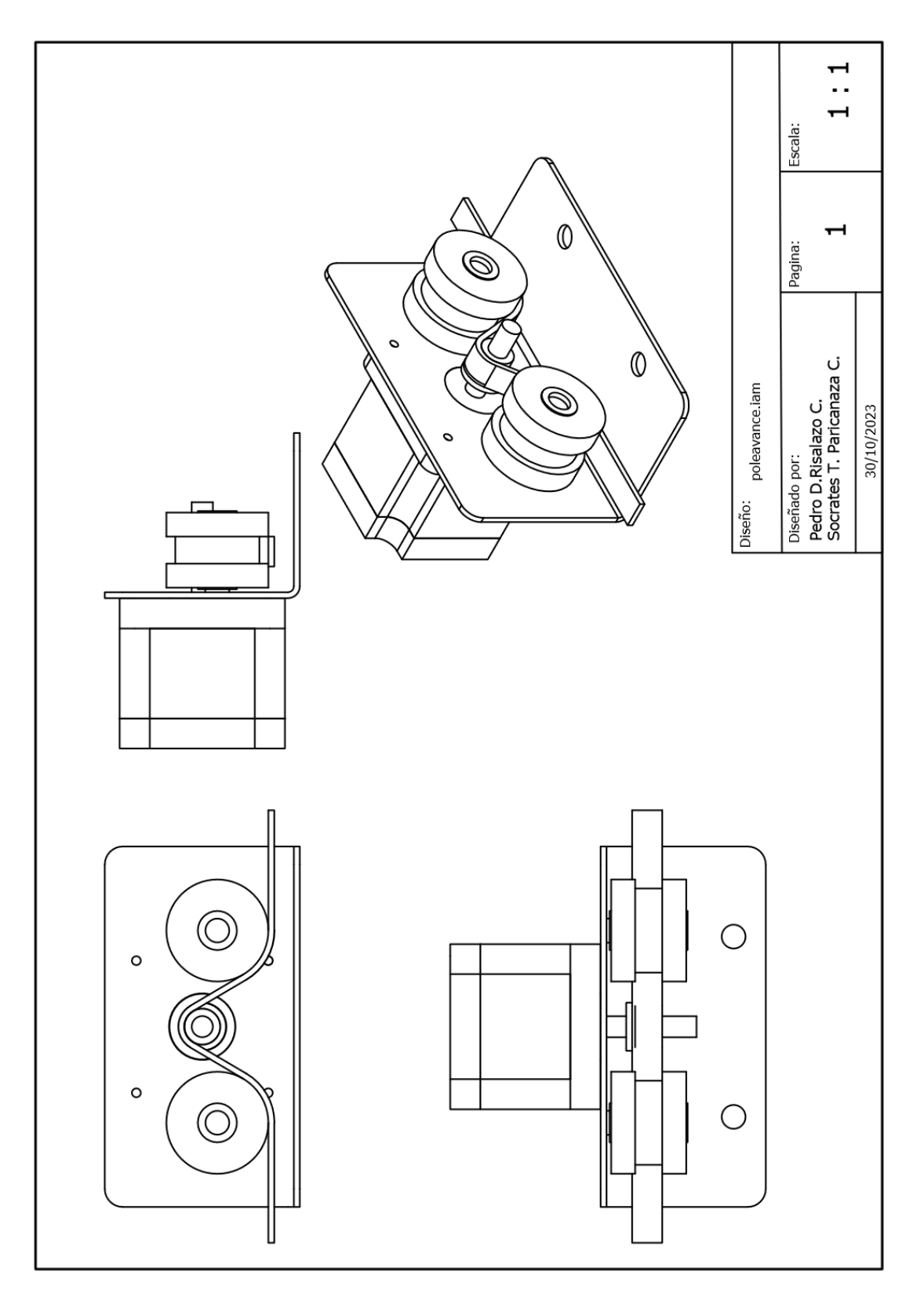

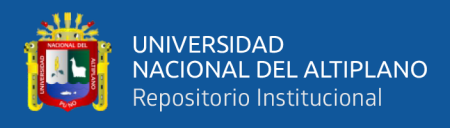

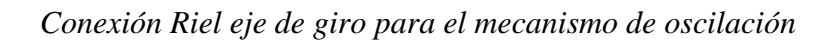

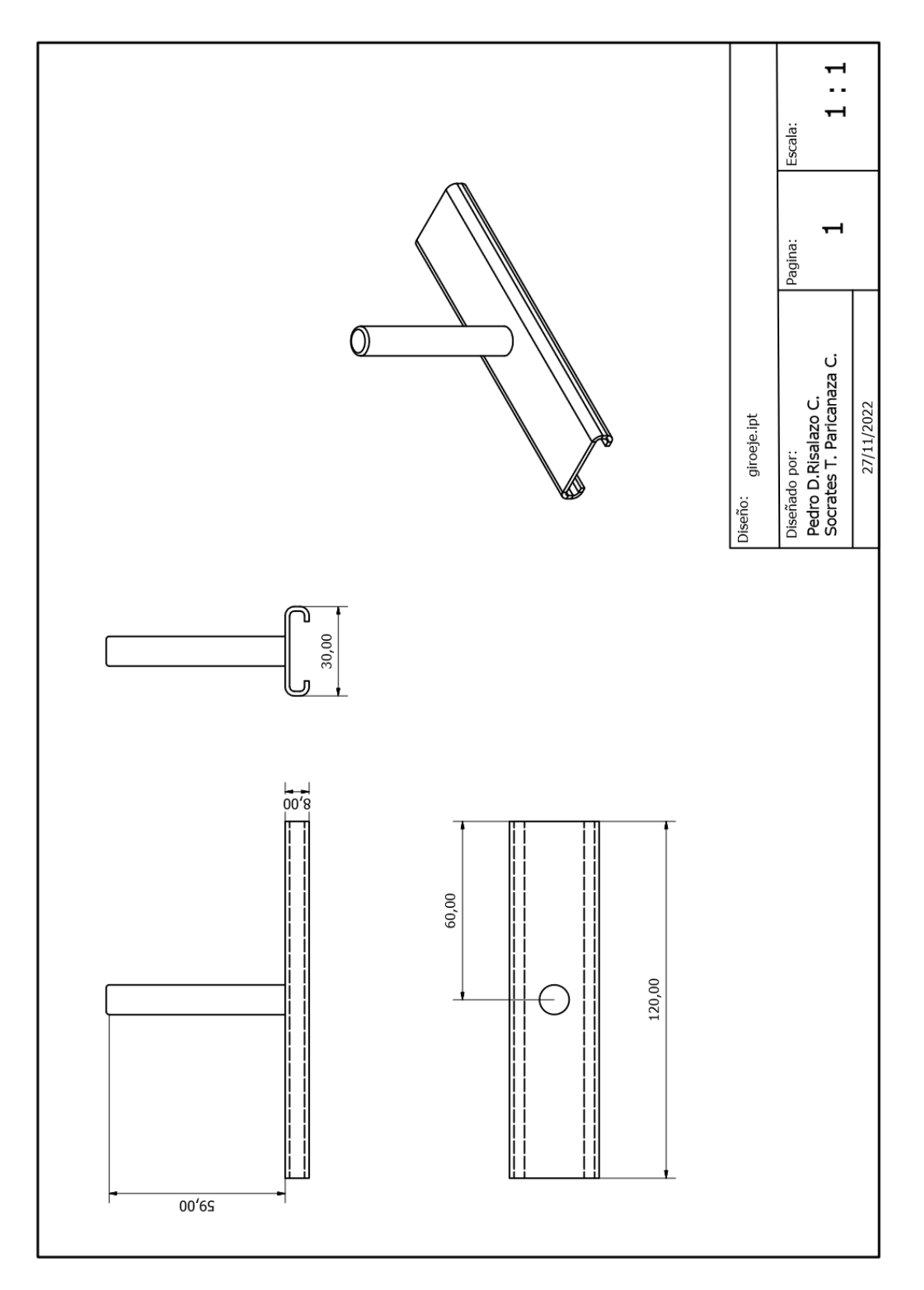

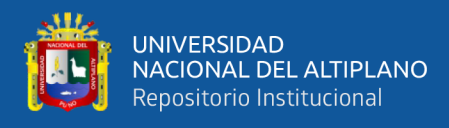

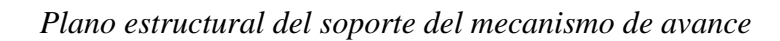

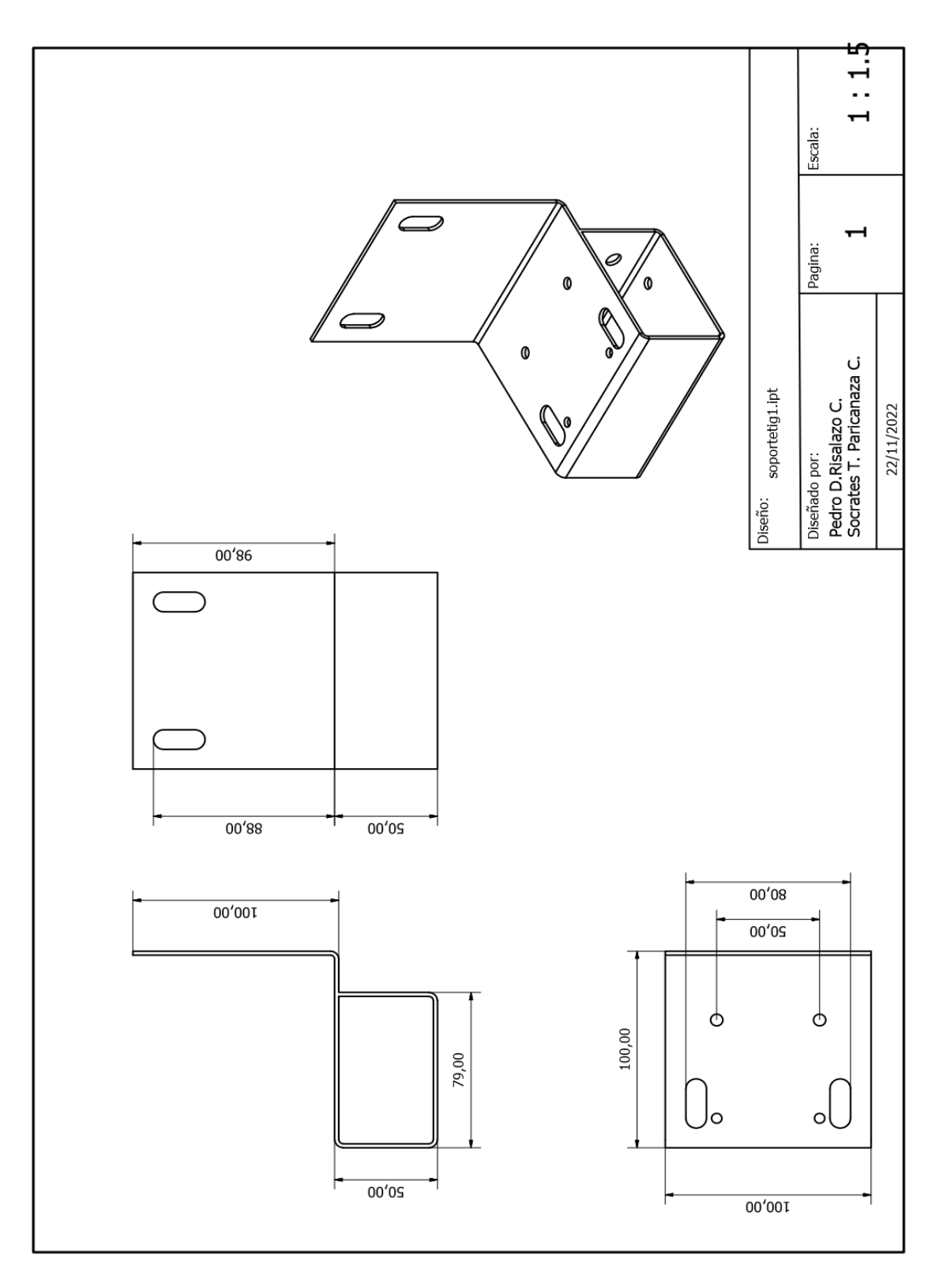

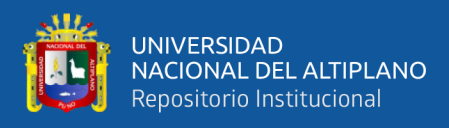

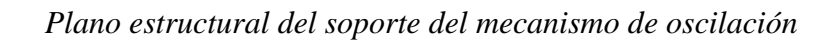

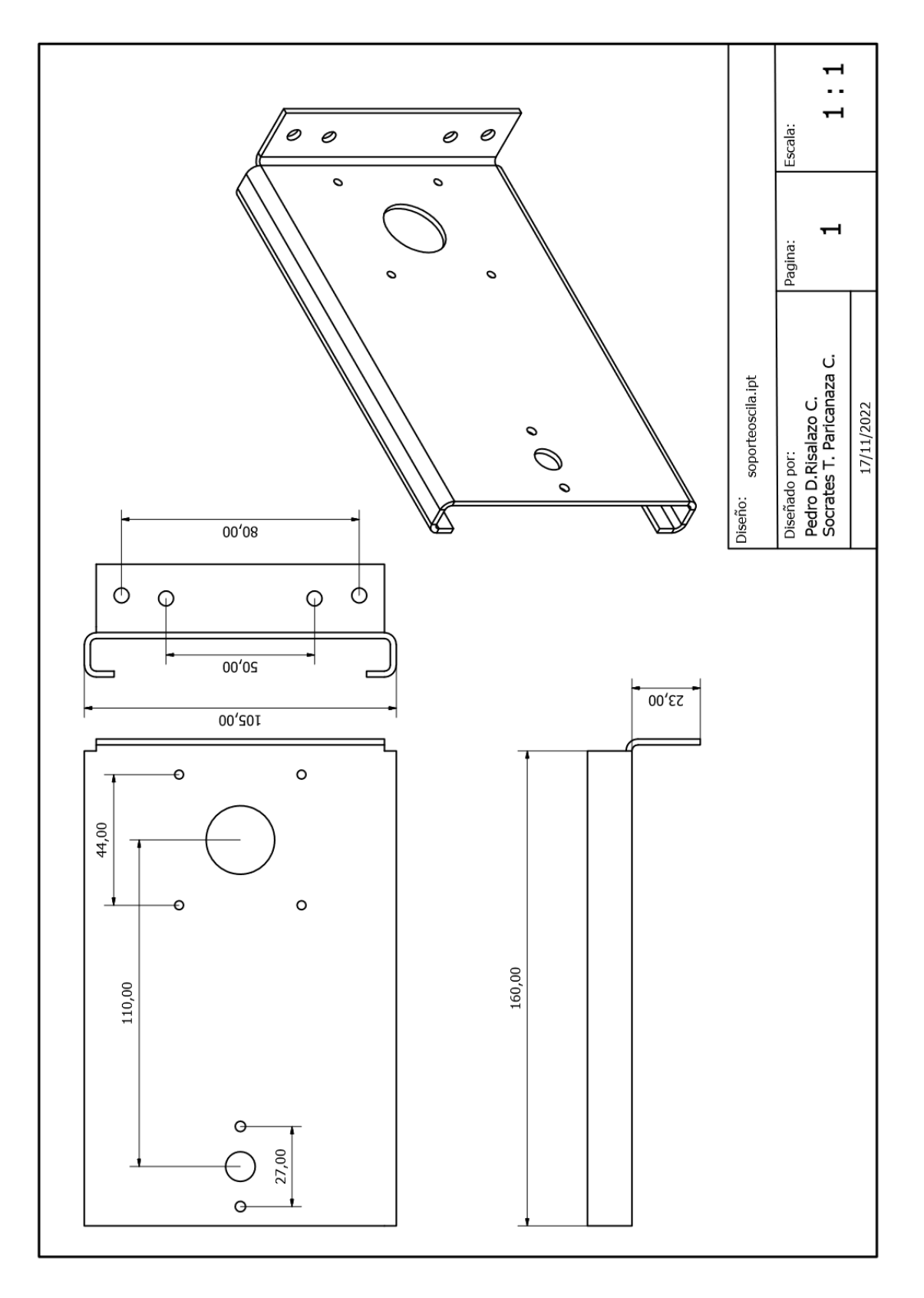

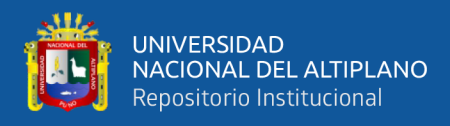

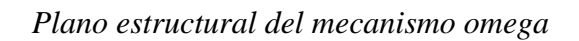

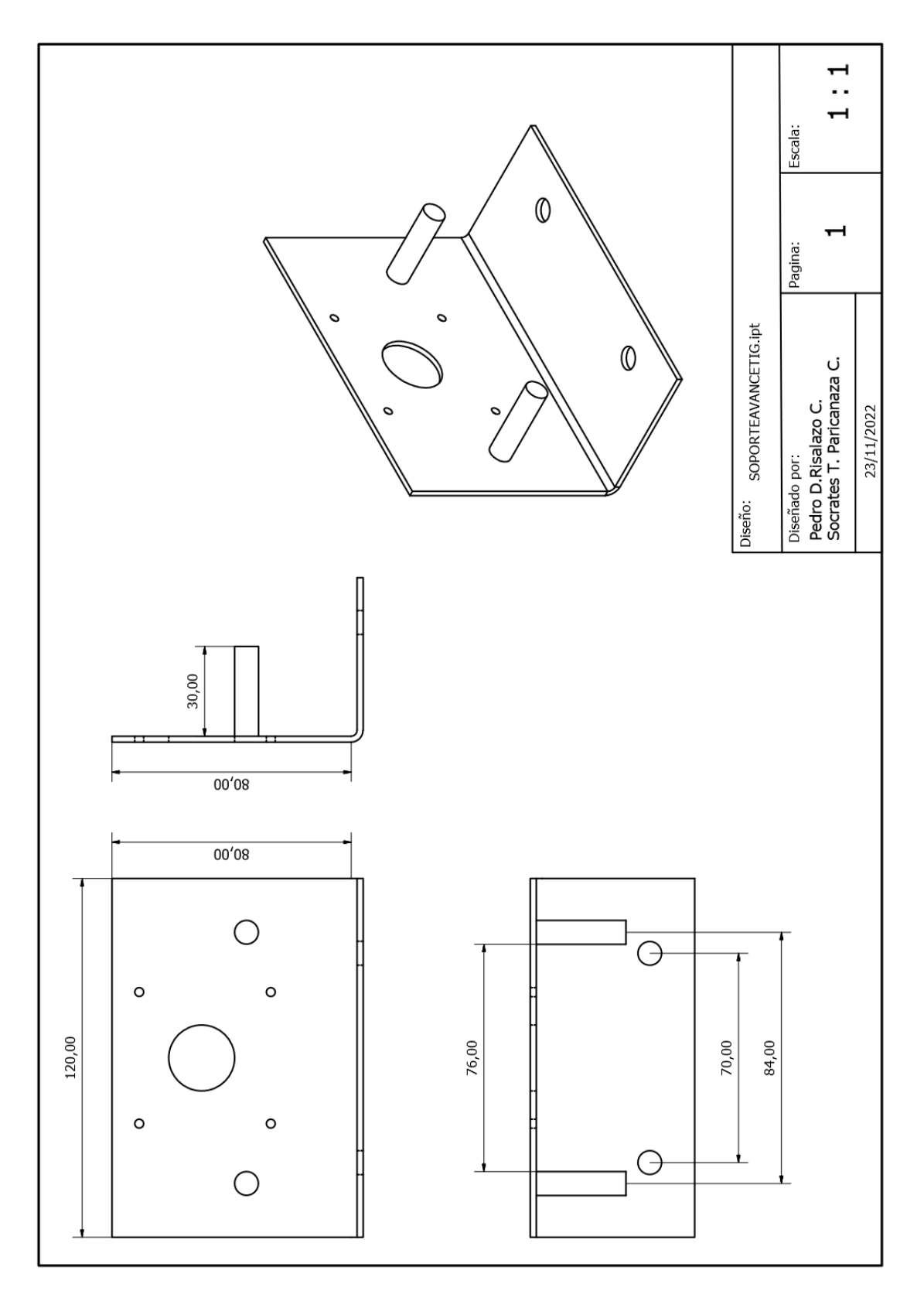

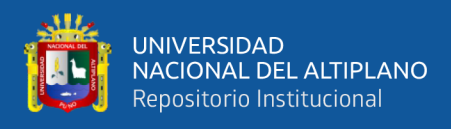

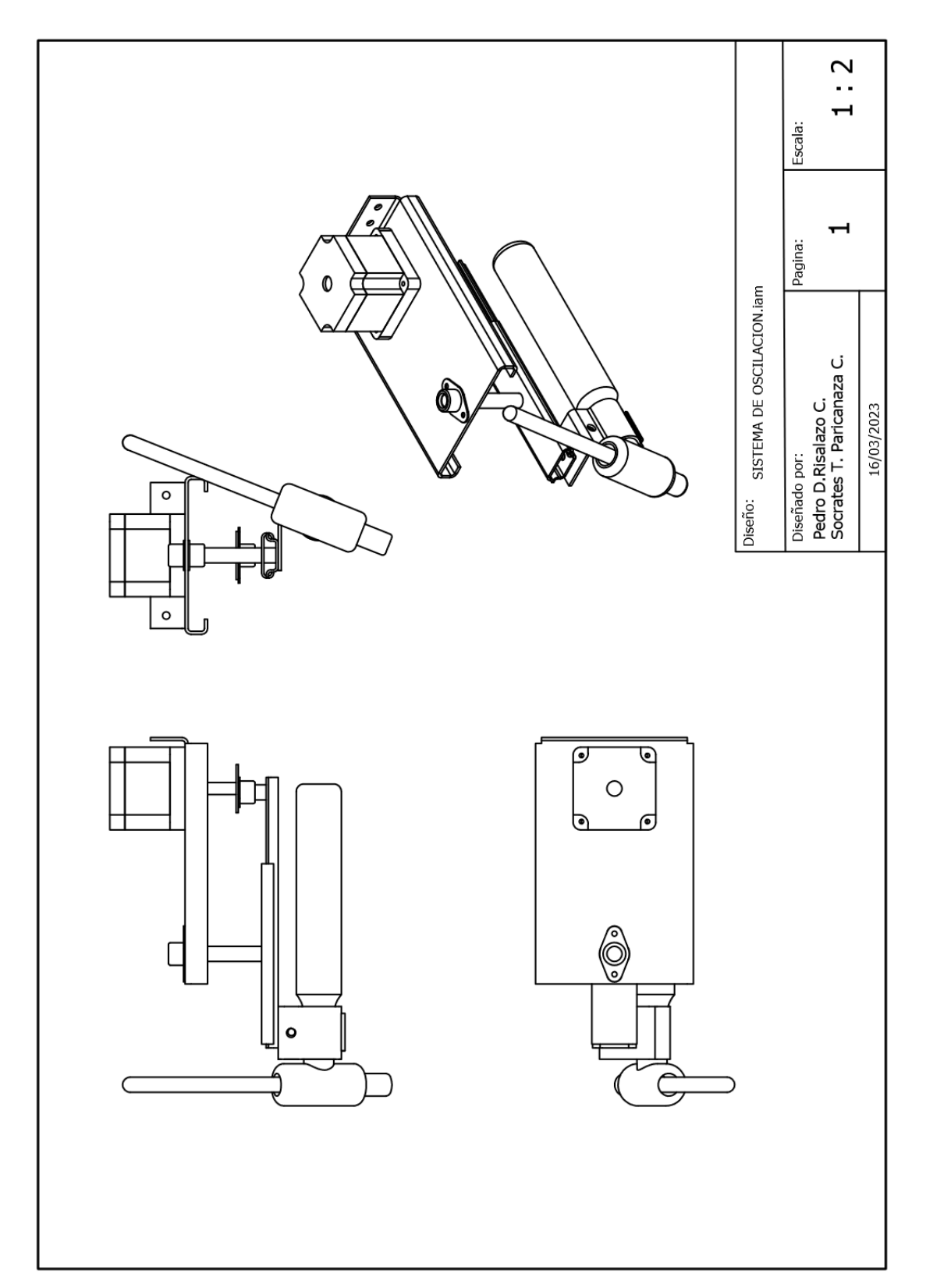

*Plano estructural del mecanismo de oscilación con antorcha TIG*

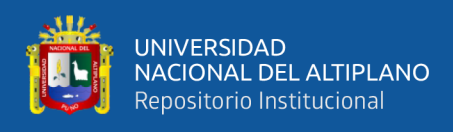

#### **ANEXO 6**. Recopilación de fotos de la máquina de soldar TIG

## **Figura 89**

*Fotos de la máquina de soldar TIG con diferentes amperajes*

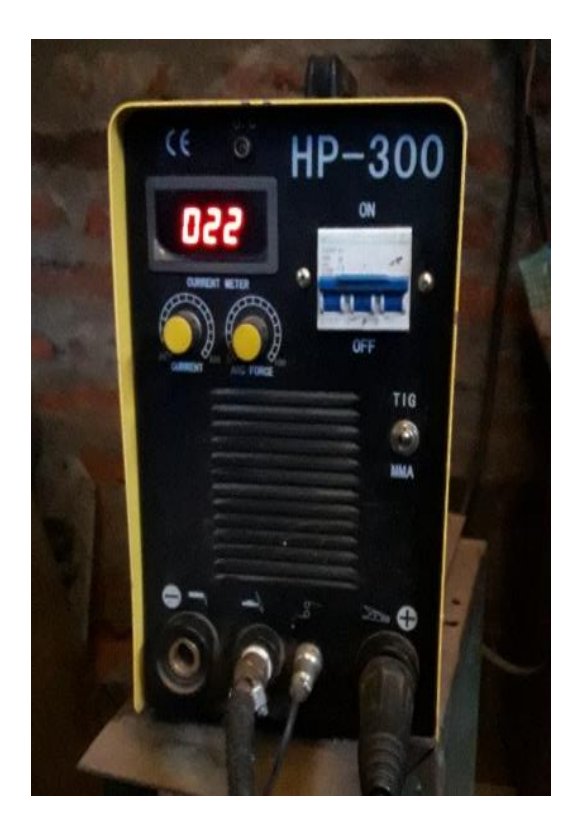

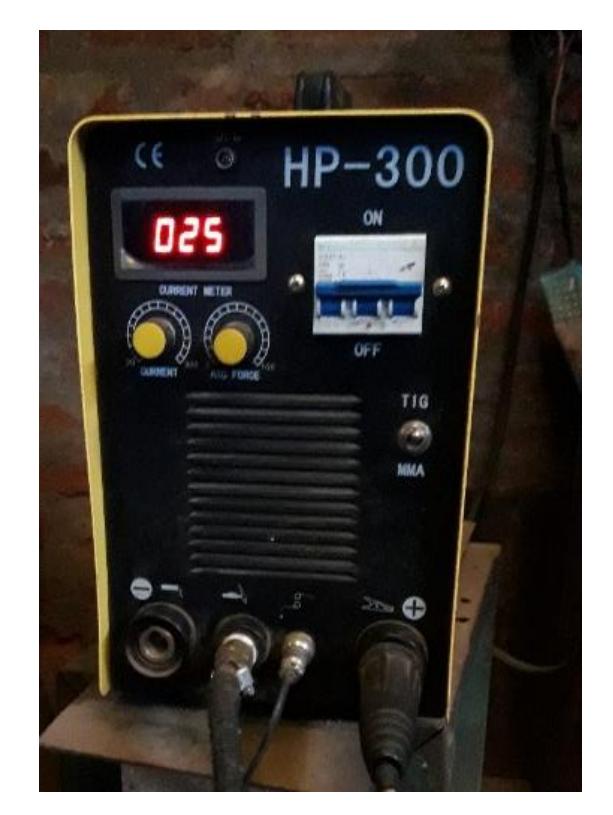

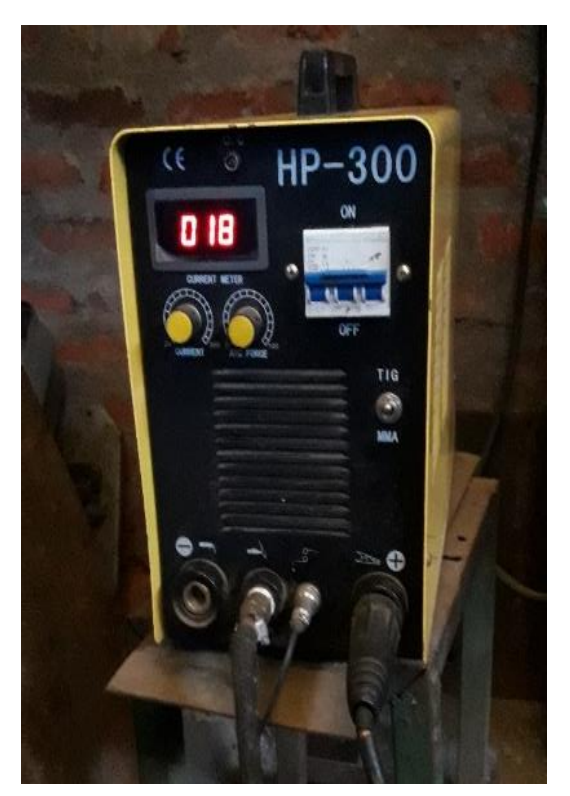

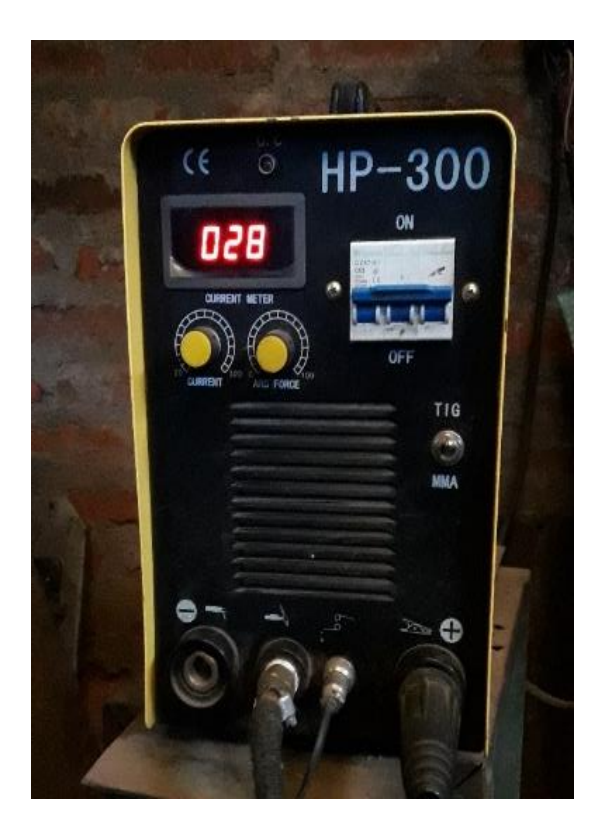

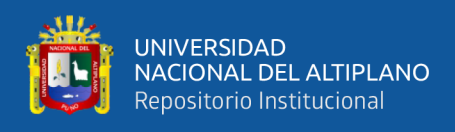

#### **ANEXO 7.** Recopilación de fotos del tablero de control

#### **Figura 90**

*Fotos del tablero de control donde se muestra la instalación y la parte frontal de los pulsadores*

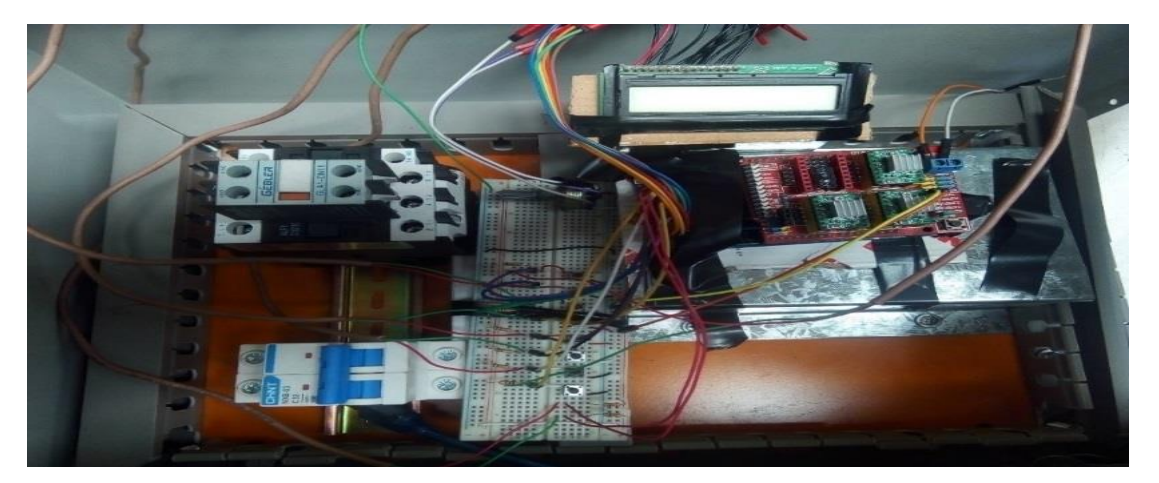

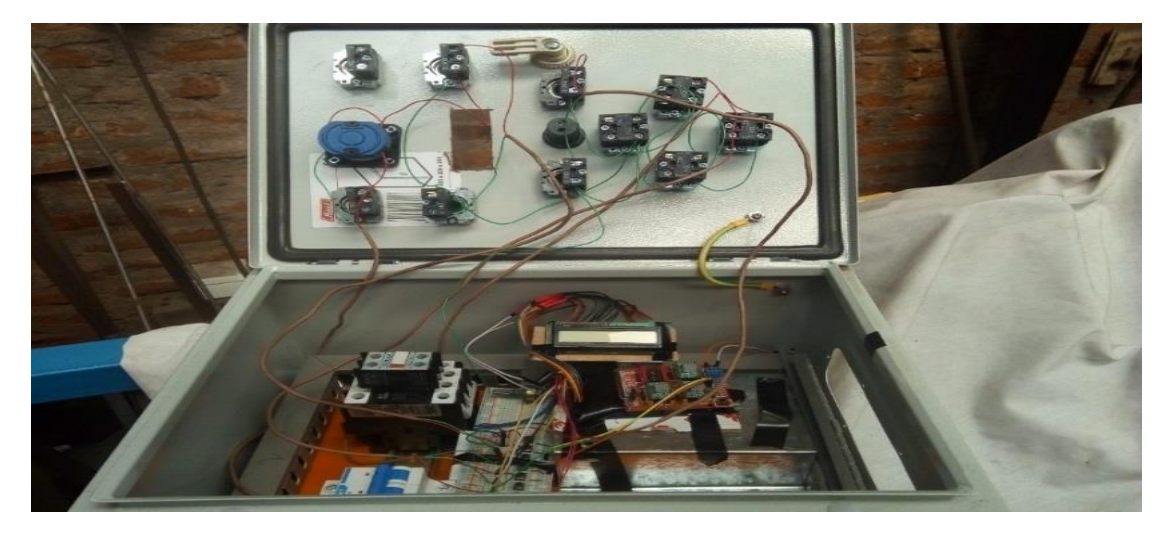

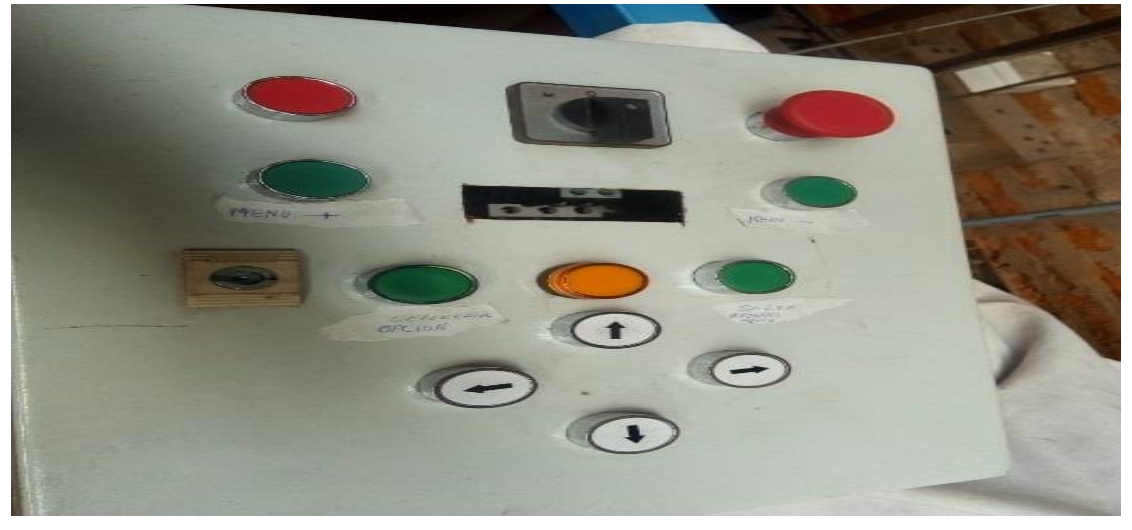

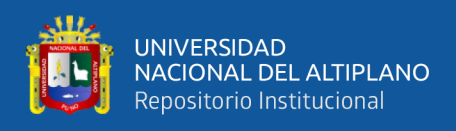

## **ANEXO 8**. Recopilación de fotos del prototipo implementado

## **Figura 91**

*Prototipo armado completo con sistema mecánico de avance*

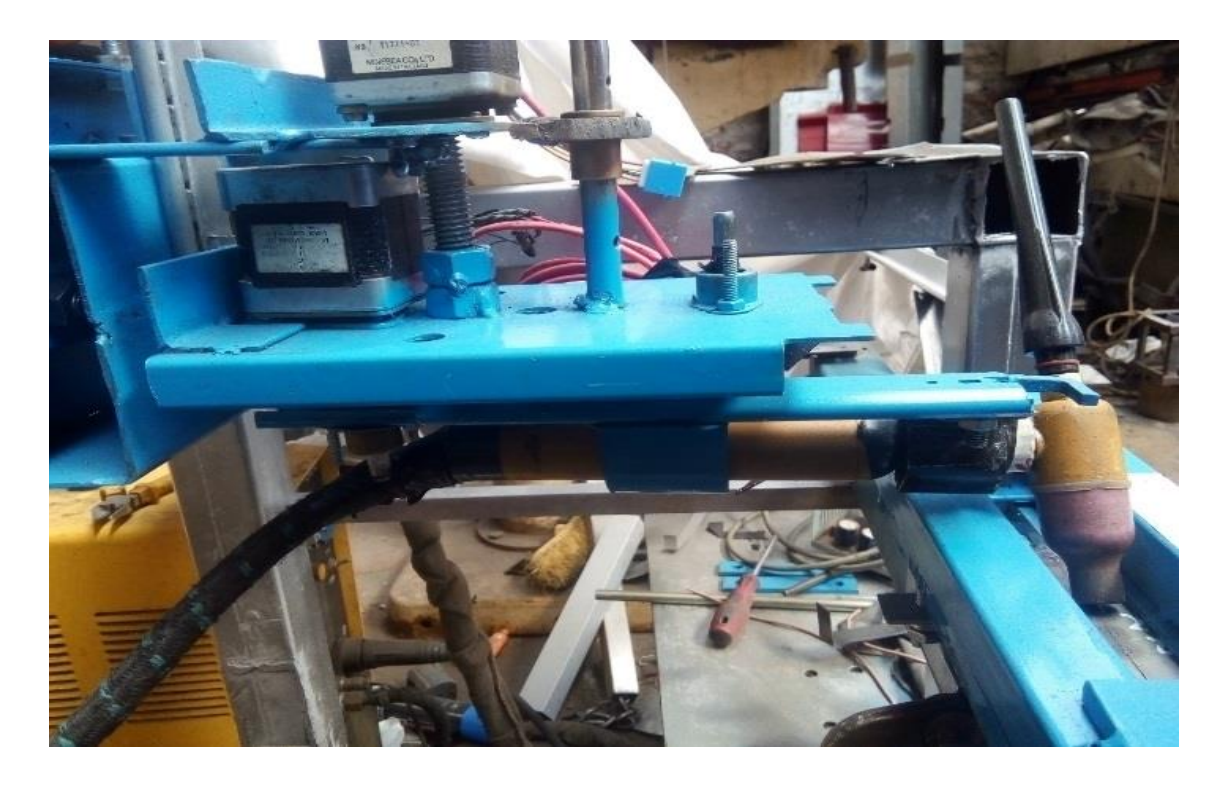

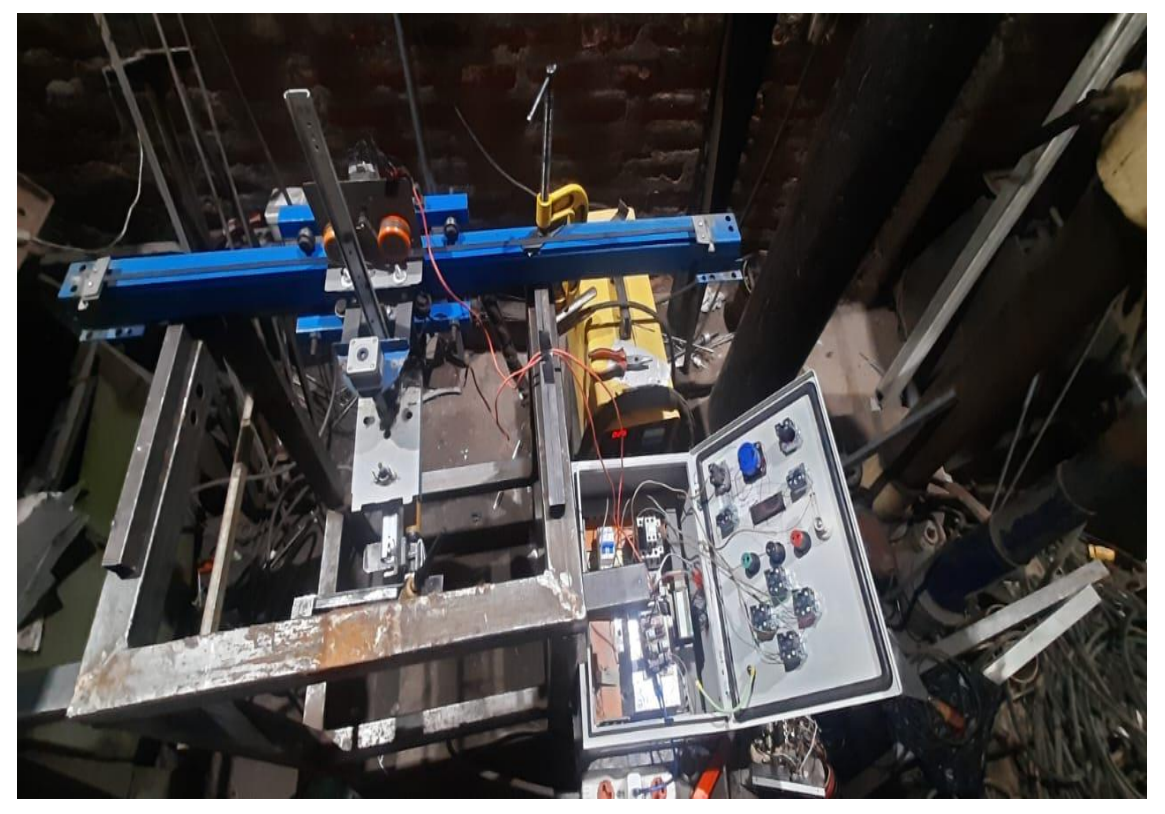

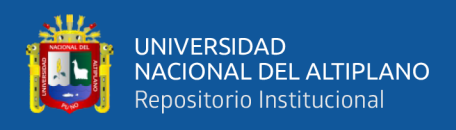

**ANEXO 9**. Recopilación de fotos (ángulos de visión del prototipo de soldadura TIG)

## **Figura 92**

*Prototipo armado completo con mecanismo de oscilación, altura y avance*

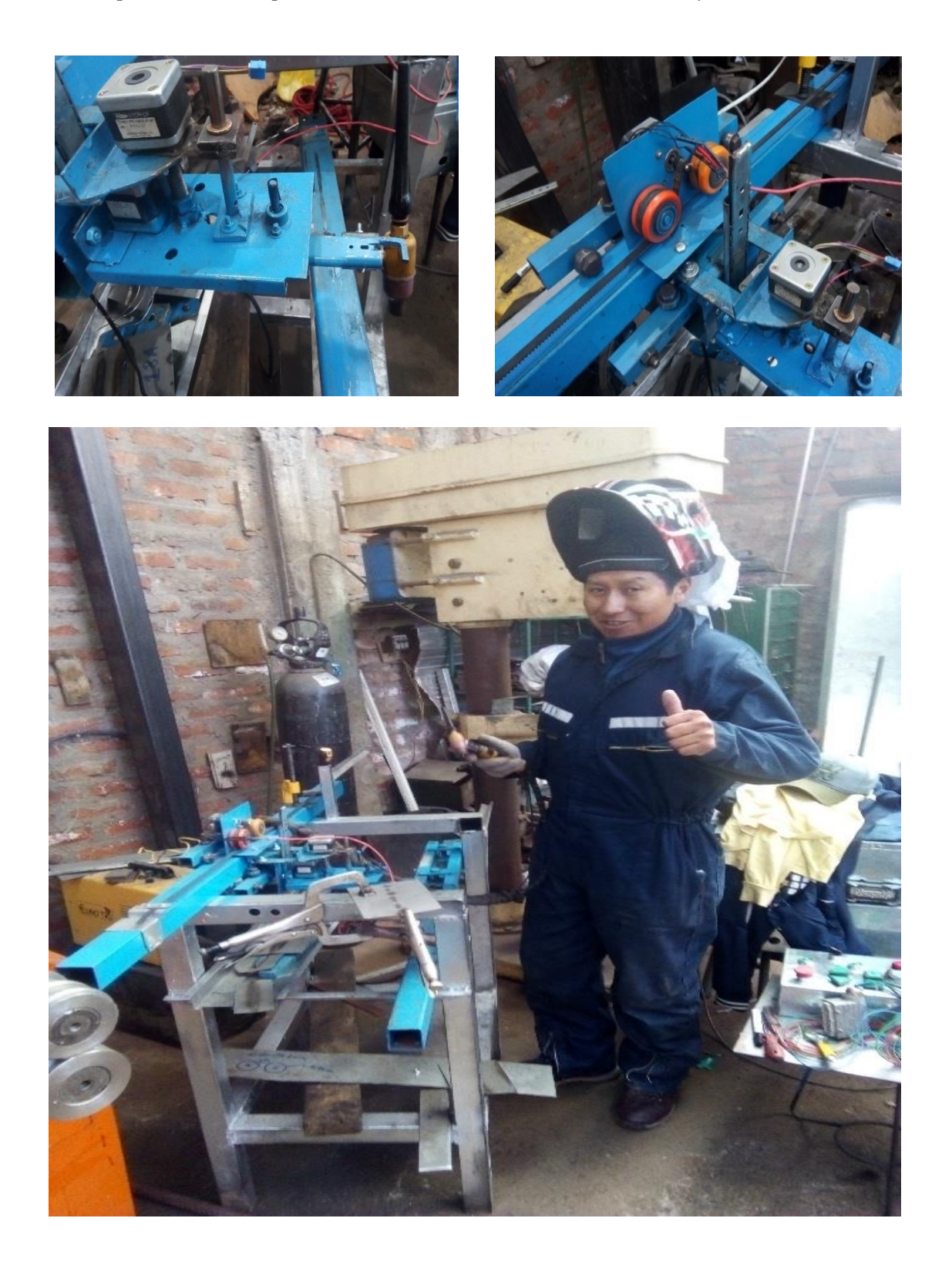

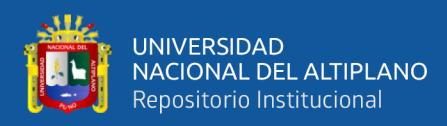

#### **ANEXO 10.** Declaración jurada de autenticidad de tesis Pedro David Risalazo Ccallo

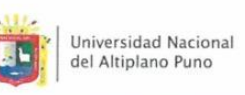

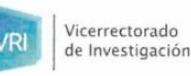

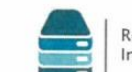

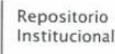

#### DECLARACIÓN JURADA DE AUTENTICIDAD DE TESIS

Por el presente documento, Yo PEDRO DAVID RISALAZO CCALLO, identificado con DNI 45003570 en mi condición de egresado de:

⊠Escuela Profesional,  $\Box$  Programa de Segunda Especialidad,  $\Box$  Programa de Maestría o Doctorado ---------------------------INGENIERÍA ELECTRÓNICA, informo que he elaborado el/la ⊠ Tesis o □ Trabajo de Investigación denominada:

#### "DISEÑO E IMPLEMENTACIÓN DE UN PROTOTIPO AUTOMATIZADO PARA LA UNIÓN DE LAMINAS DE ACERO INOXIDABLE CON SOLDADURA TIG PARA LA FABRICACIÓN DE **TANQUES DE TERMAS SOLARES"**

#### Es un tema original.

Declaro que el presente trabajo de tesis es elaborado por mi persona y no existe plagio/copia de ninguna naturaleza, en especial de otro documento de investigación (tesis, revista, texto, congreso, o similar) presentado por persona natural o jurídica alguna ante instituciones académicas, profesionales, de investigación o similares, en el país o en el extranjero.

Dejo constancia que las citas de otros autores han sido debidamente identificadas en el trabajo de investigación, por lo que no asumiré como suyas las opiniones vertidas por terceros, ya sea de fuentes encontradas en medios escritos, digitales o Internet.

Asimismo, ratifico que soy plenamente consciente de todo el contenido de la tesis y asumo la responsabilidad de cualquier error u omisión en el documento, así como de las connotaciones éticas y legales involucradas.

En caso de incumplimiento de esta declaración, me someto a las disposiciones legales vigentes y a las sanciones correspondientes de igual forma me someto a las sanciones establecidas en las Directivas y otras normas internas, así como las que me alcancen del Código Civil y Normas Legales conexas por el incumplimiento del presente compromiso

Puno 28 de junio del 20 24

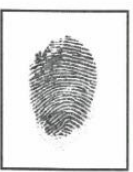

FIRMA (obligatoria) Huella

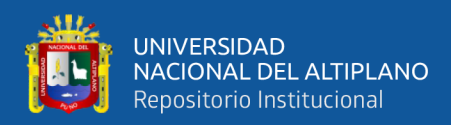

#### ANEXO 11. Declaración jurada de autenticidad de tesis Sócrates Tirzo Paricanaza Cayra

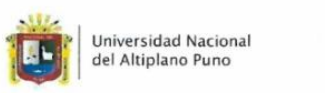

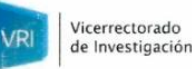

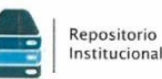

#### DECLARACIÓN JURADA DE AUTENTICIDAD DE TESIS

Por el presente documento, Yo SOCRATES TIRZO PARICANAZA CAYRA, identificado con DNI

45062477 en mi condición de egresado de:

# ¤Escuela Profesional, □ Programa de Segunda Especialidad, □ Programa de Maestría o Doctorado -

---INGENIERÍA ELECTRÓNICA informo que he elaborado el/la  $\mathbf{r}$ ⊠ Tesis o □ Trabajo de Investigación denominada:

#### "DISEÑO E IMPLEMENTACIÓN DE UN PROTOTIPO AUTOMATIZADO PARA LA UNIÓN DE LAMINAS DE ACERO INOXIDABLE CON SOLDADURA TIG PARA LA FABRICACIÓN DE **TANQUES DE TERMAS SOLARES"**

#### Es un tema original.

Declaro que el presente trabajo de tesis es elaborado por mi persona y no existe plagio/copia de ninguna naturaleza, en especial de otro documento de investigación (tesis, revista, texto, congreso, o similar) presentado por persona natural o jurídica alguna ante instituciones académicas, profesionales, de investigación o similares, en el país o en el extranjero.

Dejo constancia que las citas de otros autores han sido debidamente identificadas en el trabajo de investigación, por lo que no asumiré como suyas las opiniones vertidas por terceros, ya sea de fuentes encontradas en medios escritos, digitales o Internet.

Asimismo, ratifico que soy plenamente consciente de todo el contenido de la tesis y asumo la responsabilidad de cualquier error u omisión en el documento, así como de las connotaciones éticas y legales involucradas.

En caso de incumplimiento de esta declaración, me someto a las disposiciones legales vigentes y a las sanciones correspondientes de igual forma me someto a las sanciones establecidas en las Directivas y otras normas internas, así como las que me alcancen del Código Civil y Normas Legales conexas por el incumplimiento del presente compromiso

Puno 28 de junio del 20 24

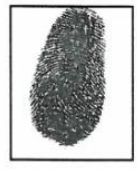

FIRMA (obligatoria) Huella

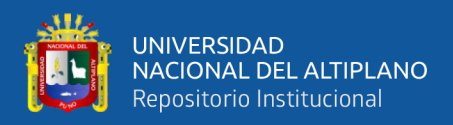

#### **ANEXO 12.** Autorizaciones para el depósito de tesis en el repositorio institucional

#### Pedro David Risalazo Ccallo

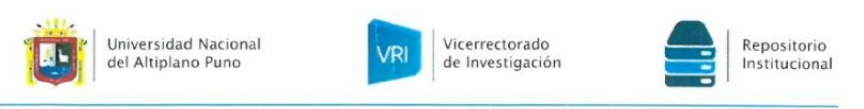

#### AUTORIZACIÓN PARA EL DEPÓSITO DE TESIS O TRABAJO DE INVESTIGACIÓN EN EL REPOSITORIO INSTITUCIONAL

Por el presente documento, Yo PEDRO DAVID  $RISALA20$ CCALLO identificado con DNI  $\frac{4500}{357}$   $\frac{3}{70}$  en mi condición de egresado de:

⊠ Escuela Profesional, □ Programa de Segunda Especialidad, □ Programa de Maestría o Doctorado

INGENTERIA ELECTRONICA informo que he elaborado el/la  $\boxtimes$  Tesis o  $\square$  Trabajo de Investigación denominada:

" OISENO E IMPLEMENTACIÓN DE UN PROTOTIPO AUTOMATIZADO PARA LA

UNION DE LAMINAS DE ACERO INOXIDABLE CON SOLDADURA TIC

PARA LA FABRICACIÓN DE TANQUES DE TERMAS SOLARES

para la obtención de □Grado, X Título Profesional o □ Segunda Especialidad.

Por medio del presente documento, afirmo y garantizo ser el legítimo, único y exclusivo titular de todos los derechos de propiedad intelectual sobre los documentos arriba mencionados, las obras, los contenidos, los productos y/o las creaciones en general (en adelante, los "Contenidos") que serán incluidos en el repositorio institucional de la Universidad Nacional del Altiplano de Puno.

También, doy seguridad de que los contenidos entregados se encuentran libres de toda contraseña, restricción o medida tecnológica de protección, con la finalidad de permitir que se puedan leer, descargar, reproducir, distribuir, imprimir, buscar y enlazar los textos completos, sin limitación alguna

Autorizo a la Universidad Nacional del Altiplano de Puno a publicar los Contenidos en el Repositorio Institucional y, en consecuencia, en el Repositorio Nacional Digital de Ciencia, Tecnología e Innovación de Acceso Abierto, sobre la base de lo establecido en la Ley Nº 30035, sus normas reglamentarias, modificatorias, sustitutorias y conexas, y de acuerdo con las políticas de acceso abierto que la Universidad aplique en relación con sus Repositorios Institucionales. Autorizo expresamente toda consulta y uso de los Contenidos, por parte de cualquier persona, por el tiempo de duración de los derechos patrimoniales de autor y derechos conexos, a título gratuito y a nivel mundial.

En consecuencia, la Universidad tendrá la posibilidad de divulgar y difundir los Contenidos, de manera total o parcial, sin limitación alguna y sin derecho a pago de contraprestación, remuneración ni regalía alguna a favor mío; en los medios, canales y plataformas que la Universidad y/o el Estado de la República del Perú determinen, a nivel mundial, sin restricción geográfica alguna y de manera indefinida, pudiendo crear y/o extraer los metadatos sobre los Contenidos, e incluir los Contenidos en los índices y buscadores que estimen necesarios para promover su difusión.

Autorizo que los Contenidos sean puestos a disposición del público a través de la siguiente licencia:

Creative Commons Reconocimiento-NoComercial-CompartirIgual 4.0 Internacional. Para ver una copia de esta licencia, visita: https://creativecommons.org/licenses/by-nc-sa/4.0.

En señal de conformidad, suscribo el presente documento.

 $28$ JUNIO  $\overline{d}$ del 2024

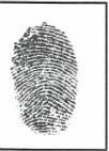

FIRMA (obligatoria)

Huella

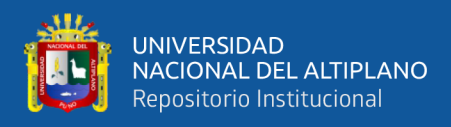

#### **ANEXO 13.** Autorizaciones para el depósito de tesis en el repositorio institucional Sócrates Tirzo Paricanaza Cayra

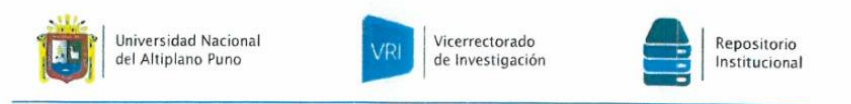

#### AUTORIZACIÓN PARA EL DEPÓSITO DE TESIS O TRABAJO DE INVESTIGACIÓN EN EL REPOSITORIO INSTITUCIONAL Por el presente documento, Yo Sórrates Tireo PARICONAZA CAYRA

identificado con DNI 4506 2477 en mi condición de egresado de:

⊠ Escuela Profesional, □ Programa de Segunda Especialidad, □ Programa de Maestría o Doctorado

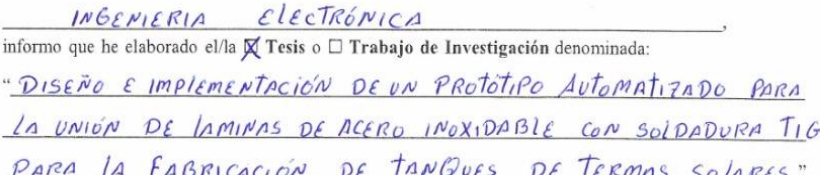

para la obtención de □Grado, 图 Título Profesional o □ Segunda Especialidad.

Por medio del presente documento, afirmo y garantizo ser el legítimo, único y exclusivo titular de todos los derechos de propiedad intelectual sobre los documentos arriba mencionados, las obras, los contenidos, los productos y/o las creaciones en general (en adelante, los "Contenidos") que serán incluidos en el repositorio institucional de la Universidad Nacional del Altiplano de Puno.

También, doy seguridad de que los contenidos entregados se encuentran libres de toda contraseña, restricción o medida tecnológica de protección, con la finalidad de permitir que se puedan leer, descargar, reproducir, distribuir, imprimir, buscar y enlazar los textos completos, sin limitación alguna.

Autorizo a la Universidad Nacional del Altiplano de Puno a publicar los Contenidos en el Repositorio Institucional y, en consecuencia, en el Repositorio Nacional Digital de Ciencia, Tecnología e Innovación de Acceso Abierto, sobre la base de lo establecido en la Ley Nº 30035, sus normas reglamentarias, modificatorias, sustitutorias y conexas, y de acuerdo con las políticas de acceso abierto que la Universidad aplique en relación con sus Repositorios Institucionales. Autorizo expresamente toda consulta y uso de los Contenidos, por parte de cualquier persona, por el tiempo de duración de los derechos patrimoniales de autor y derechos conexos, a título gratuito y a nivel mundial.

En consecuencia, la Universidad tendrá la posibilidad de divulgar y difundir los Contenidos, de manera total o parcial, sin limitación alguna y sin derecho a pago de contraprestación, remuneración ni regalía alguna a favor mío; en los medios, canales y plataformas que la Universidad y/o el Estado de la República del Perú determinen, a nivel mundial, sin restricción geográfica alguna y de manera indefinida, pudiendo crear y/o extraer los metadatos sobre los Contenidos, e incluir los Contenidos en los índices y buscadores que estimen necesarios para promover su difusión.

Autorizo que los Contenidos sean puestos a disposición del público a través de la siguiente licencia:

Creative Commons Reconocimiento-NoComercial-CompartirIgual 4.0 Internacional. Para ver una copia de esta licencia, visita: https://creativecommons.org/licenses/by-nc-sa/4.0/

En señal de conformidad, suscribo el presente documento.

 $28$  de  $JUNIO$ del 20 $Z$ 

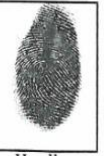

FIRMA (obligatoria)

Huella